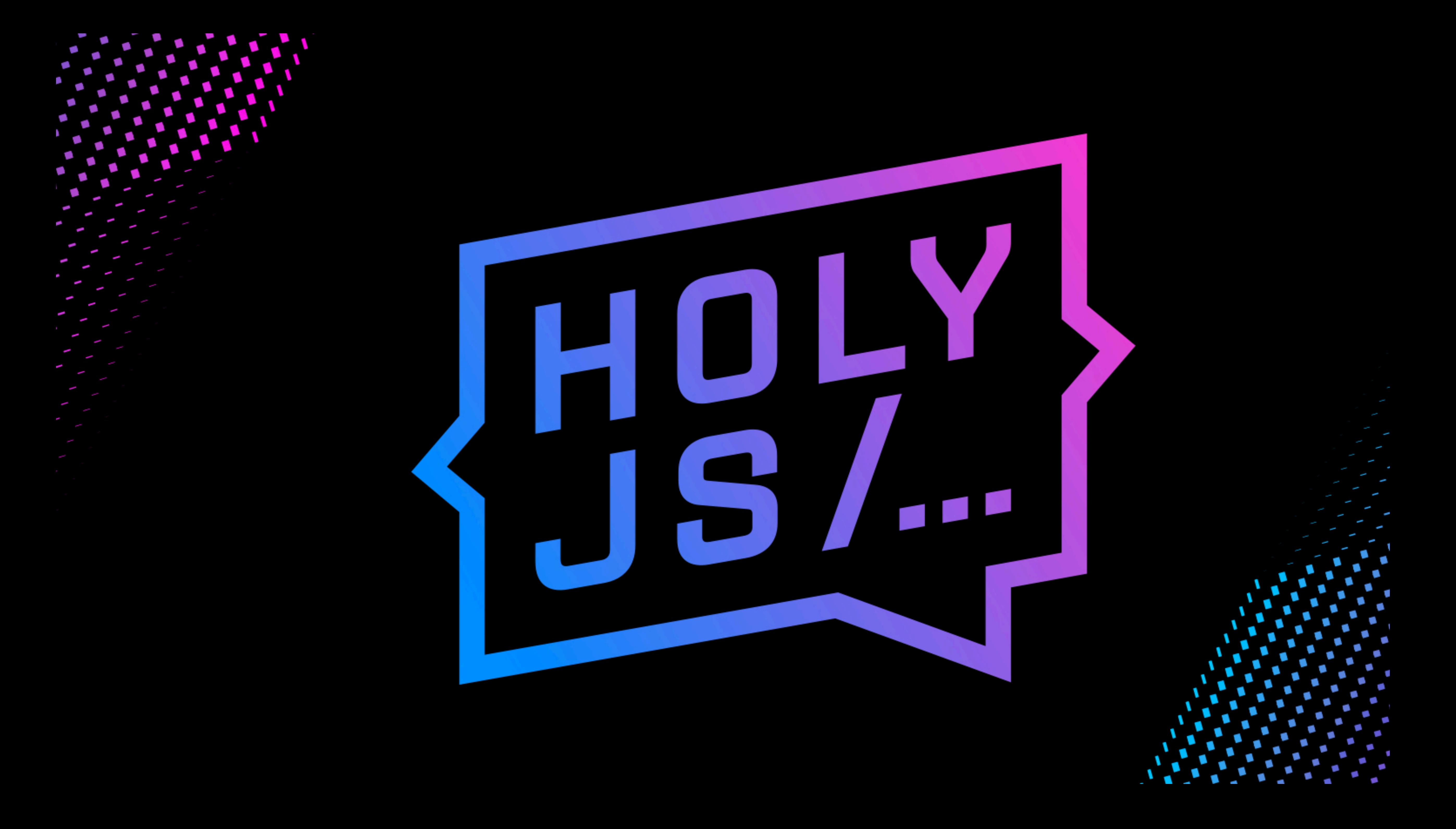

# **Petagona to React &**

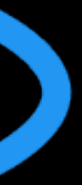

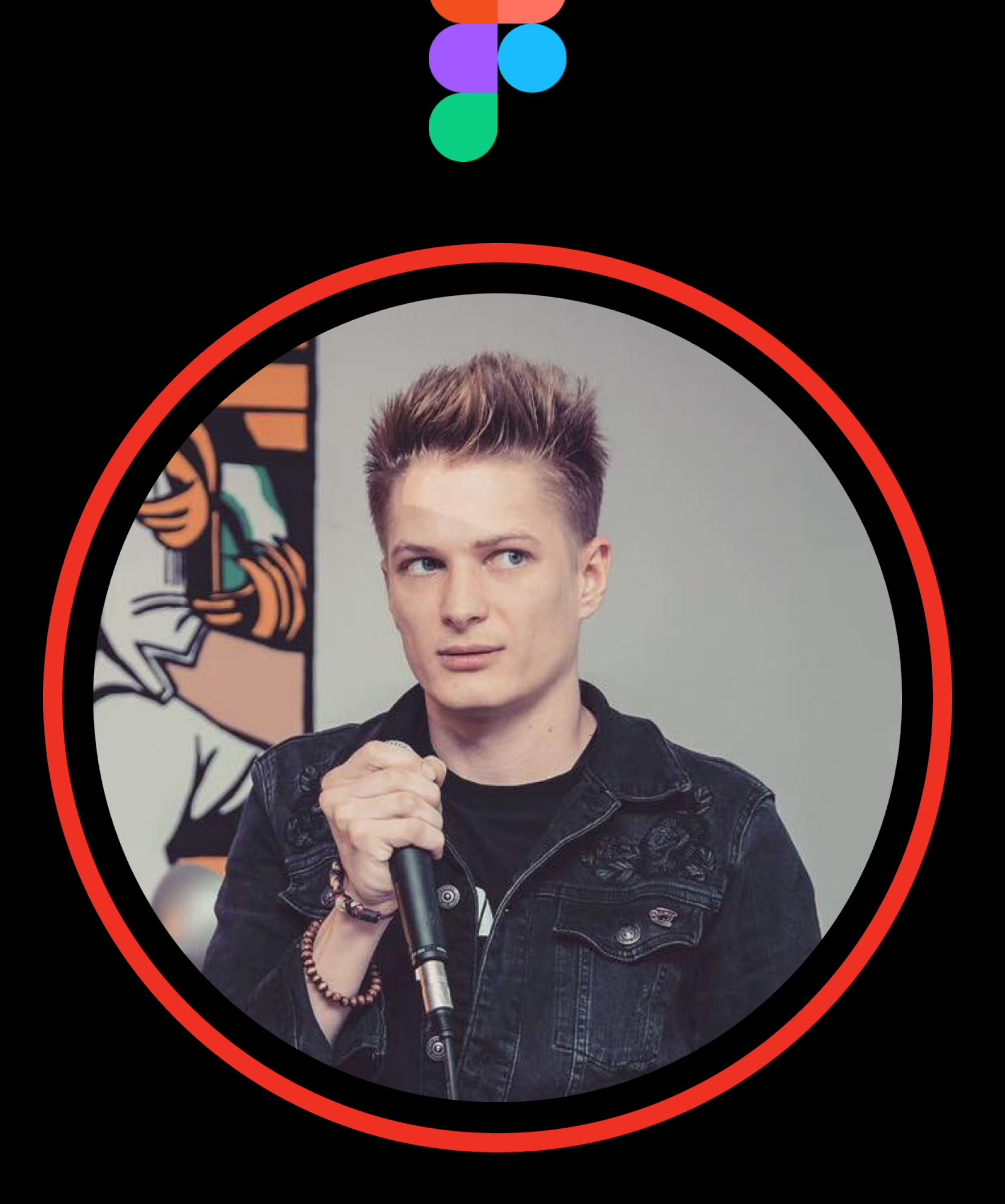

## **Александр Каменяр Зар Захаров**

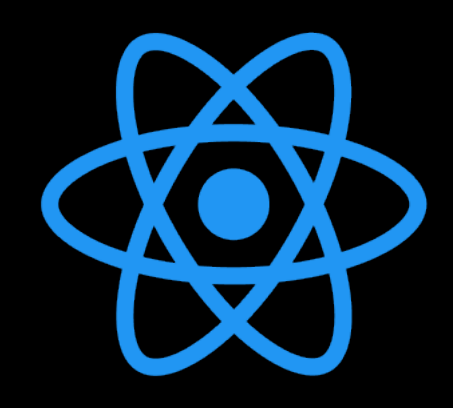

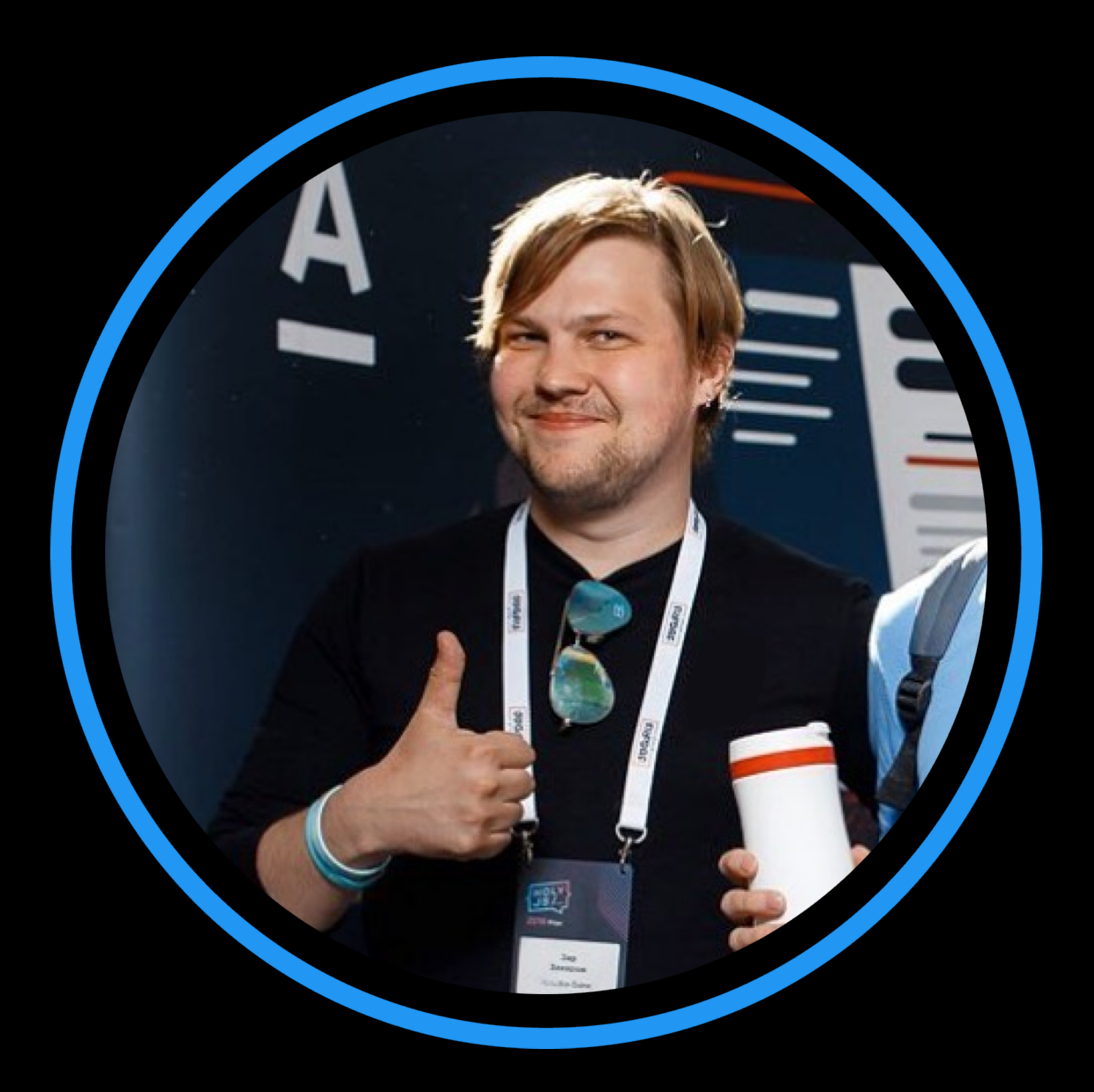

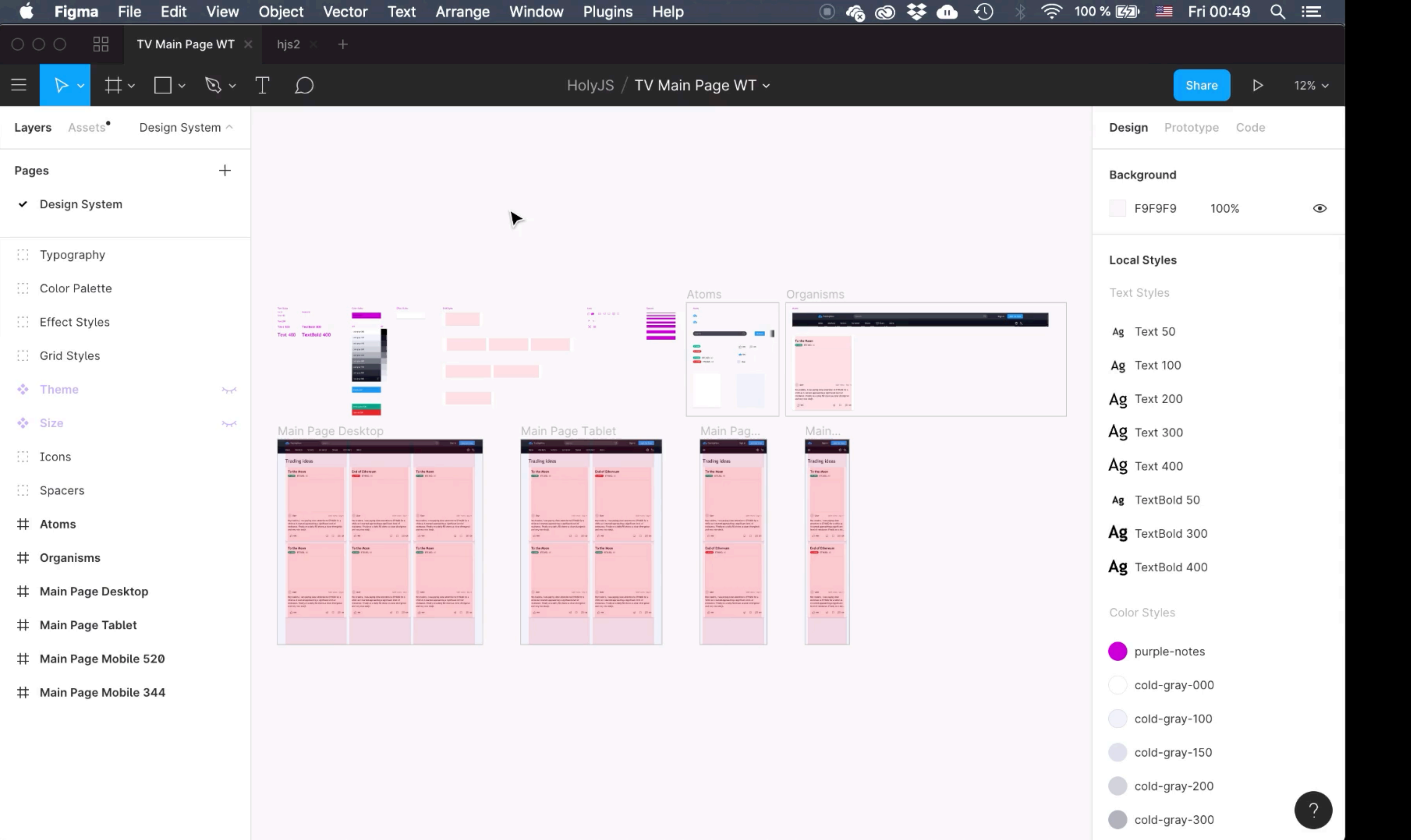

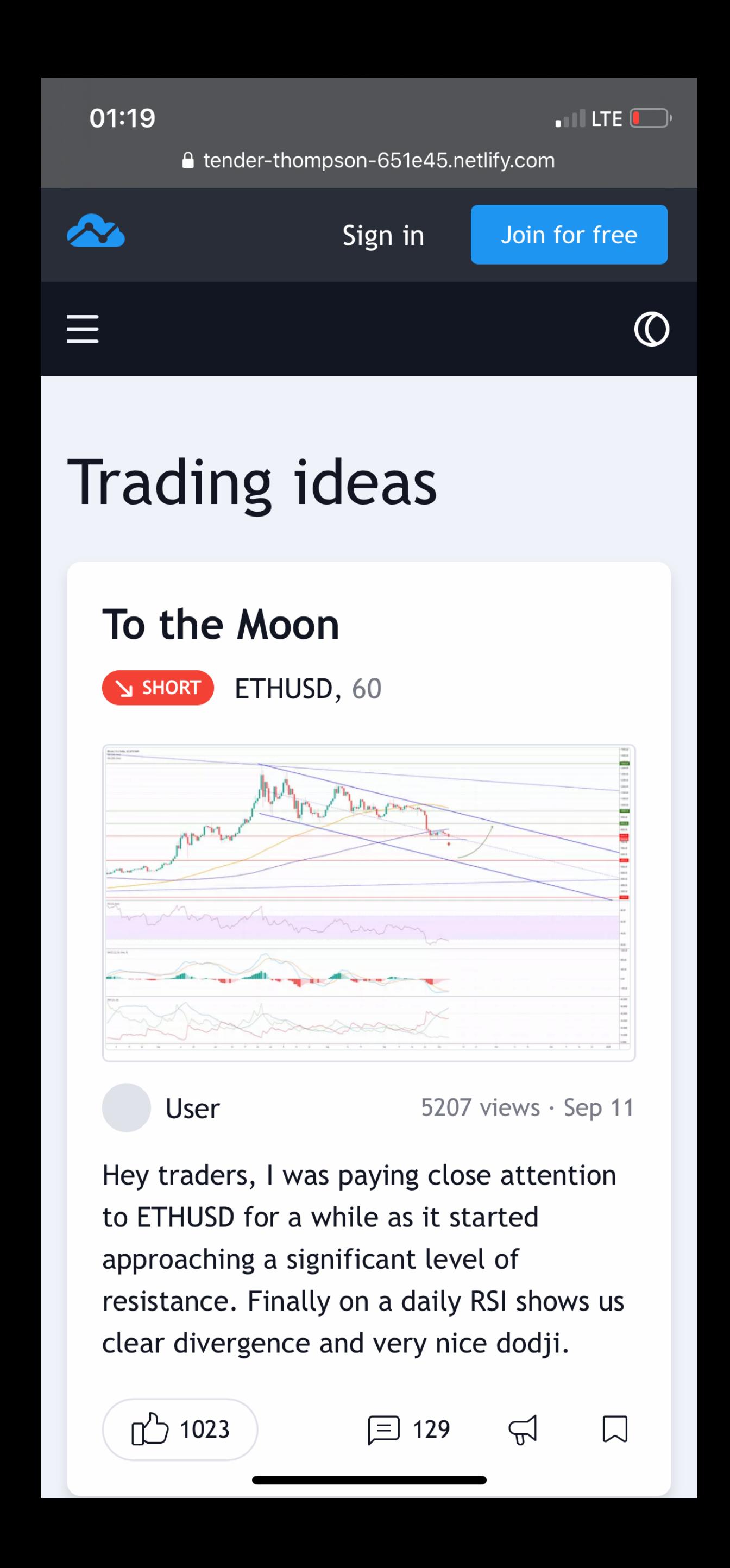

# tiny.co/ccimez

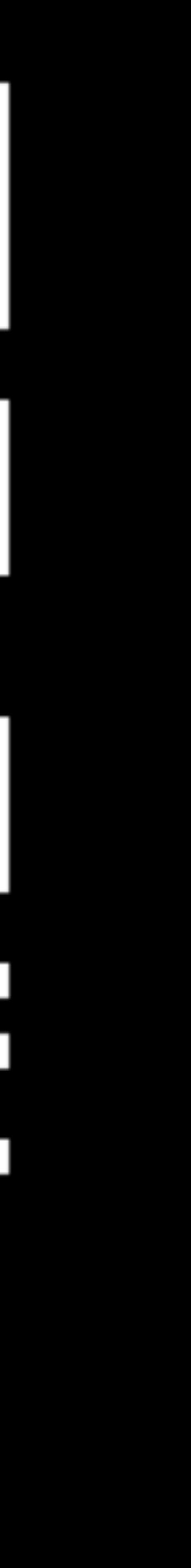

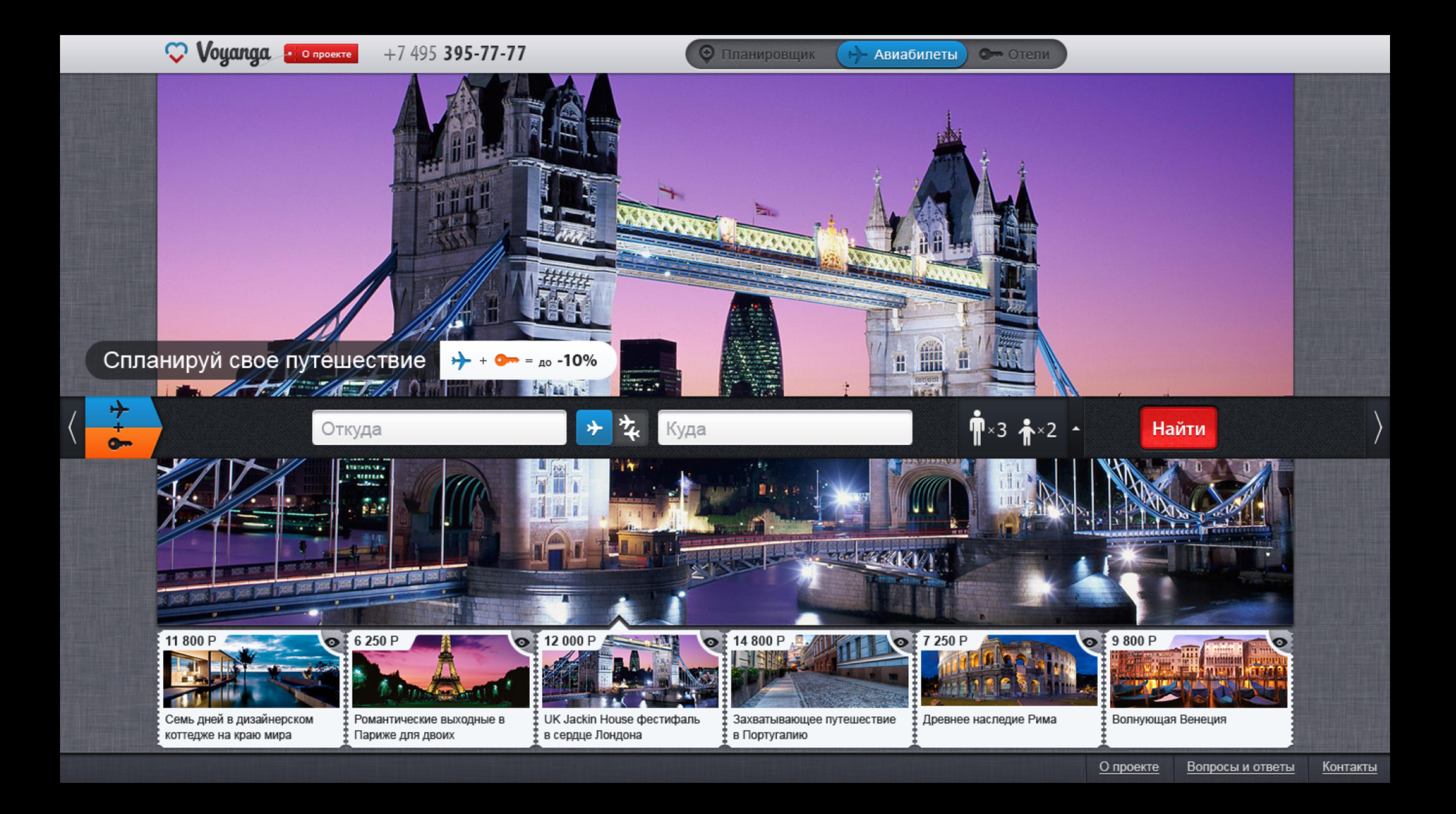

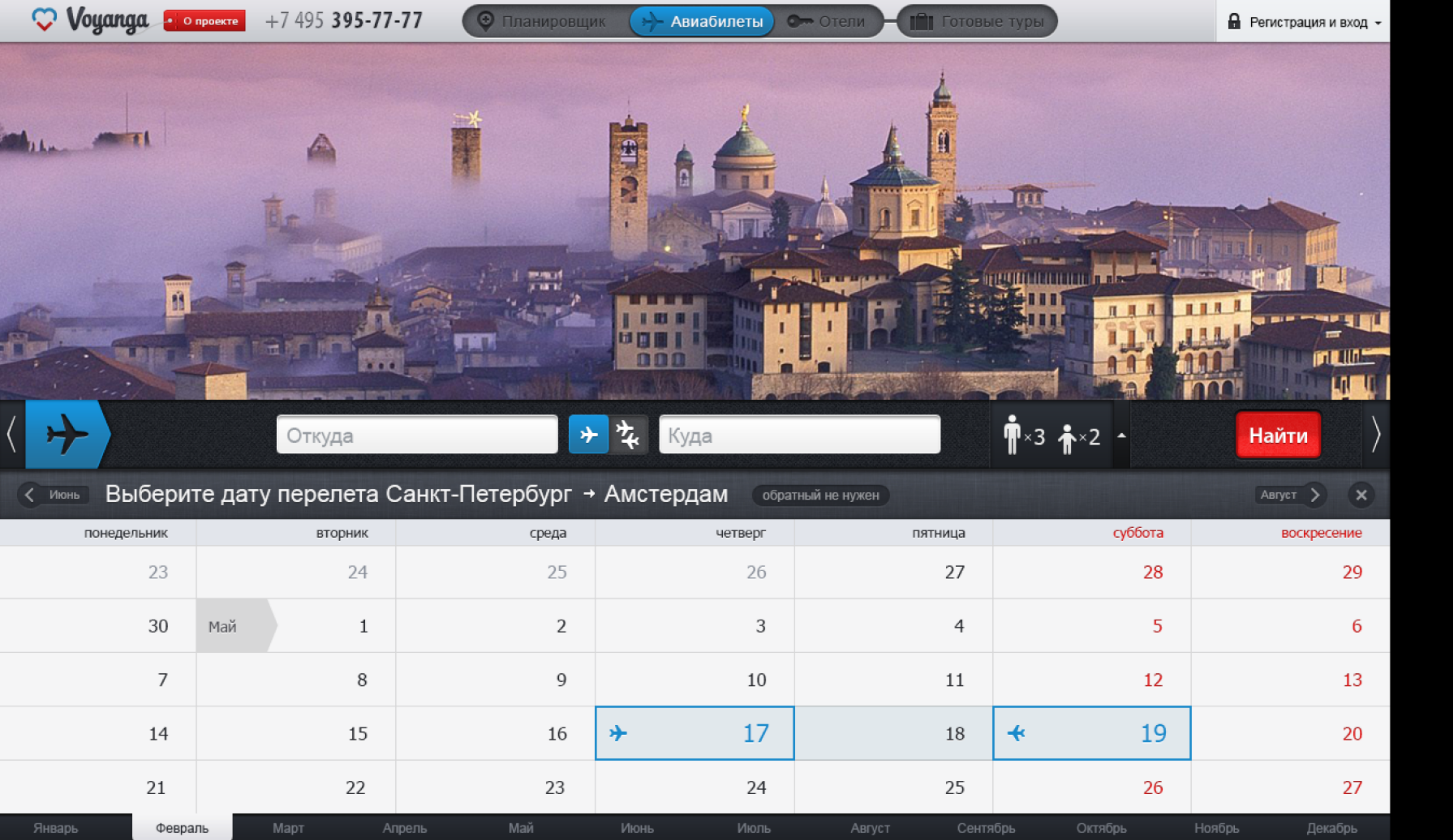

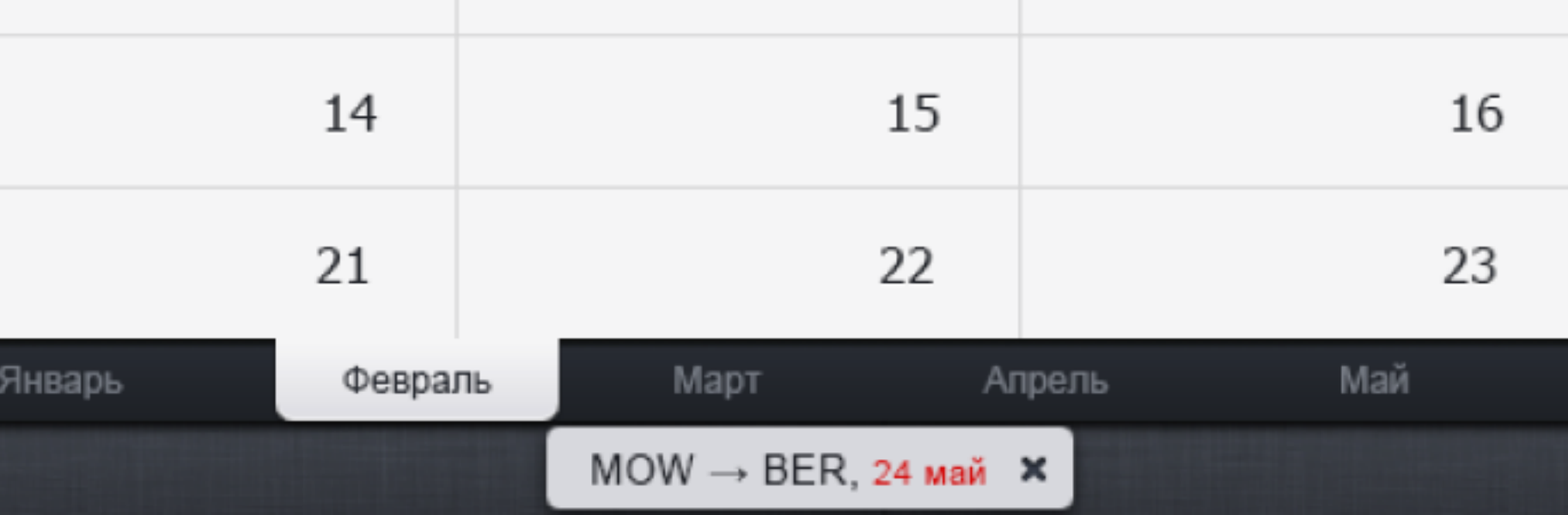

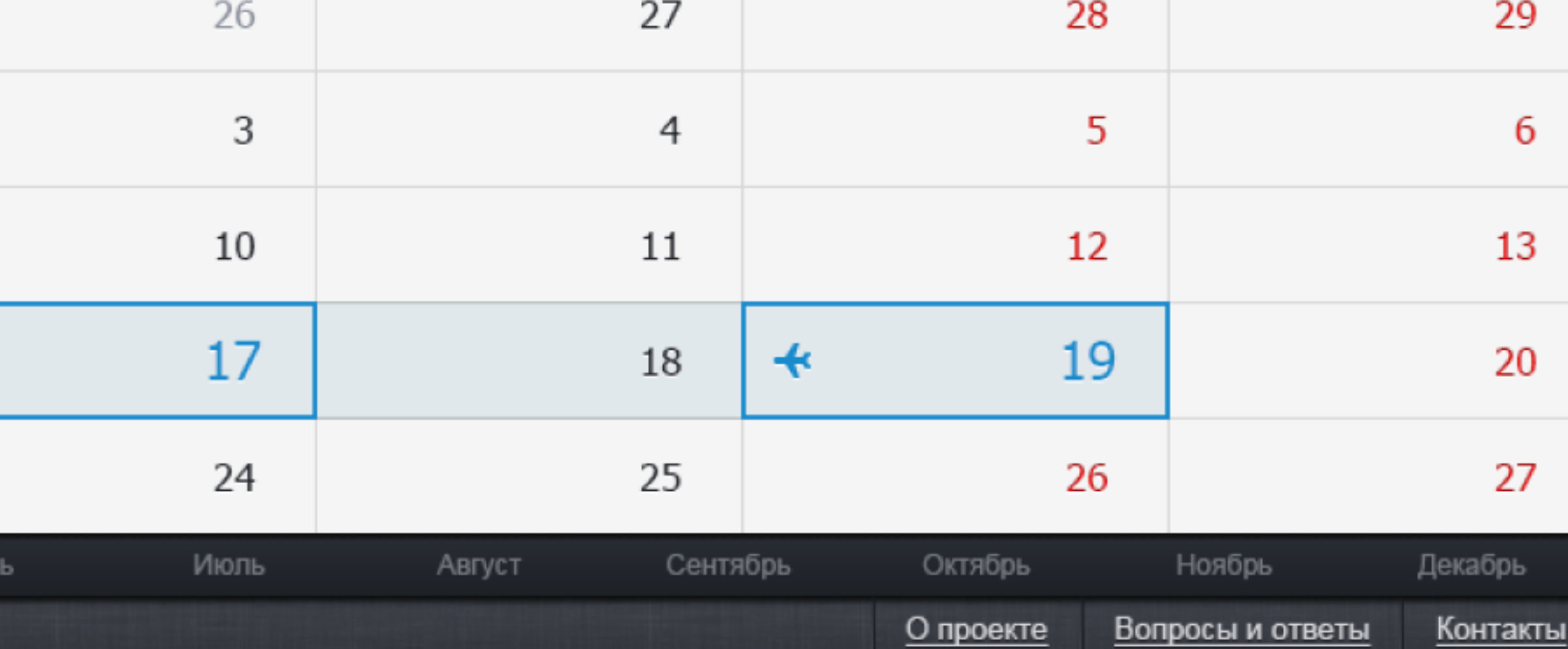

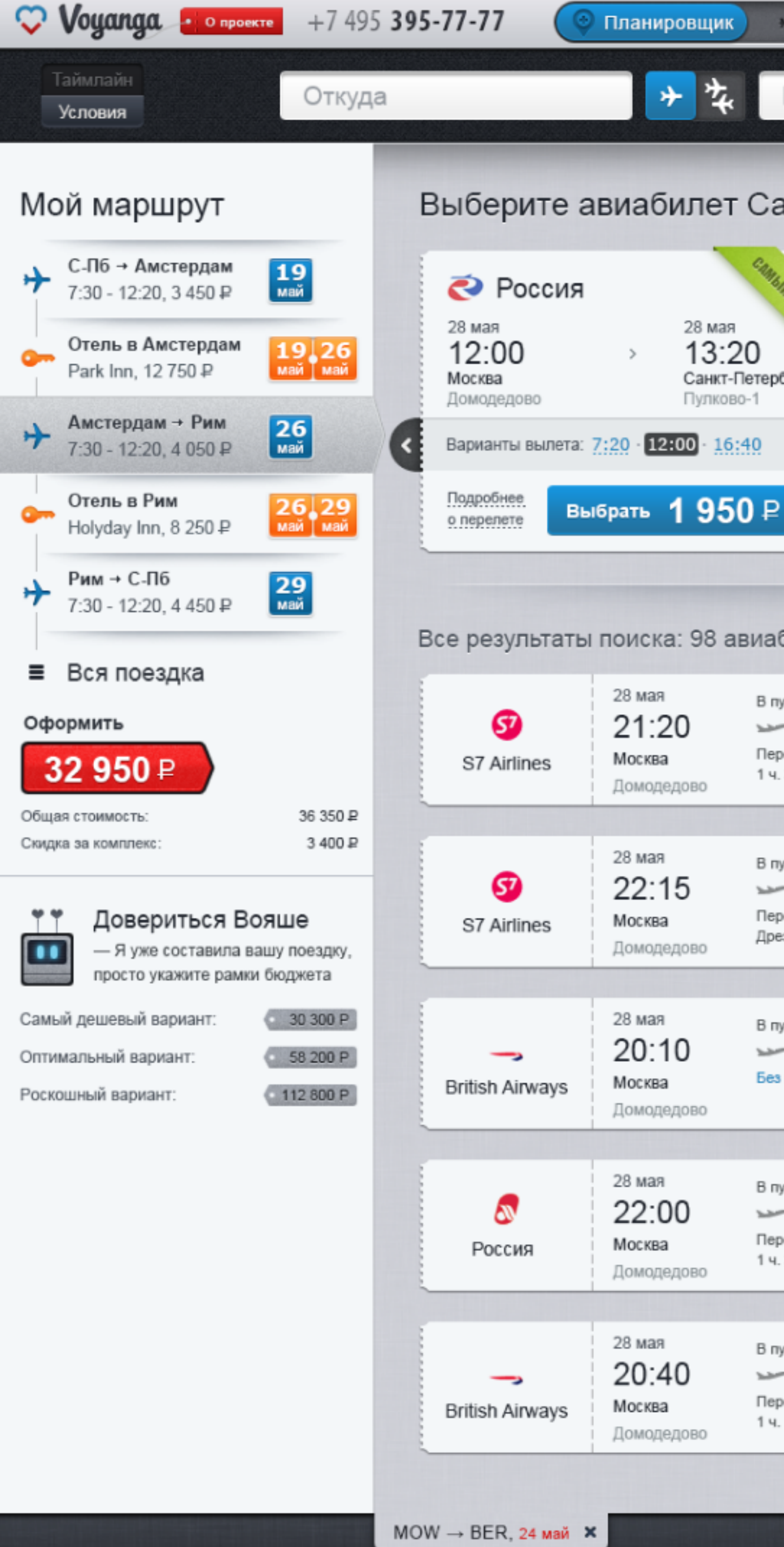

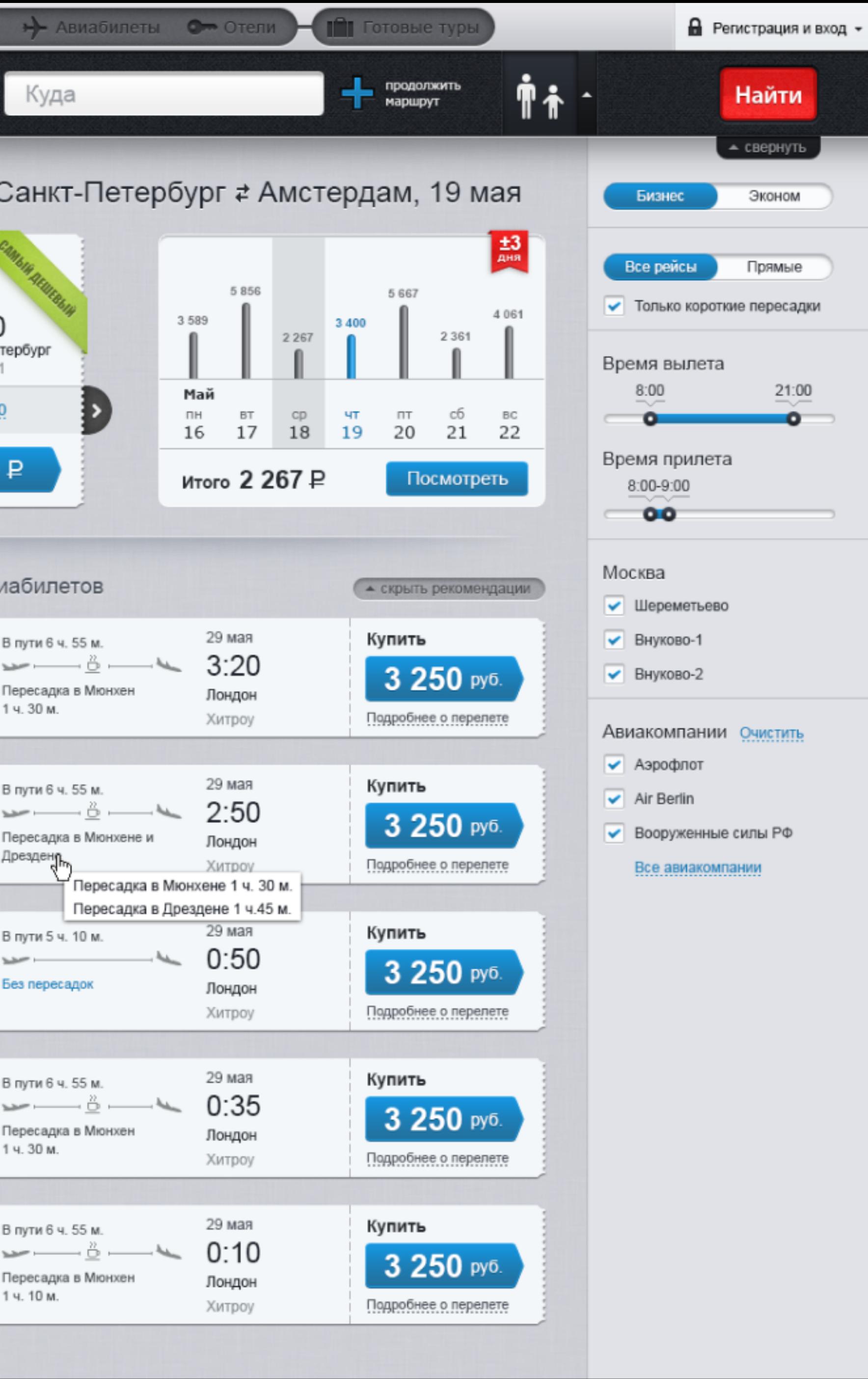

О проекте

Вопросы и ответы

Контакты

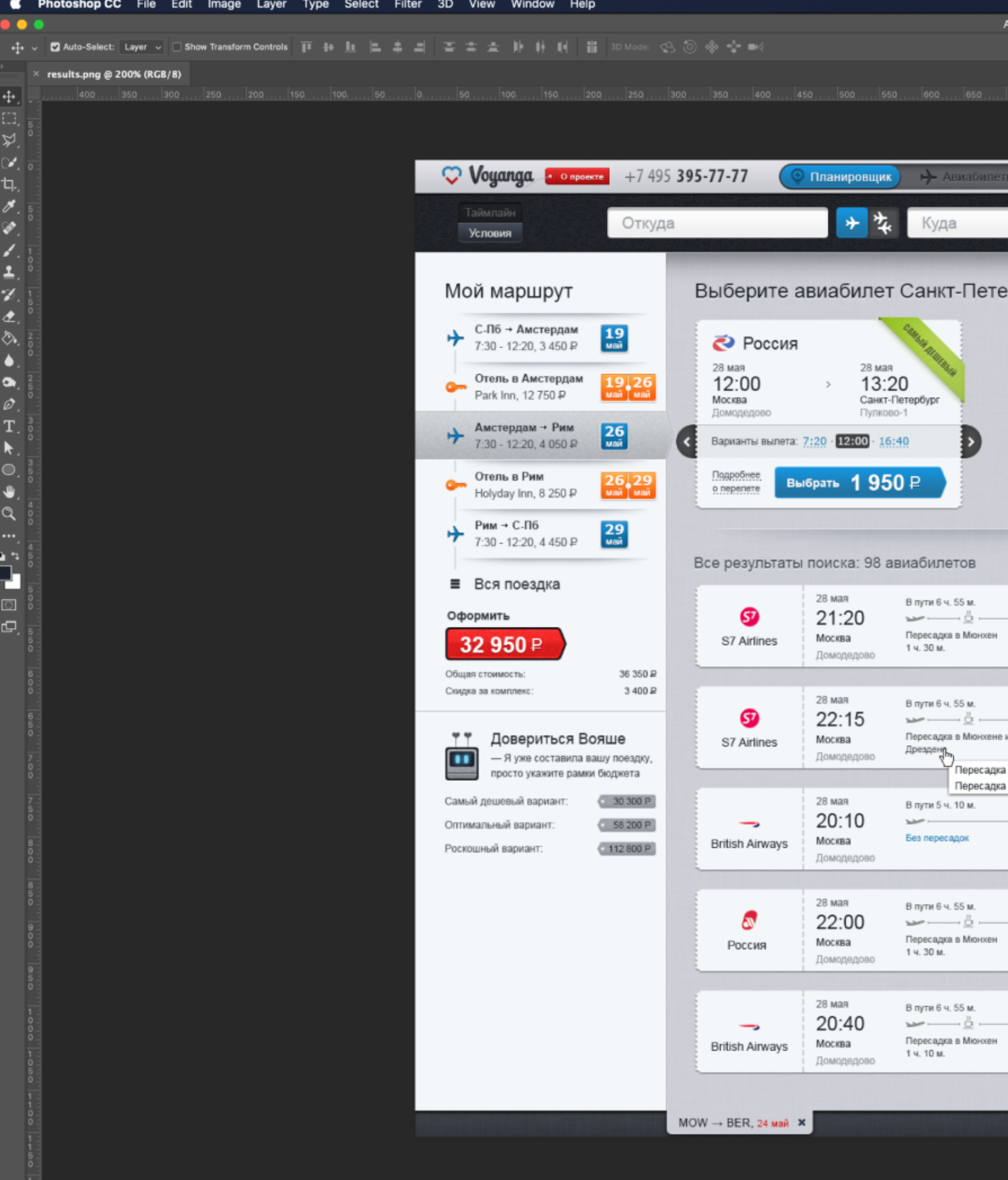

### ◎←娄®≡⇒令▲

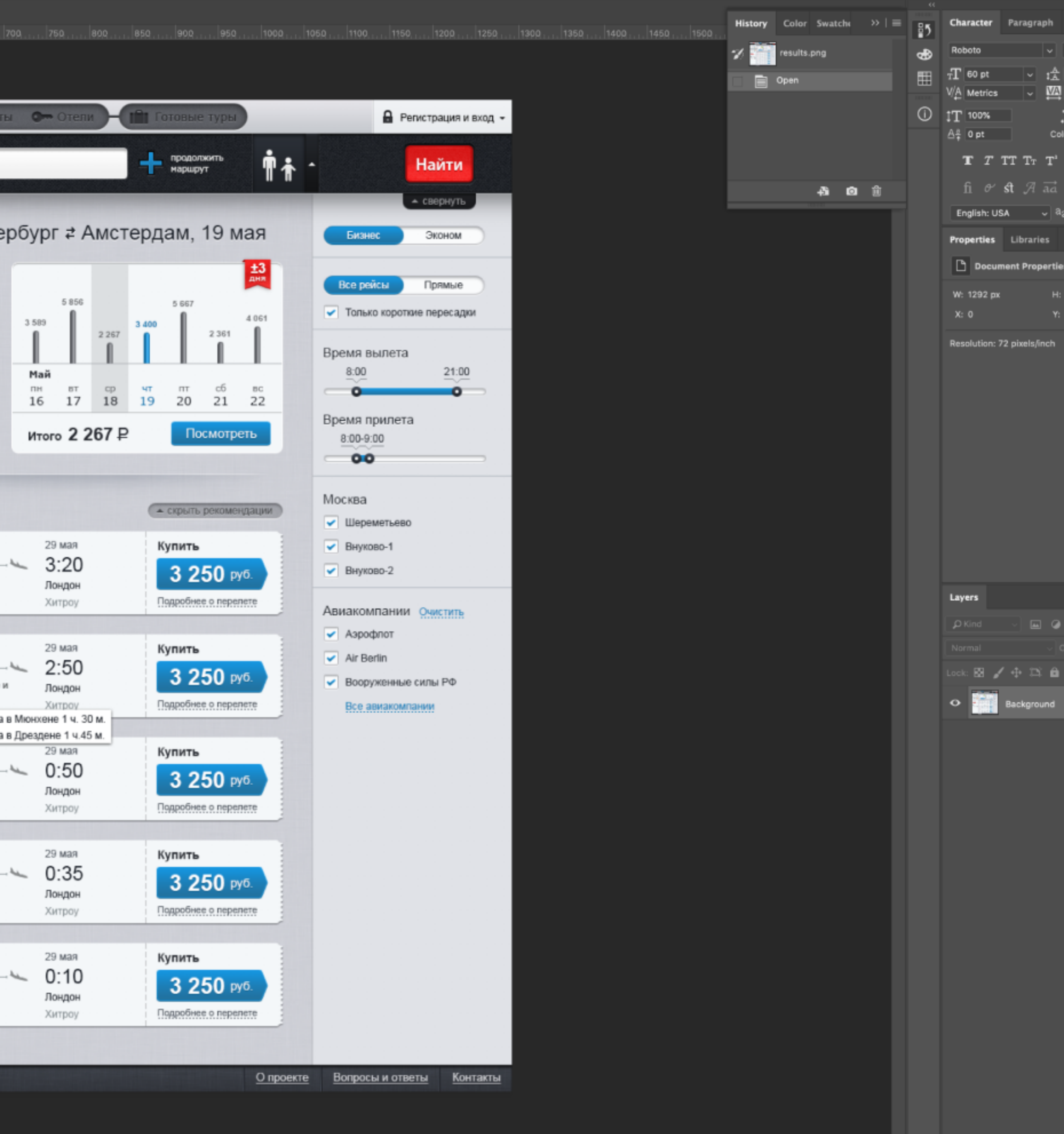

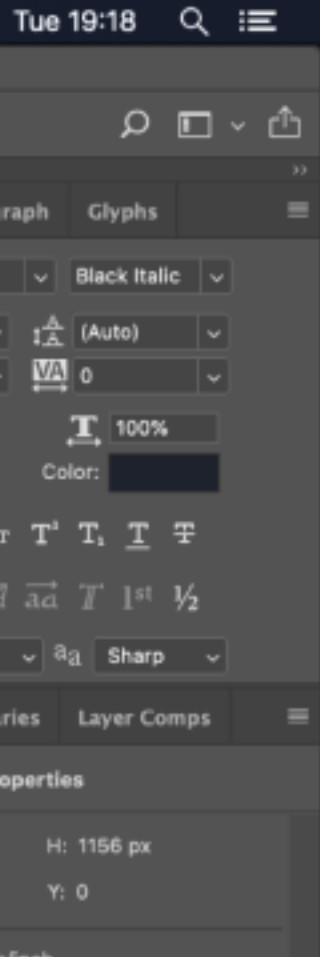

 $\equiv$ 

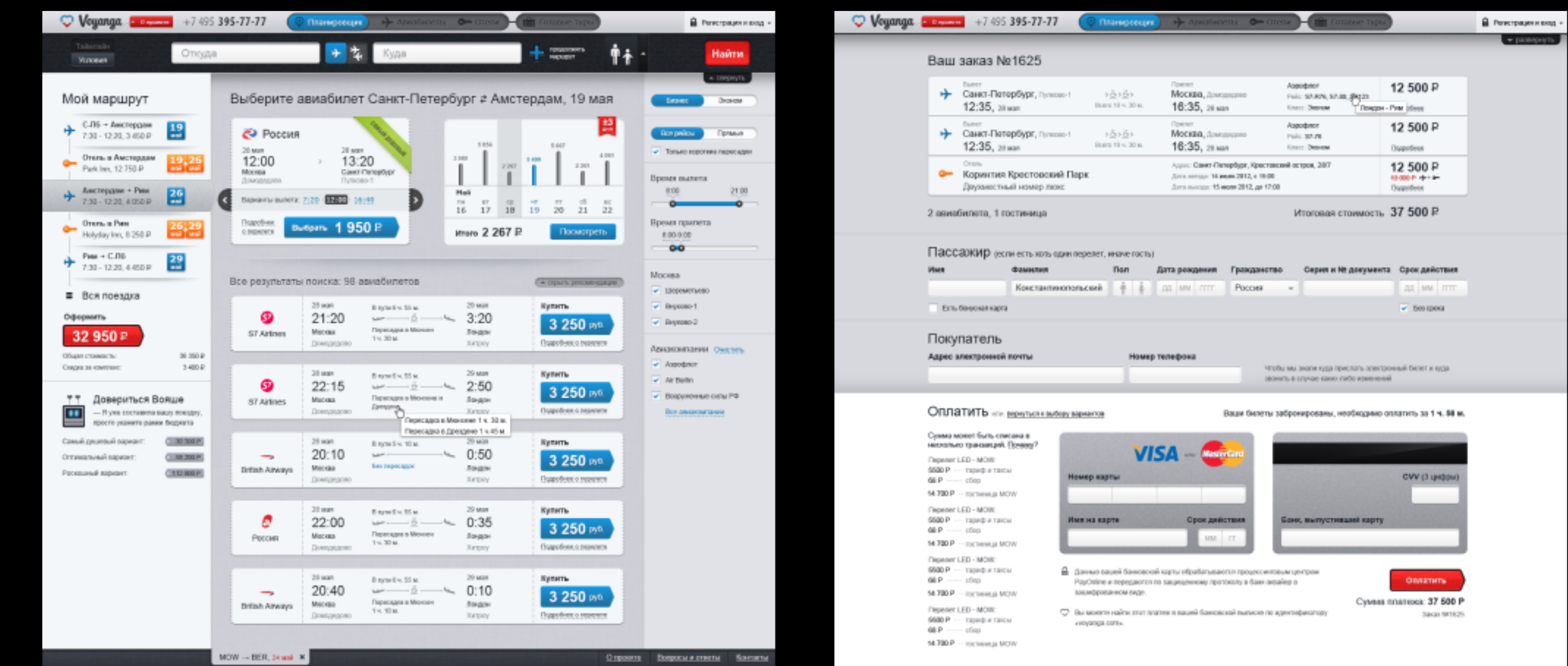

 $\vec{I}$  После какатия кнопки «Кулить» данные пассаниров попадут в систему бронирования, битит будут оформлен и выслан. вам на рязванный эпектронный адрек в течение изокольких минут. Нажимая «Кулиты», вы соглашаетесь к укловиями<br>использования, правилами IATA и правилами тарифов.

 $\texttt{MOW} \rightarrow \texttt{DER}, \texttt{24 and} \cdot \texttt{M}$ 

О проекте - Попросы и отлеты - Контакты

Мой маршрут

Overa a Ascrigaas

■ Вся поездка

32 950 P

Общин стоимость:

Снедка за комплекс

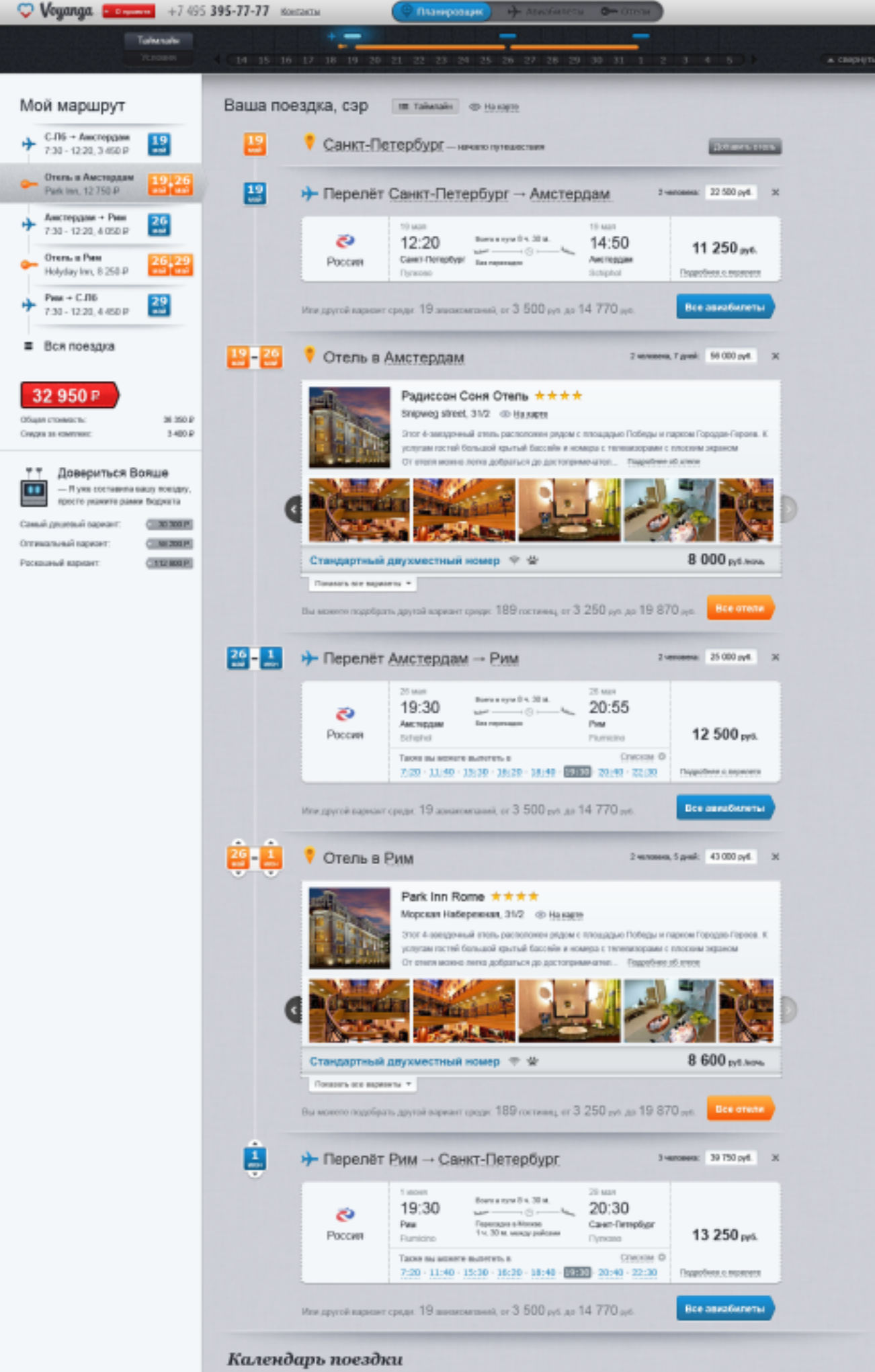

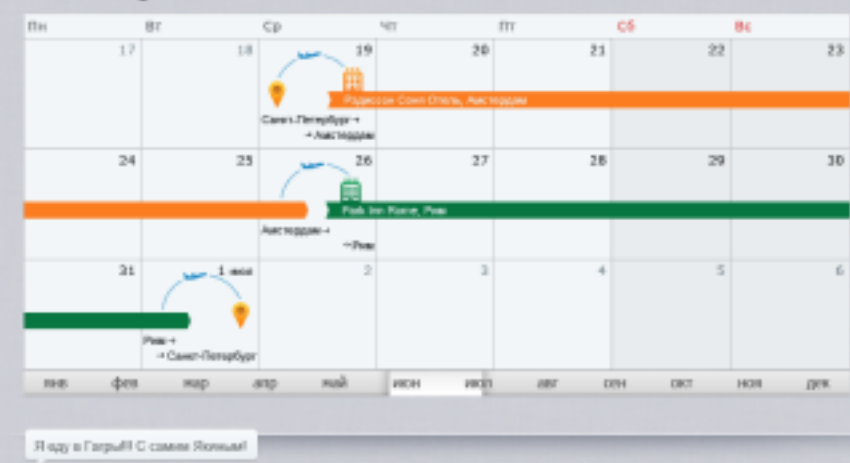

ерейти к оплат Crume:<br>http://wyanga.com/

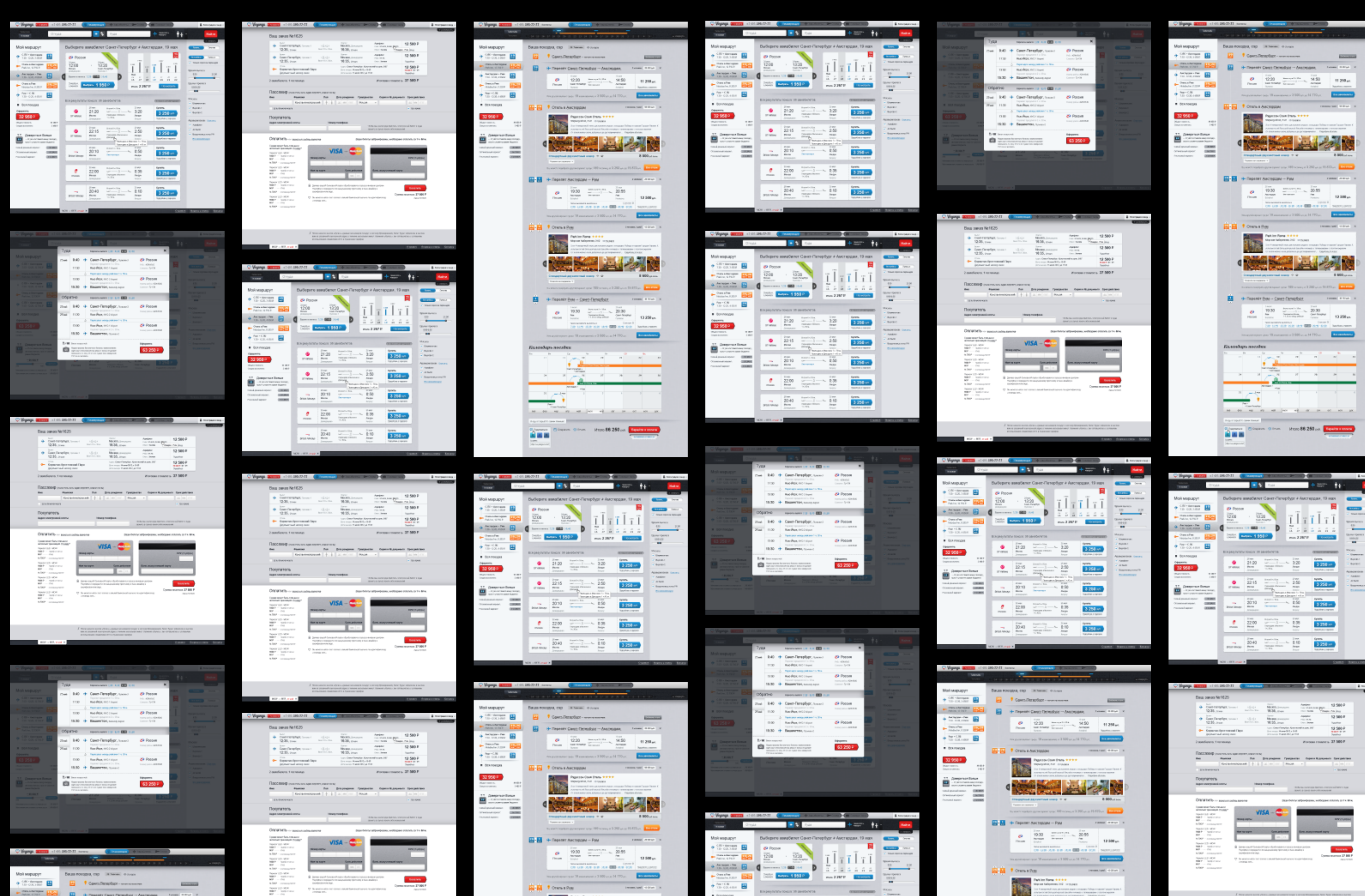

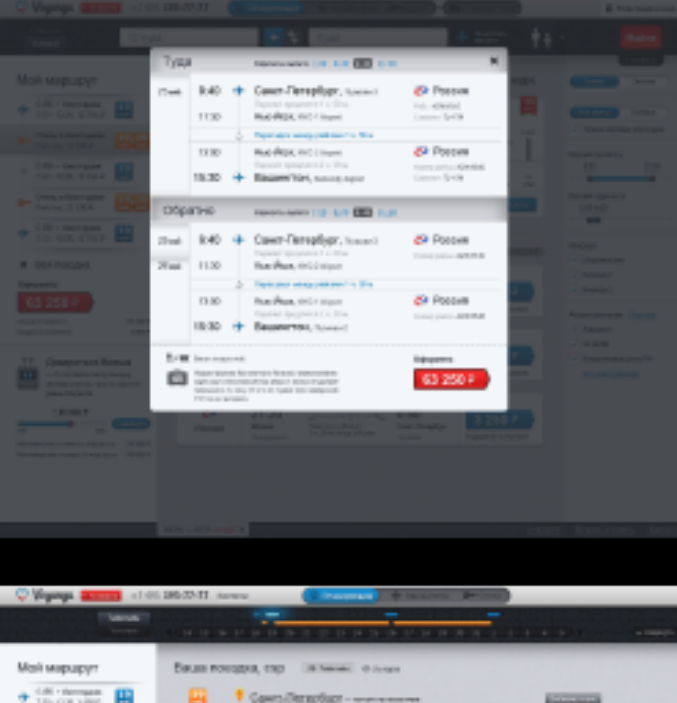

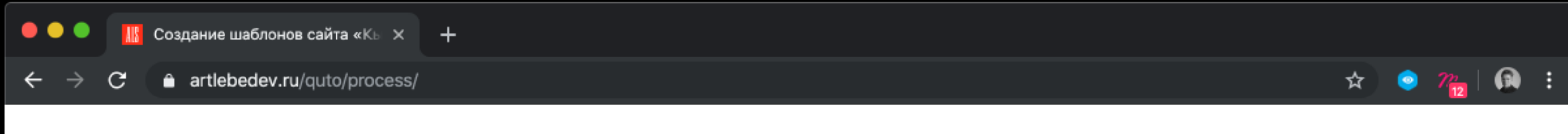

В студии такие сайты проектируются в «Индизайне», а не в «Фотошопе», сделанном для ретуши.

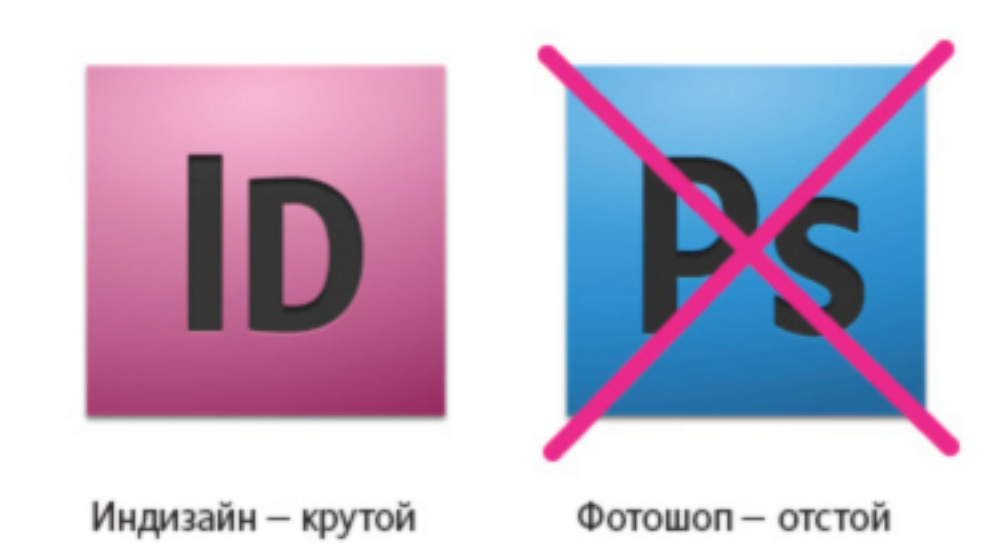

Работа идет методом прогрессивного джипега - часть страницы уже выглядит, как на готовом сайте, а часть - накидана блоками. Все так же, как при обычном строительстве.

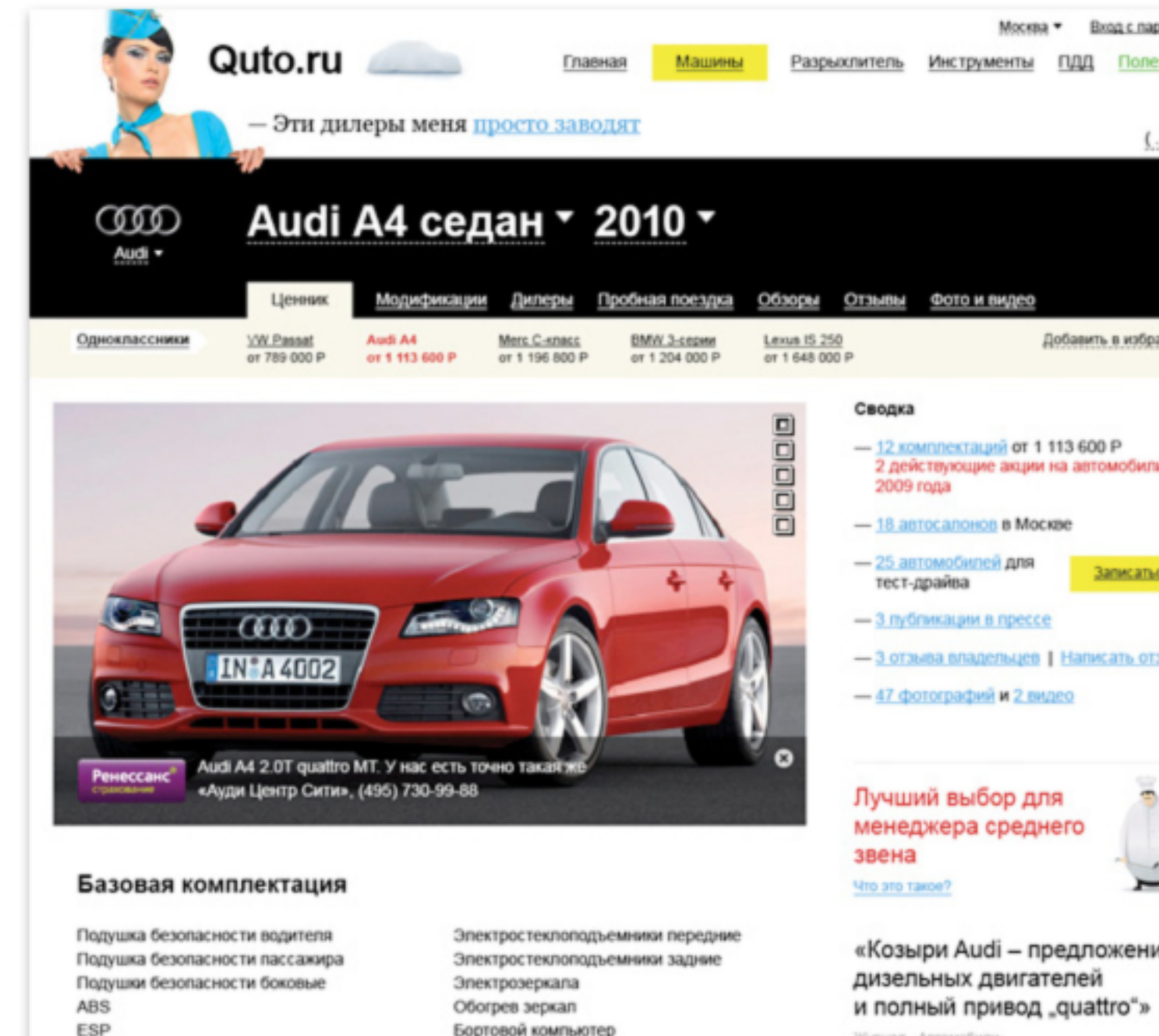

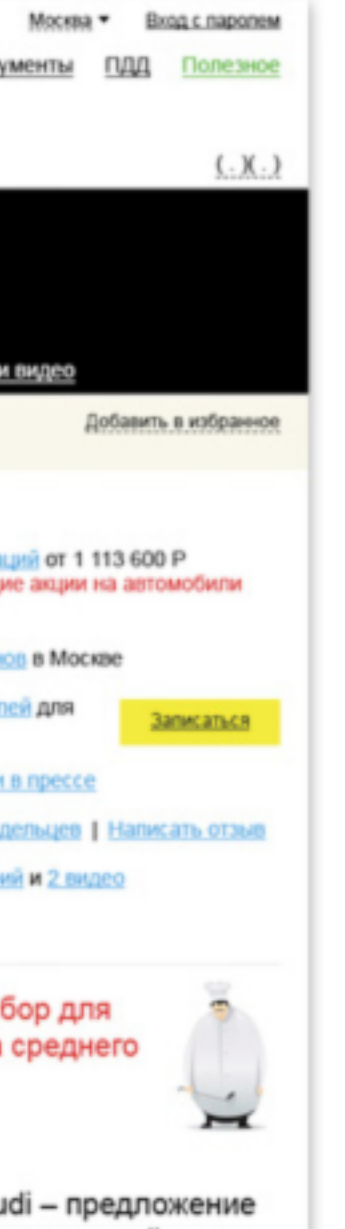

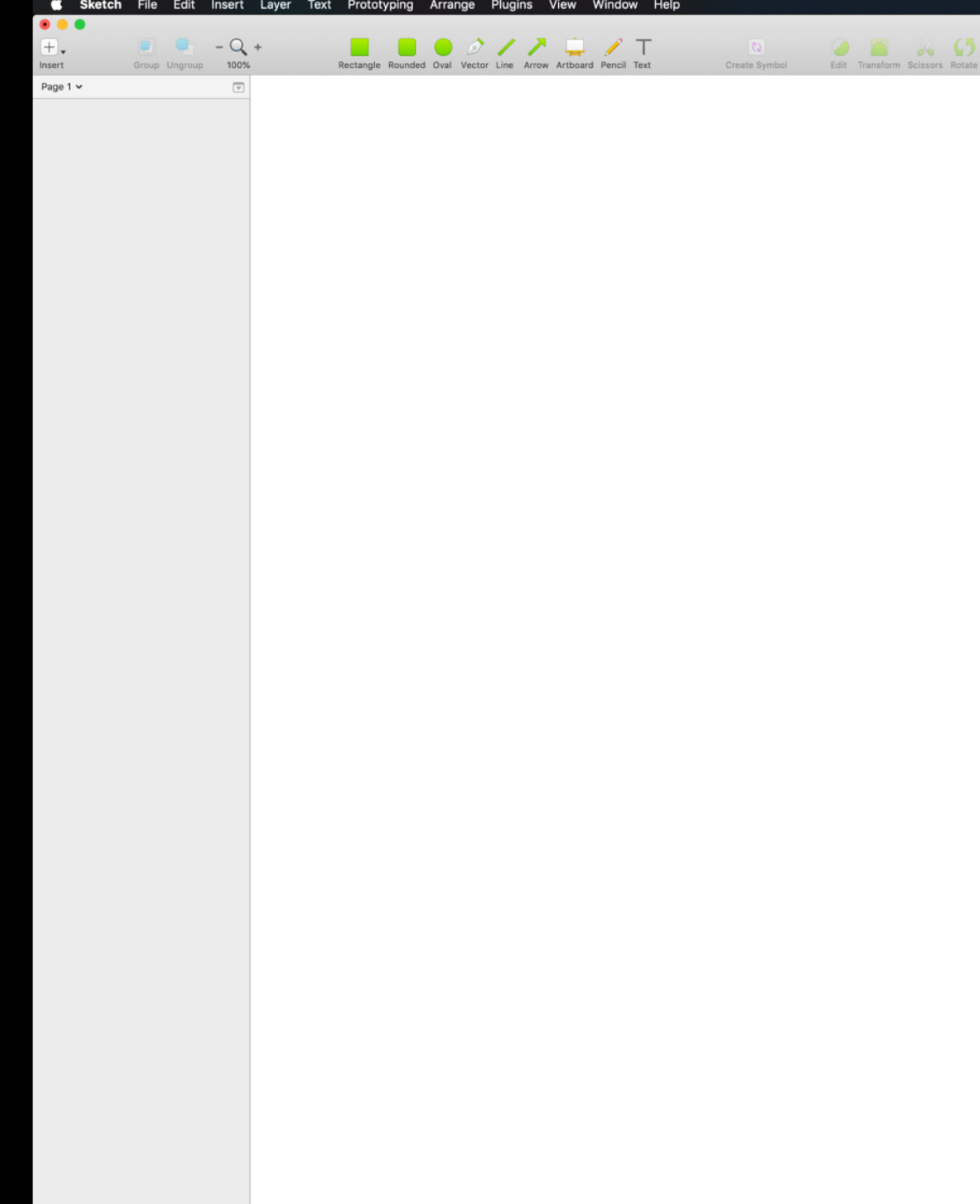

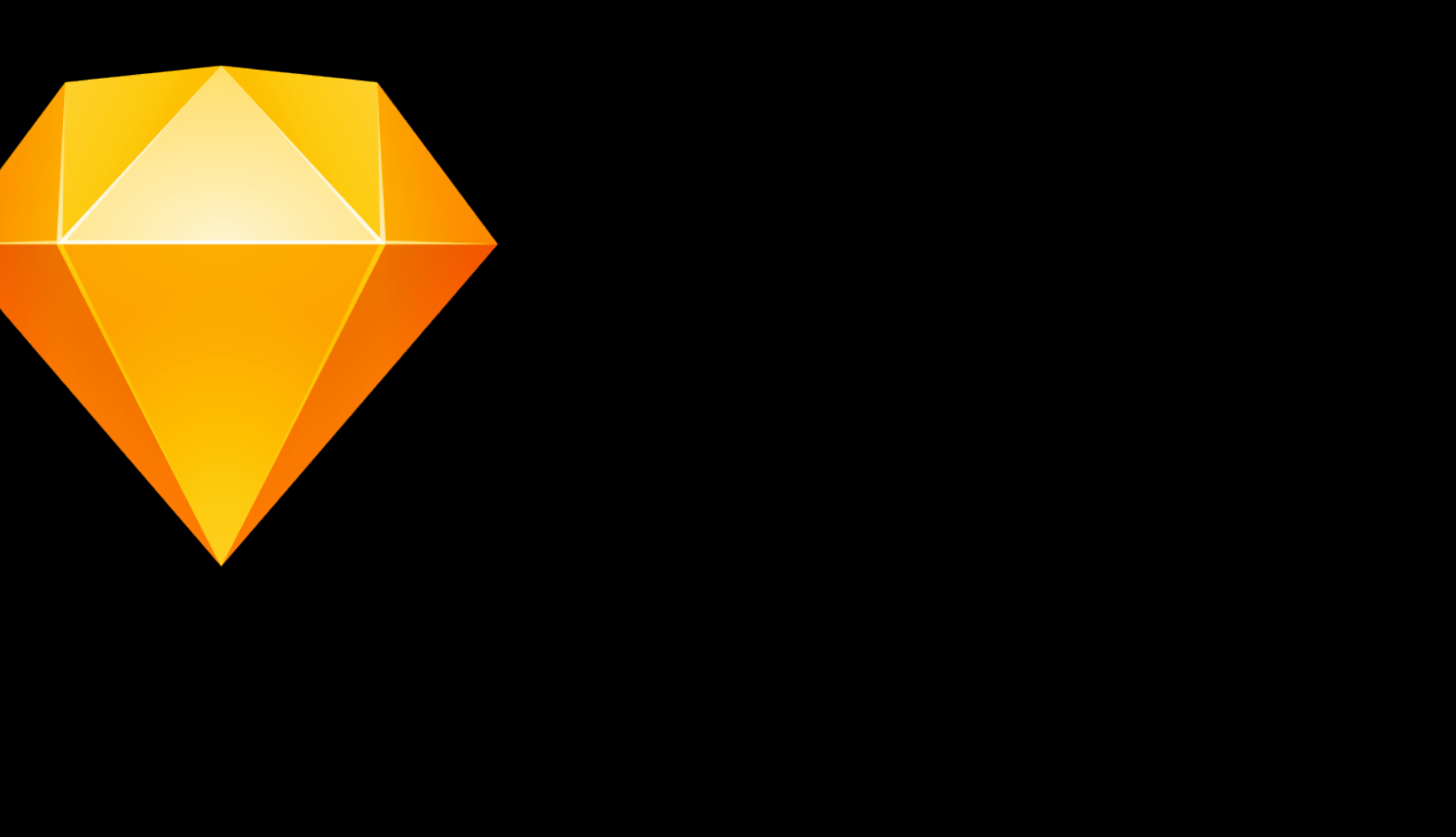

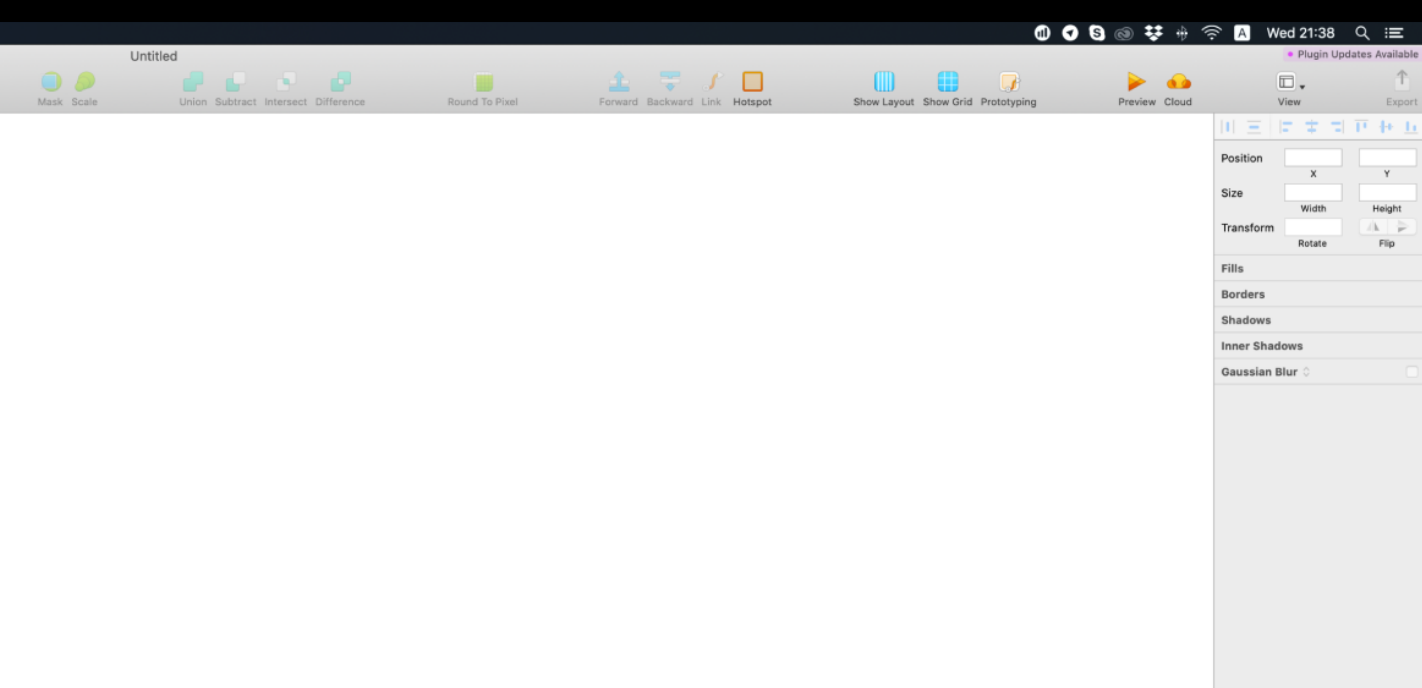

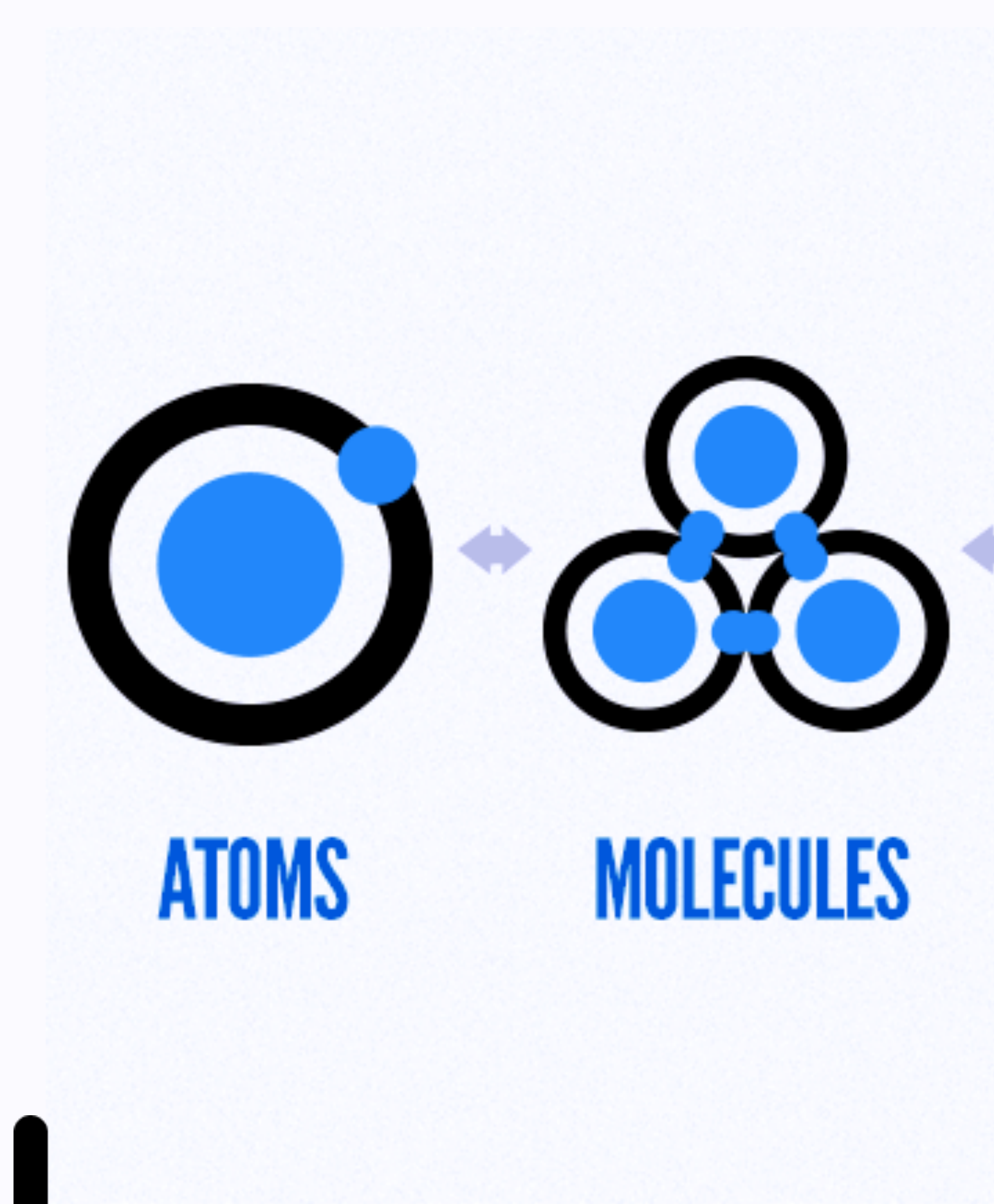

## **SYSTEM**

## ш ٠ П **ORGANISMS TEMPLATES PAGES**

## **PRODUCT**

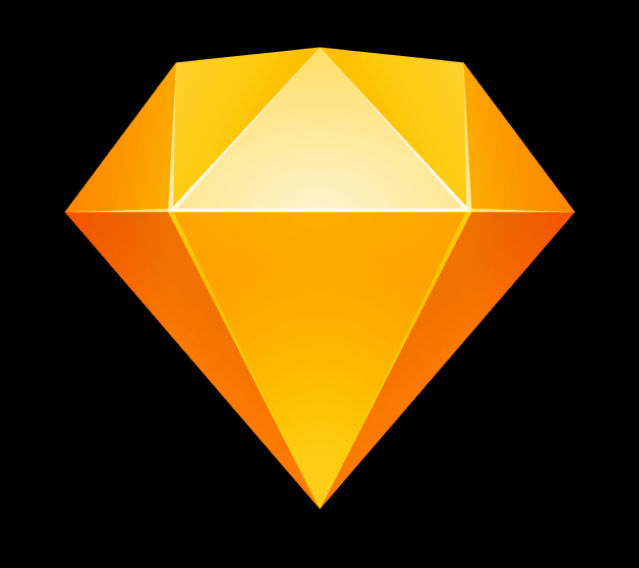

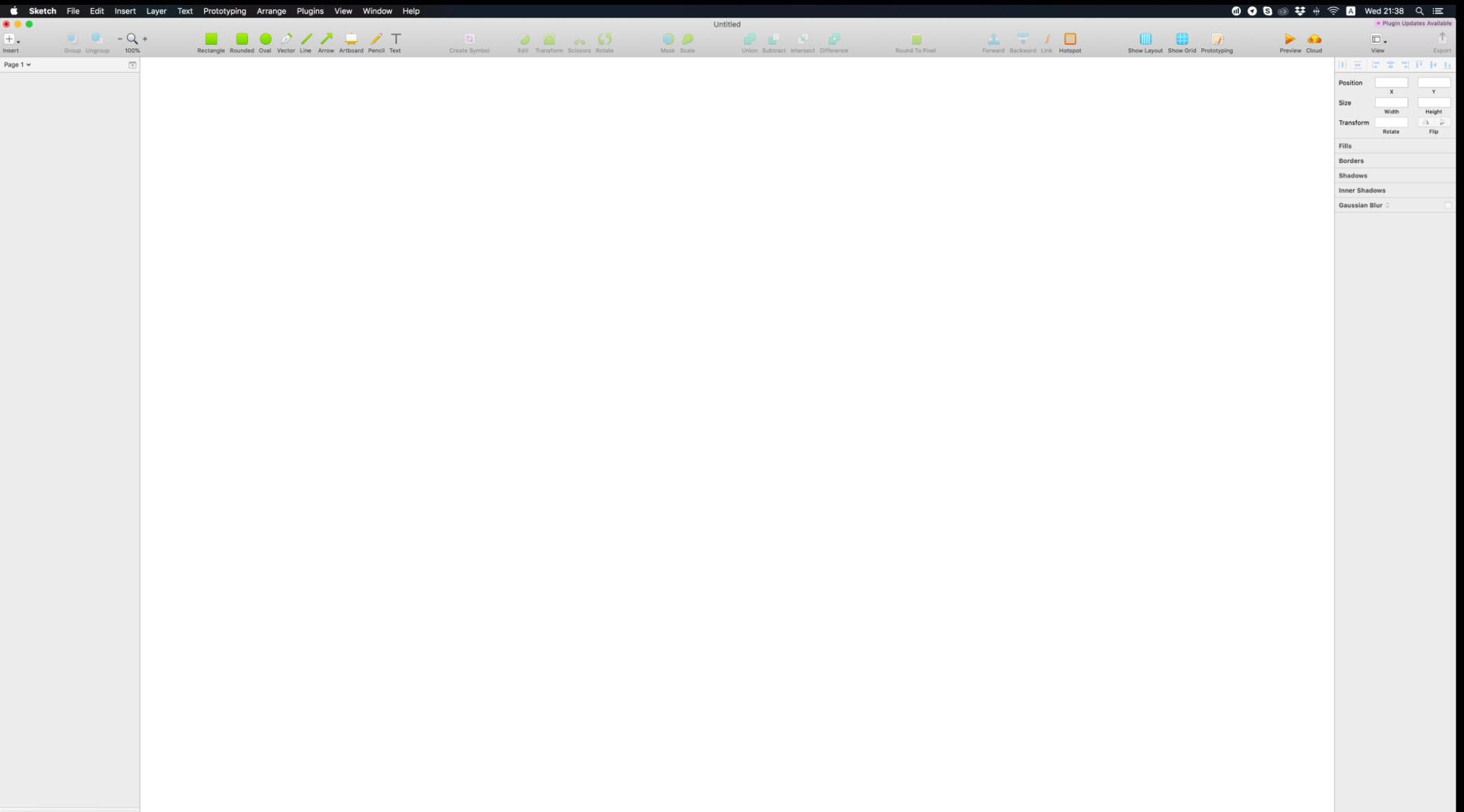

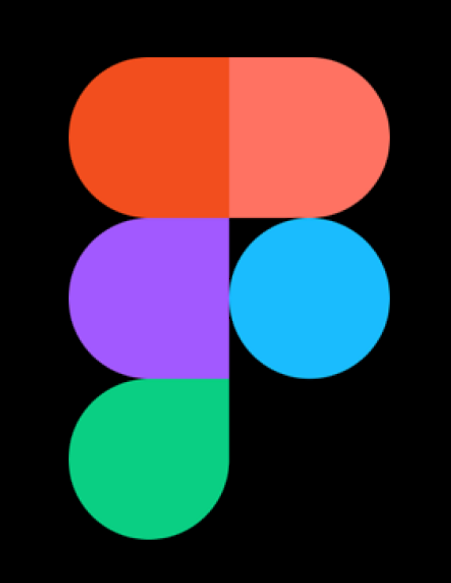

### Chrome File Edit View History Bookmarks People Window Help **●●●● キ** サ 令 <mark>△</mark> Wed 21:31 Q :≡  $\begin{picture}(160,170) \put(100,170){\line(1,0){156}} \put(100,170){\line(1,0){156}} \put(100,170){\line(1,0){156}} \put(100,170){\line(1,0){156}} \put(100,170){\line(1,0){156}} \put(100,170){\line(1,0){156}} \put(100,170){\line(1,0){156}} \put(100,170){\line(1,0){156}} \put(100,170){\line(1,0){156}} \put(100,17$ Q1oWG7p0HOKI77/Untitled?node-id=0%3A1 Drafts / Untitled v Layers Assets Page 1 **Design** Prototype Code Background ESESES 100% ® Local Styles<br>
:: To create a style, select a layer<br>
and click on the style icon in the<br>
inspector panel. Export  $\overline{\mathcal{L}}$

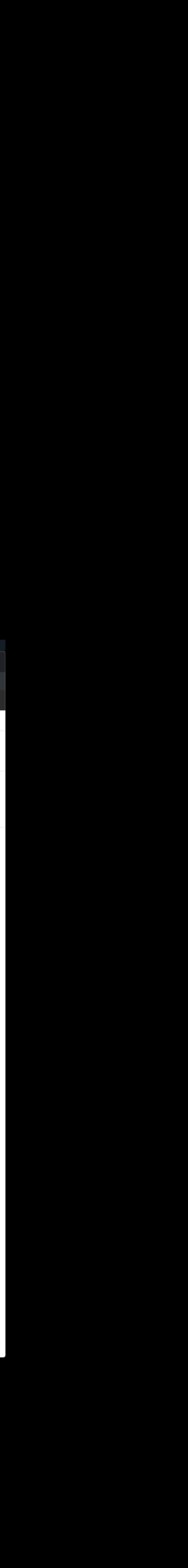

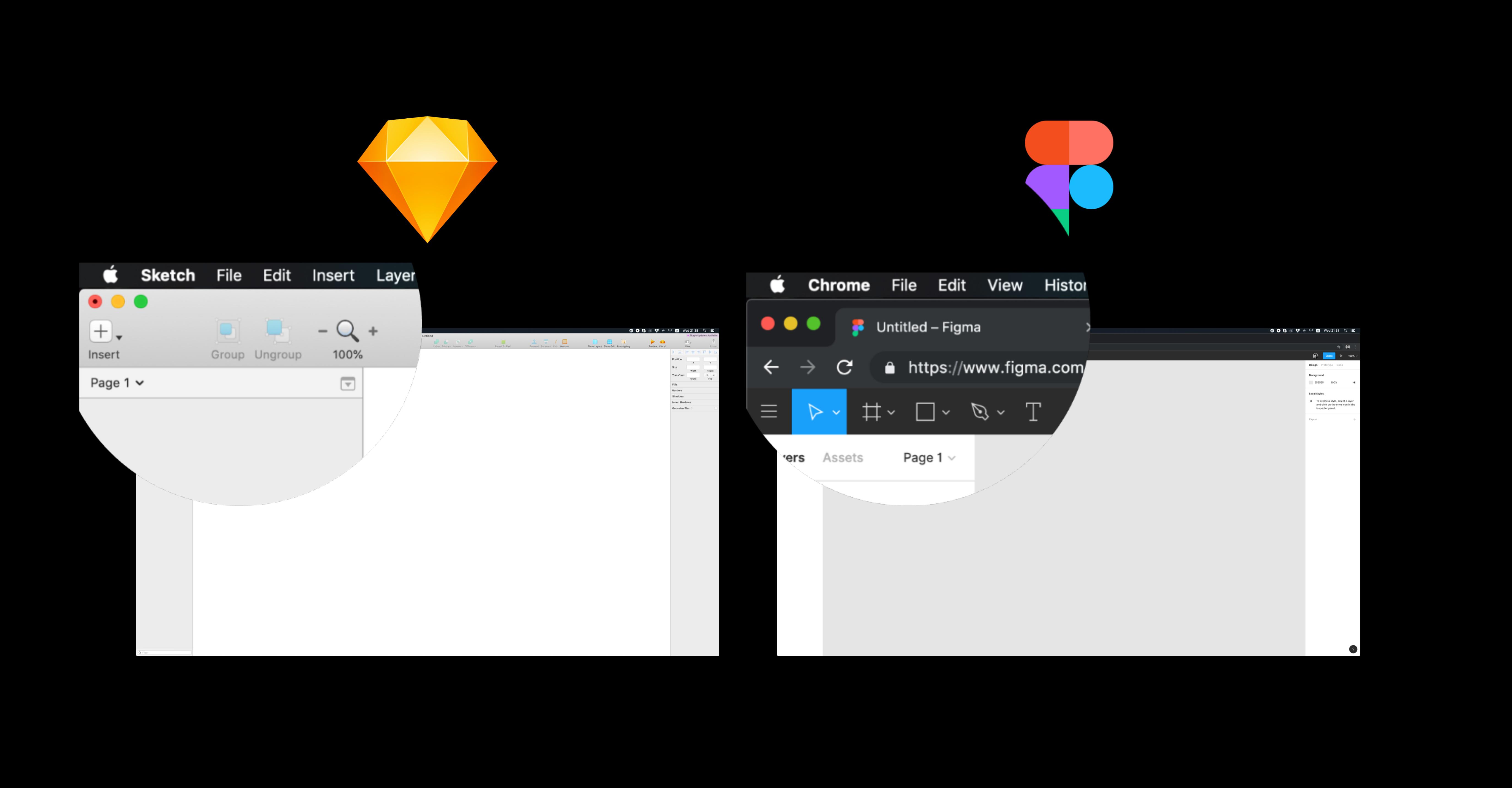

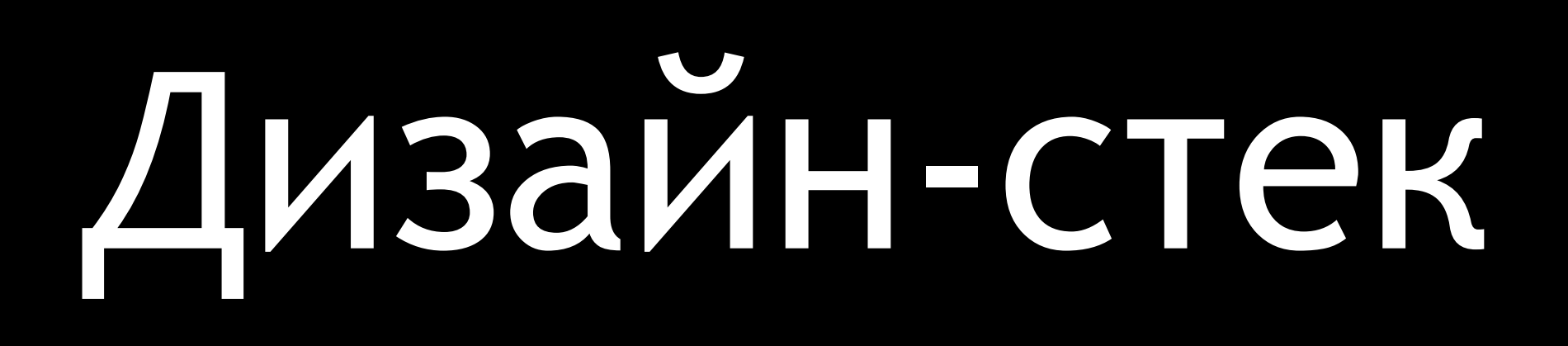

## БЫЛ

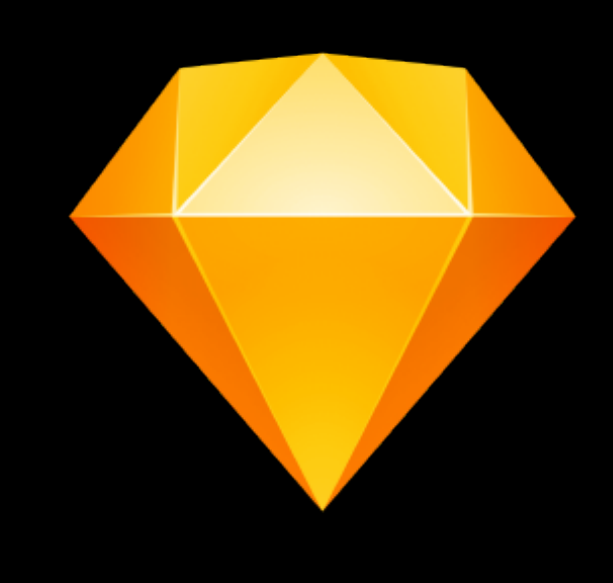

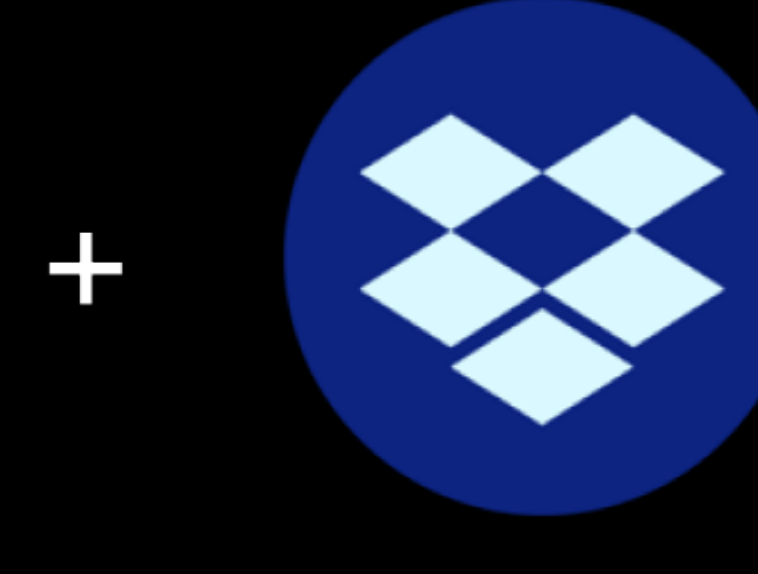

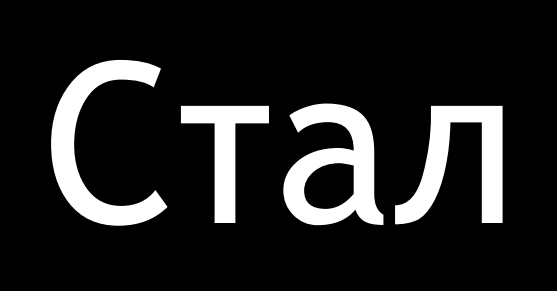

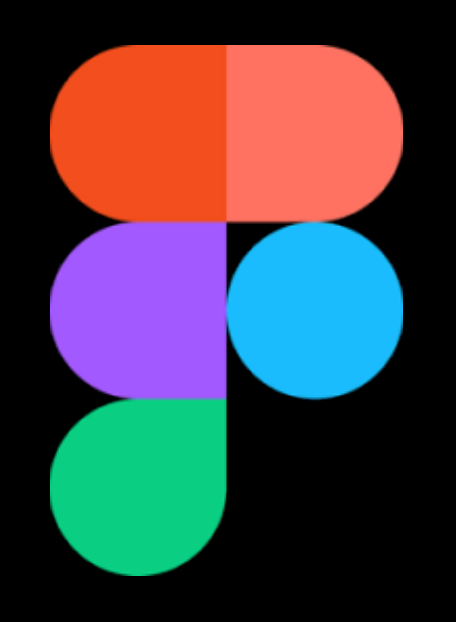

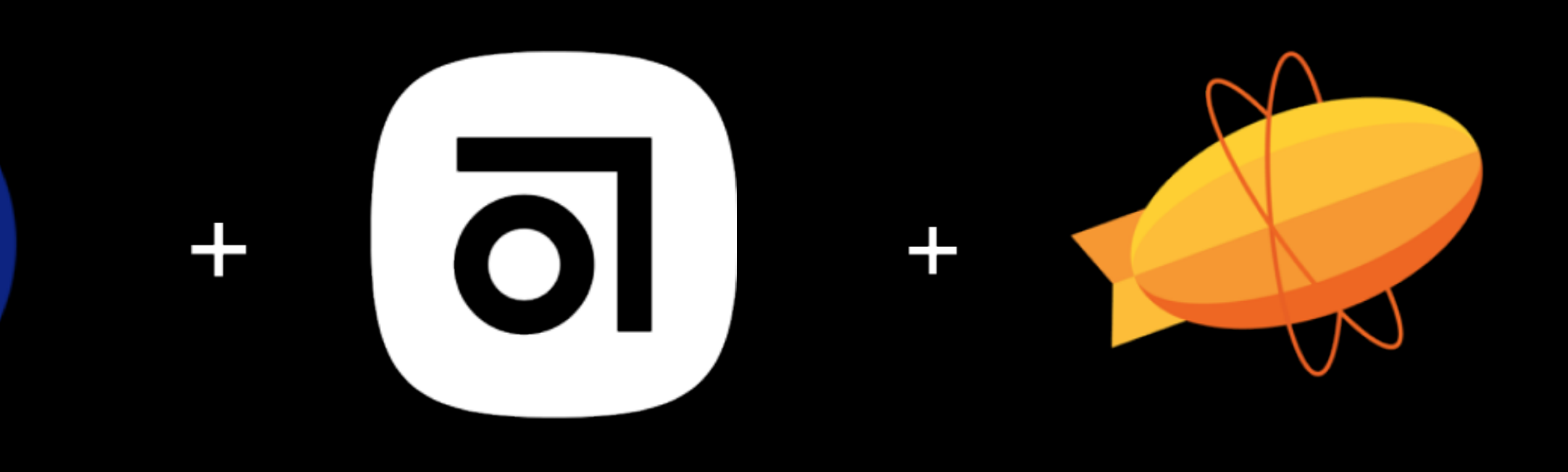

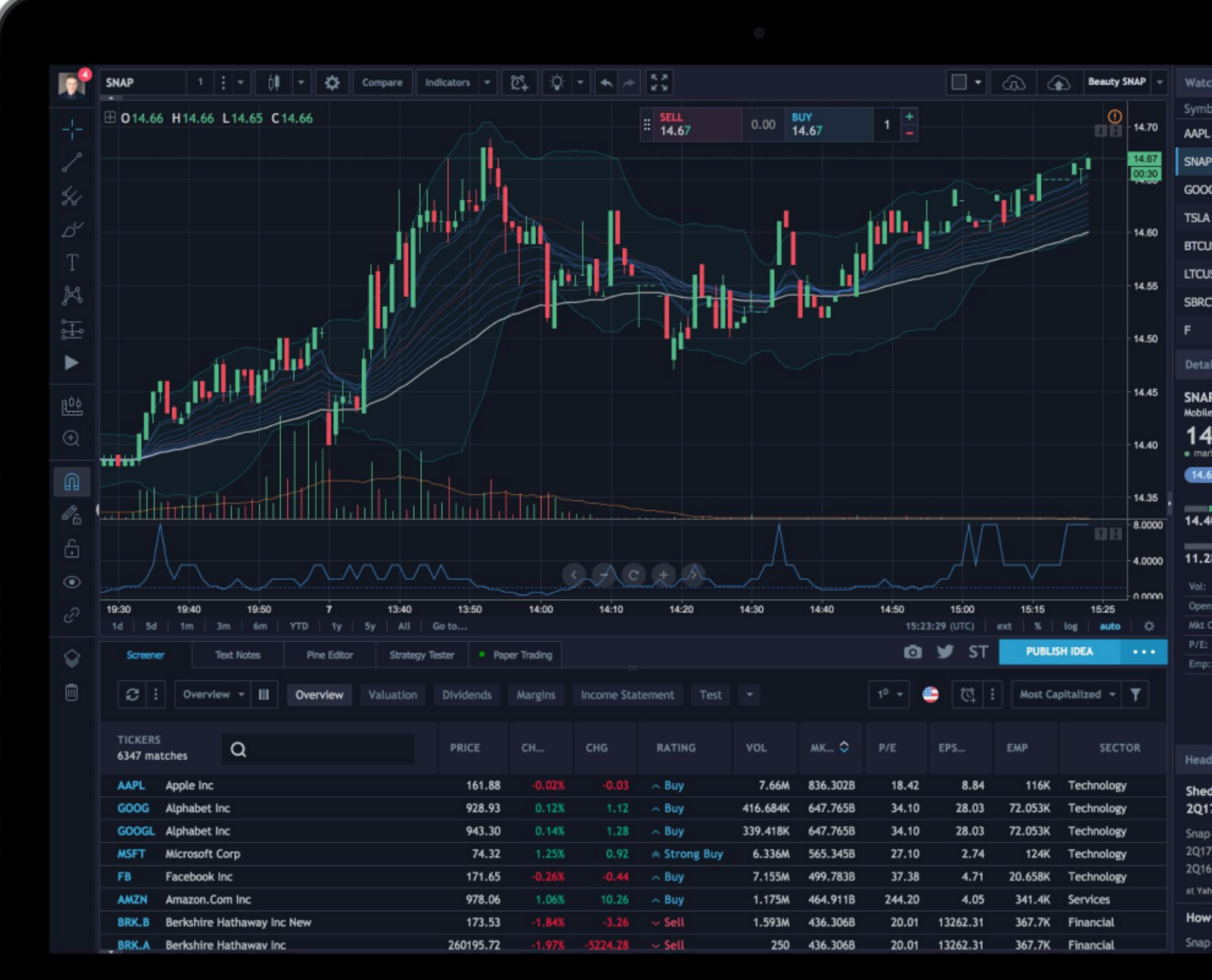

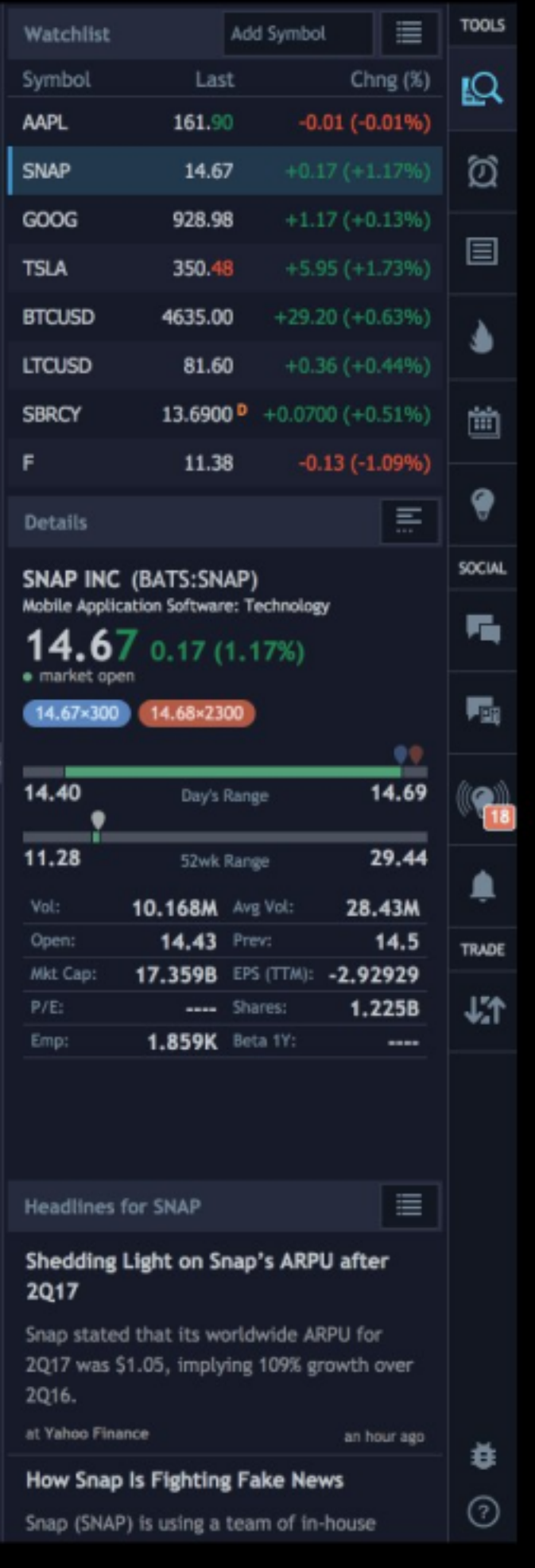

MacBook

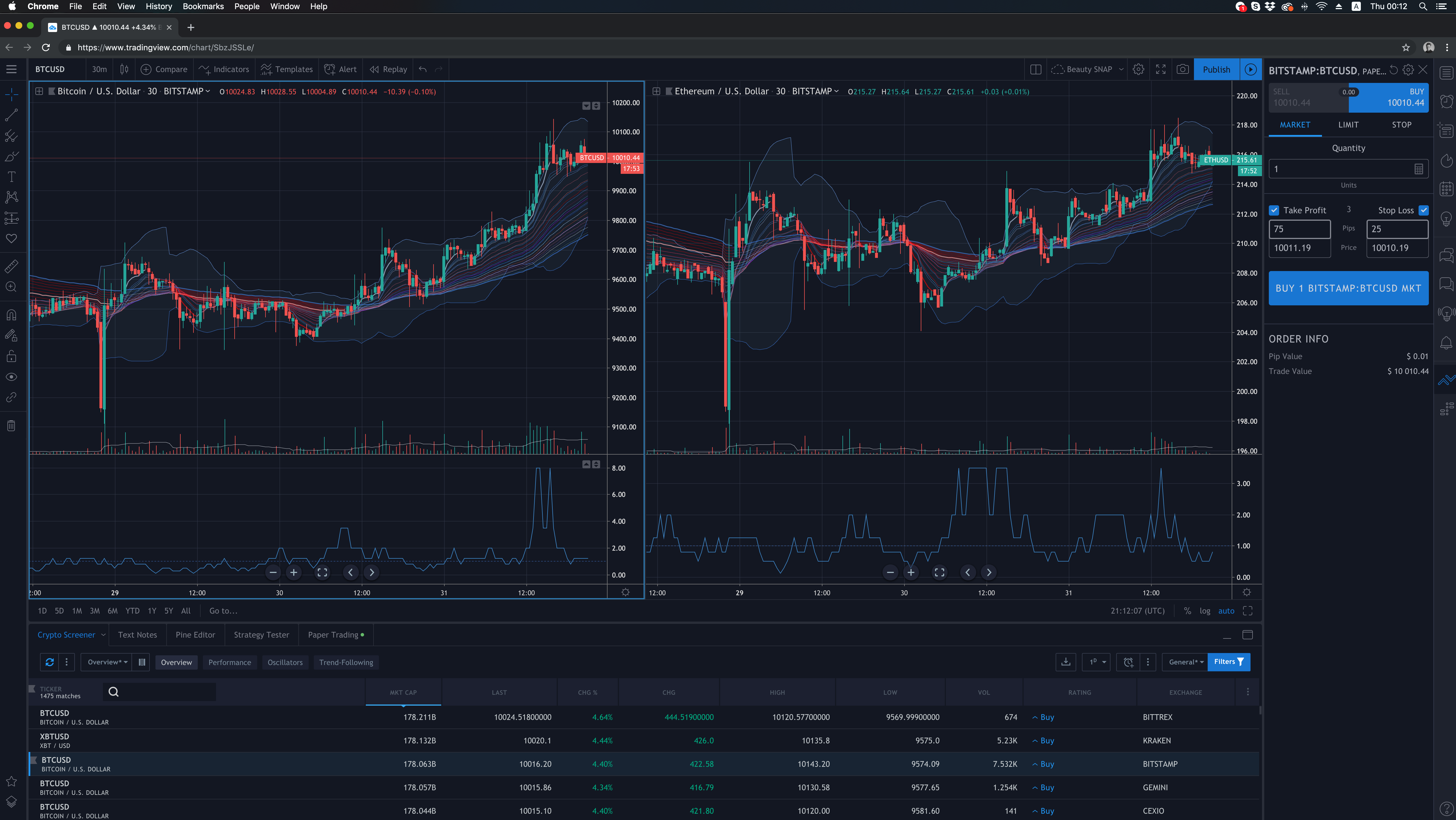

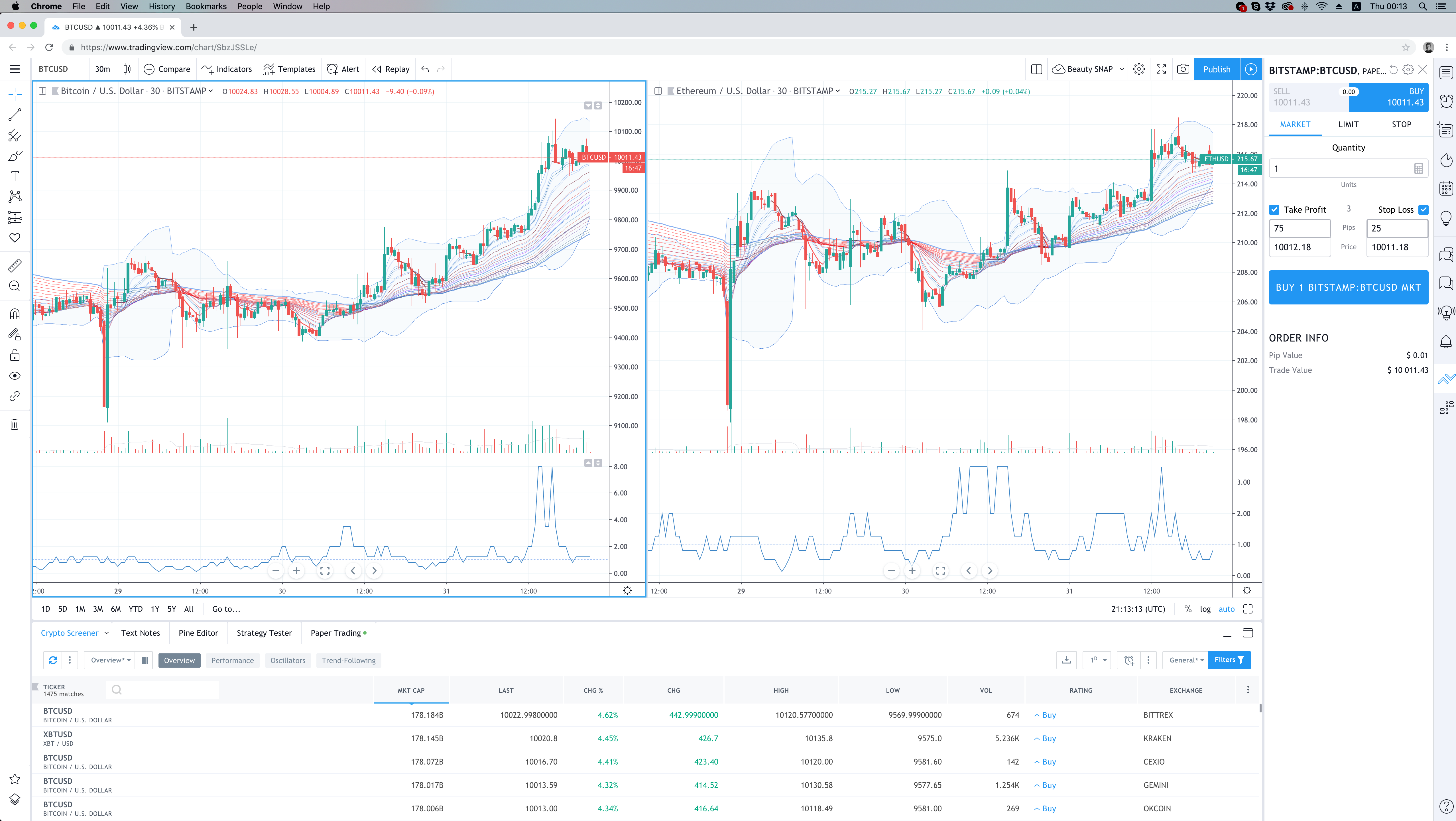

## 22 языка

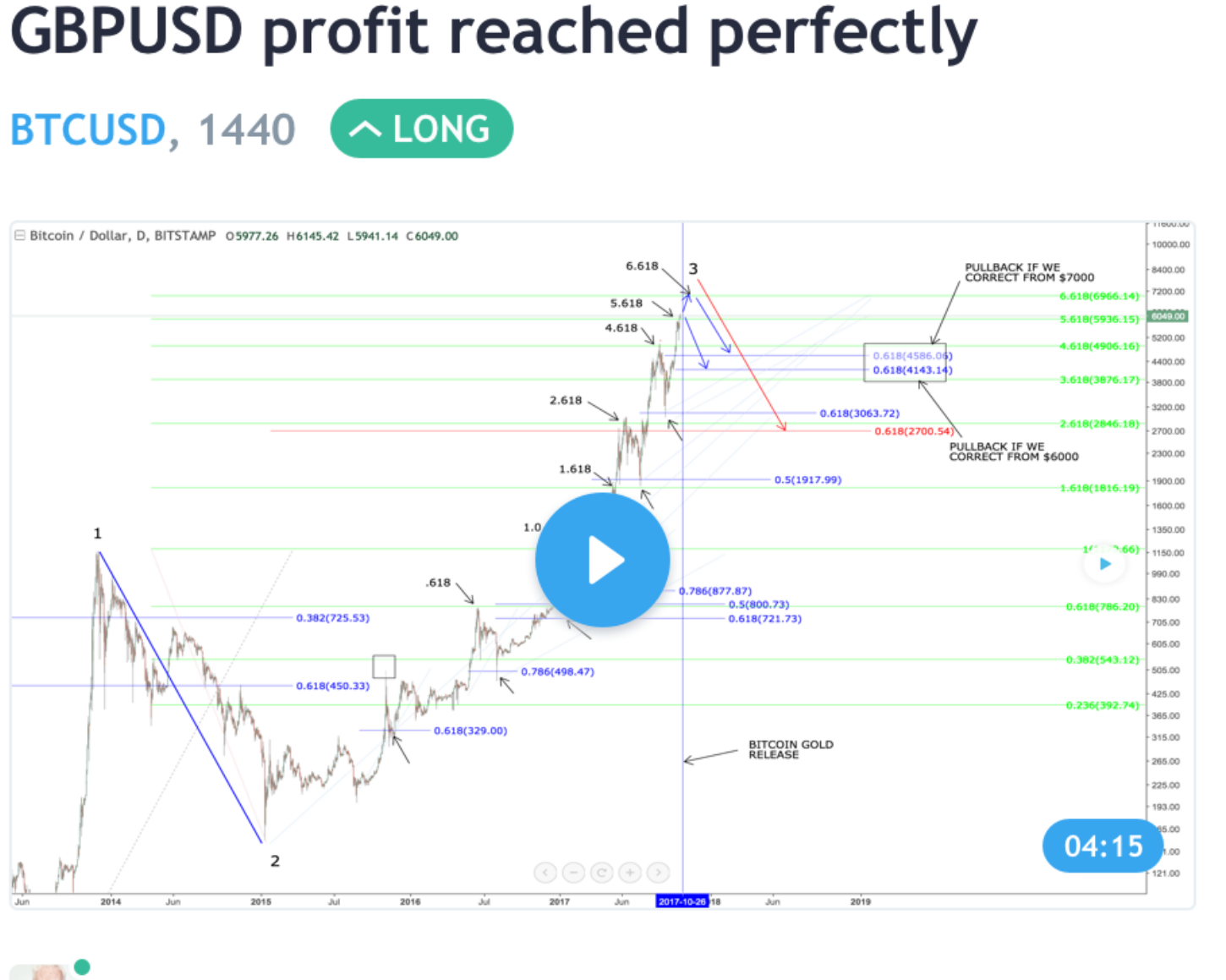

## 時間 じかん がかかった。 書 か

Ritcoin / Dollar D. RITSTAMP 05977.26 H6145.42 15941.14 C6049.0

 $\mathbb{R}^2$ Timwest PRO

新あたら しい 記事 きじ を 書 か こうという 気持 きも ちになる まで長ながい時間 じかん がかかった。書か新あたらしい 記事 きじ を 書 か こうという 気持 きも ちになるまで 長 なが い時間 じかん がかかった。書 か 新 あたら しい 記事 きじ 。。。

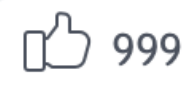

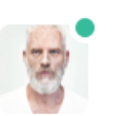

Timwest PRO

9548 views · 17h

Hey traders, On the GBPAUD we have a bullish flag formation. For now I want to use a buy limit, but can also enter if we break the upside of the flag. Hope this one goes better than the previous GBPAUD setup :) Cheers

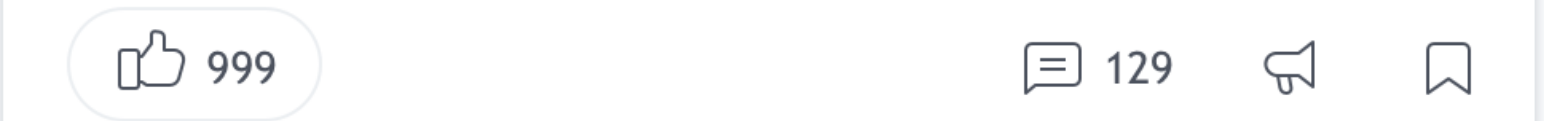

新 あたら しい 記事 きじ を 書 か こうと いう 気持 きも ちになるまで 長 ながい

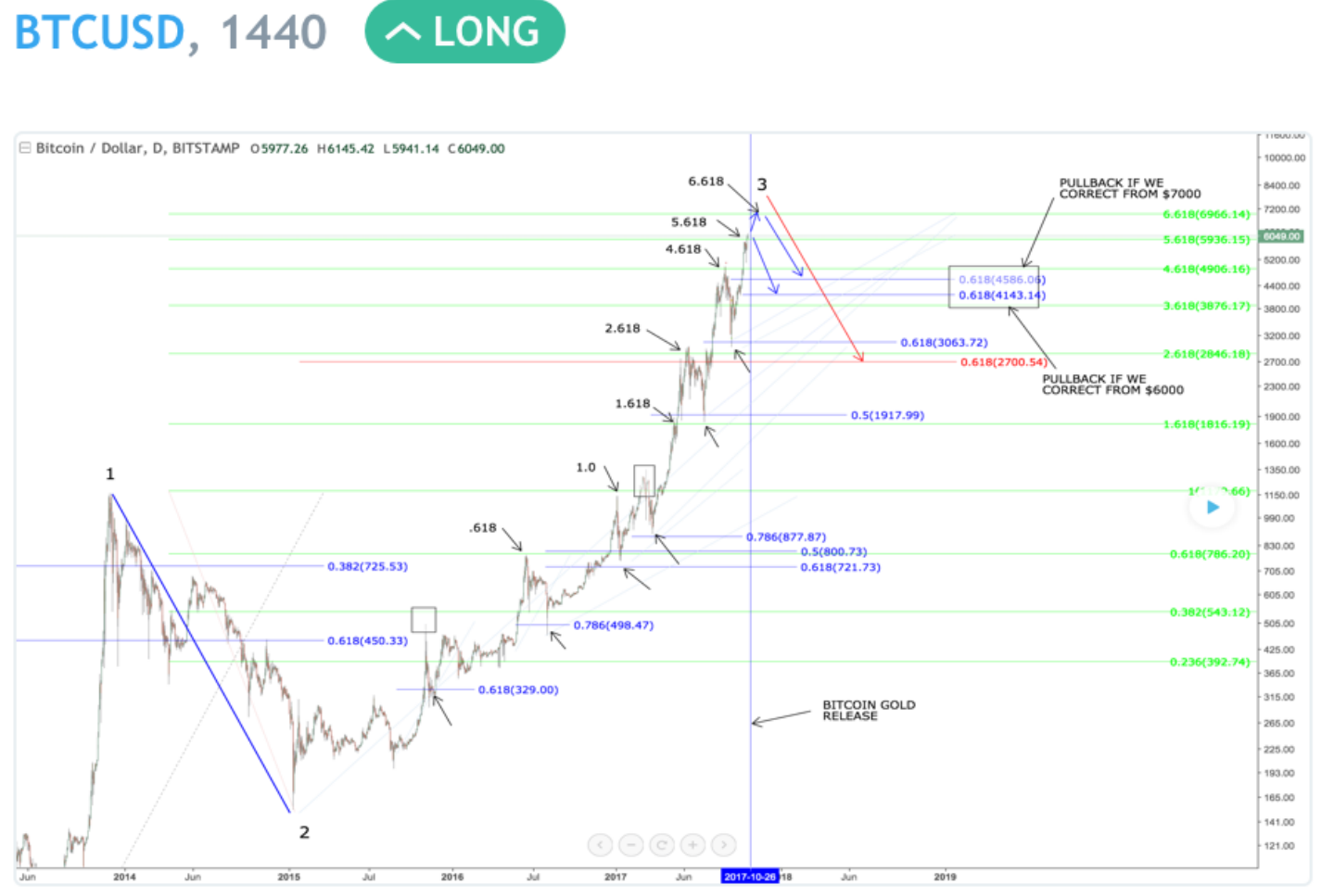

9548 views · 17h

 $\boxed{=}$  129  $\boxed{)}$   $\boxed{)}$ 

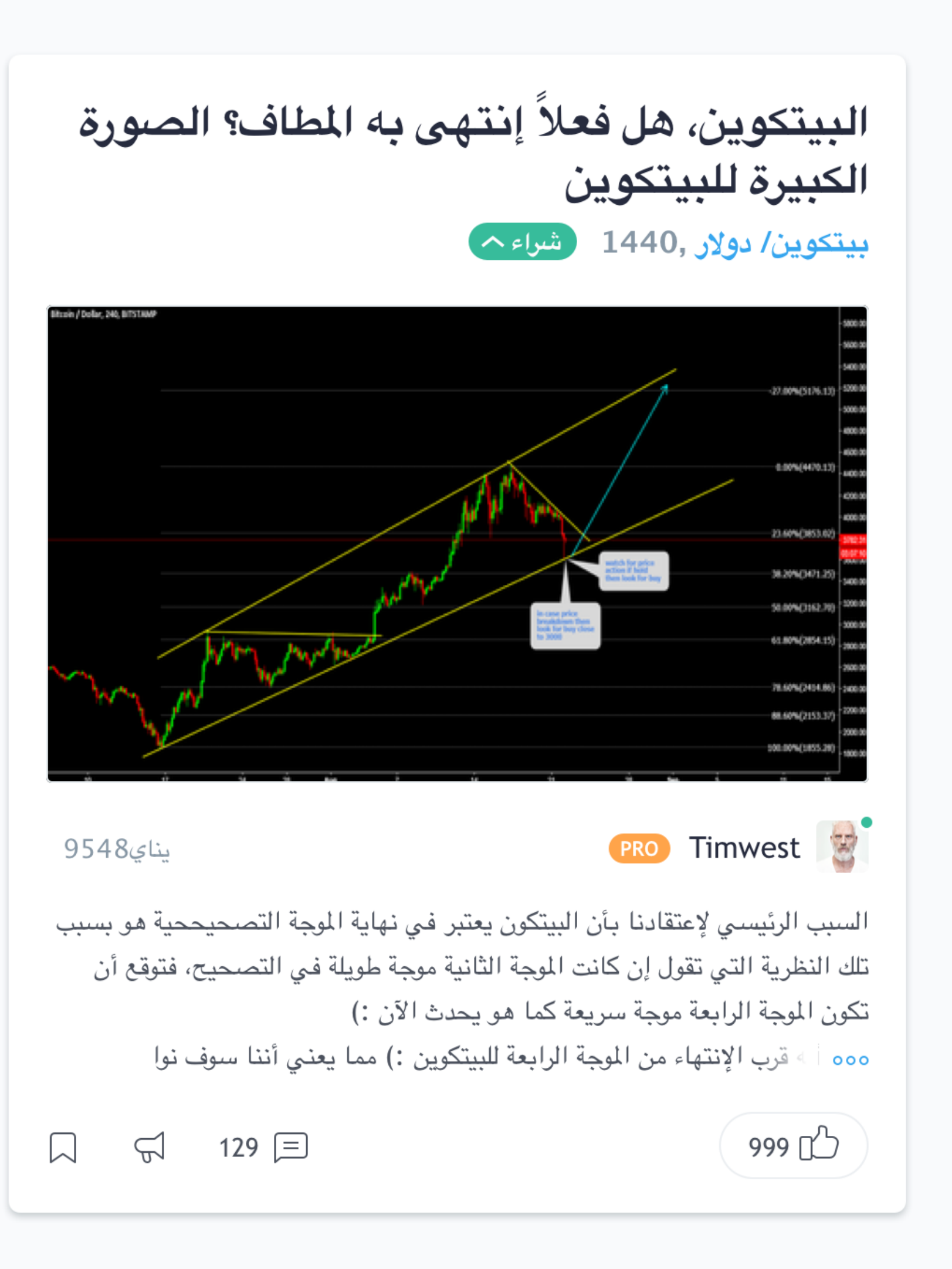

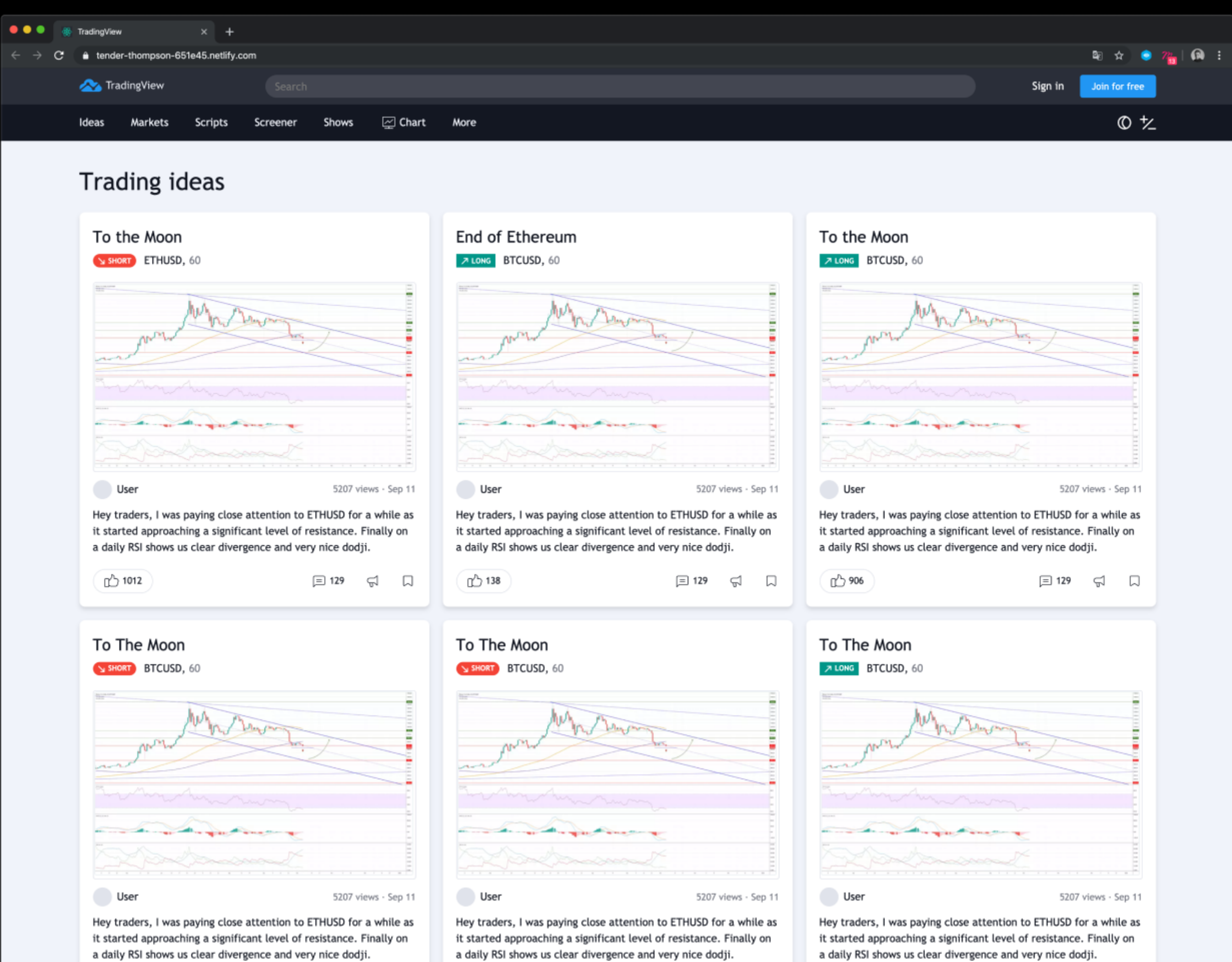

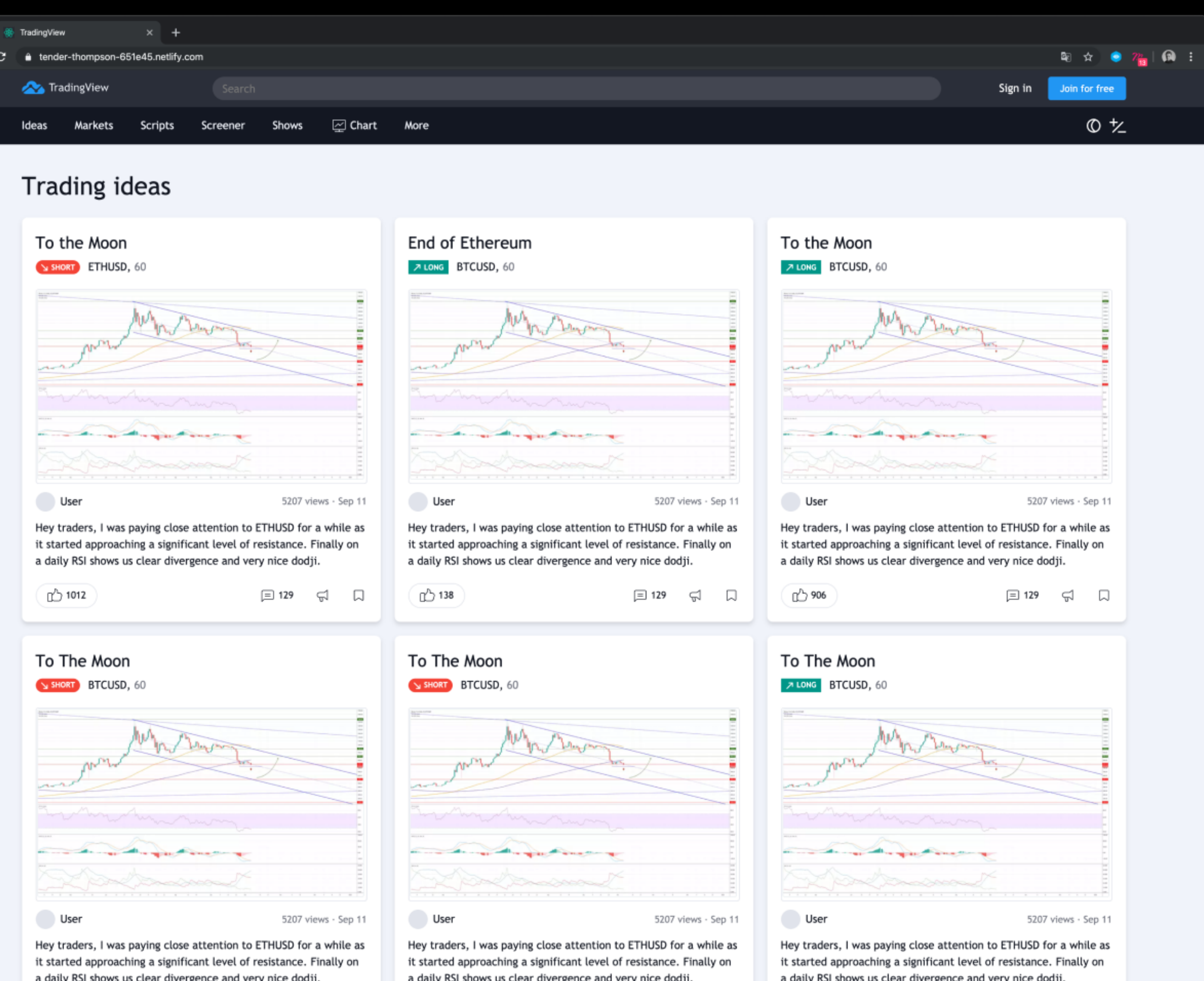

### Cutting-Edge Tech in a Browser. Any device. Always with you.

TradingView is a social place with an awesome platform for analyzing and trading the financial markets. Talk to millions of traders in real-time who are looking at the markets just like you.

There's nothing to install, and it simply works everywhere. Look up any symbol in the world, or backtest custom strategies - the future is what you make it.

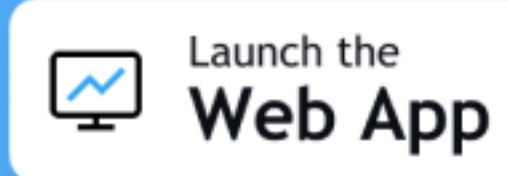

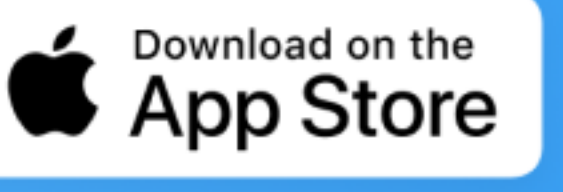

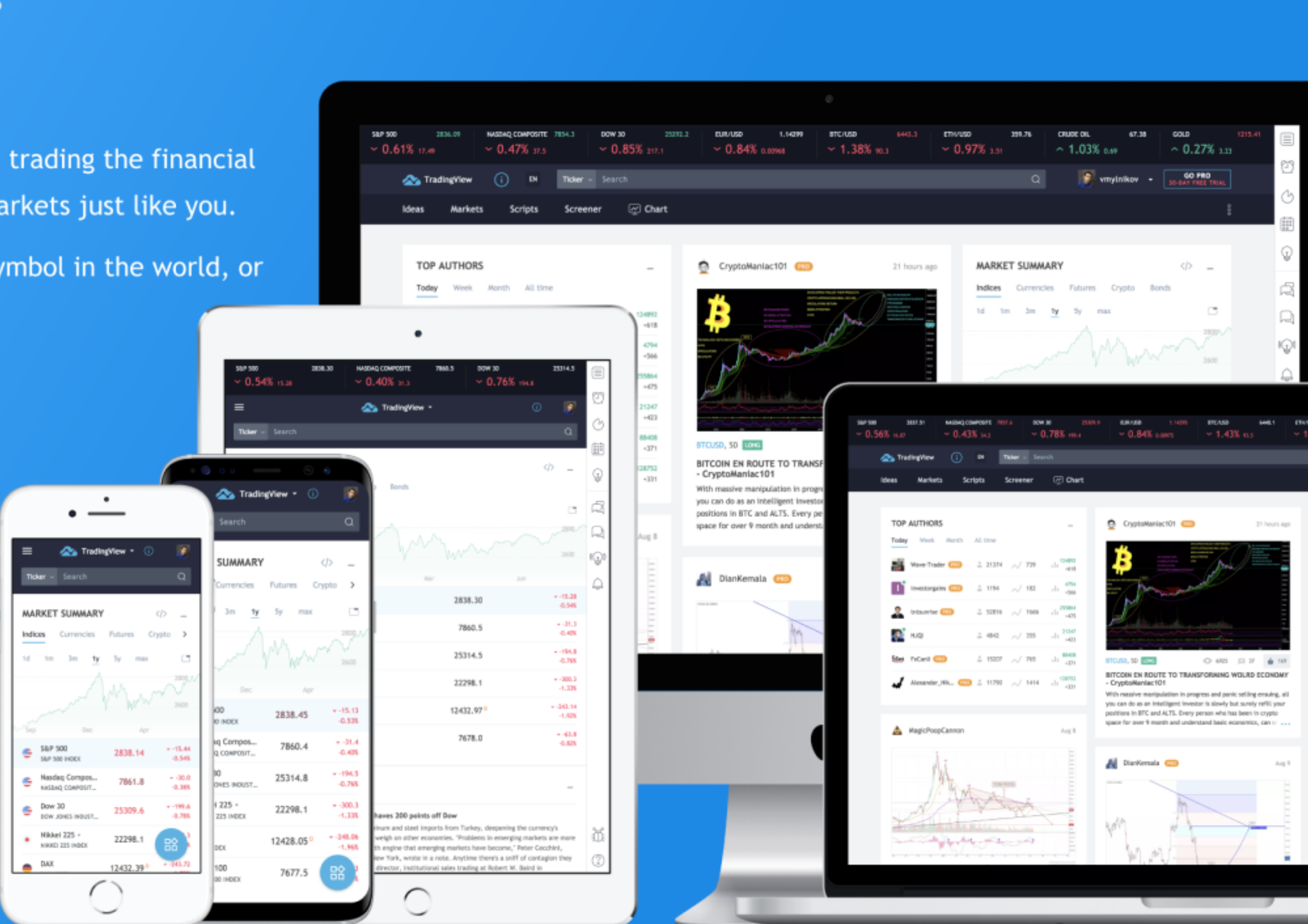

### Website & Broker Solutions

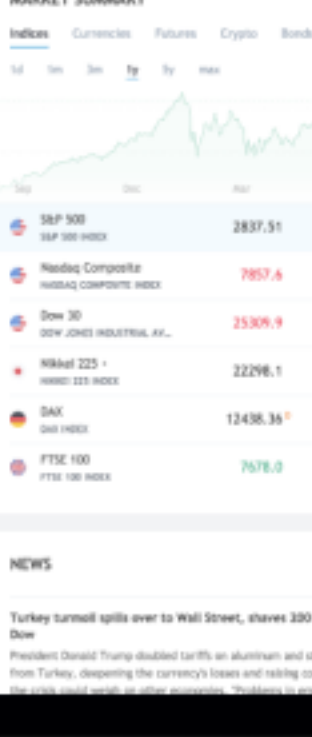

**INF** vestels

# Продуктовый

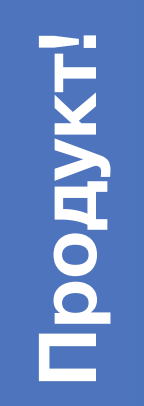

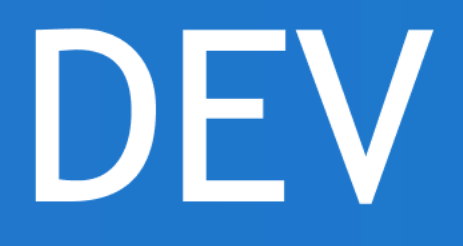

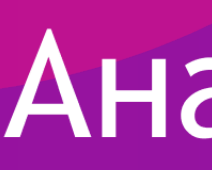

# **Продукт !**

## Аналитика

DEV

# Продуктовый

Radium

# Продукт!

## Аналитика

DEV

# Продуктовый процесс

**Проверил разметку иконок, текстовые стили, цветовые стили**

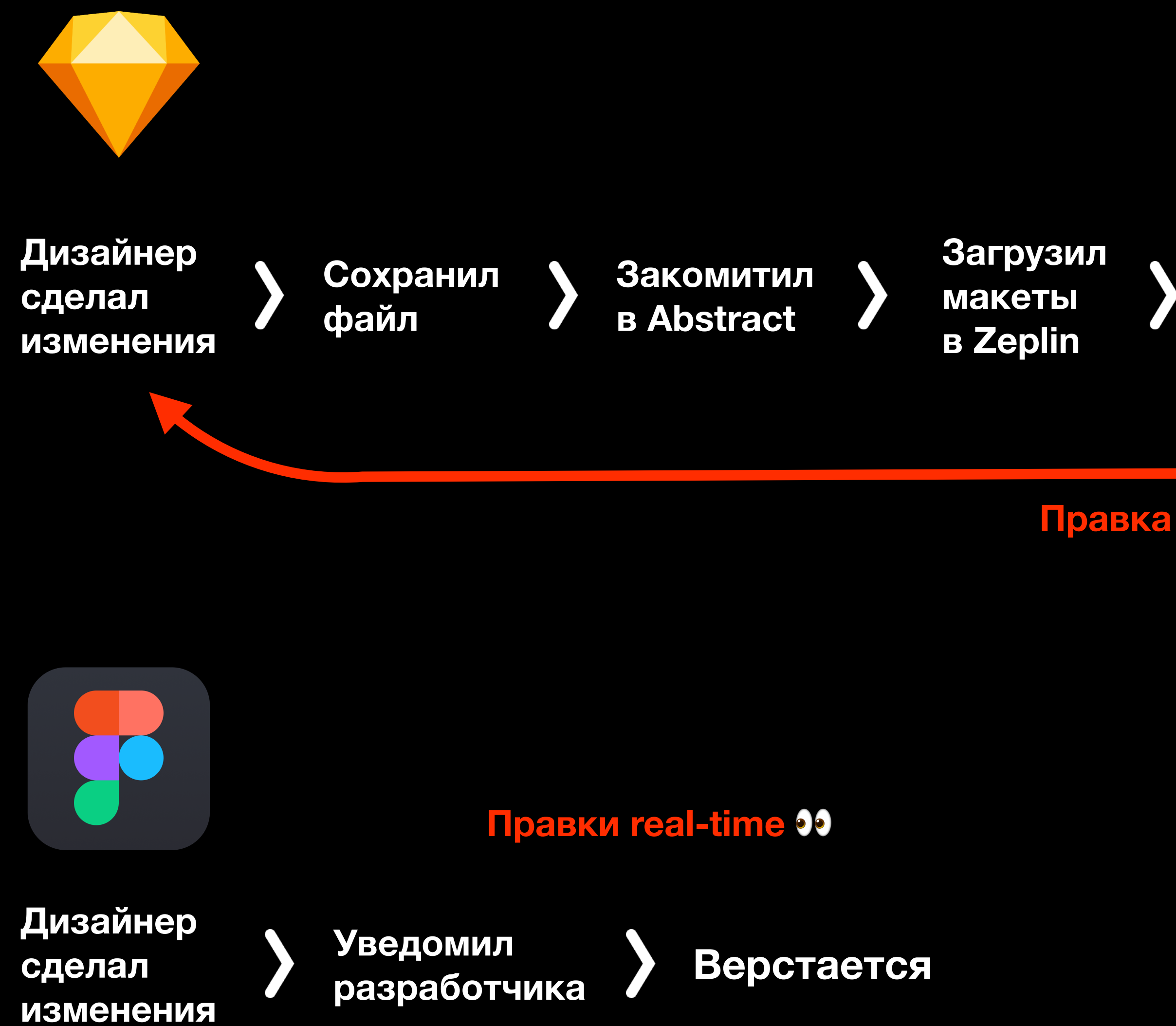

**Уведомил разработчика Верстается**

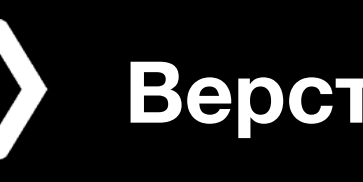

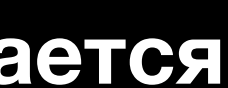

# Преимущества Figma

- Совместная real-time работа дизайнеров
- Лучшая поддержка дизайн-систем
- Лучший шаринг разработчикам
- Общение всех в макетах
- Контроль версий из коробки

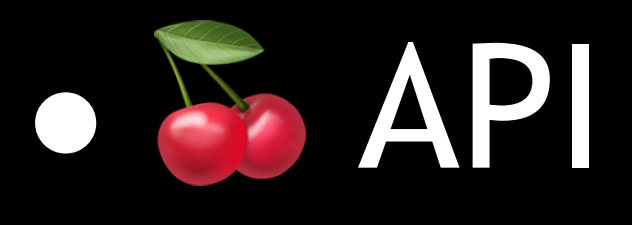

## Преимущества Sketch

# Дизайн-система

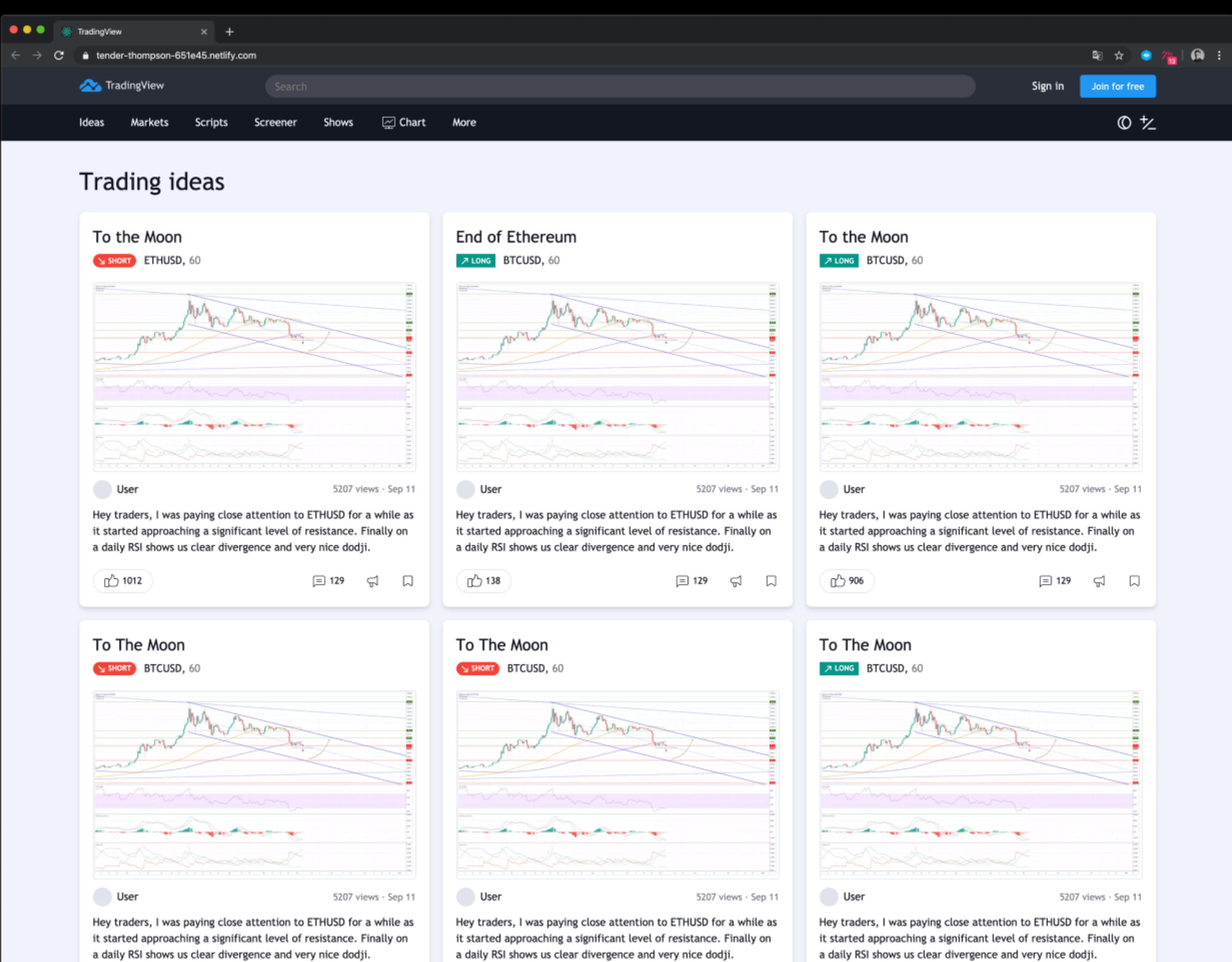

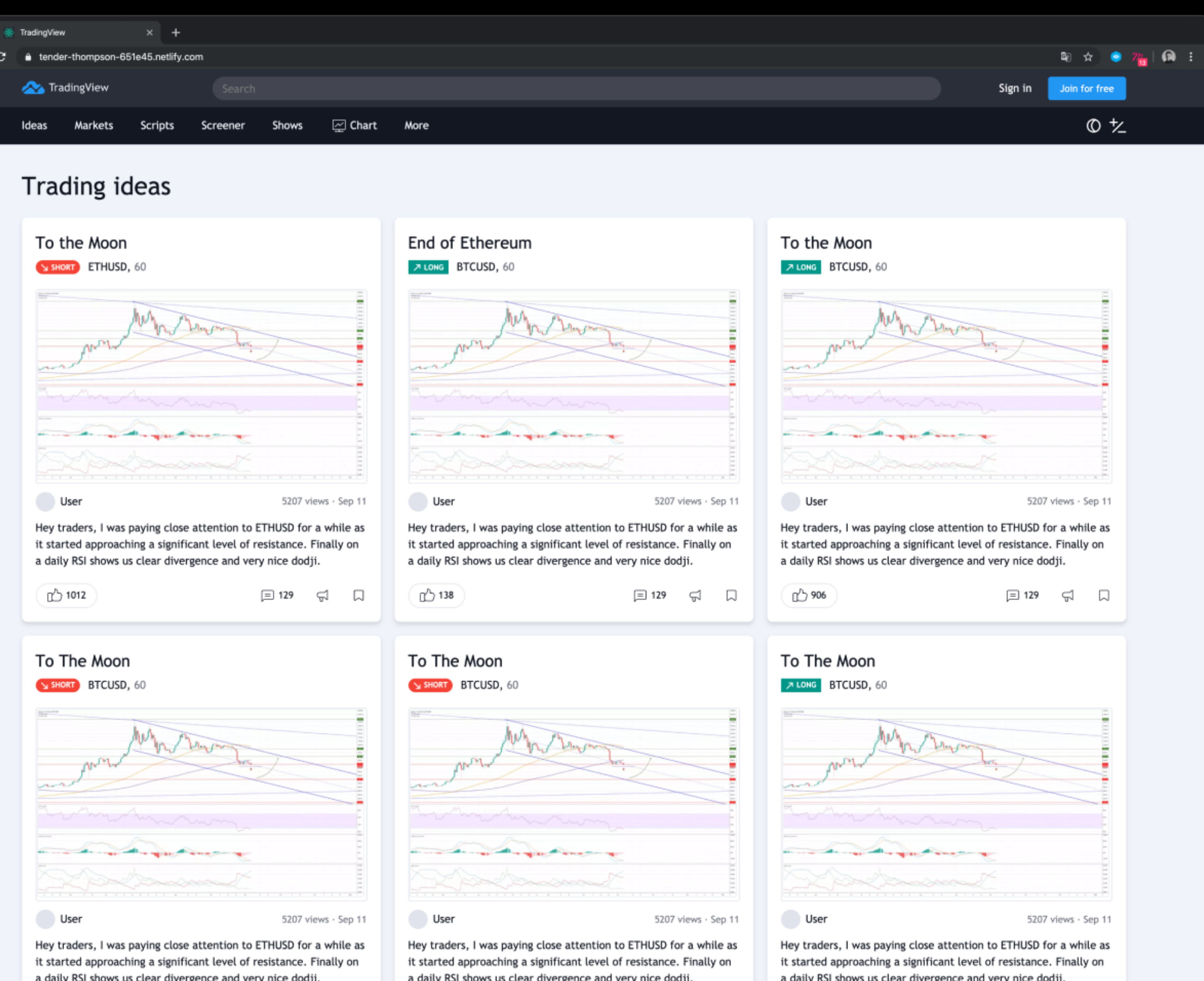

## Стили цвета

cold-gray

cold-gray

cold-gray

cold-gray

cold-gray

cold-gray

cold-gray

cold-gray

cold-gray

brand-color

minty-green-500

ripe-red-500

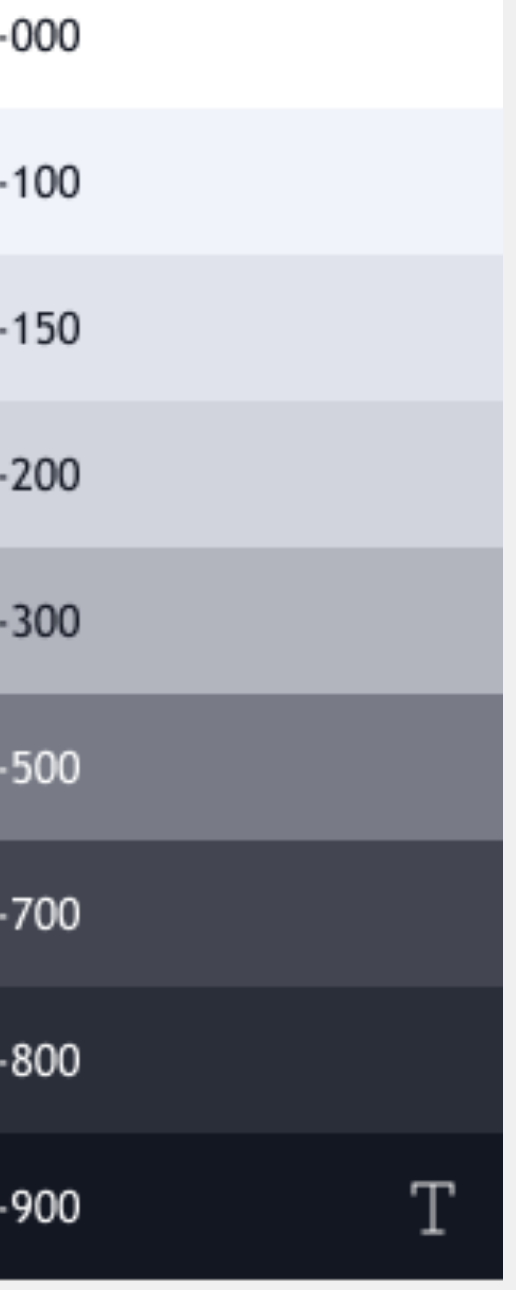

brand-color-hover

## Стили типографики

Text 50

**Text 100** 

## **Text 200**

Text 300

Text 400

**TextBold 50** 

# TextBold 300 **TextBold 400**

 $Z = 2$ 

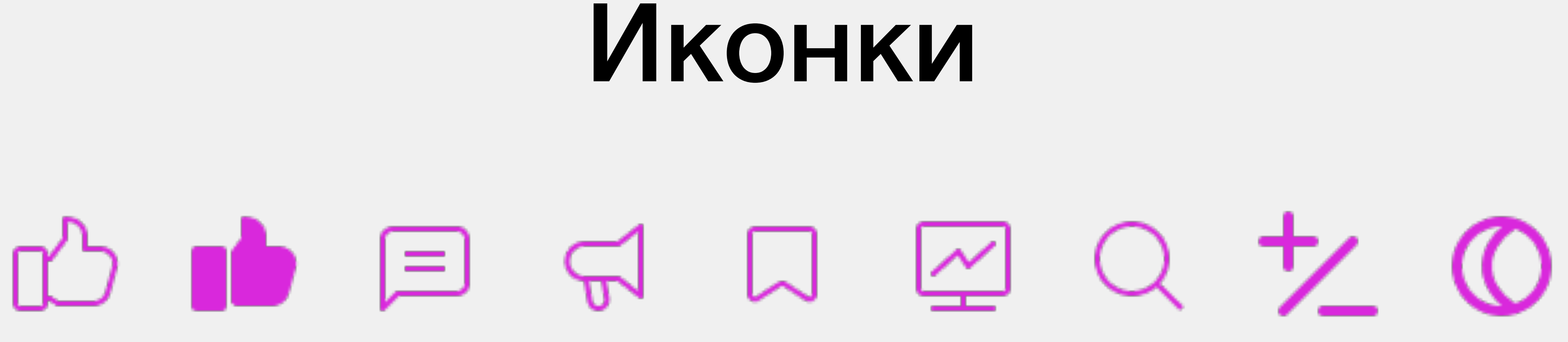

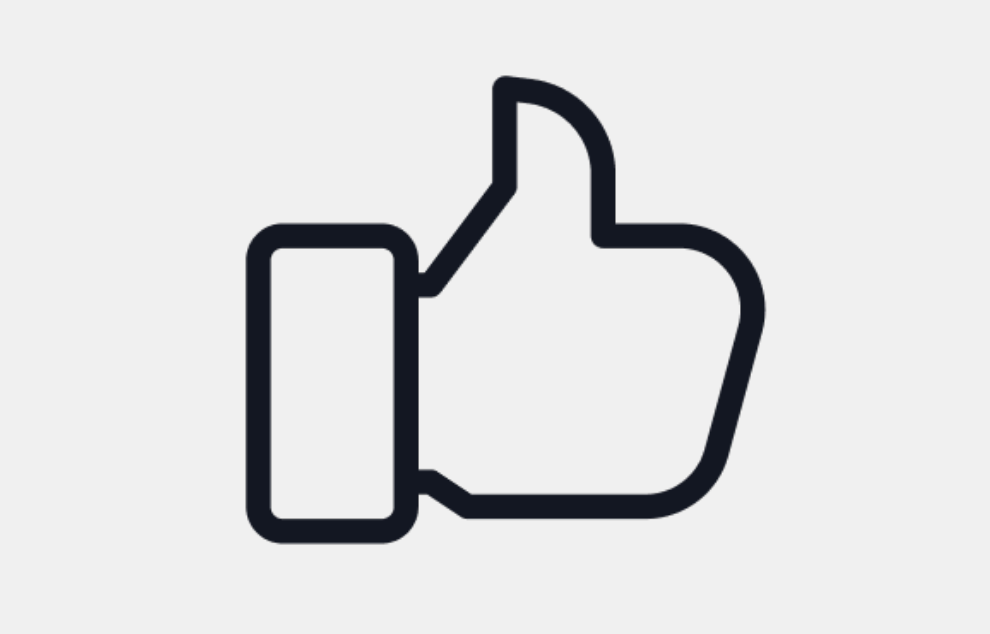

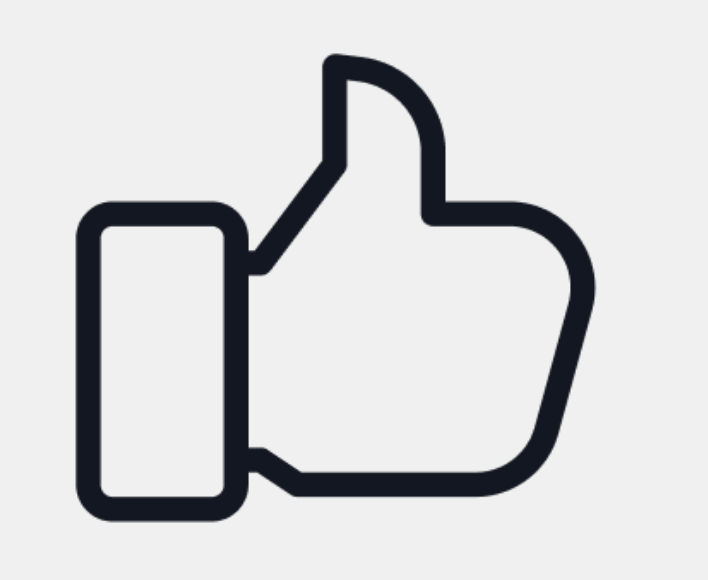

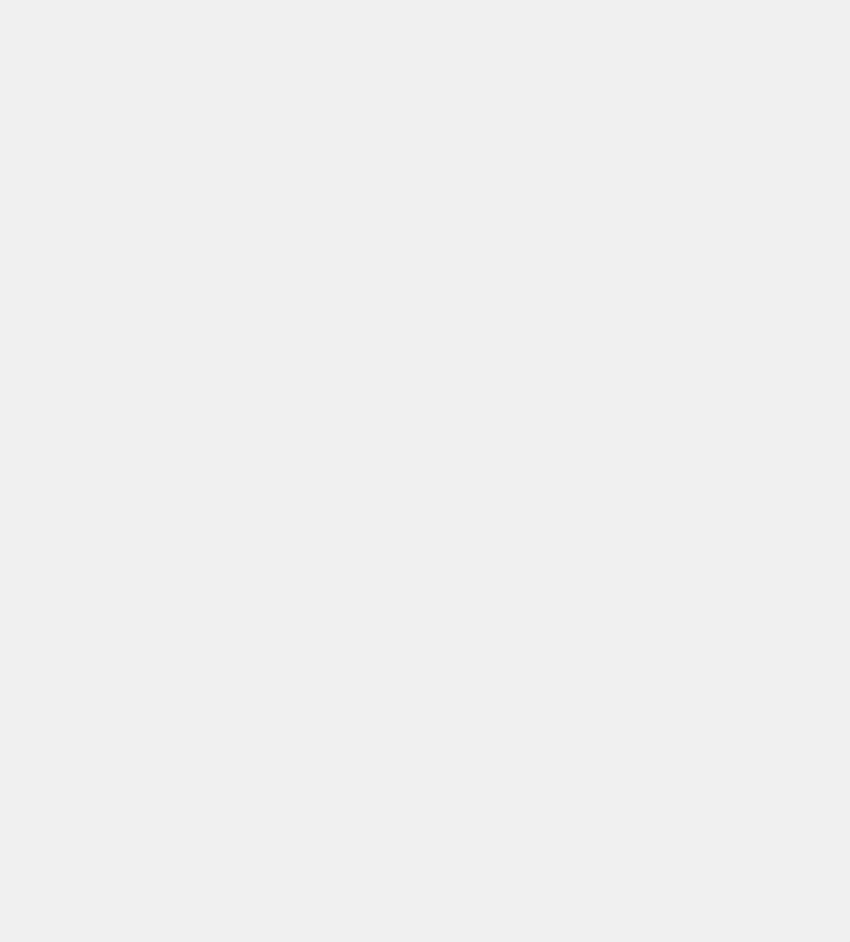

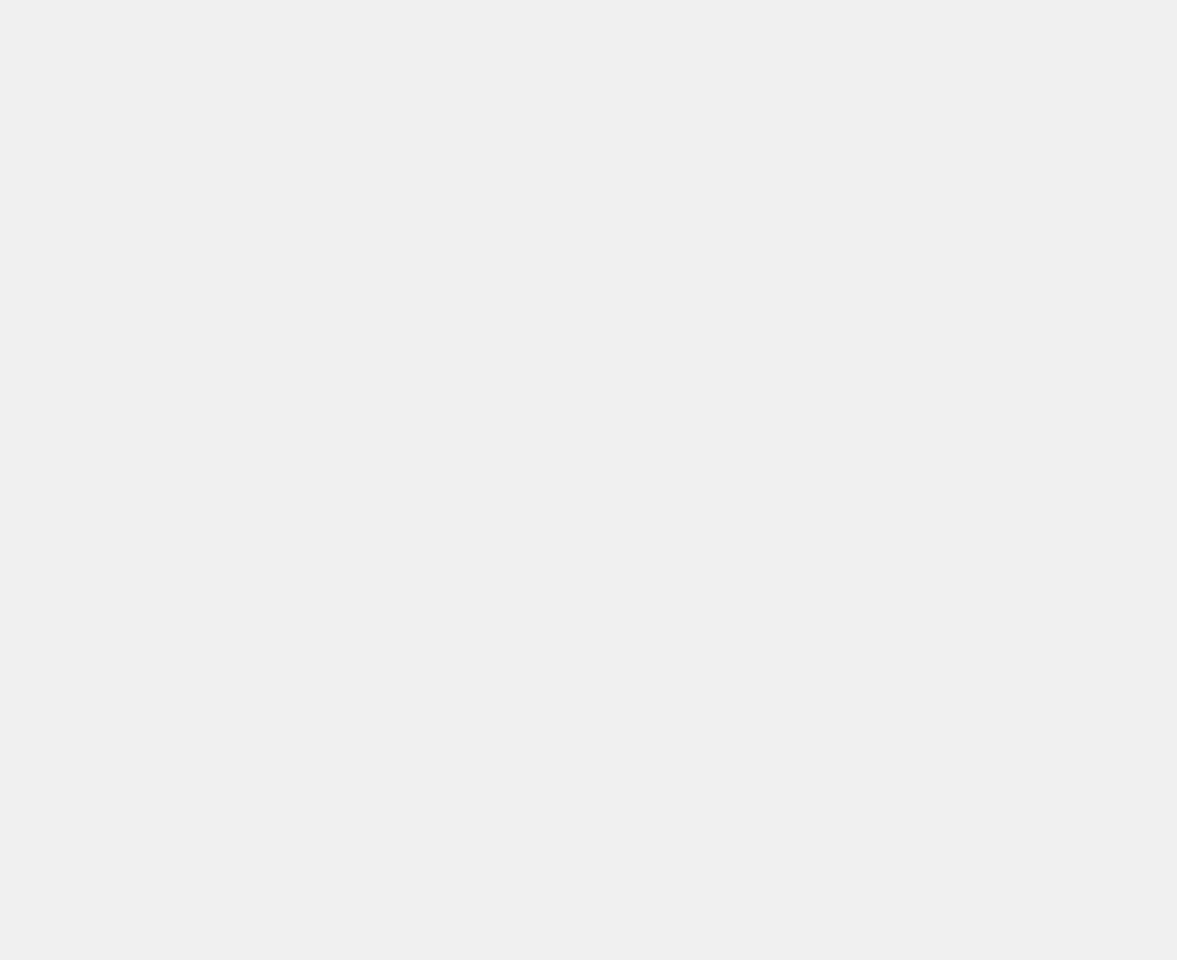
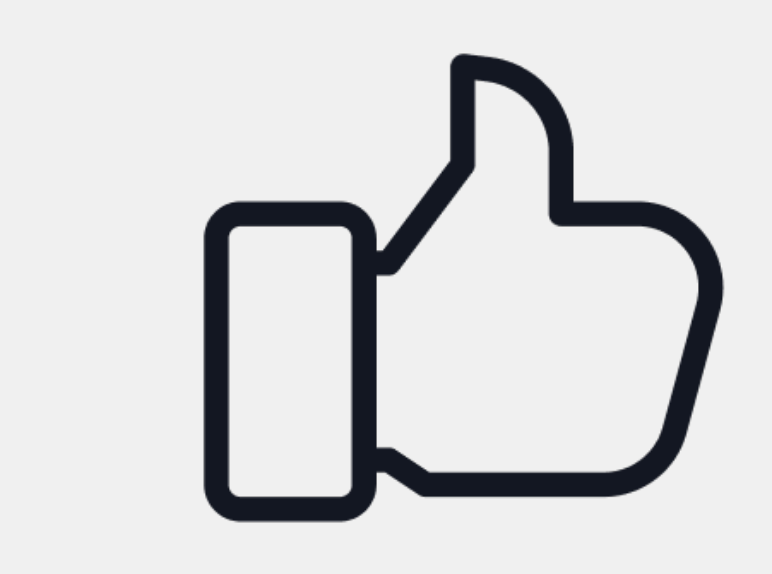

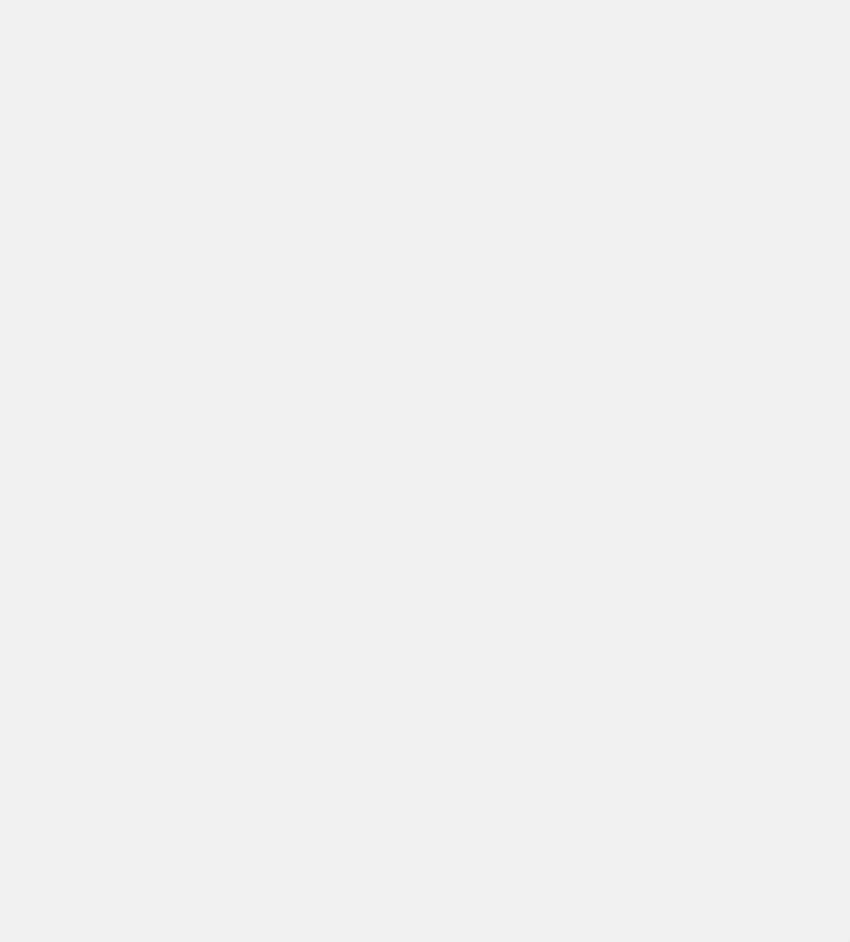

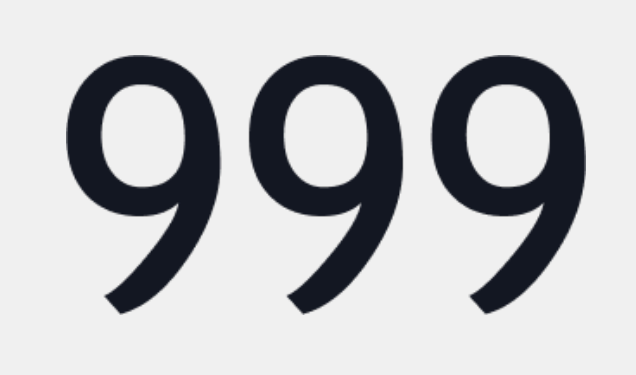

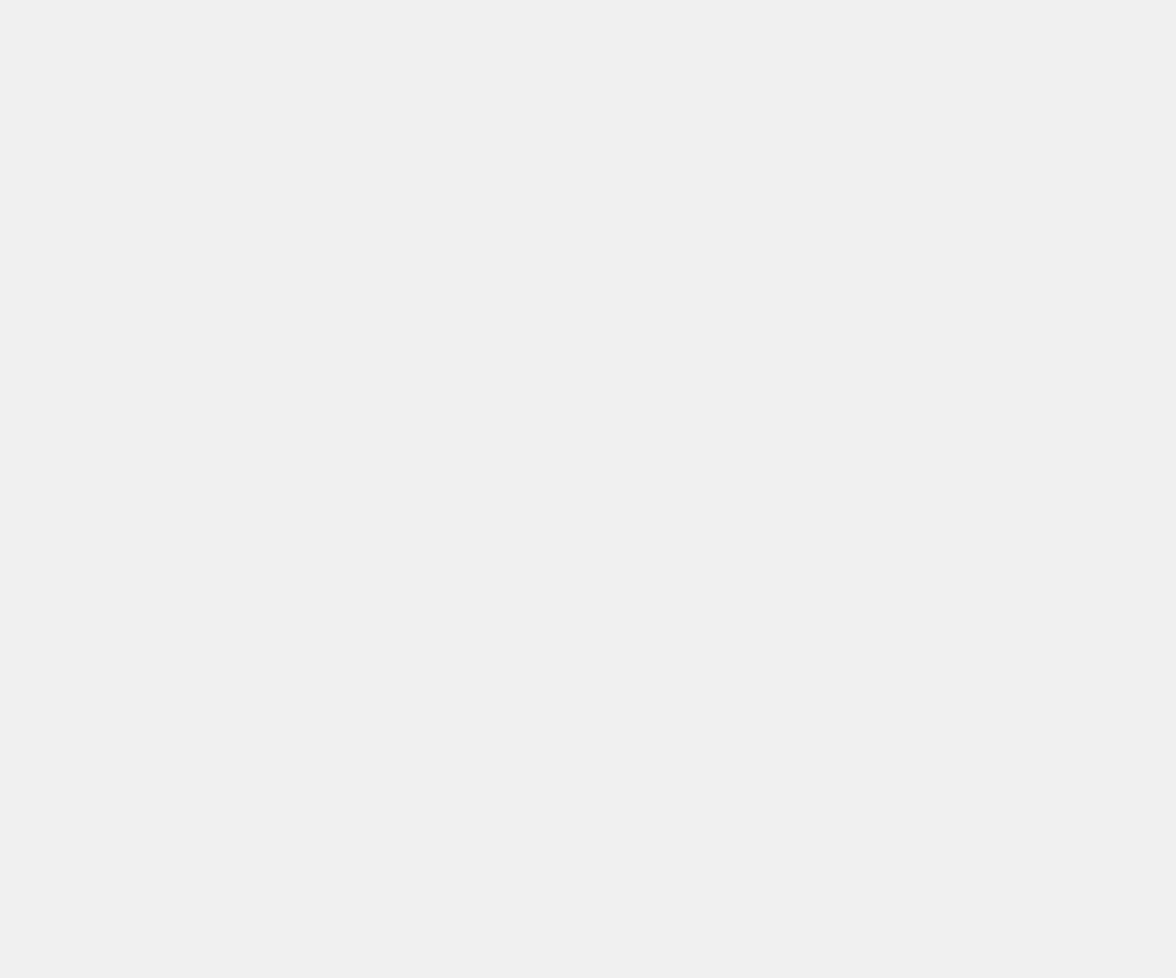

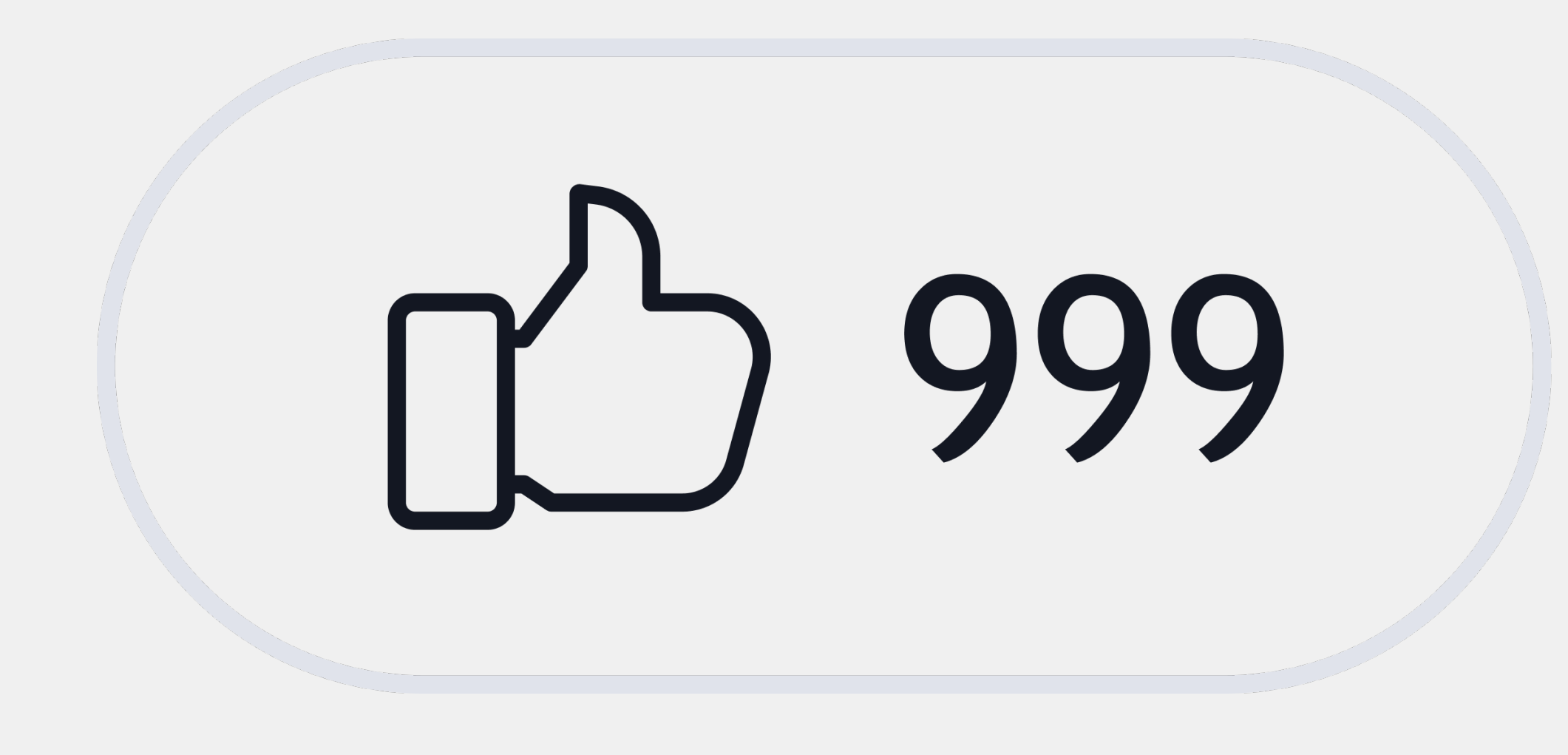

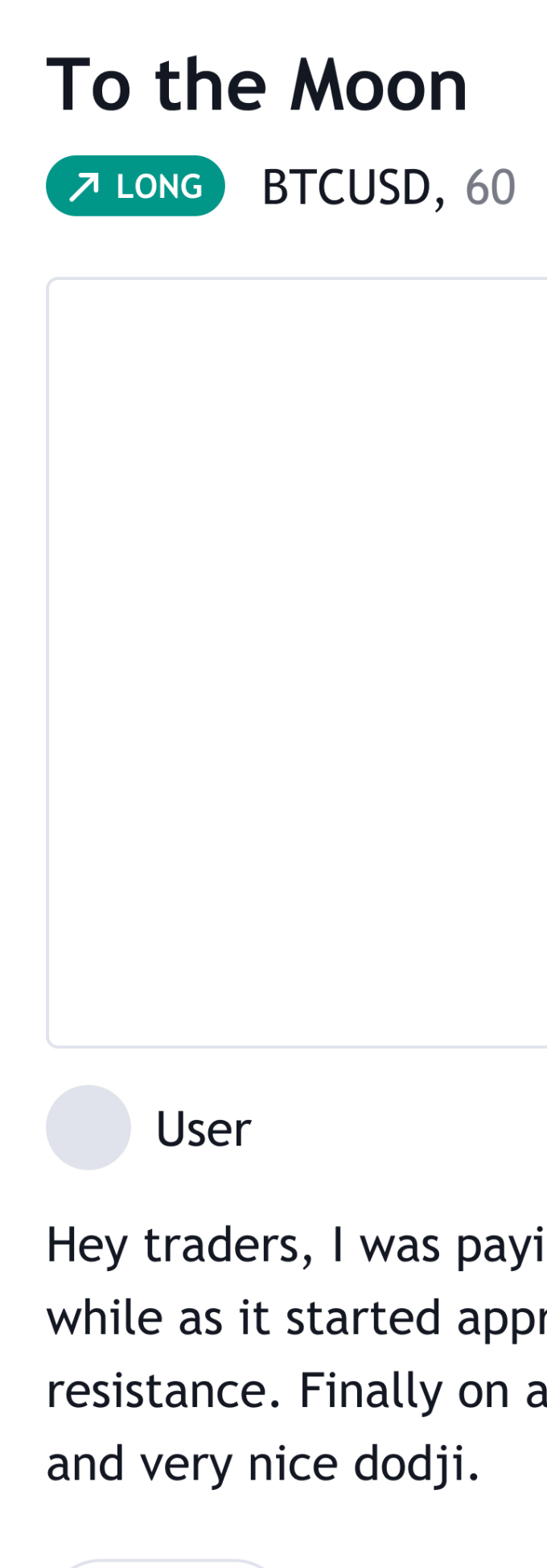

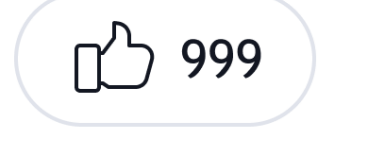

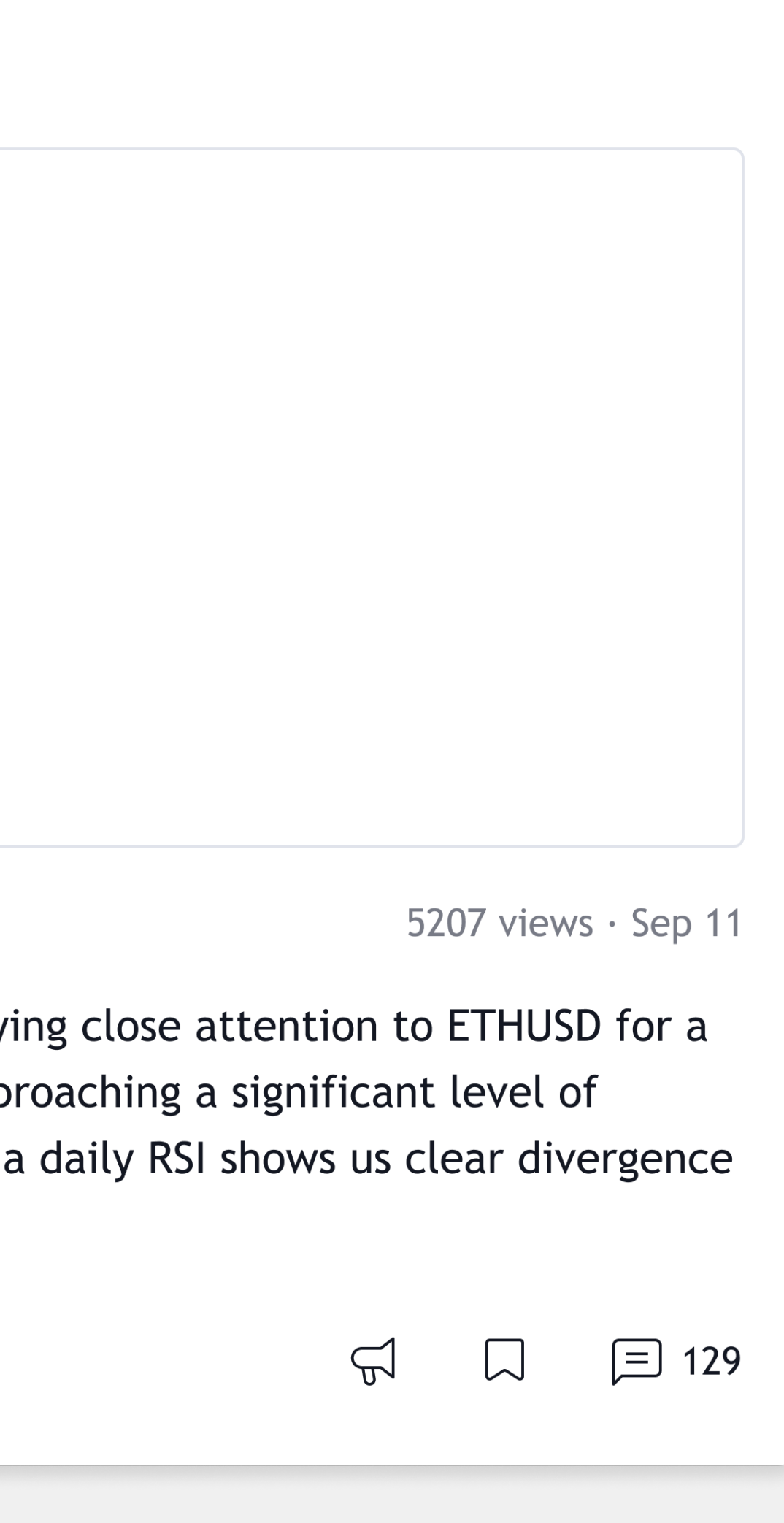

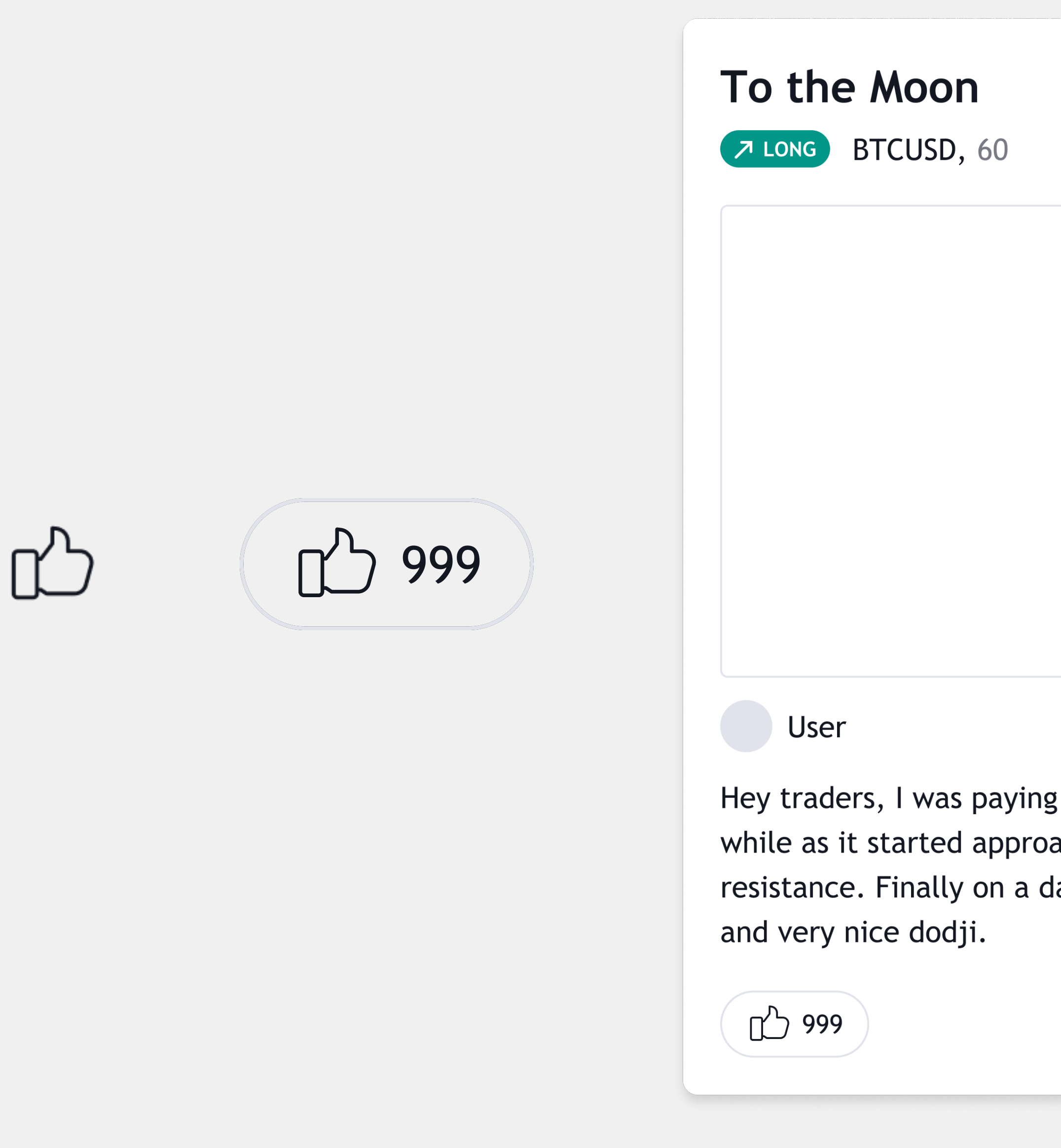

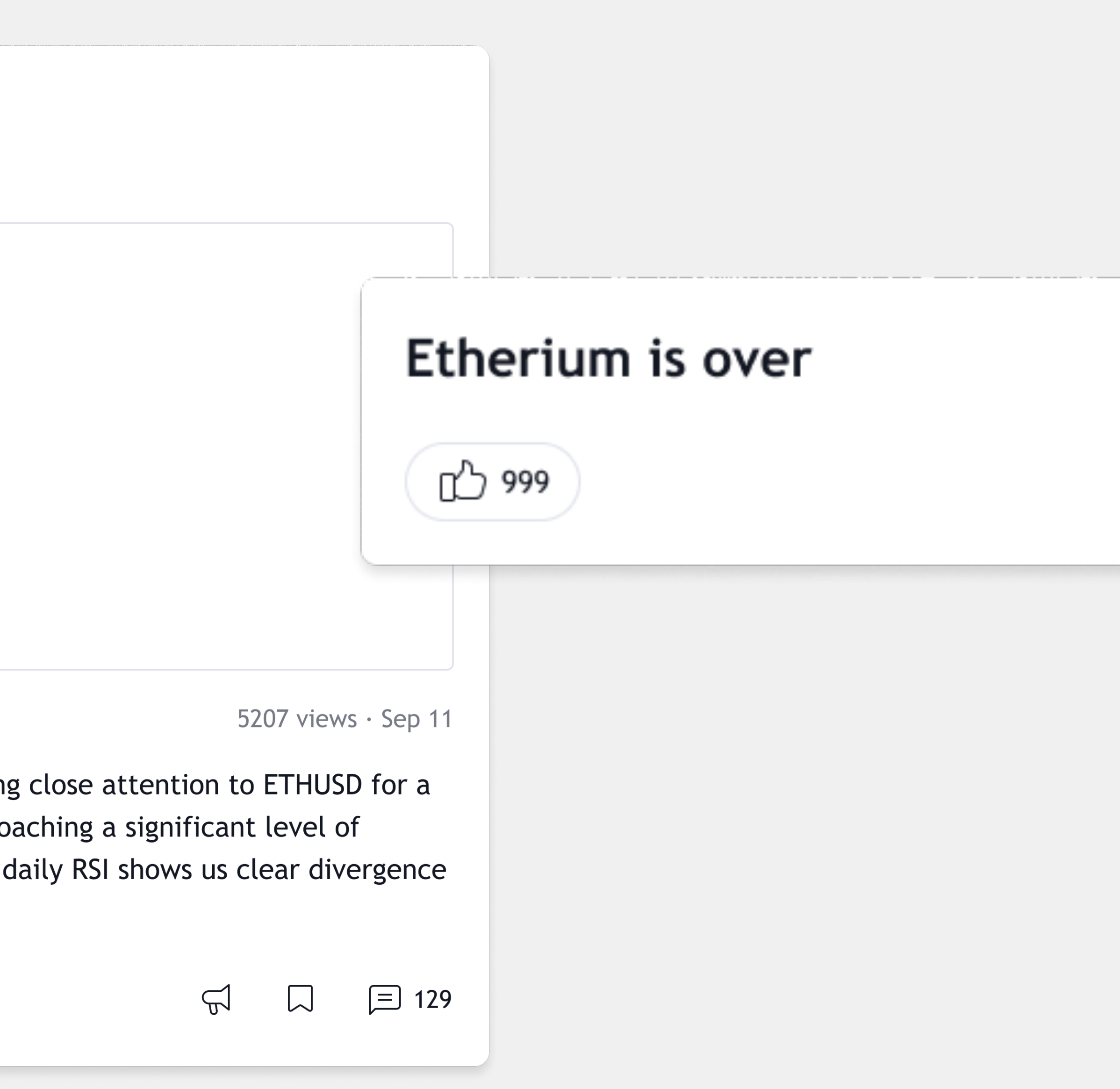

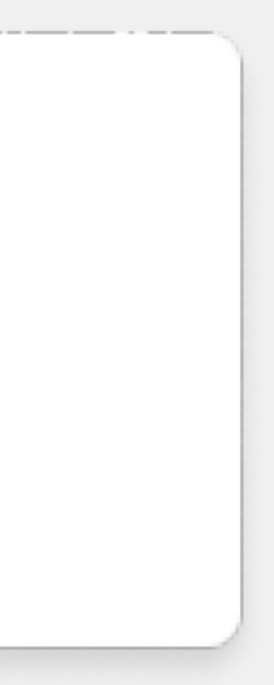

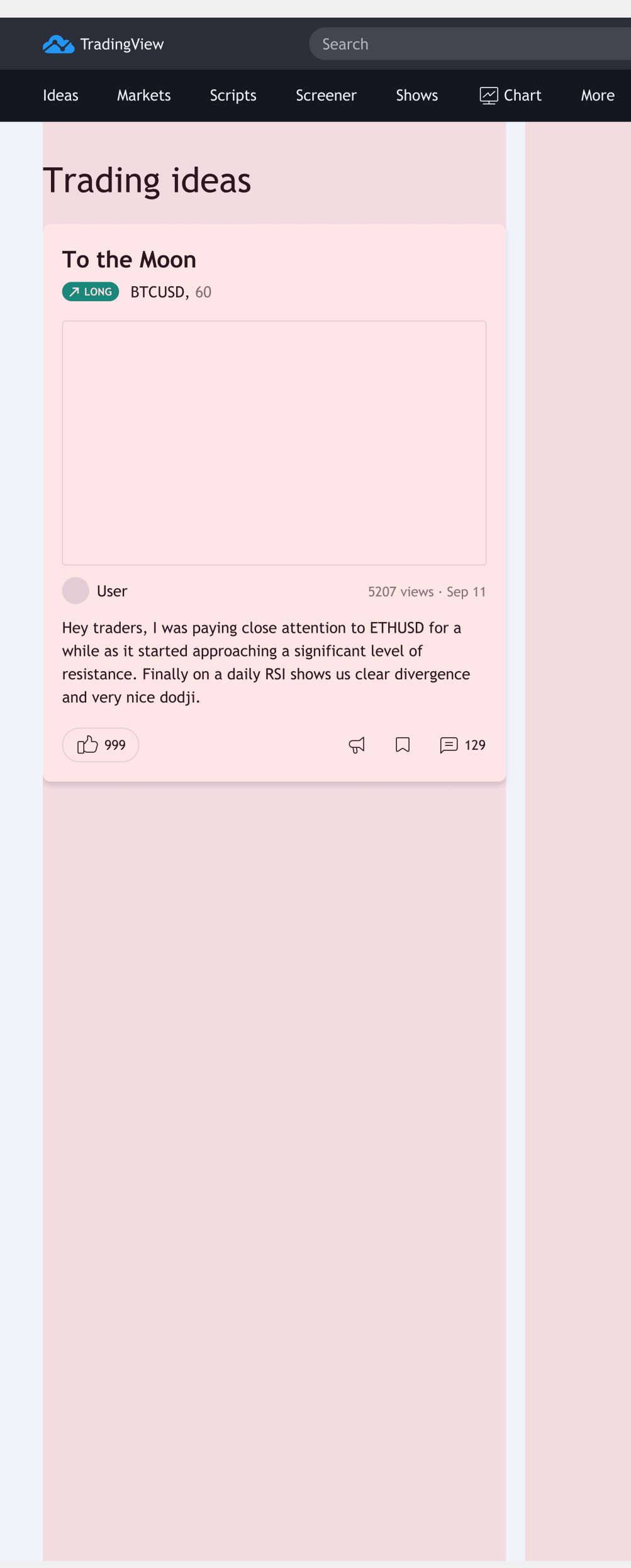

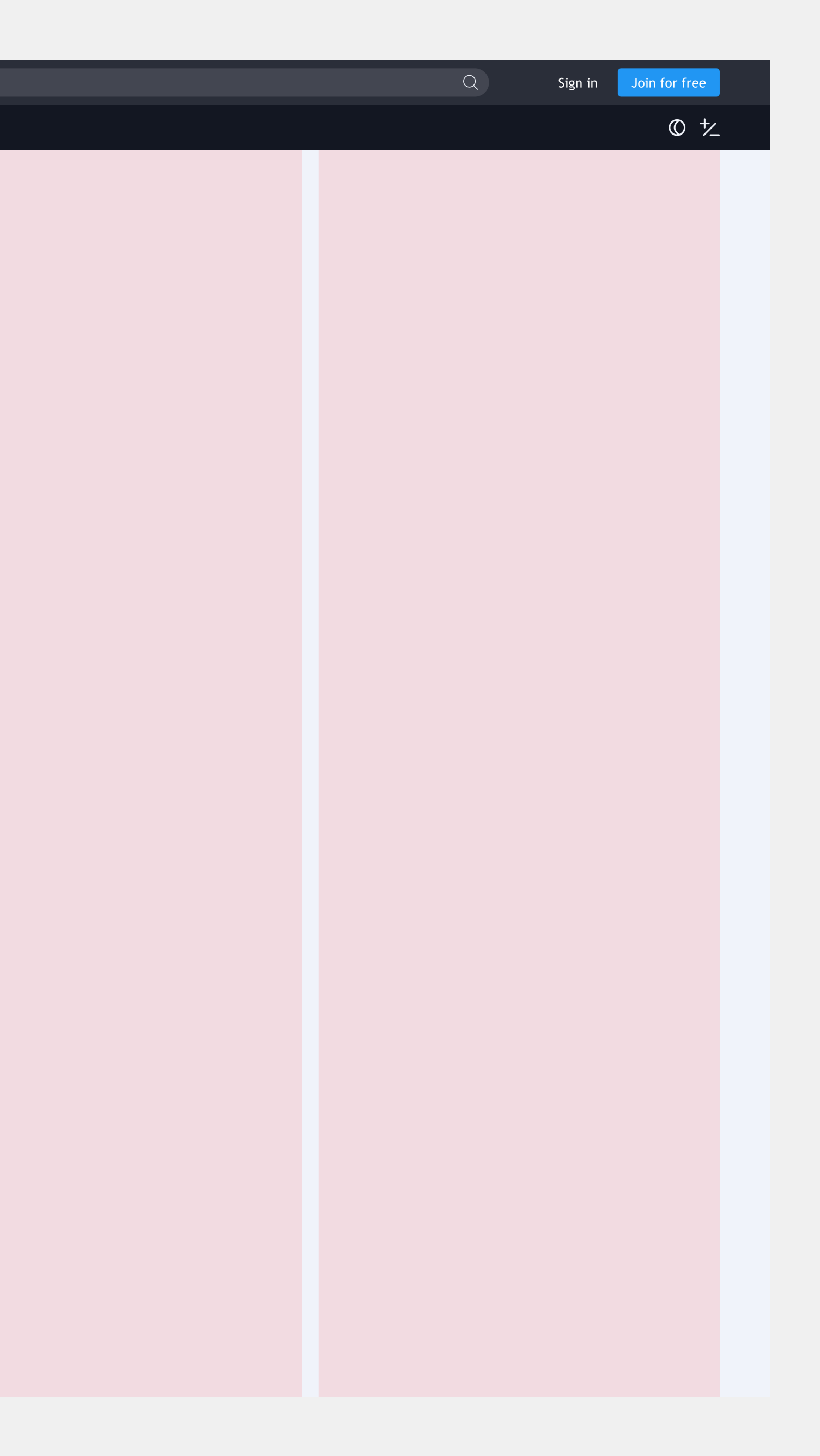

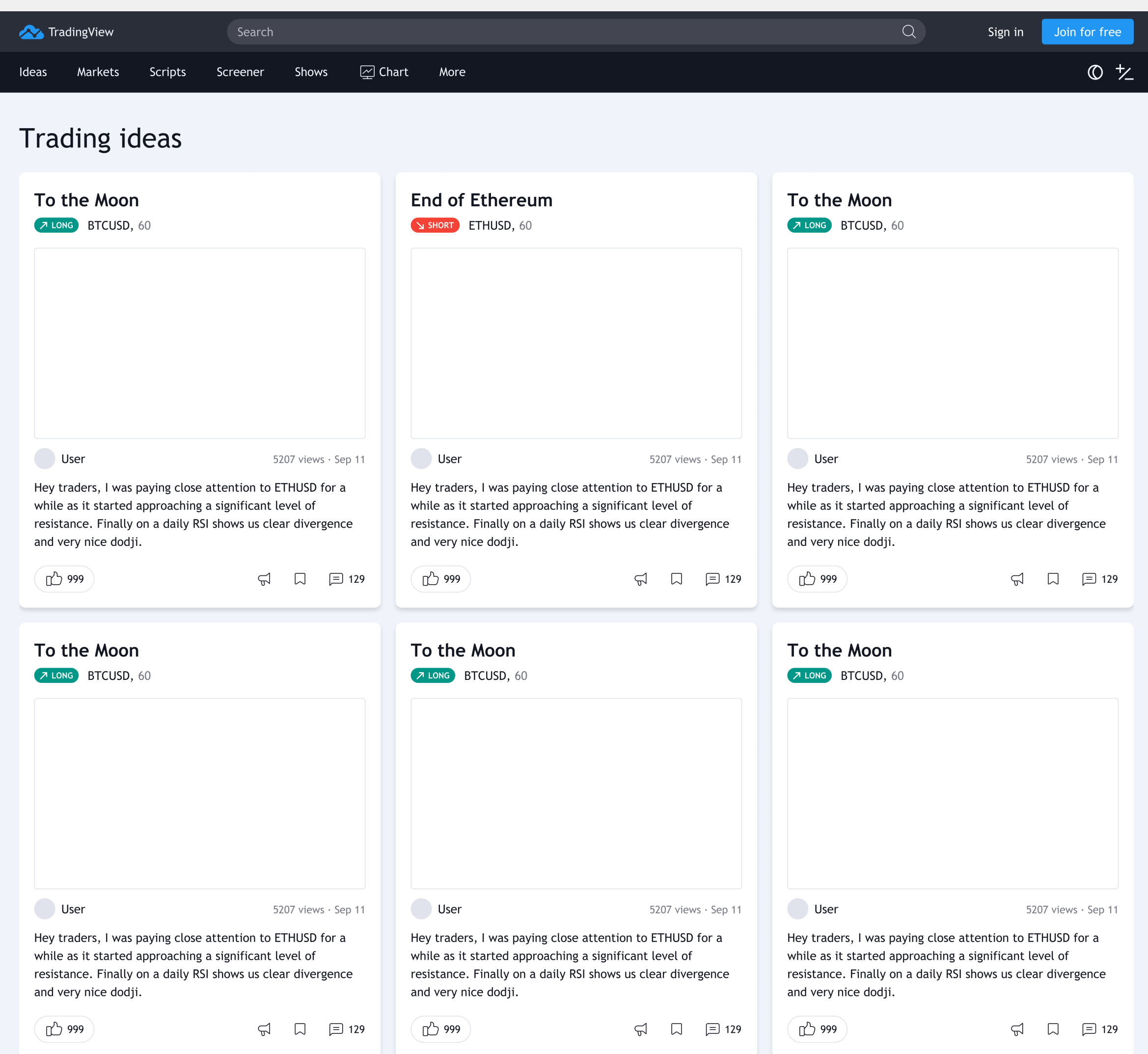

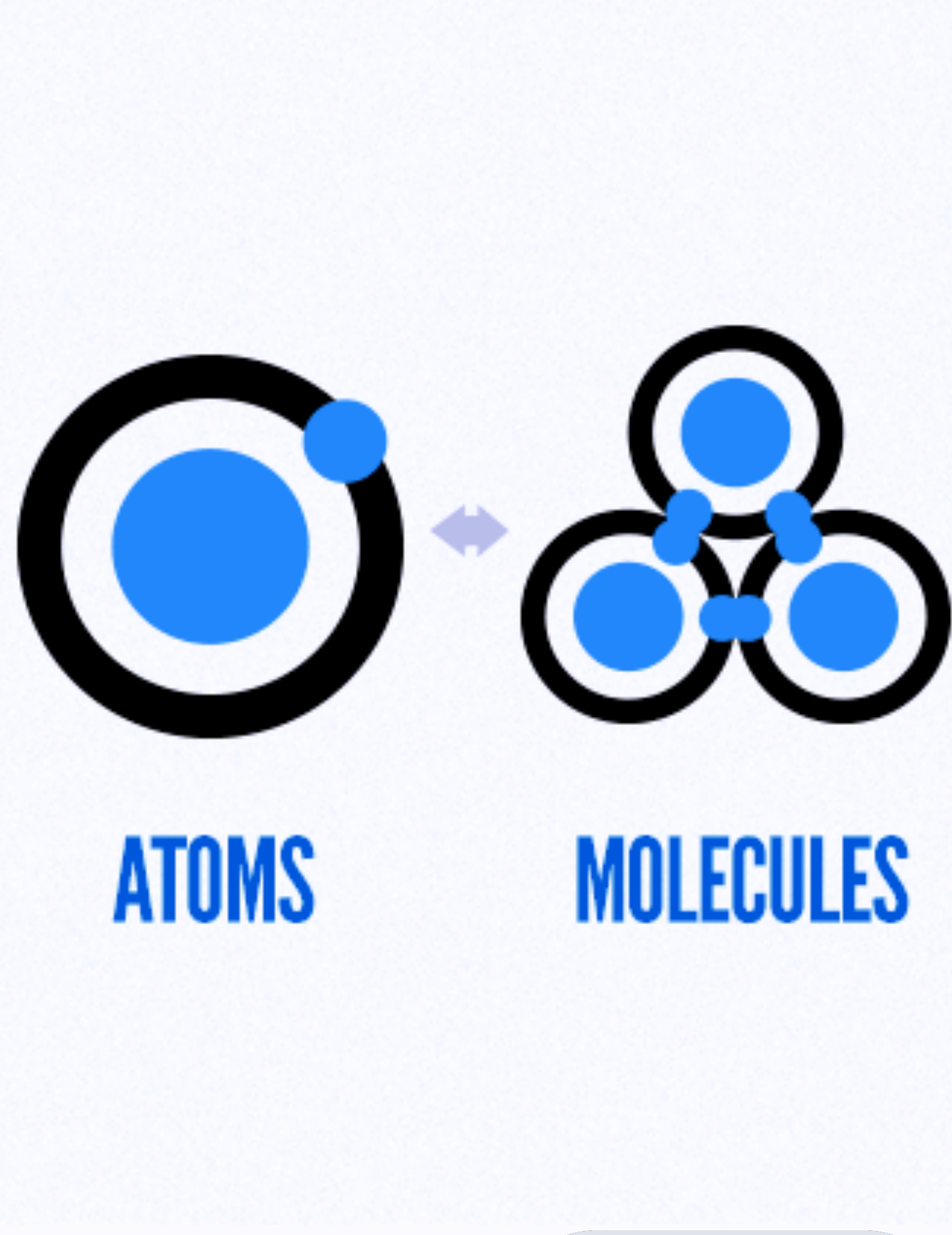

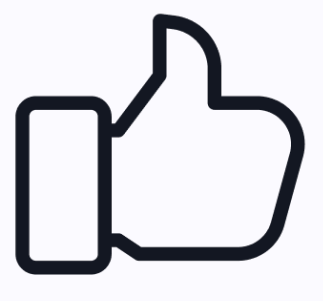

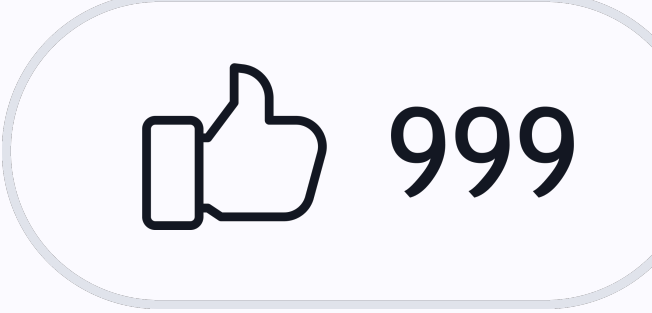

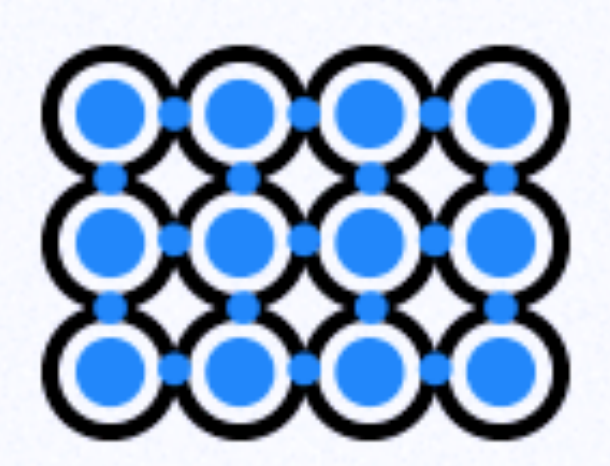

### **ORGANISMS**

### п **TEMPLATES**

ш

٠

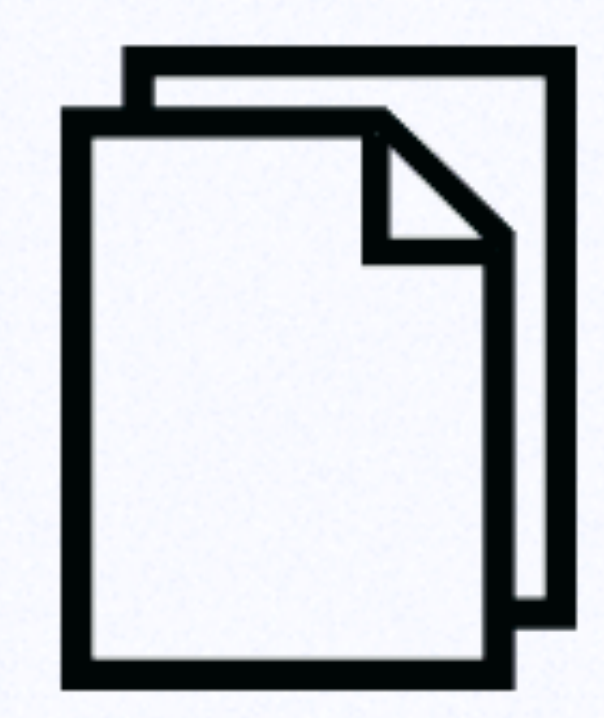

### **PAGES**

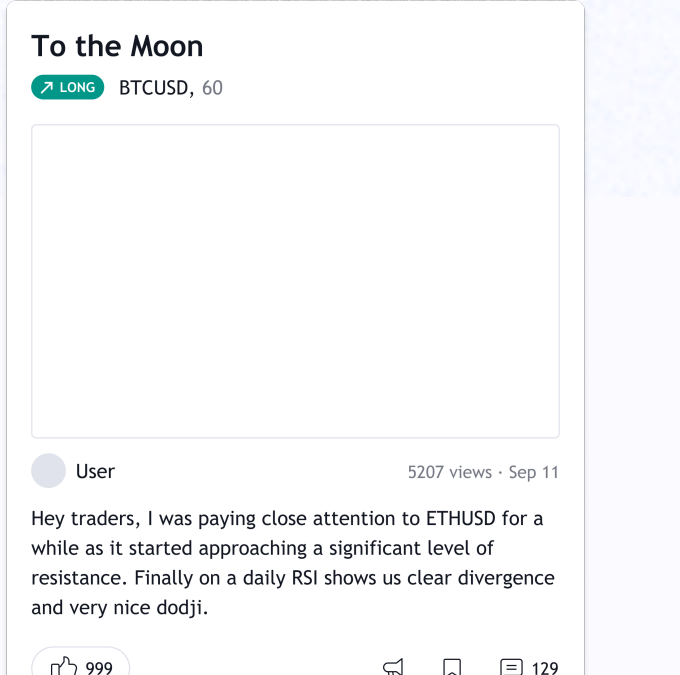

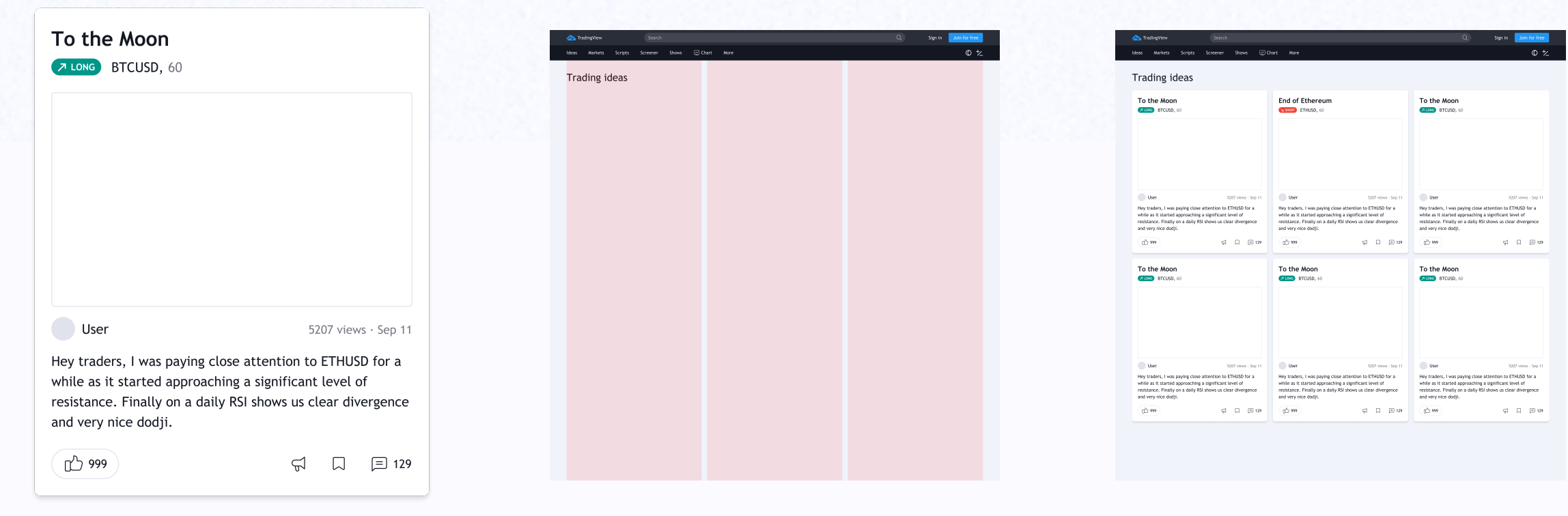

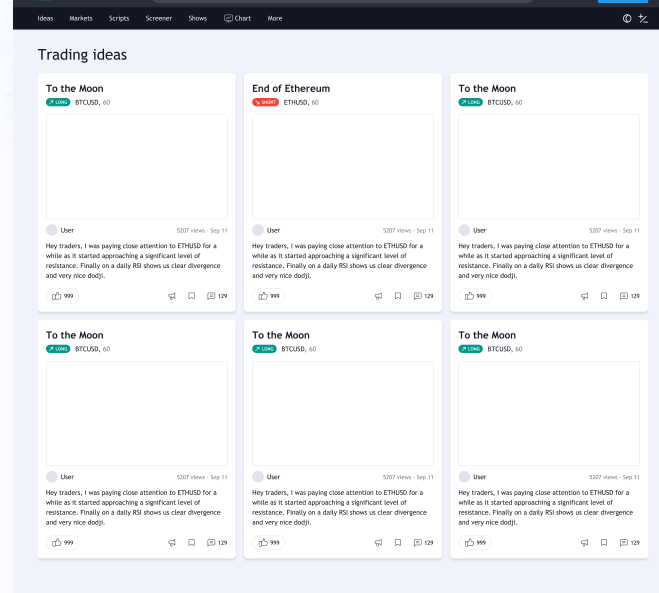

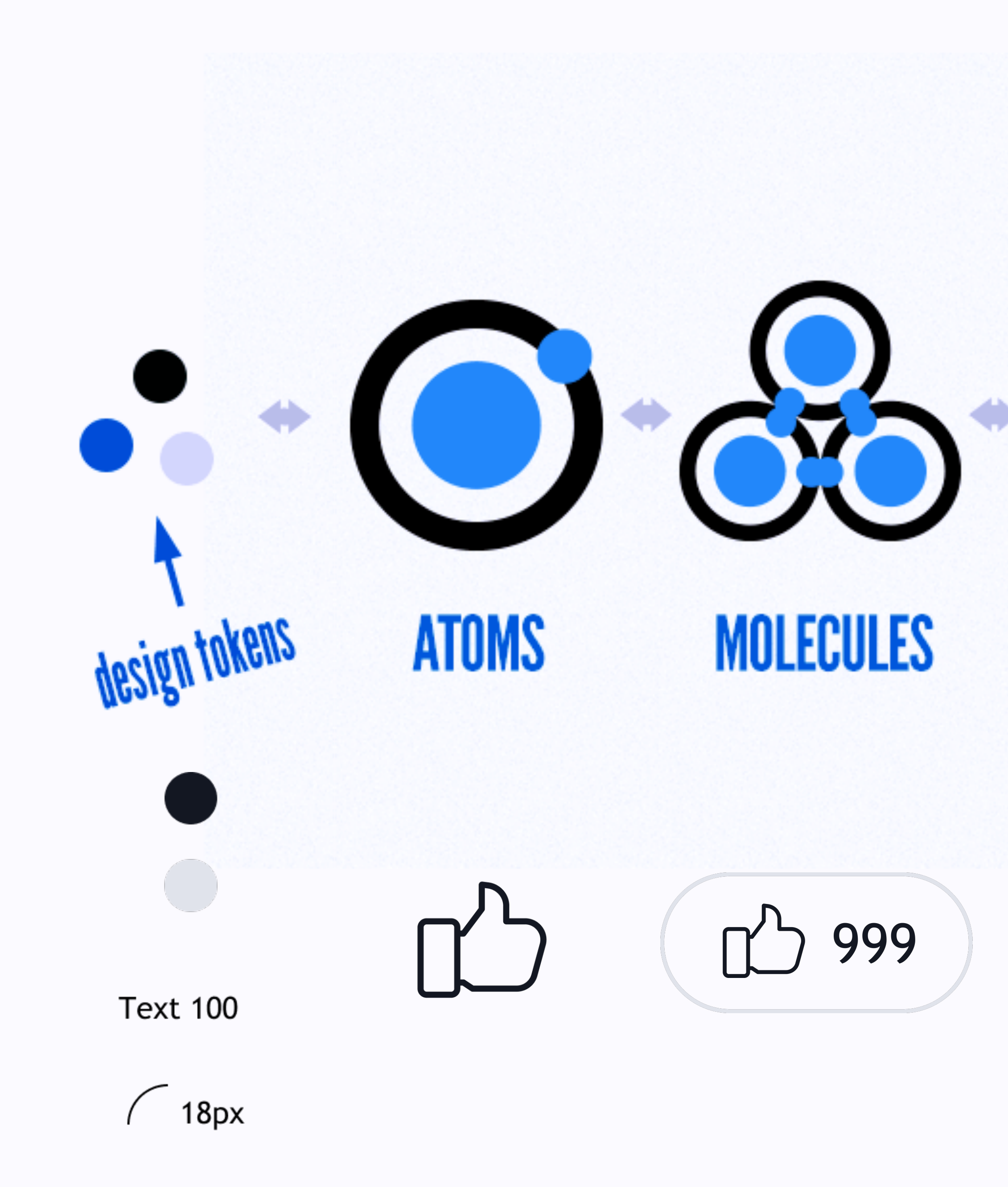

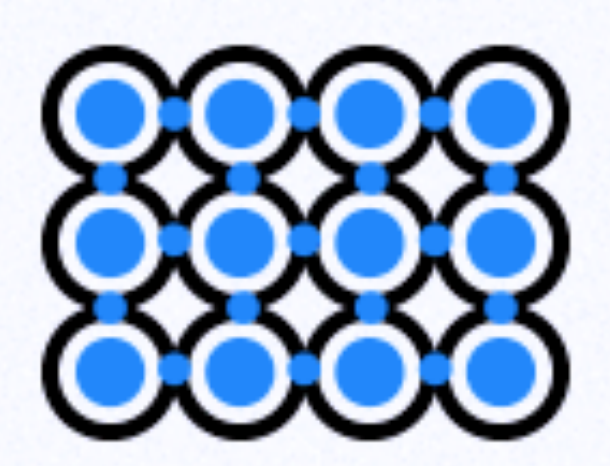

### **ORGANISMS**

### п **TEMPLATES**

٠

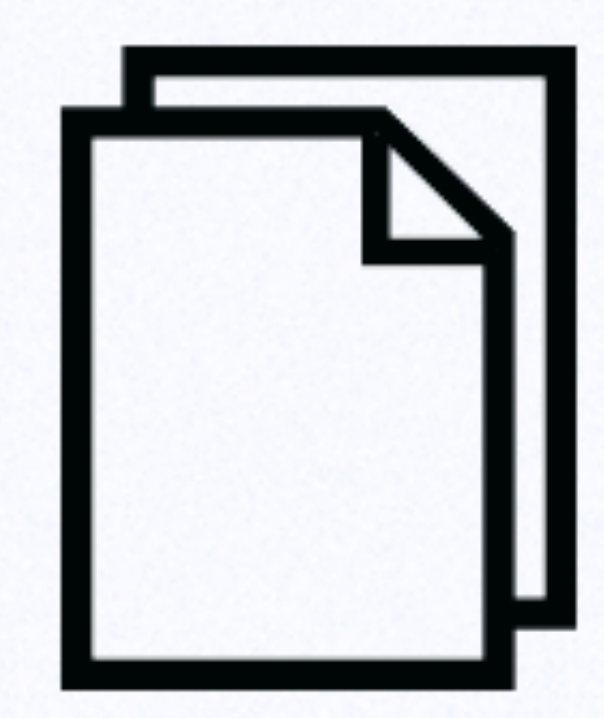

### **PAGES**

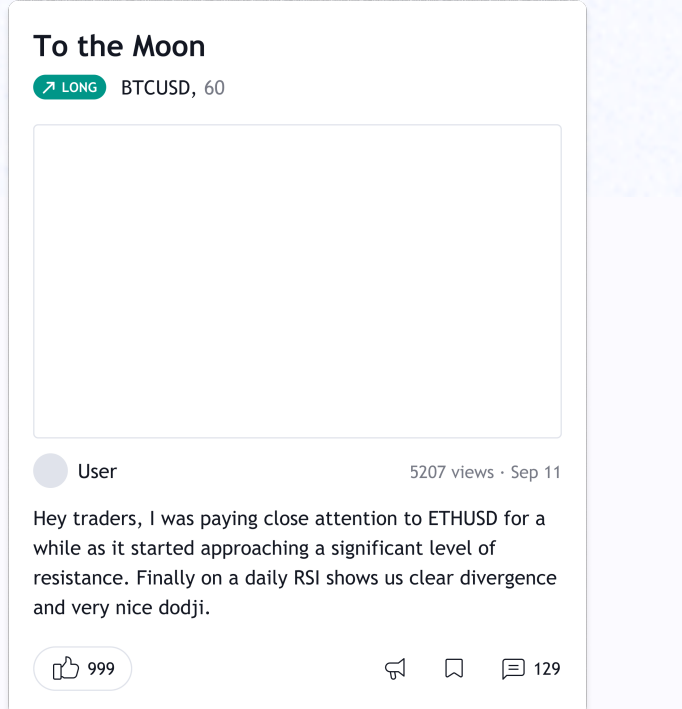

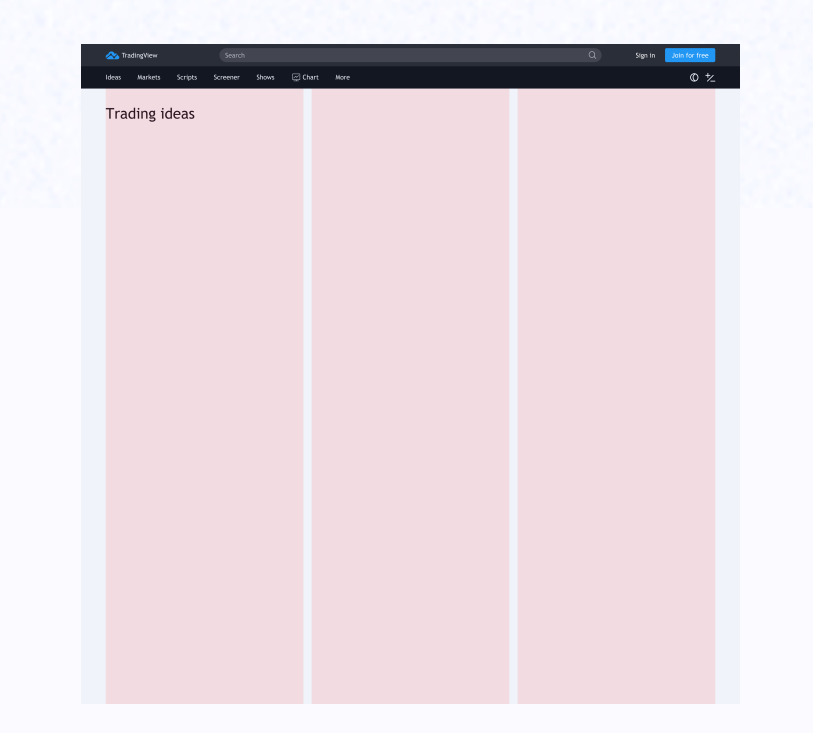

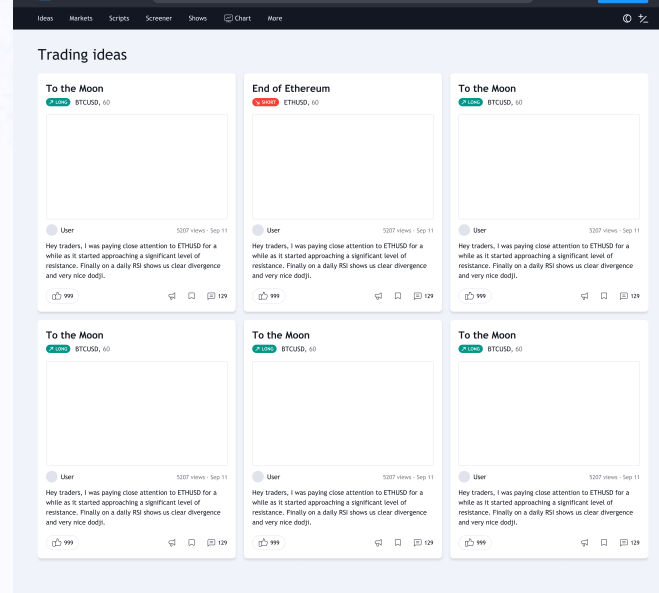

# Дизайн иструменты догоняют фронтенд по гибкости

# Идеальная дизайн-система

EFI

Символы

Стили + + + =

Constraints Вложенность

Контроль

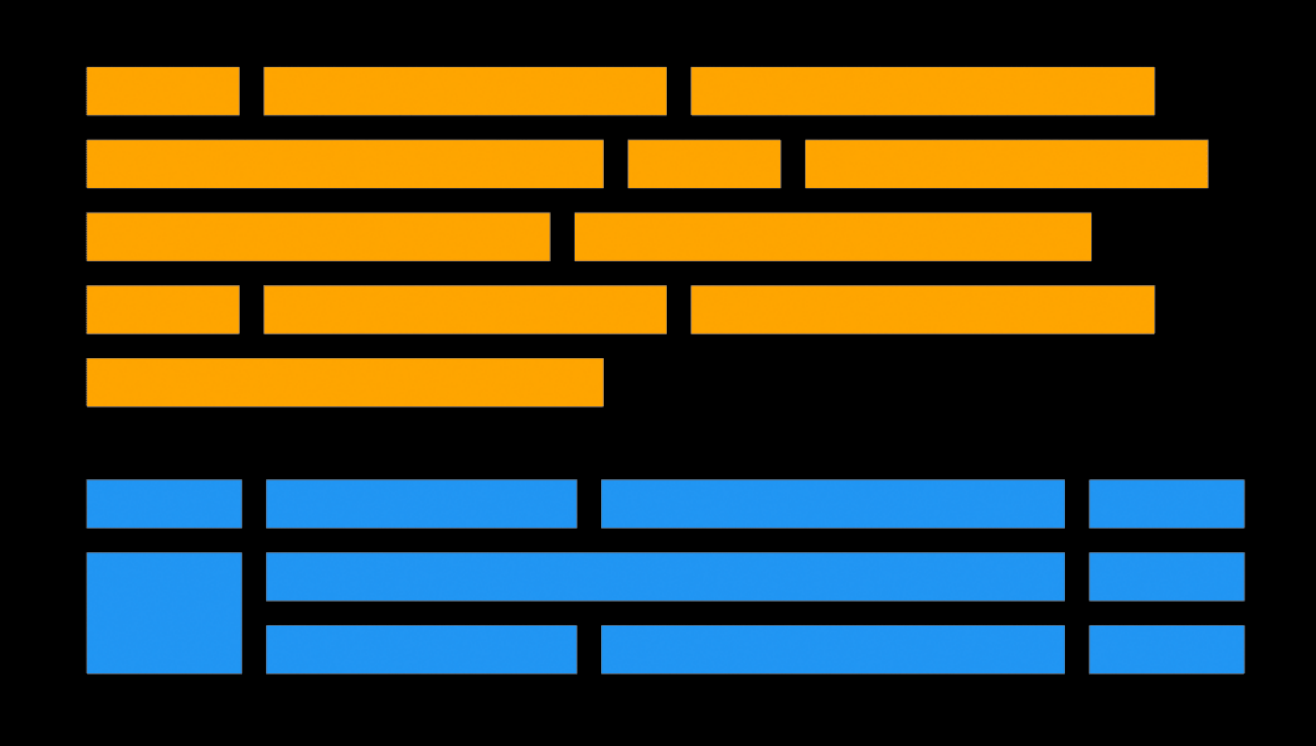

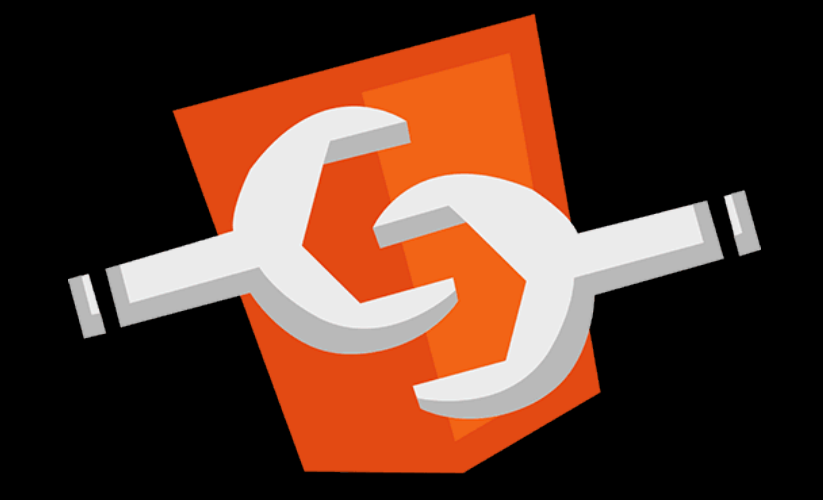

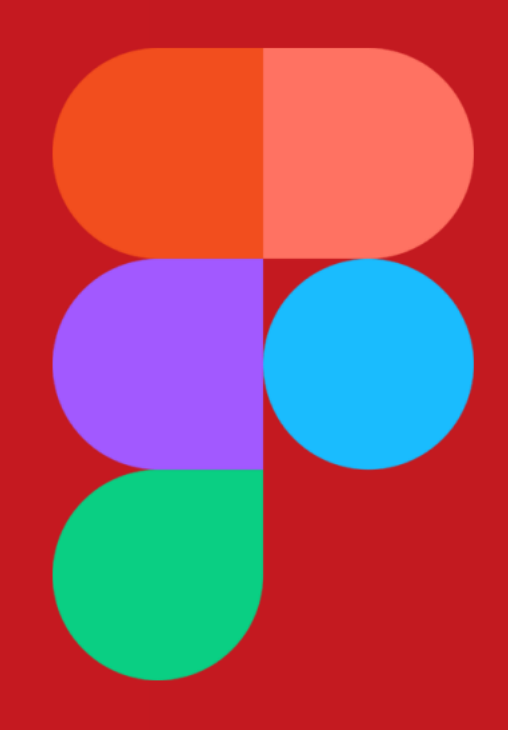

# Figma<br>Design System

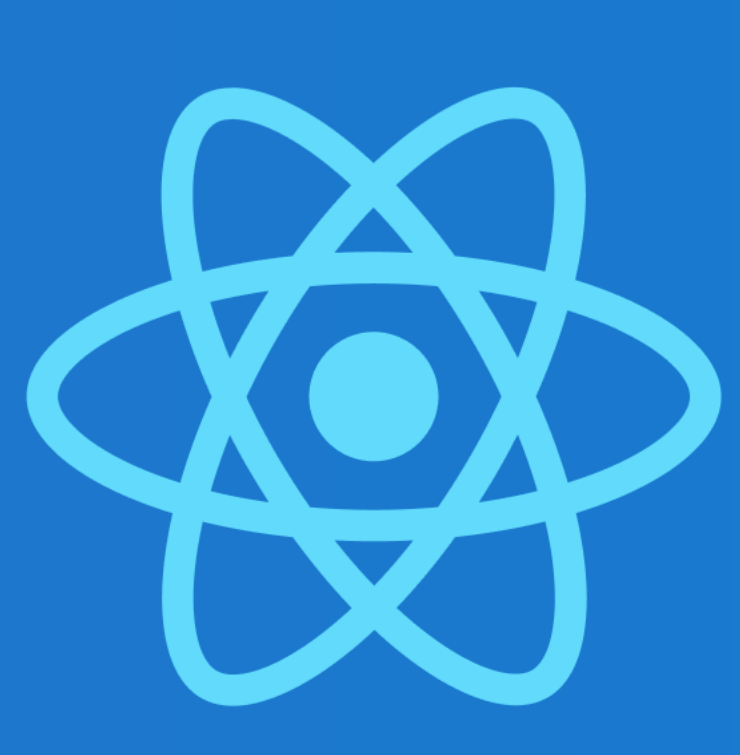

### React **Design System**

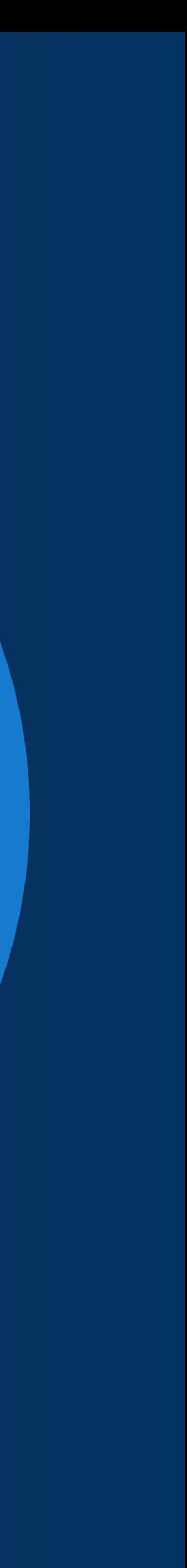

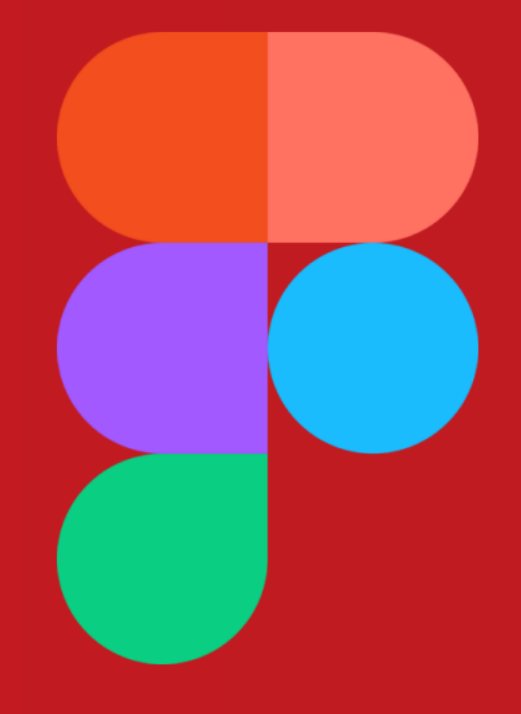

### Figma **Design System**

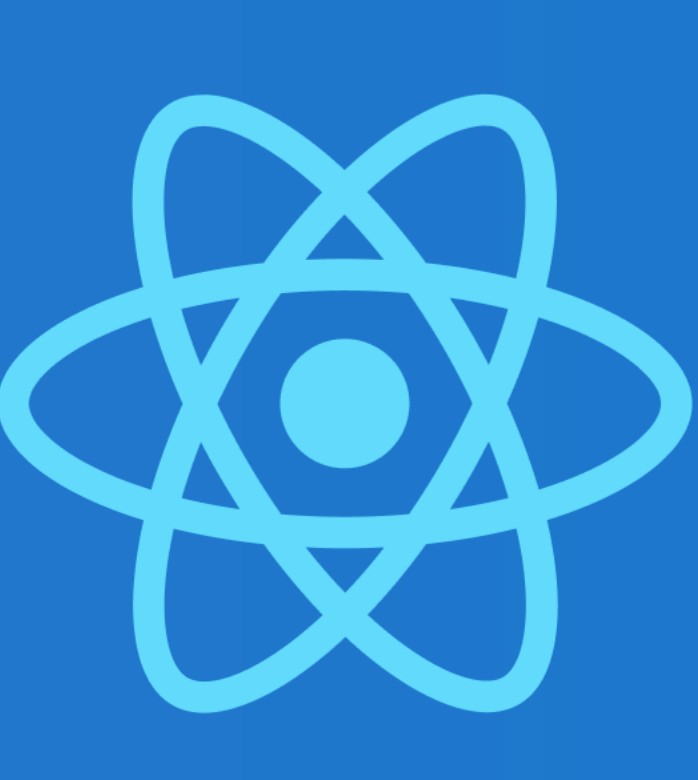

E

### React **Design System**

figma.com/developers/api

 $\leftarrow$   $\rightarrow$  X  $\bullet$  https://www.figma.com/developers/docs

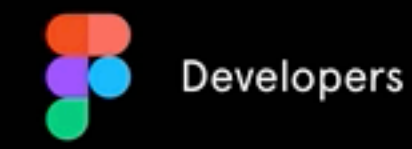

The Figma Platform enables apps, websites and internal tools to integrate directly with the realtime state of design in Figma from a robust Web API and open JSON format.

#### What's possible

Use cases range from internal and external integrations to creative applications.

See examples

Some amazing companies have already started using the Web API to integrate other design tools and streamline internal workflows

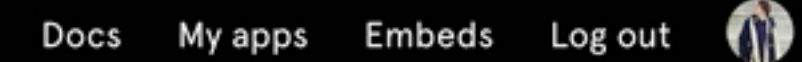

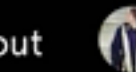

### **Figma Web API**

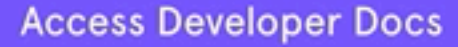

#### **Share Your Ideas**

Check out the Spectrum channel and engage with Figma's community for inspiration or to inspire others.

Share what you make on Spectrum

#### **Platform Partners**

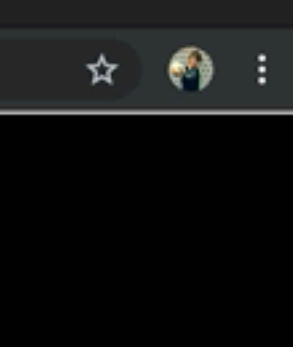

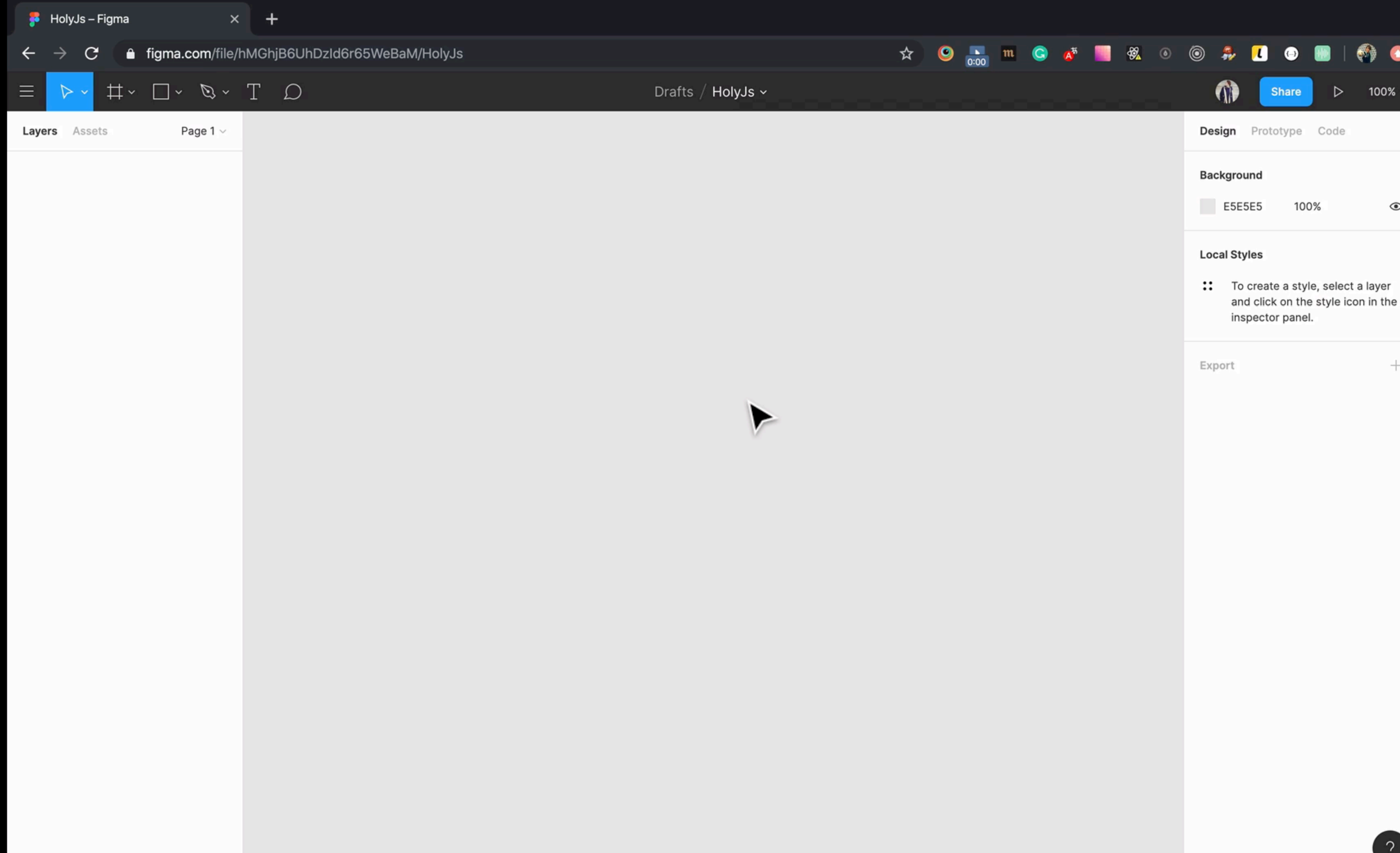

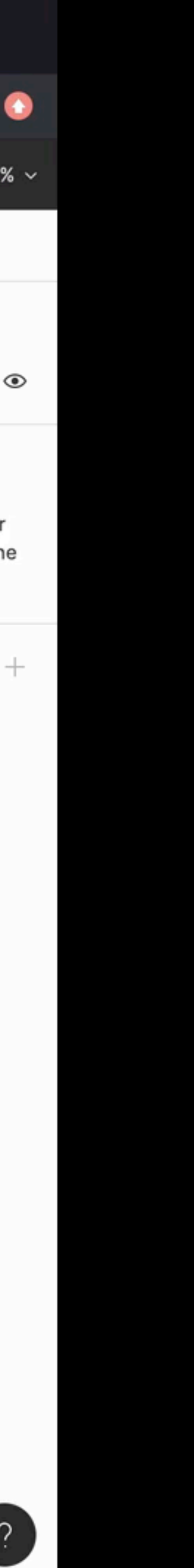

#### https://api.figma.com/v1/files/hMGhjB6UhDzId6r65WeBaM  $\rightarrow$  curl

#### https://api.figma.com/v1/files/hMGhjB6UhDzId6r65WeBaM  $\rightarrow$  curl

"document": { "id": String, "name": "Document", "type": "DOCUMENT", "children": [ "id": " $0:1$ ", "name": "Page  $1"$ , "type": "CANVAS",

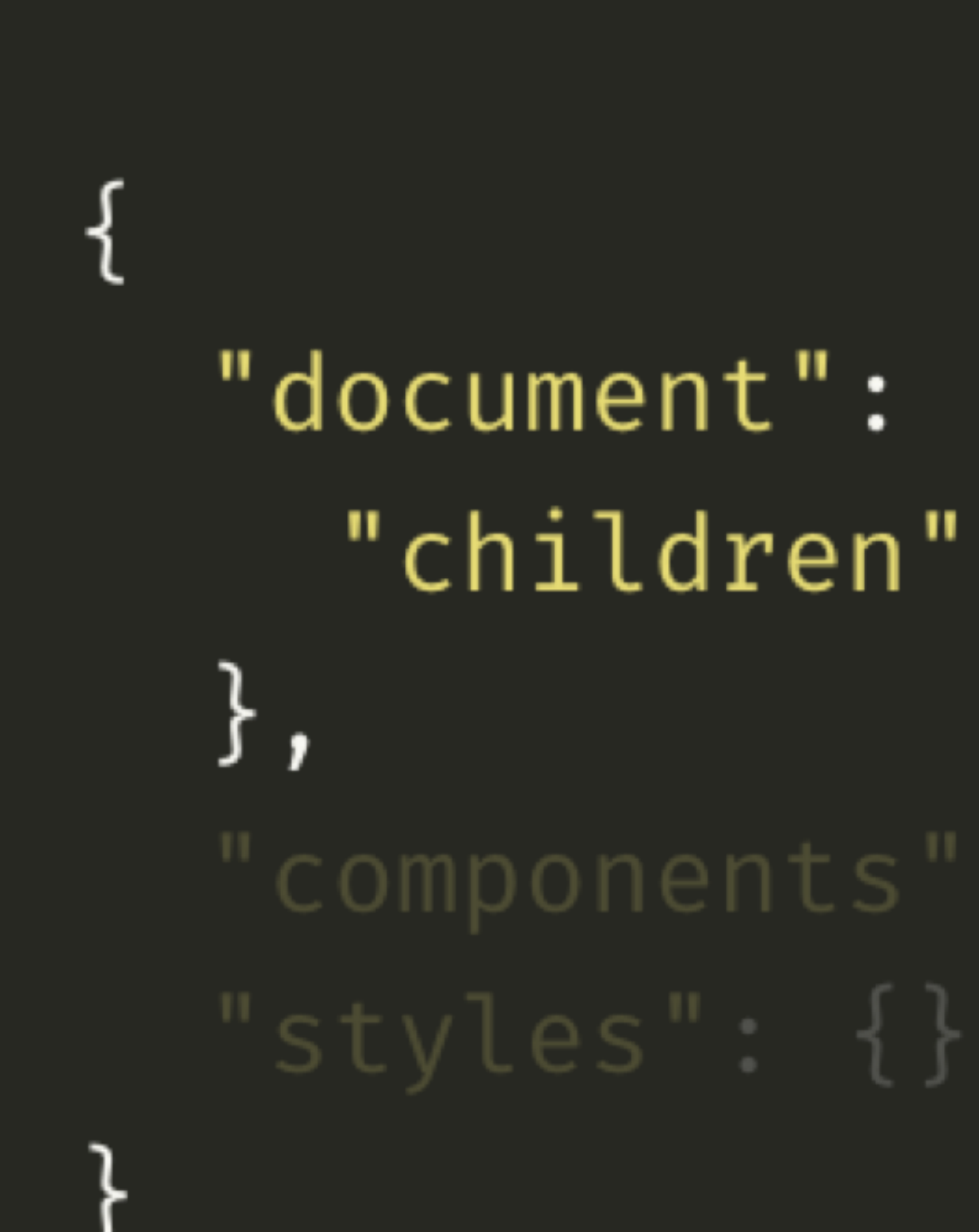

### "document": { "children": []

# "components":  $\{\}$ ,

```
"document": \{"children": [
     "id": "0:1",
     "name": "Page 1",
     "type": "CANVAS",
     "children": [],
     "backgroundColor": {
       "r": 0.8980392217636108,"g": 0.8980392217636108,"b": 0.8980392217636108,"a": 1
```
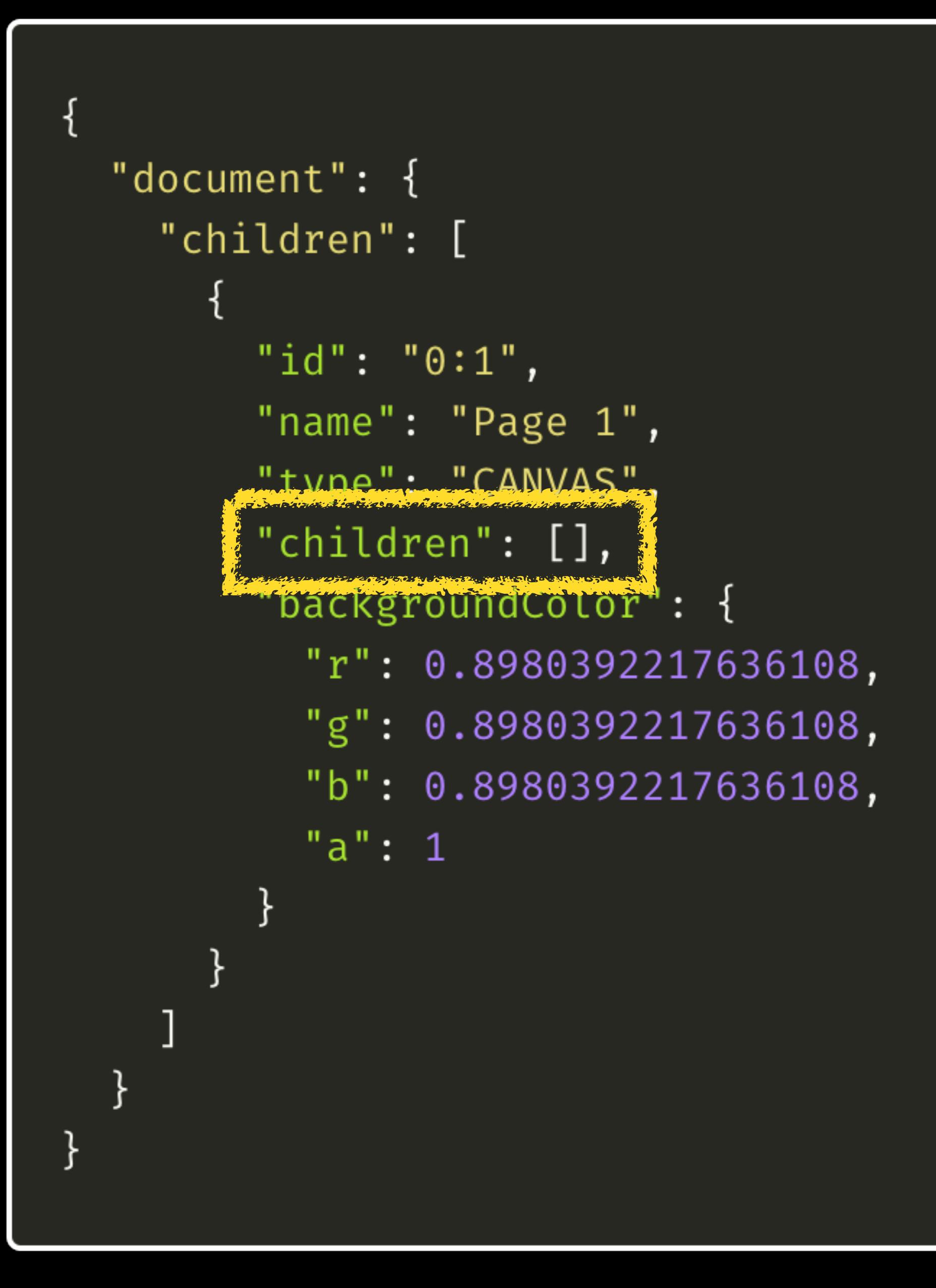

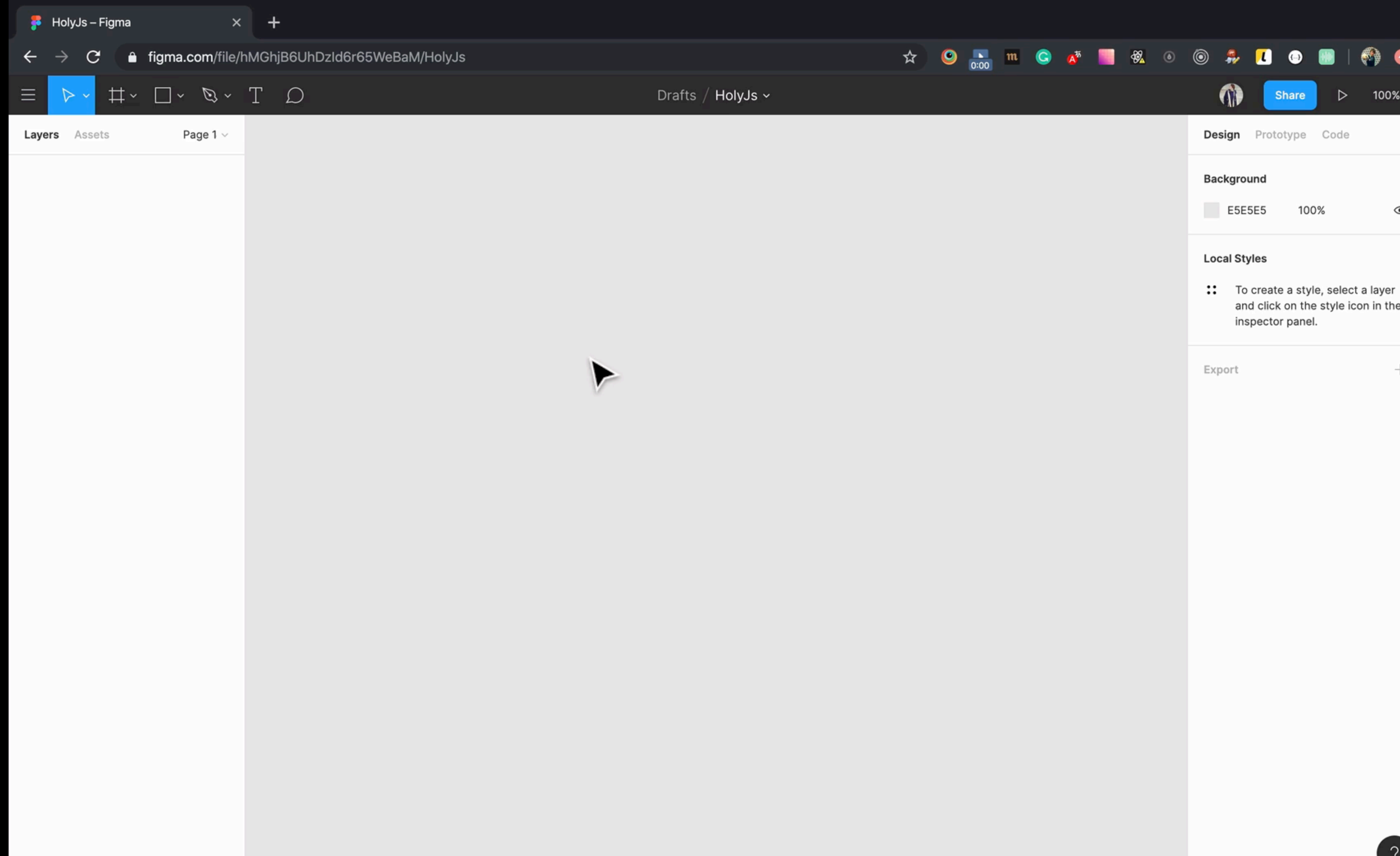

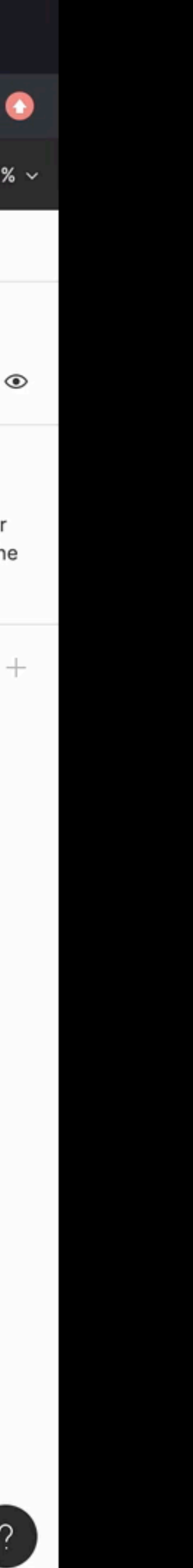

Let's do it some style magic

#### https://api.figma.com/v1/files/hMGhjB6UhDzId6r65WeBaM  $\rightarrow$  curl

#### https://api.figma.com/v1/files/hMGhjB6UhDzId6r65WeBaM  $\rightarrow$  curl

```
"document": {
  "children": [
      "children": [
```
### RESTAPI

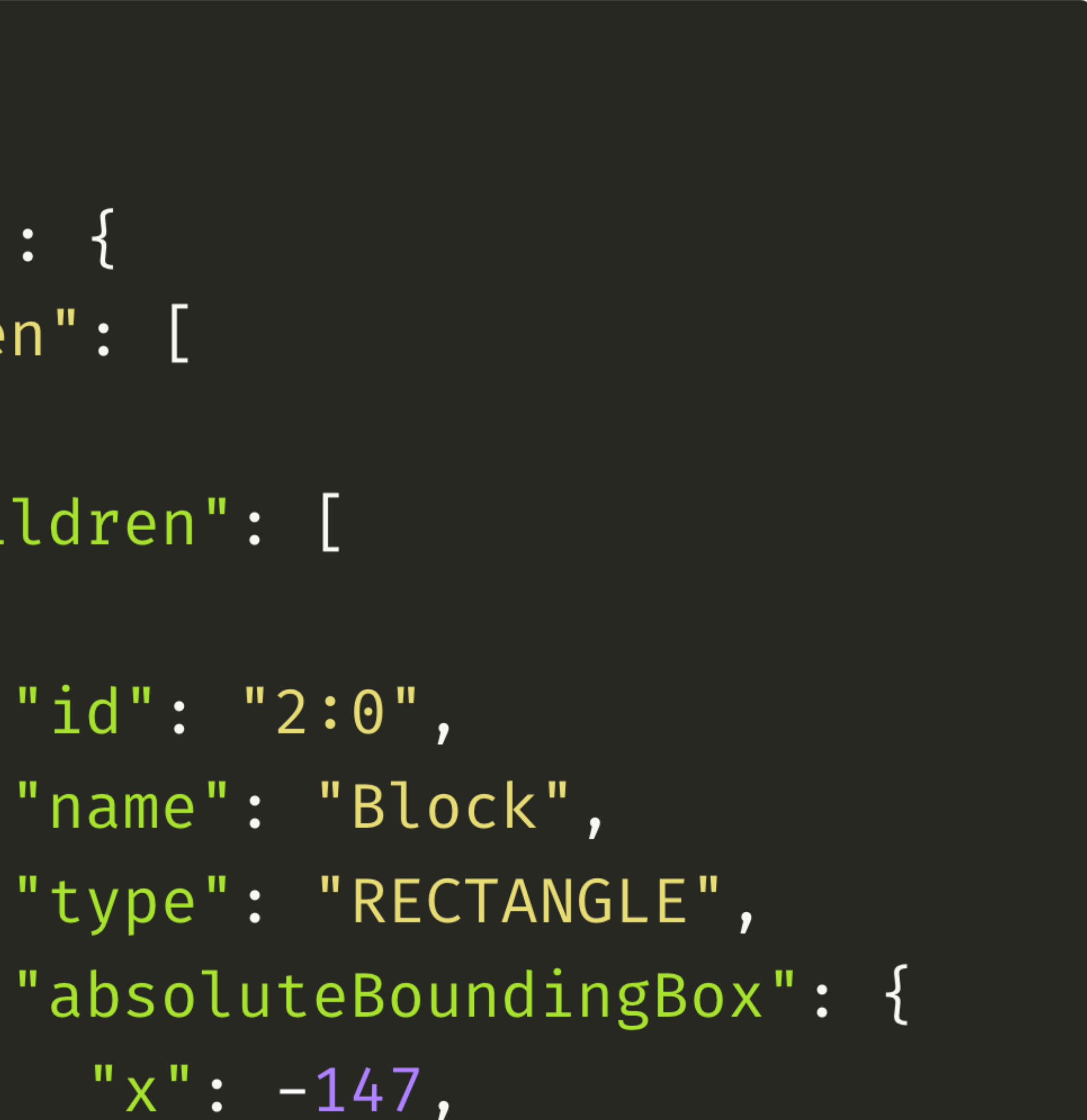

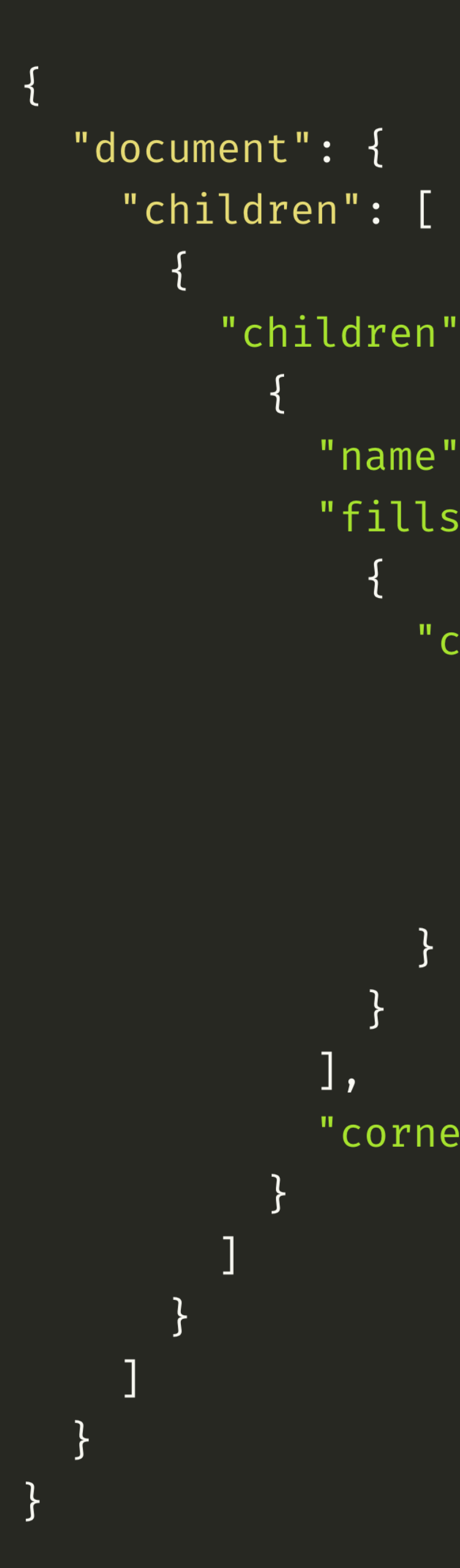

```
"children": [
     "name": "Block",
     "fills": [
          "color": {
             \mathbb{P} \mathbf{r}": 1,
            \mathbb{F} \, \mathsf{g}": 0,
             "b": 0,"a": 1""cornerRadius": 20
```

```
"document": {
  "children": [
        "children": [
              "name": "Block",
              "fills": [
                    "color": {
                      \mathbb{P} \mathbb{r}^{\mathbb{N}}: 1,
                      \mathbb{F} \mathbb{g}": \theta,
                       "b": \theta,
                       "a": 1"cornerRadius": 20
```

```
const content =
.${name} {
    background-color: ${fills[0].color};
   border-radius: ${cornerRadius}px;
```
### const path =  $'./src/_style.css';$

fs.writeFile(path, content,  $(err) \Rightarrow$  { if (err) console.error(err) console.log( wrote \${path} );  $\}$ );

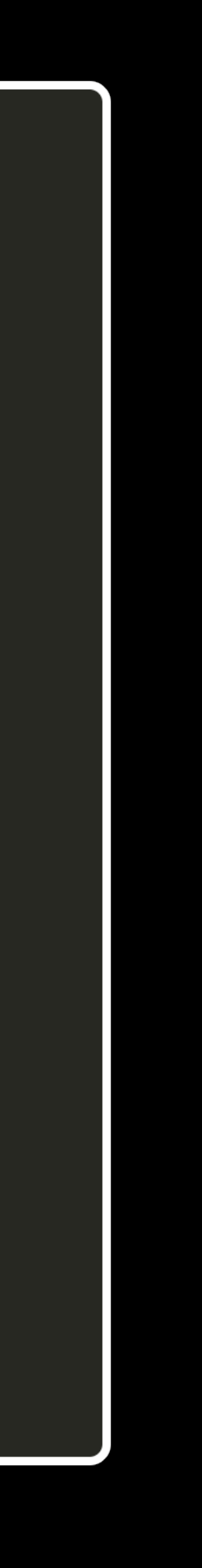

```
"document": {
  "children": [
        "children": [
              "name": "Block",
              "fills": ["color": {
                       \mathbb{P} \mathbf{r}": 1,
                       \overline{\mathbb{F}}g": \overline{\Theta},
                       "b": \theta,
                       "a": 1"cornerRadius": 20
```
 $const$  content =  $\dot{ }$  $-\frac{1}{2}\$  { name } { background-color: (fills[0].color}; border-radius (cornerRadius}px;

### const path =  $\cdot$  /src/\_style.css';

fs.writeFile(path, content,  $(err) \Rightarrow$  { if (err) console.error(err) console.log( wrote \${path} );  $\}$ );

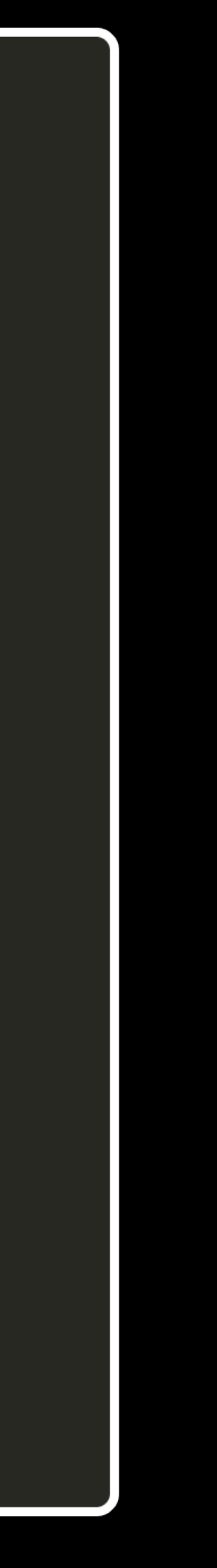

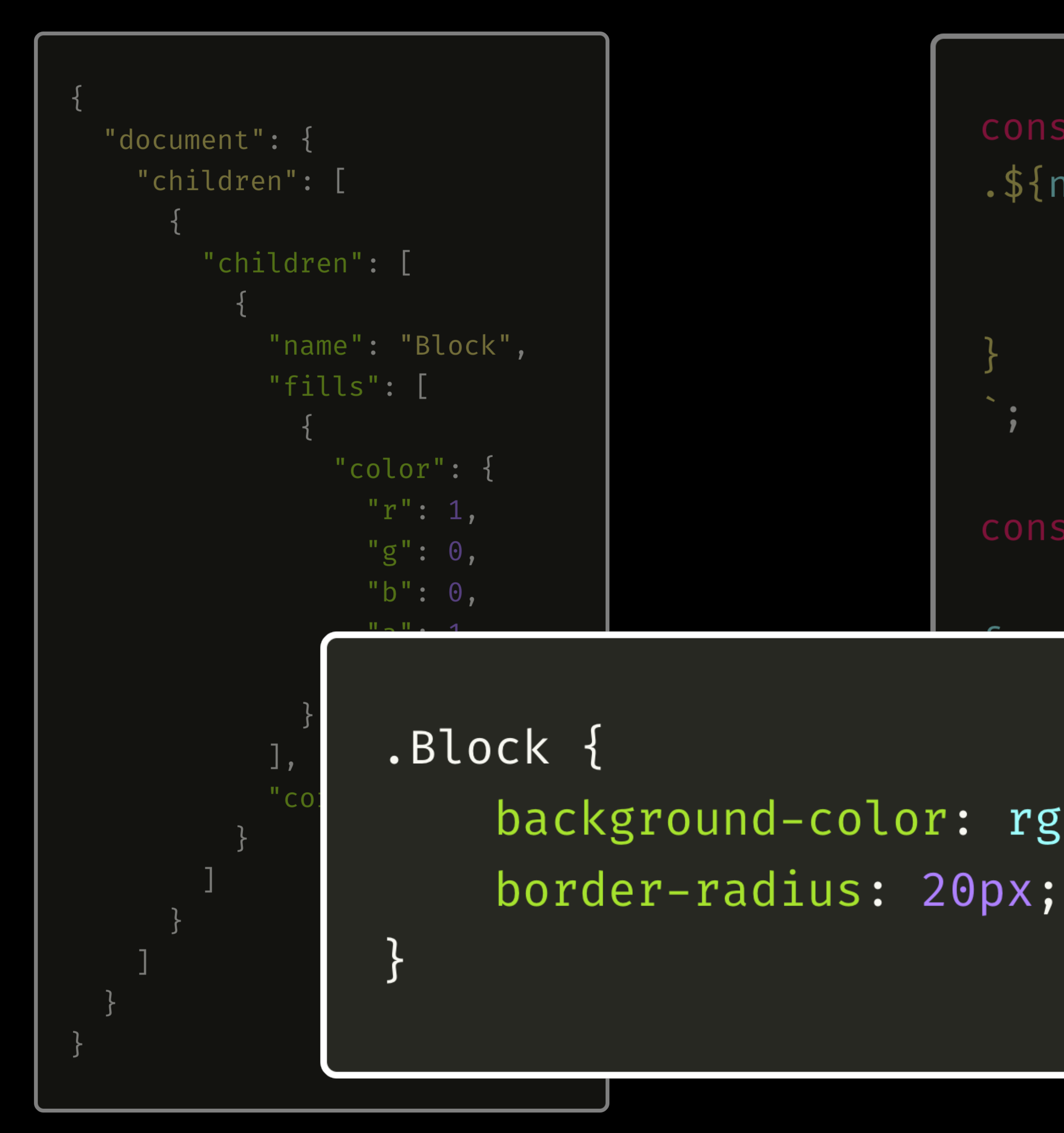

### const content =  $.$ \${name} { background-color: \${fills[0].color}; border-radius: \${cornerRadius}px; const path =  $\cdot$  /src/\_style.css'; err)  $\Rightarrow$  { rr I background-color:  $rgba(255, 0, 0, 1);$

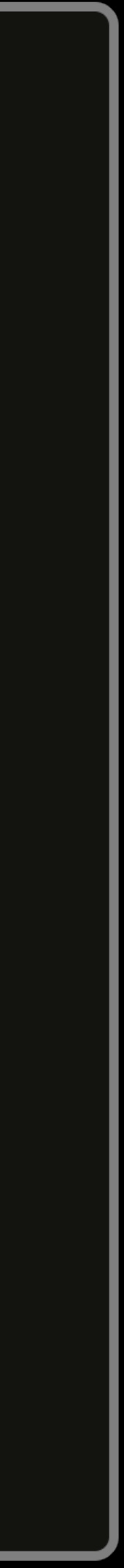

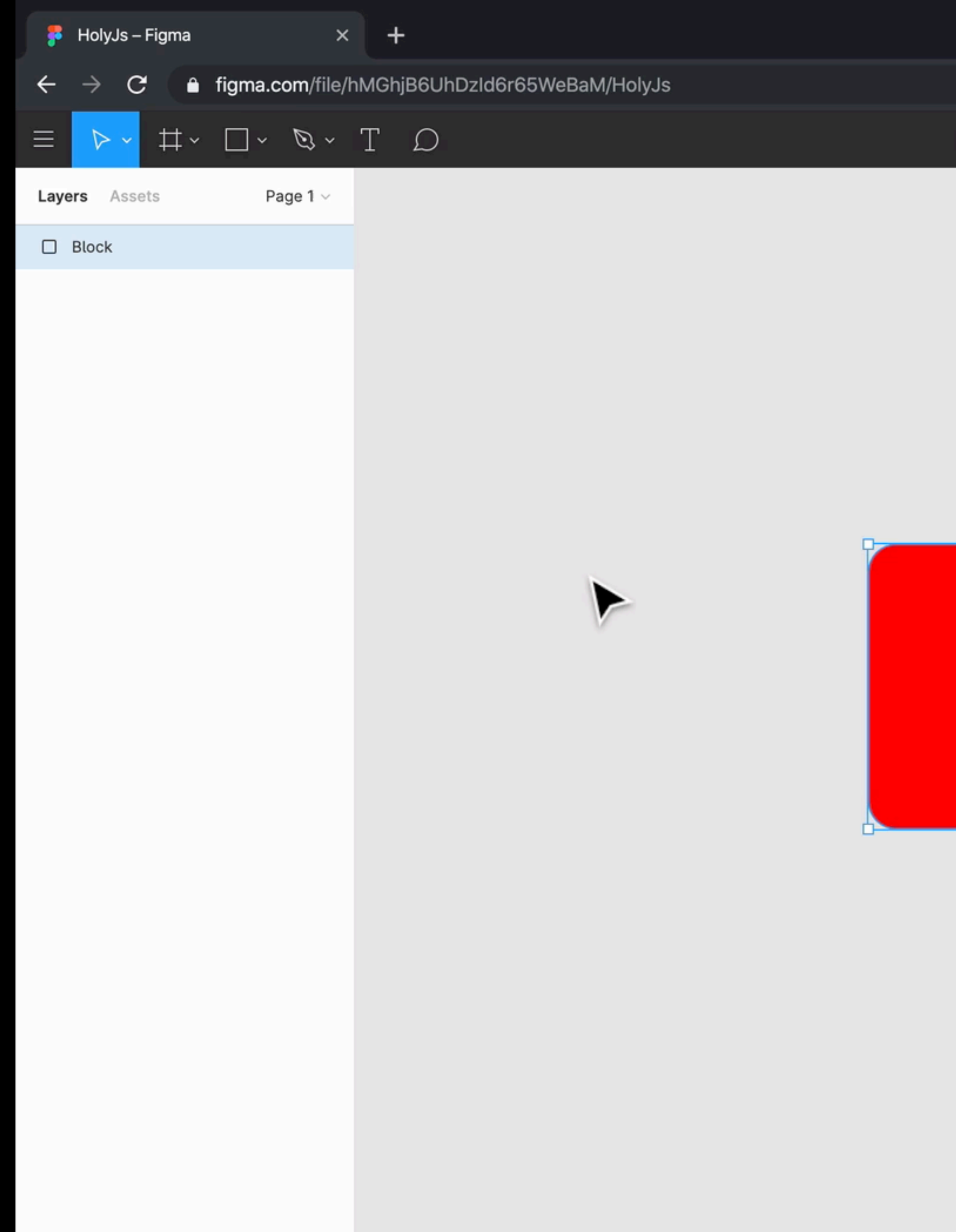

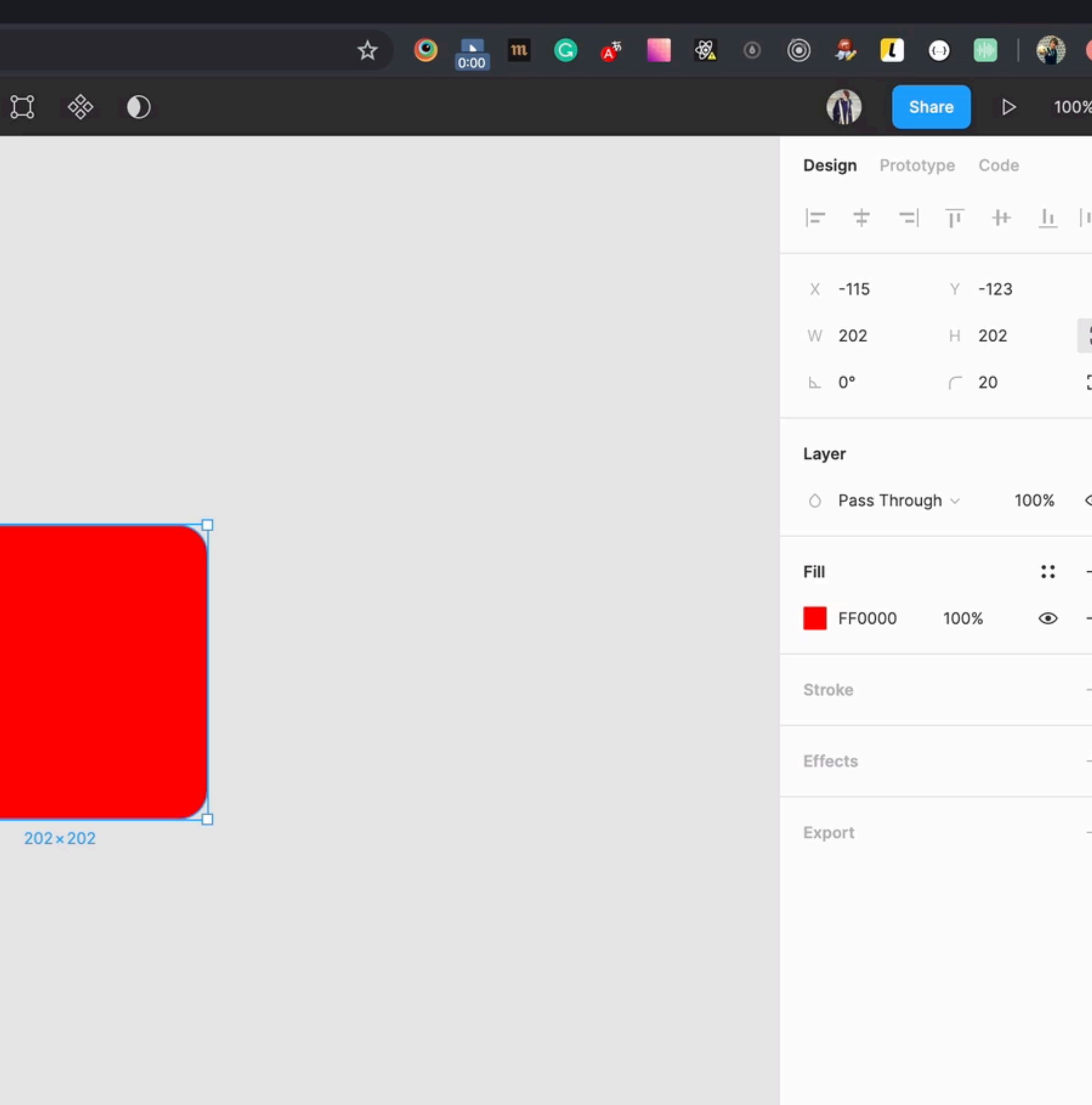

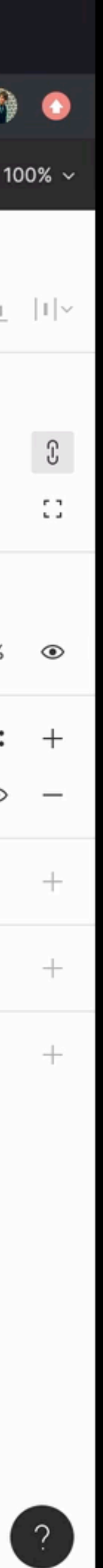

→ curl https://api.figma.com/v1/files/hMGhjB6UhDzId6r65WeBaM/nodes?ids=1%3A3

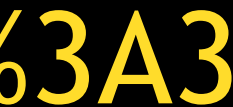

### Solute that the set of the set of the set of the set of the set of the set of the set of the set of the set of the set of the set of the set of the set of the set of the set of the set of the set of the set of the set of t

"name": "HolyJs", "nodes":  $\{$ "1:3":  $\{$ "document": { "id": "1:3", "children": []

51

#### **DIECHEA**  $4<sub>r</sub>$

```
"name": "Frame 1",
"type": "FRAME",
"blendMode": "PASS_THROUGH",
```
### laM/nodes?ids=1%3A3

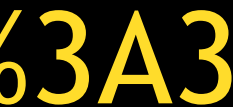

### curl https://api.

"name": "HolyJs", " $nodes$ ":  $\{$ " $1:3"$ : { "document": { "id": "1:3", "children": []

#### DICTIN

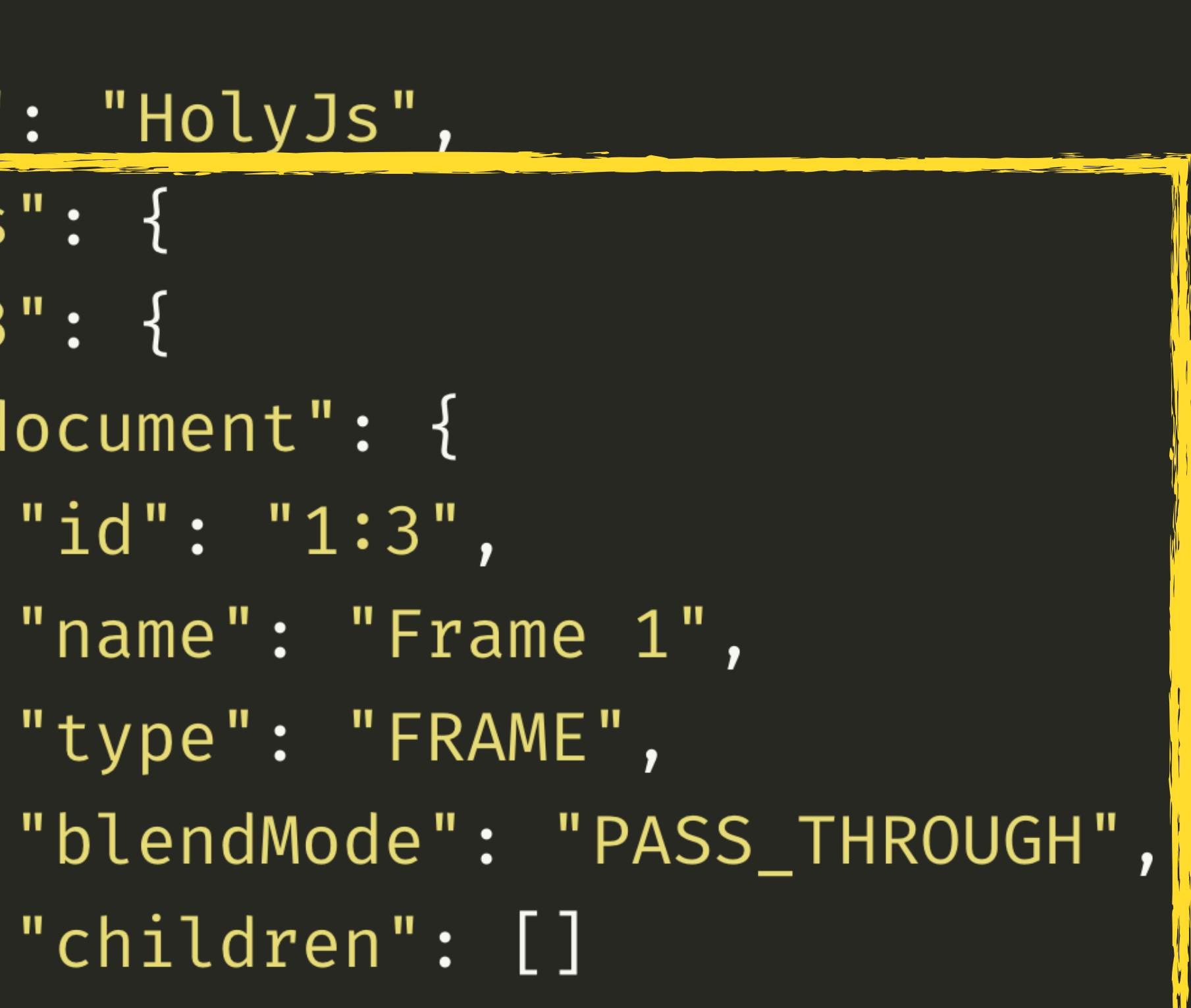

### laM/nodes?ids=1%3A3

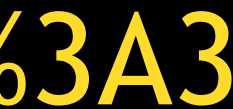

### curl https://api.

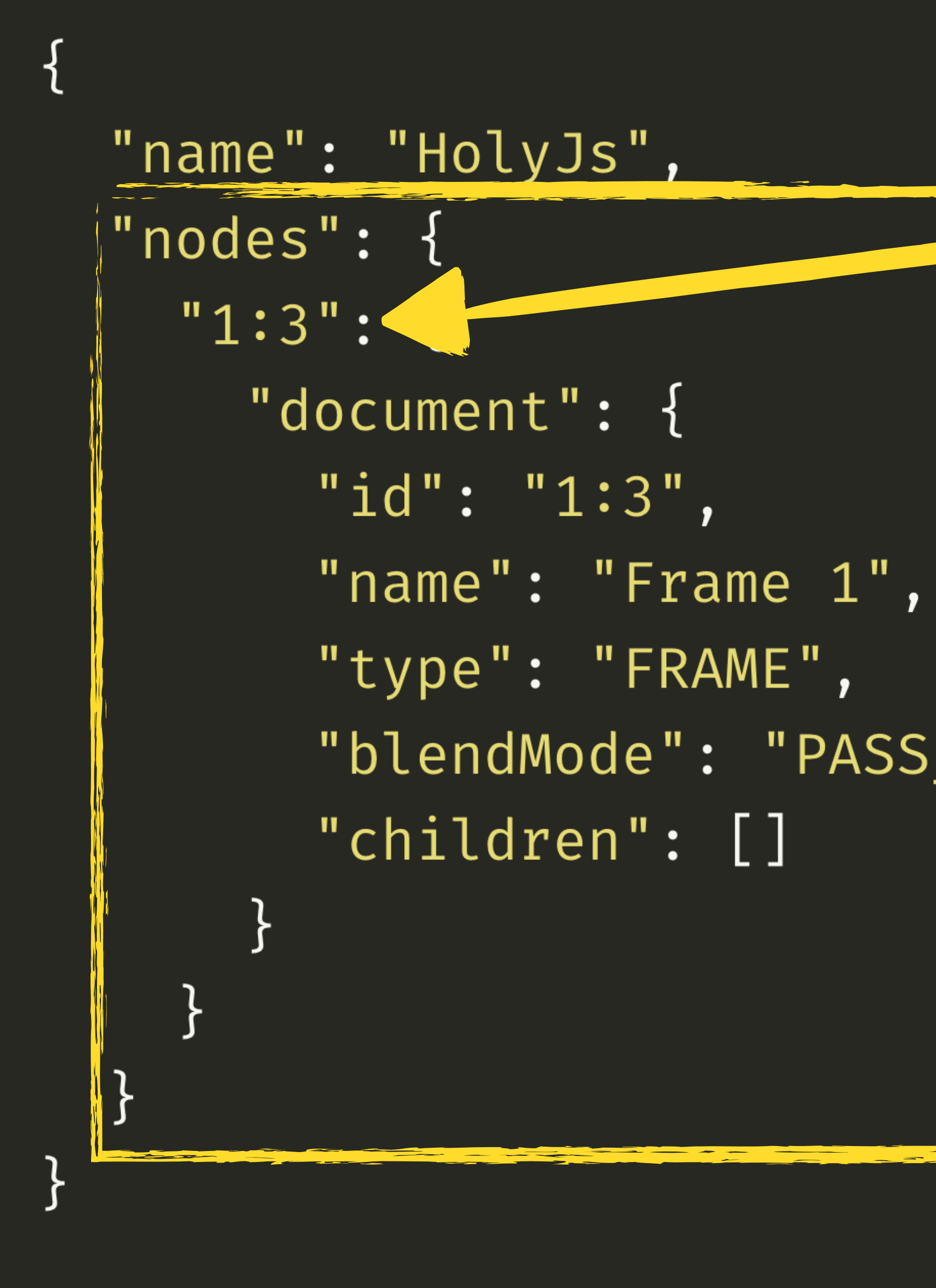

#### $\hat{\blacklozenge}$ DICTION

### aM/nodes?ids=1%3A3

# "blendMode": "PASS\_THROUGH",

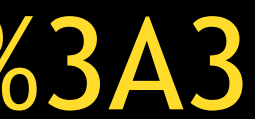

### curl https://api.

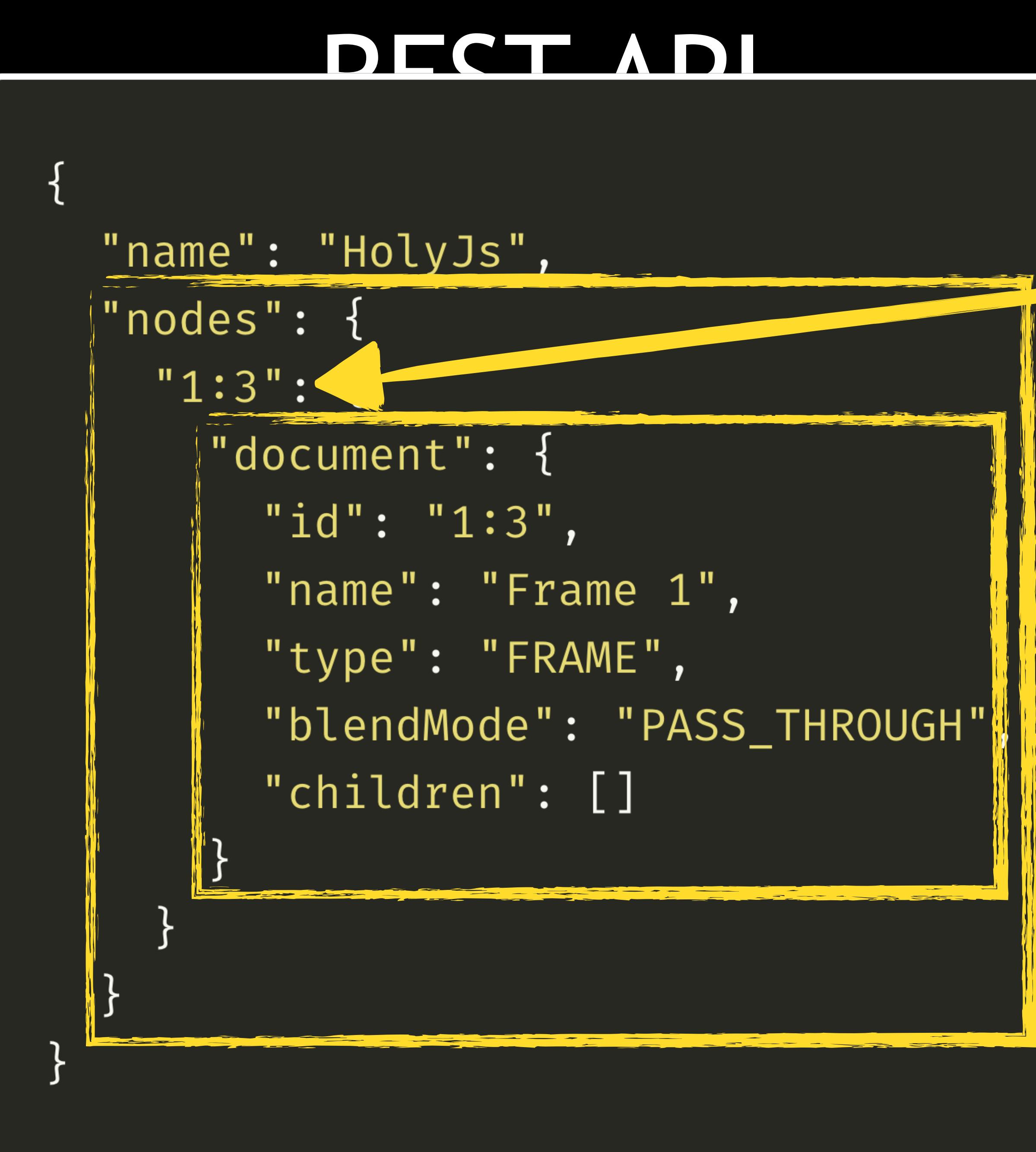

### aM/nodes?ids=1%3A3

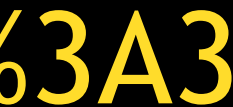

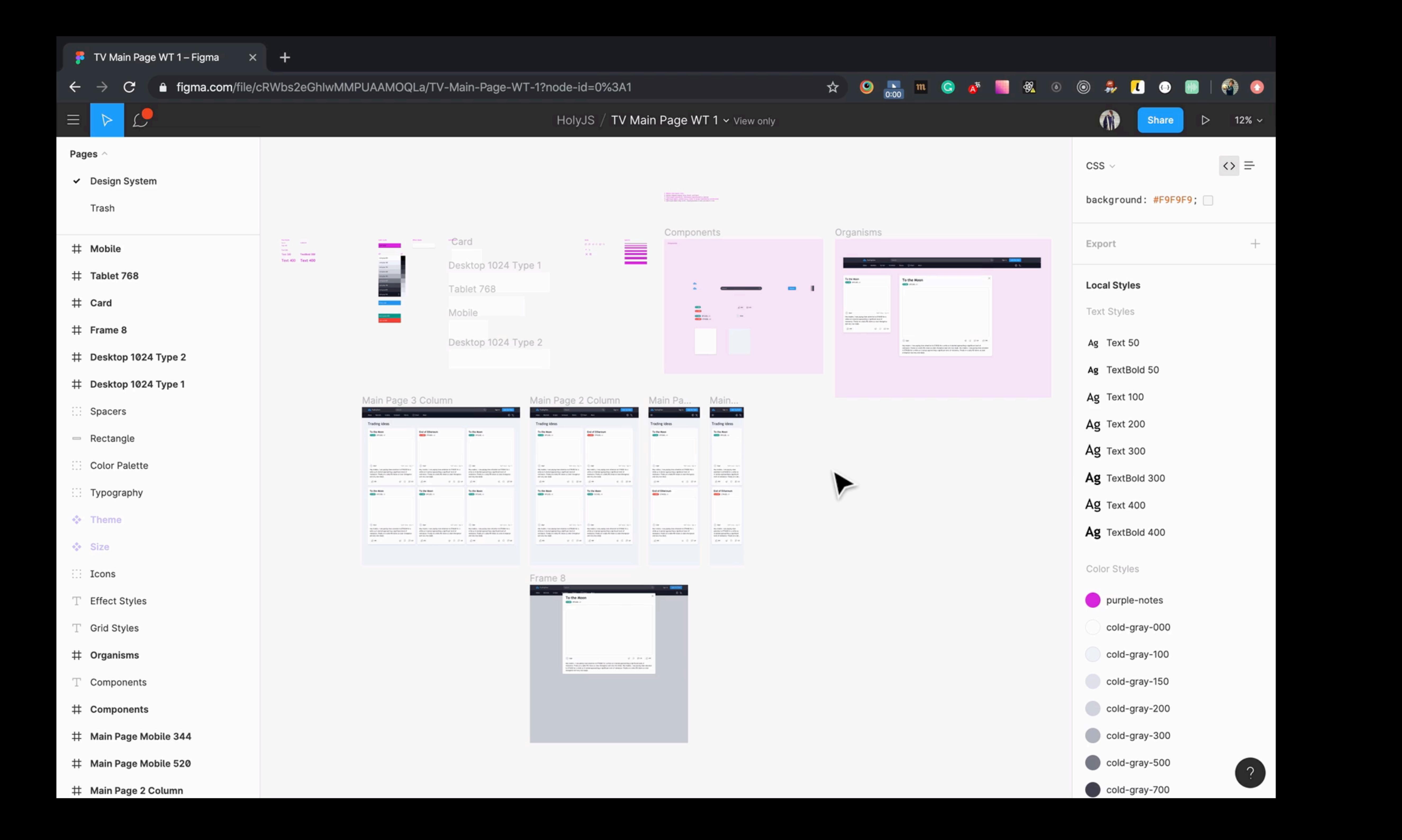

"document":  $\{$ "children": [] }, "components":  $\{\}$ , "styles":  $\{\}$ 

# REST API
# RESTAPI

### https://api.figma.com/v1/files/cRWbs2eGhIwMMPUAAMOQLa curl  $\rightarrow$

},

# "document": { "children": []

# "components":  $\{\}$ , "styles":  $\{\}$

```
"styles": {
  "15:1816" :"name": "cold-gray-000",
    "styleType": "FILL",
  \} ,
  "26:555": {
    "name": "Card Shadow",
    "styleType": "EFFECT",
  \} ,
  "18:44": {
   "name": "Text 100",
    "styleType": "TEXT",
  \} ,
  "24:480": {
    "name": "Card",
    "styleType": "GRID",
```
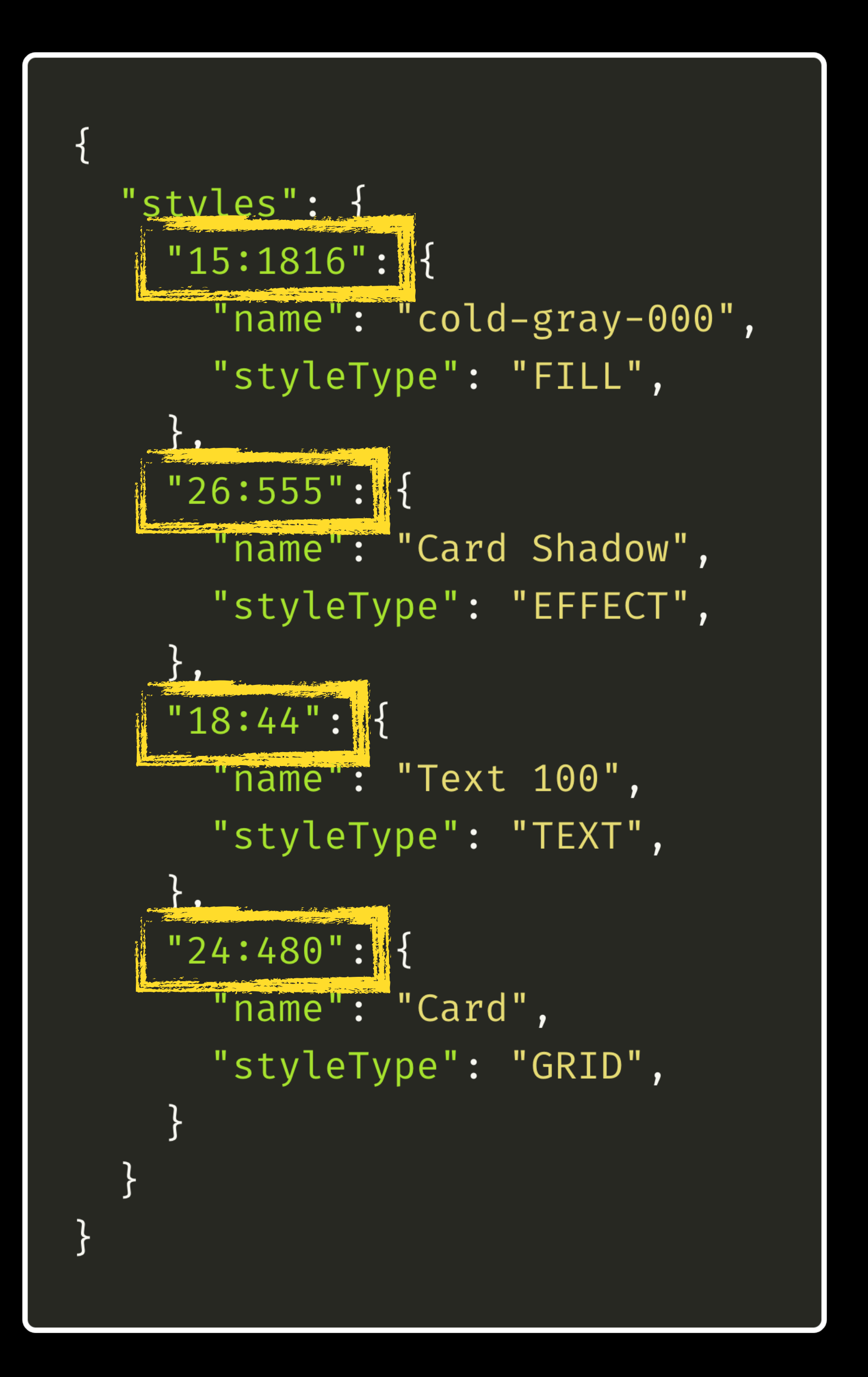

"styles": {  $"15:1816"$ : "name": "cold-gray-000" "styleType": "FILL",  $"26:555"$ : "name": "Card Shadow", "styleType": "EFFECT",  $"18:44"$ : "name": "Text 100", "styleType": "TEXT",  $"24:480"$ : "name": "Card", "styleType": "GRID",

### **COLORS**

### **EFFECTS**

# **TYPOGRAPHY**

**GRIDS**

```
"document": {
  "children": [
        "children": [
              "name": "Block",
              "fills": [
                    "color": {
                      \mathbb{P} \mathbb{r}^{\mathbb{N}}: 1,
                      \mathbb{F} \mathbb{g}": \theta,
                       "b": \theta,
                       "a": 1"cornerRadius": 20
```

```
const content =
.${name} {
    background-color: ${fills[0].color};
   border-radius: ${cornerRadius}px;
```
### const path =  $'./src/_style.css';$

fs.writeFile(path, content,  $(err) \Rightarrow$  { if (err) console.error(err) console.log( wrote \${path} );  $\}$ );

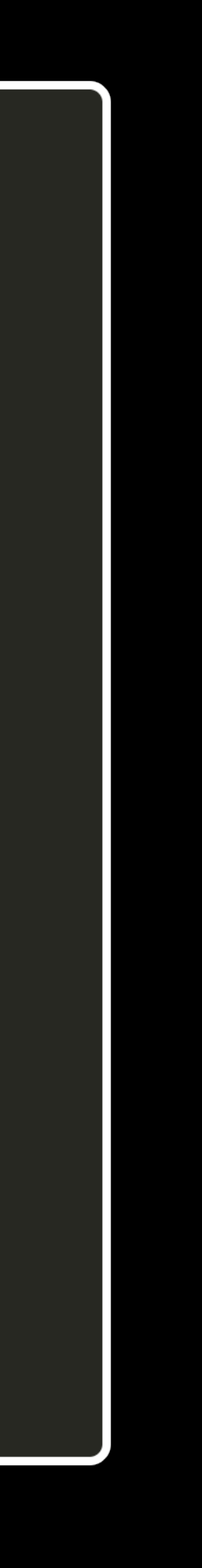

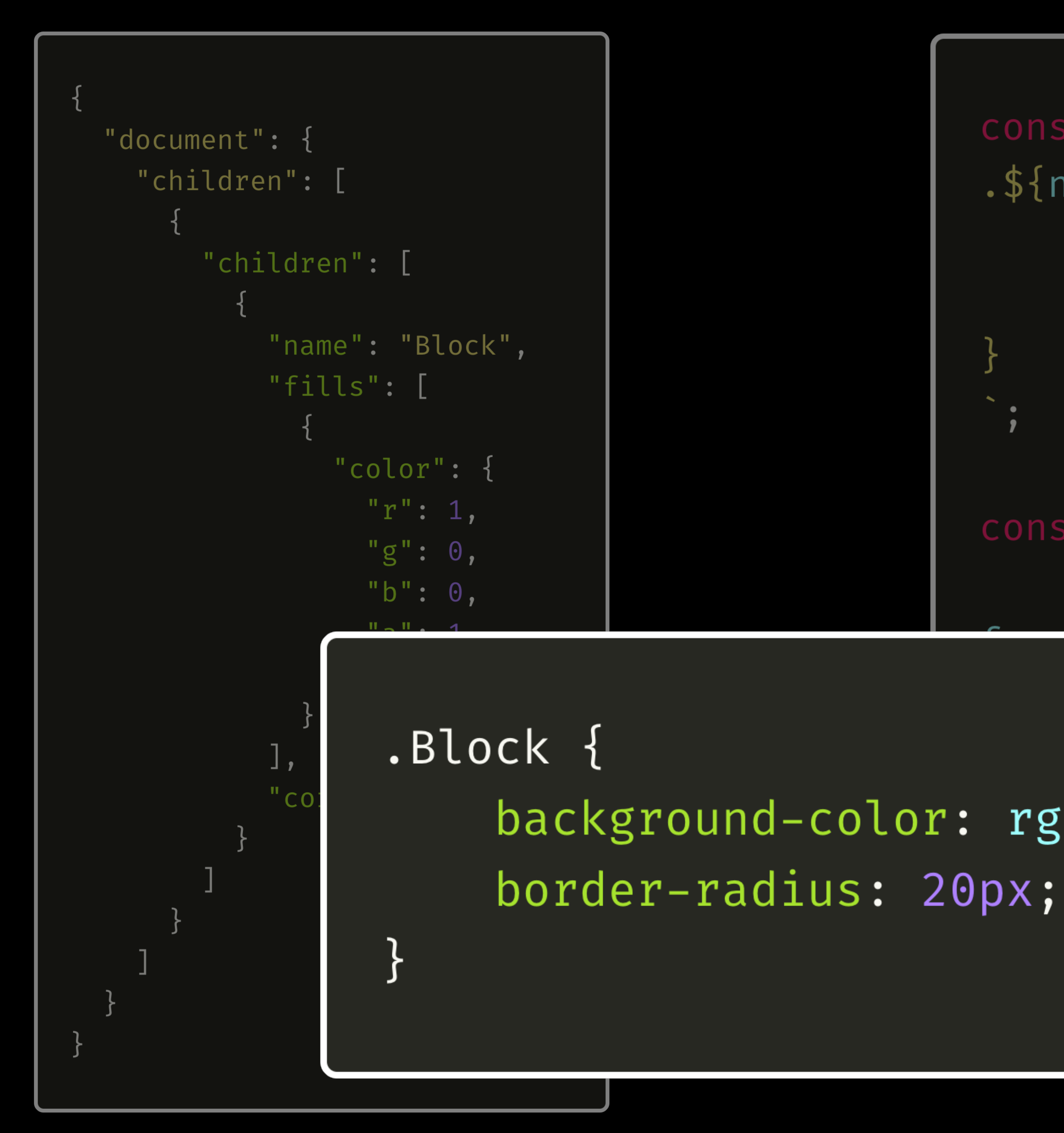

# const content =  $.$ \${name} { background-color: \${fills[0].color}; border-radius: \${cornerRadius}px; const path =  $\cdot$  /src/\_style.css'; err)  $\Rightarrow$  { rr I background-color:  $rgba(255, 0, 0, 1);$

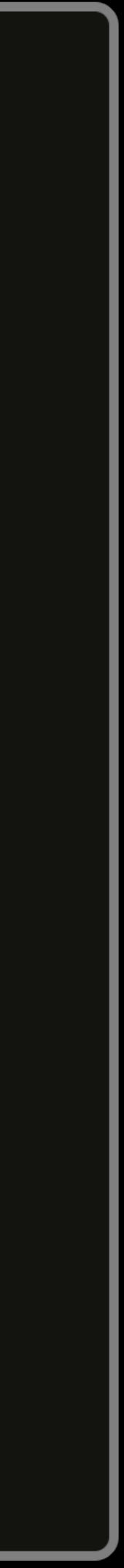

It doesn't look like easy!

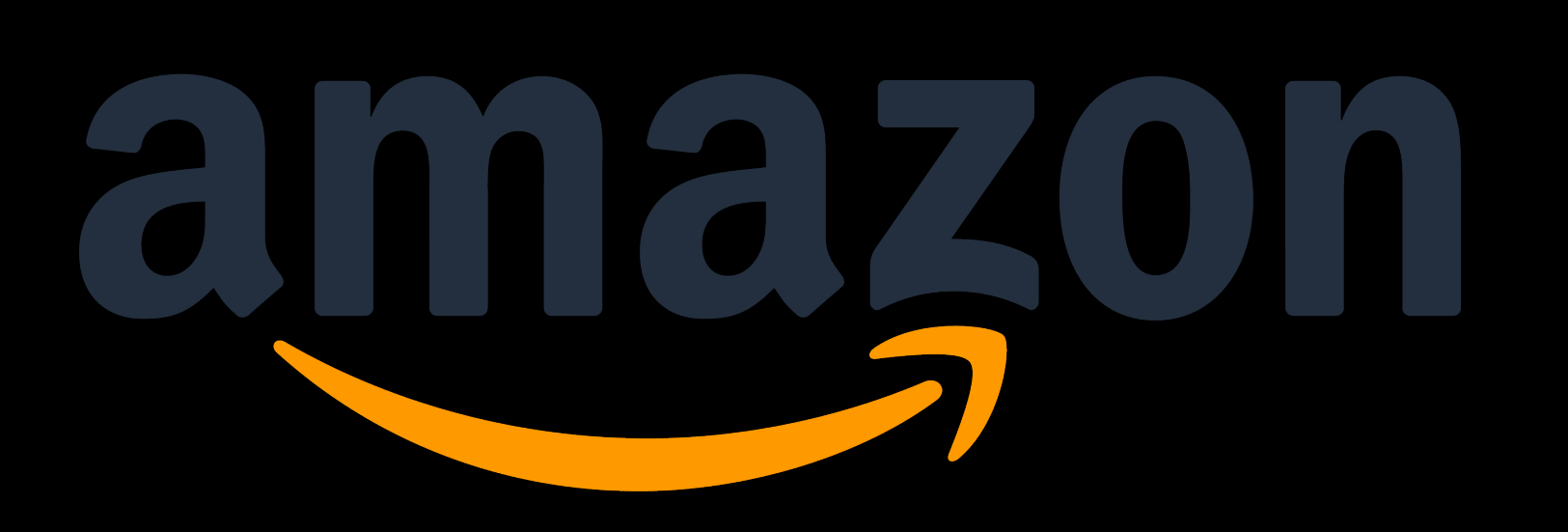

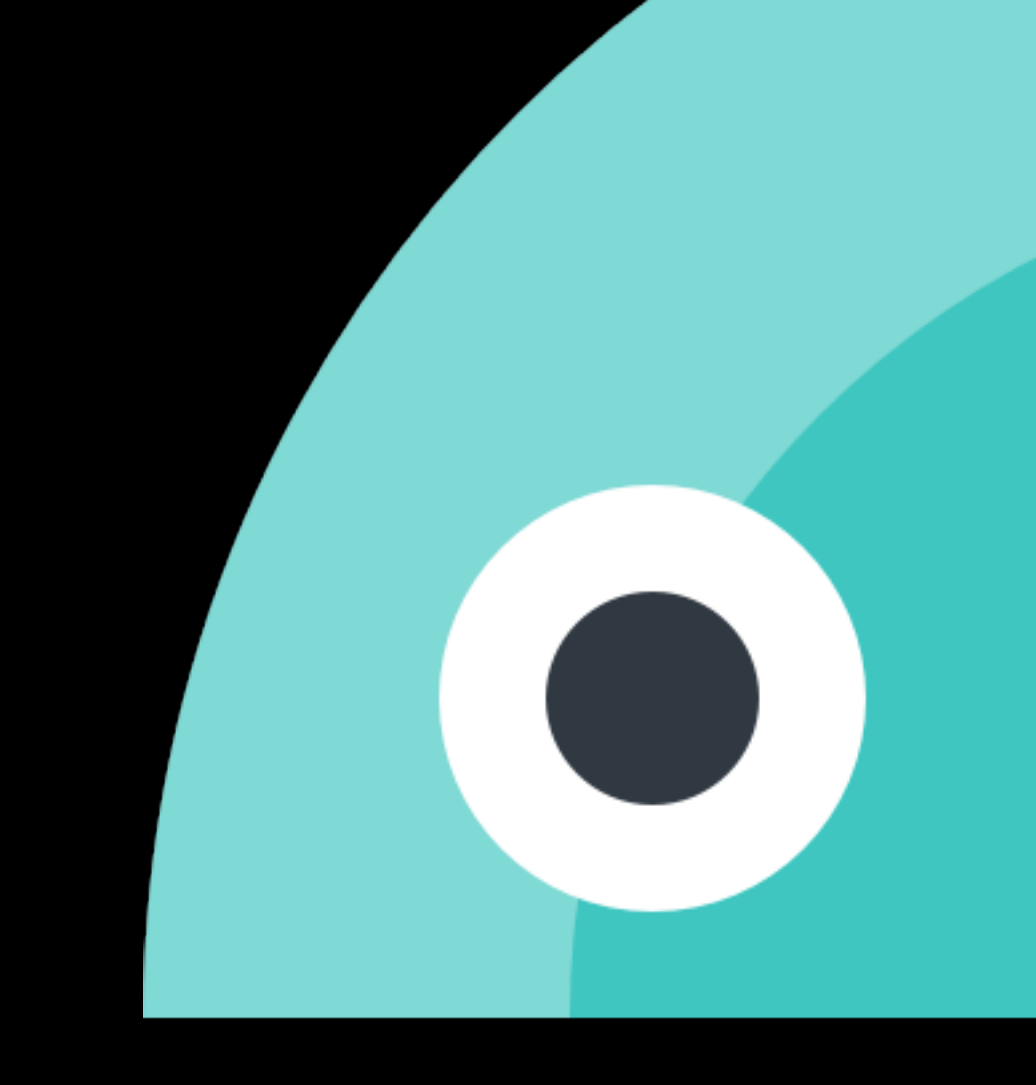

### Style once, use everywhere.

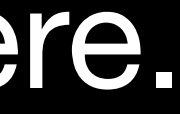

```
"color": {
    "cold-gray-000":"value": "rgba(255, 255, 255, 1)",
       "type": "colors"
\},
"font": {
    "family": {
        "text-100": {
            "value": "Trebuchet MS, TrebuchetMS",
            "type": "typography"
\} ,
"grids": {
    "card": {
        "count": \{"value": 1,"type": "grids"
\} ,
"effects": {
    "card-shadow": {
        "value": "0px 4px 6px rgba(0, 0, 0, 0.1)",
        "type": "effects"
\mathbf{A}
```

```
"color": {
    "cold-gray-000": {
        "value": "rgba(255, 255, 255, 1)",
        "type": "colors"
\} ,
"font": {
    "family": \{ \}"text-100": {
            "value": "Trebuchet MS, TrebuchetMS",
            "type": "typography"
\},
"grids": {
    "card": \overline{\{}"count": \{"value": 1,"type": "grids"
\} ,
"effects": {
    "card-shadow": {
        "value": "0px 4px 6px rgba(0, 0, 0, 0.1)",
        "type": "effects"
```

```
:root \f--cold-gray-000: #ffffff;
  --text-100: "Trebuchet MS, TrebuchetMS";
  --card-count: 1;--card-shadow: "Opx 4px 6px rgba(0, 0, 0, 0.1)";
```
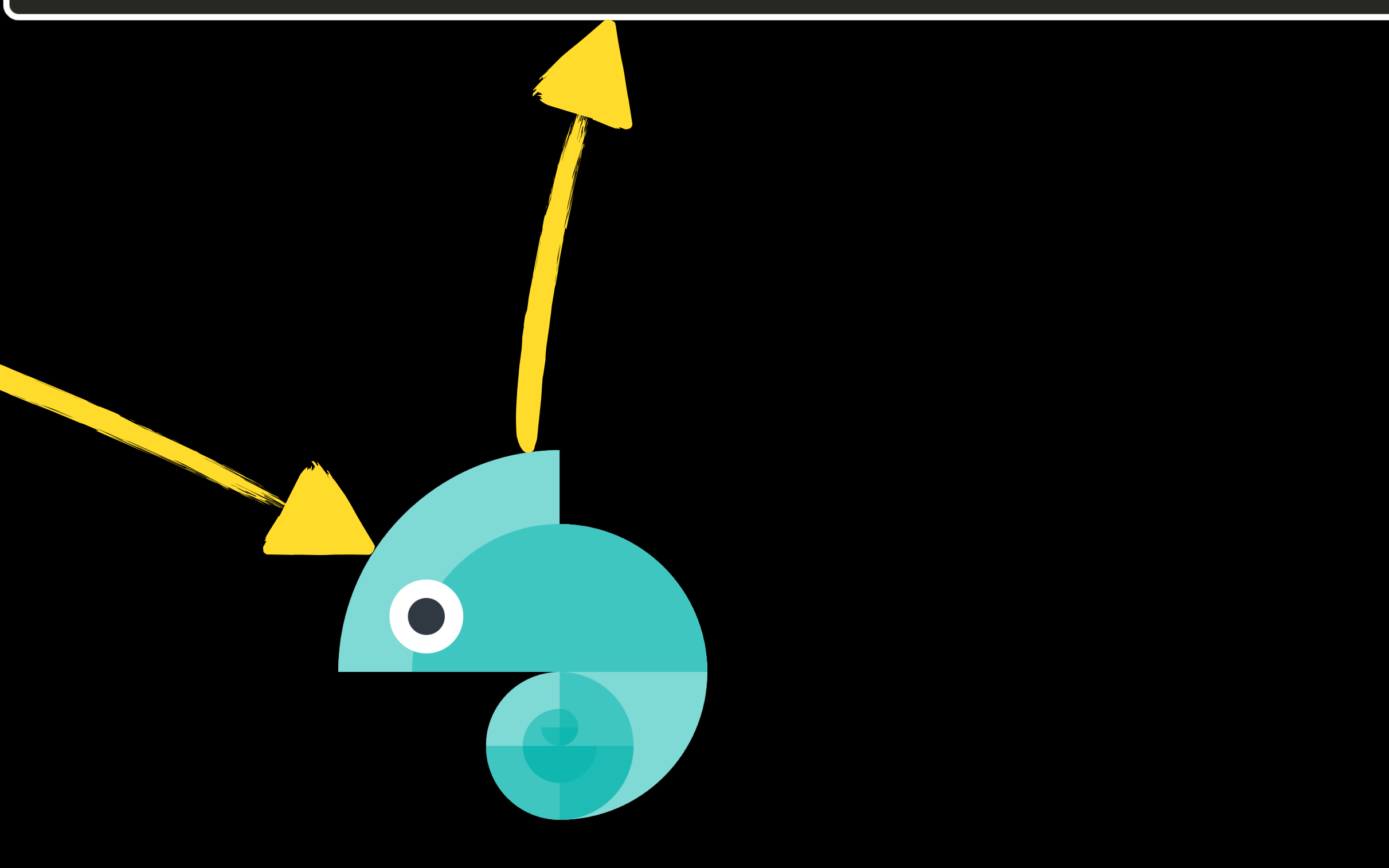

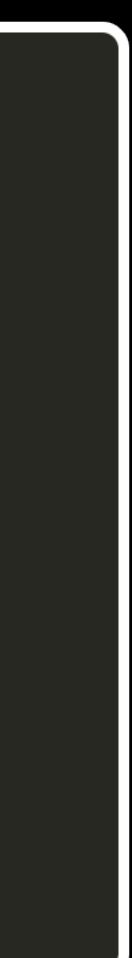

→ holy-js-app git:(master) x

# Run Scripts

# css variables

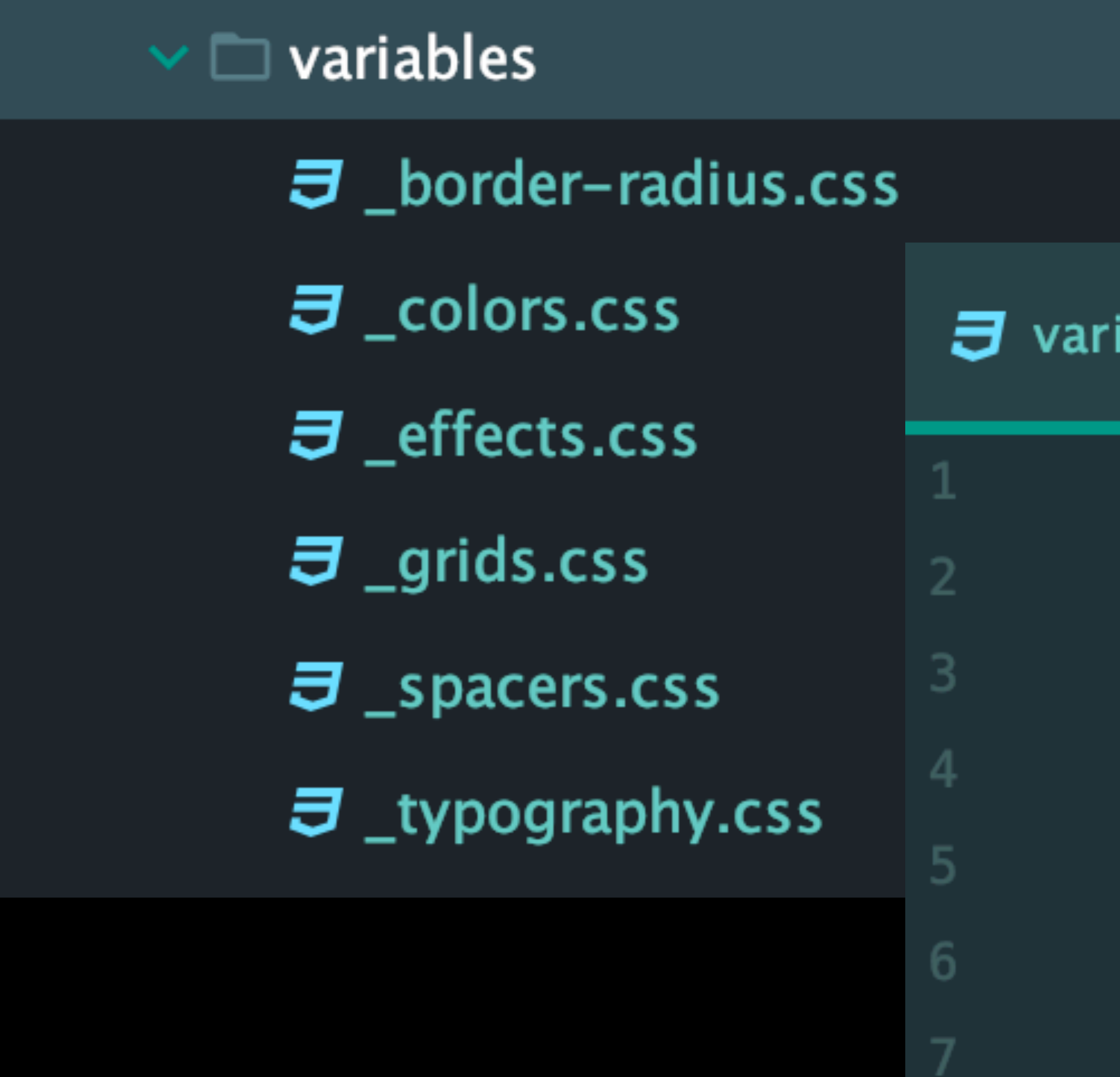

iables.css  $\times$ 

@import "variables/\_border-radius.css"; @import "variables/\_colors.css"; @import "variables/\_effects.css"; *eimport* "variables/\_grids.css"; @import "variables/\_spacers.css"; @import "variables/\_typography.css";

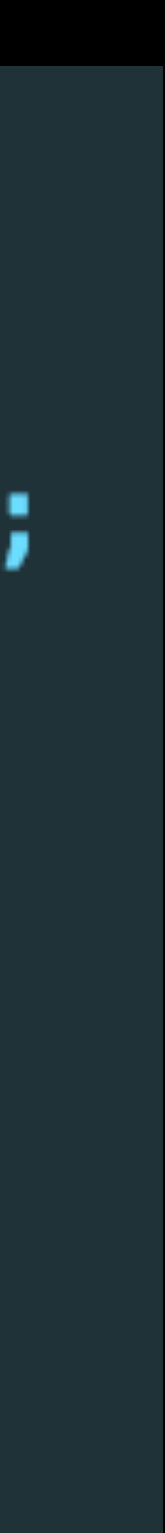

# What about icons?

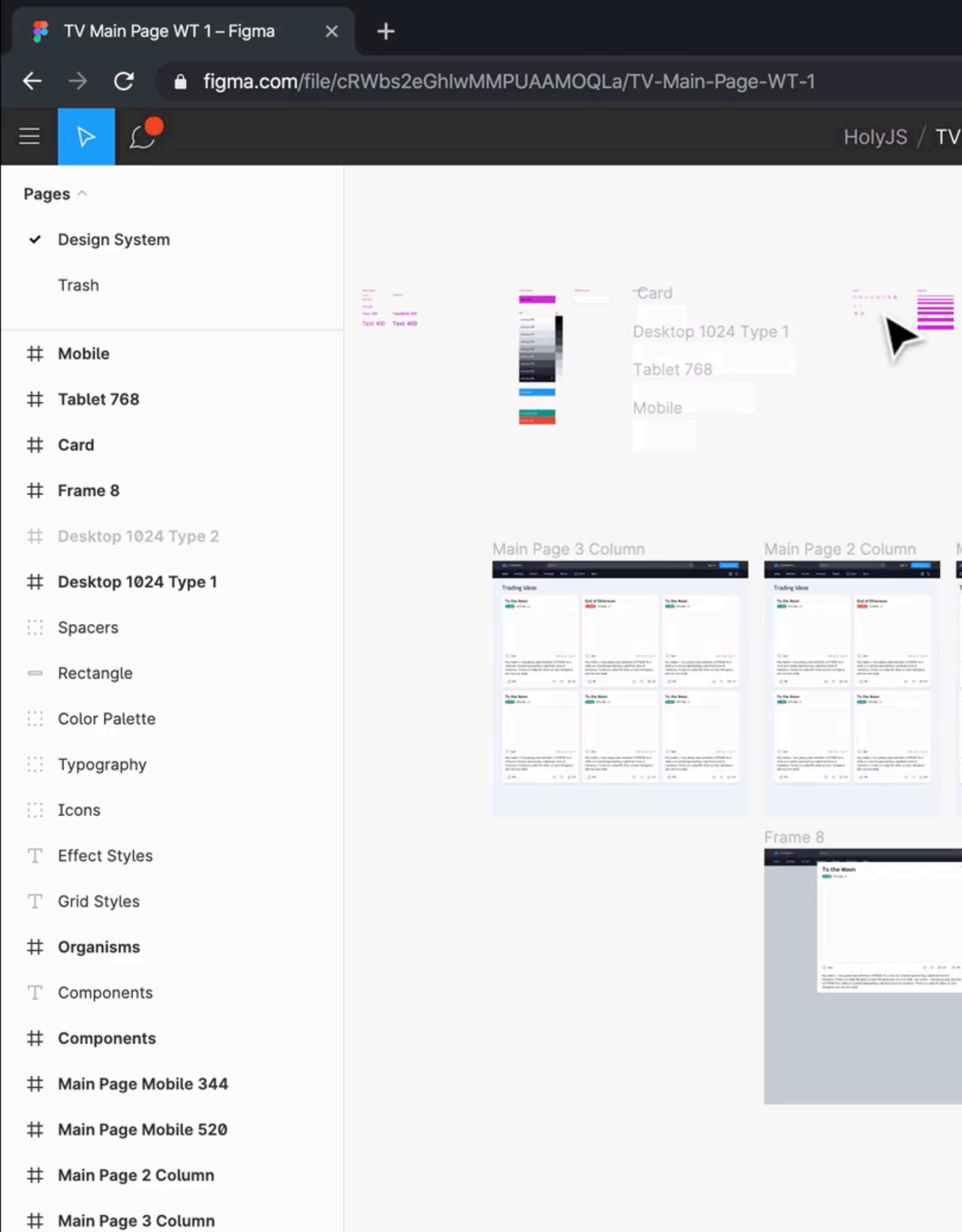

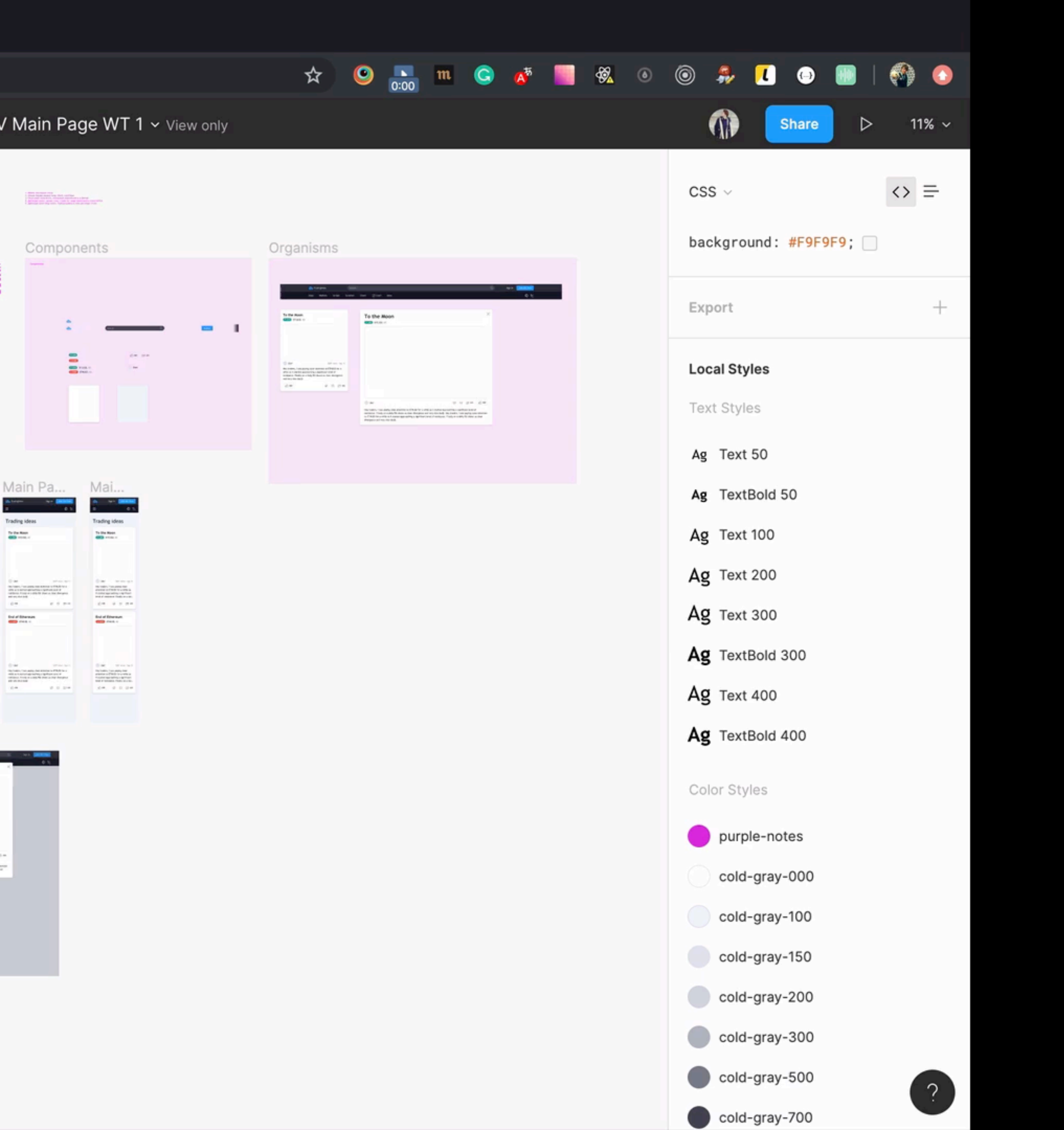

# REST API

→ curl https://api.figma.com/v1/files/hMGhjB6UhDzId6r65WeBaM/nodes?ids=27%3A8

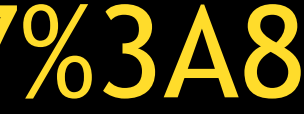

# RESTAPI

### → curl https://api.figma.com/v1/files/hMGhjB6UhDzId6r65WeBaM/nodes?ids=27%3A8

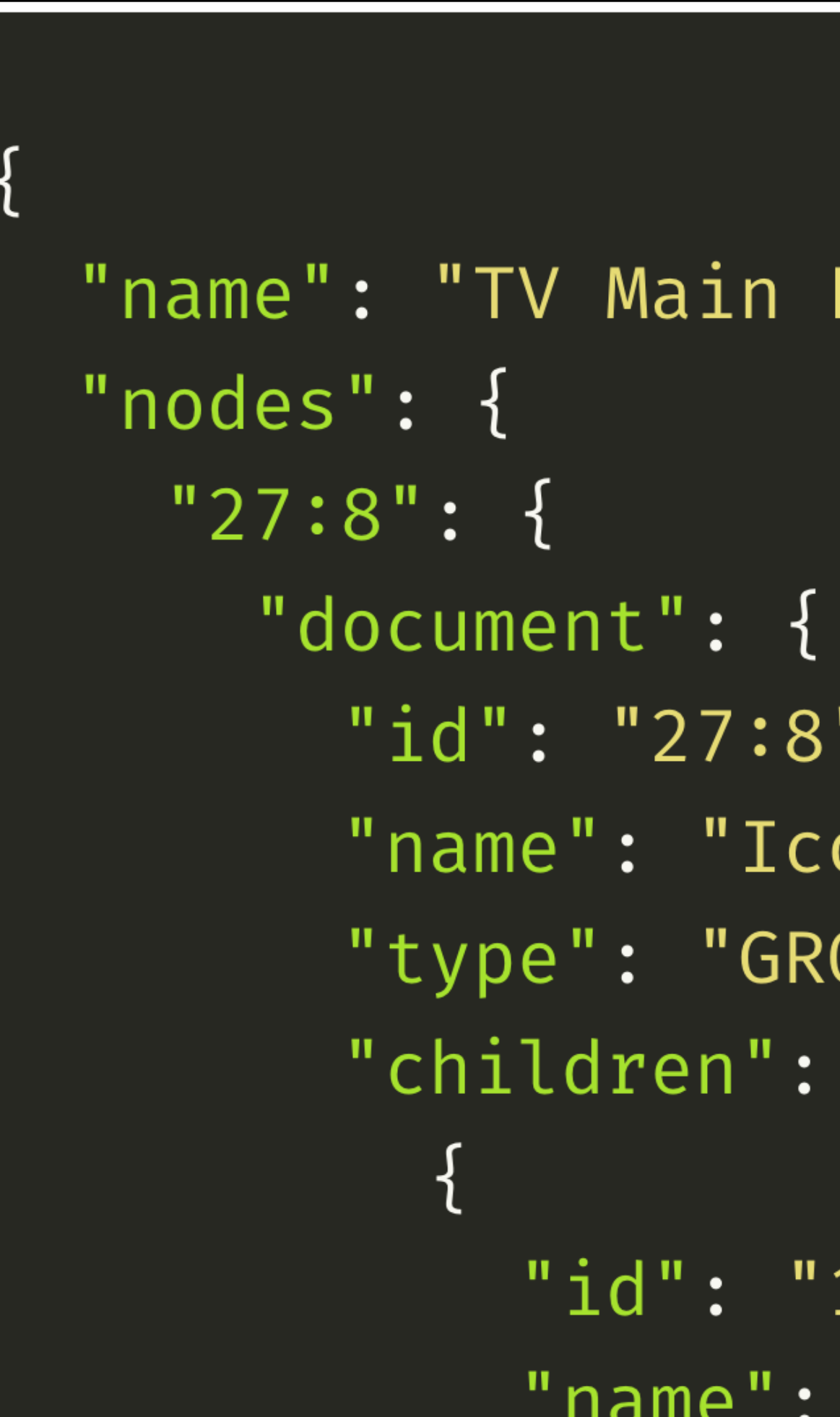

```
"name": "TV Main Page WT 1",
      "id": "27:8",
      "name": "Icons",
      "type": "GROUP",
      "children": [
          "id": "18:302",
          "name": "Short",
```
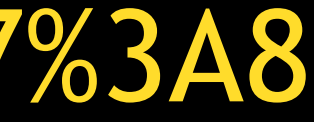

```
"children": [
    "id": "18:302",
    "name": "Short",
    "type": "COMPONENT",
    "children": [.]
  \},
    "id": "18:294",
    "name": "Long",
    "type": "COMPONENT",
    "children": [.]
  \},
    "id": "16:301",
    "name": "Search",
    "type": "COMPONENT",
    "children": [.]
```

```
"children": [
    "id": "18:302",
    "name": "Short",
    "type": "COMPONENT",
    "children": [.]
  \} ,
    "id": "18:294",
    "name": "Long",
    "type": "COMPONENT",
    "children": [.]
    "id": "16:301",
    "name": "Search",
    "type": "COMPONENT",
    "children": [.]
```

```
"children": [
                "id": "18:302",
                "name": "Short",
                "type": "COMPONENT",
                "children": [.]
              \},
                "id": "18:294",
  curl https://api.figma.com/v1/images/cRWbs2eGhIwMMPUAAMOQLa
\rightarrow"children": [.]
              },
                "id": "16:301",
                "name": "Search",
                "type": "COMPONENT",
                "children": [.]
```

```
"children": [
                "id": "18:302",
                "name": "Short",
                "type": "COMPONENT",
                "children": [.]
              \} ,
                "id": "18:294",
  curl_https://api.figma.com/v1/images/cRWbs2eGhIwMMPUAAMOQLa?ids=18:302
\rightarrow"children": [.]
              },
                "id": "16:301",
                "name": "Search",
                "type": "COMPONENT",
                "children": [.]
```

```
"children": [
    "id": "18:302",
    "name": "Short",
    "type": "COMPONENT",
    "children": [.]
  \} ,
    "id": "18:294",
    "children": [.]
  },
    "id": "16:301",
    "name": "Search",
    "type": "COMPONENT",
    "children": [.]
```
→ curl https://api.figma.com/v1/images/cRWbs2eGhIwMMPUAAMOQLa?ids=18:302&format=svg

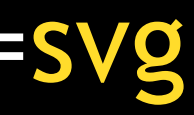

### curl https://api.figma.com/v1/images/cRWbs2eGhIwMMPUAAMOQLa?ids=18:302&format=svg  $\rightarrow$

```
"err": null,
"images": {
```
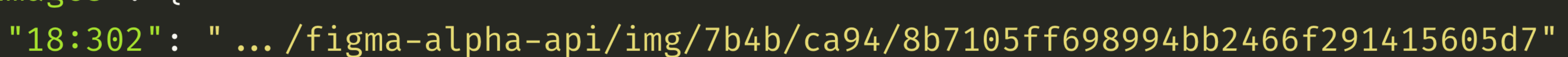

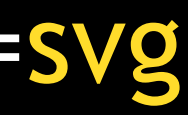

### curl https://api.figma.com/v1/images/cRWbs2eGhIwMMPUAAMOQLa?ids=18:302&format=svg  $\rightarrow$

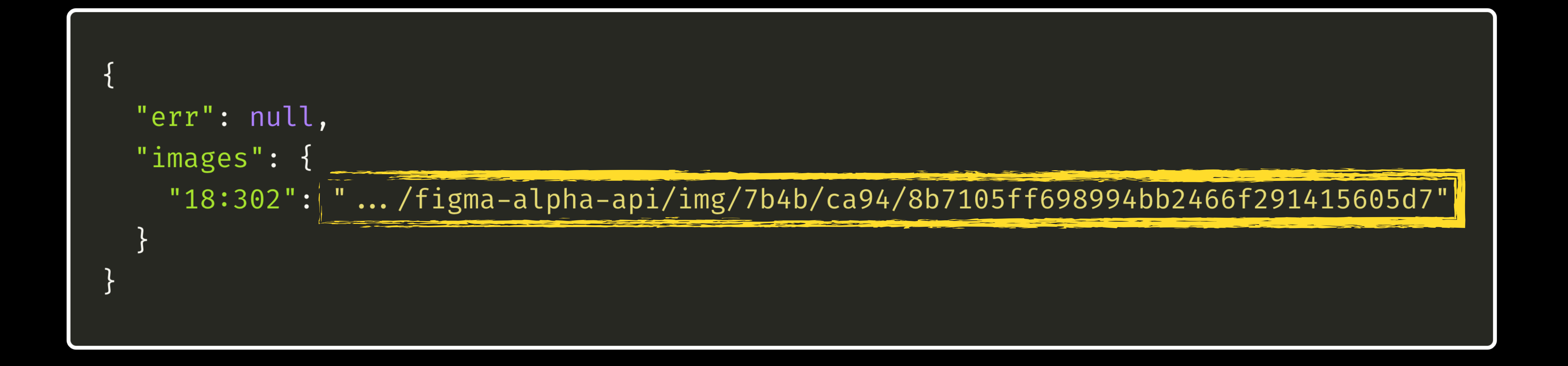

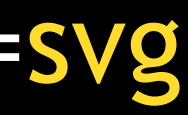

### curl https://api.figma.com/v1/images/cRWbs2eGhIwMMPUAAMOQLa?ids=18:302&format=svg  $\rightarrow$

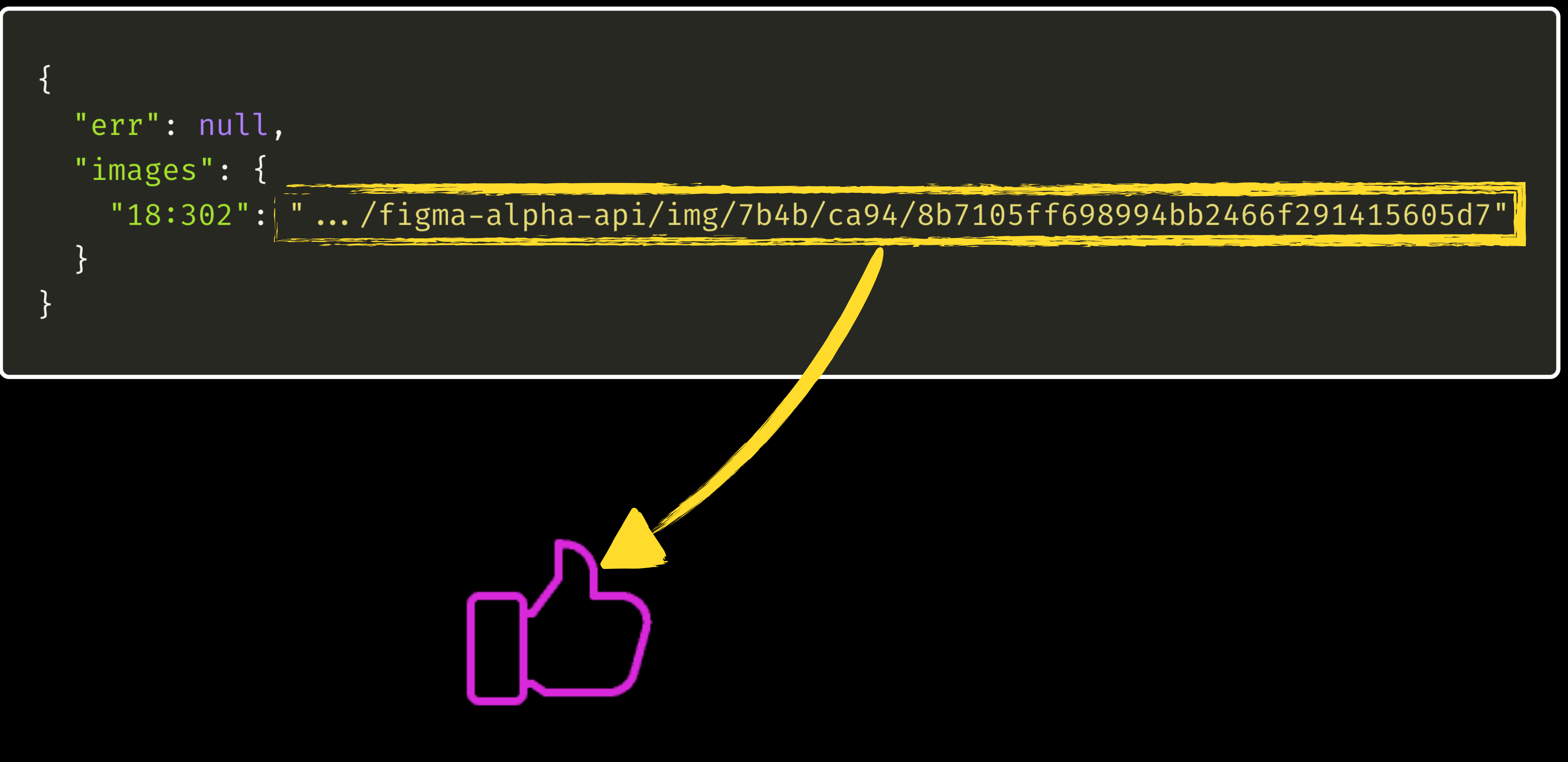

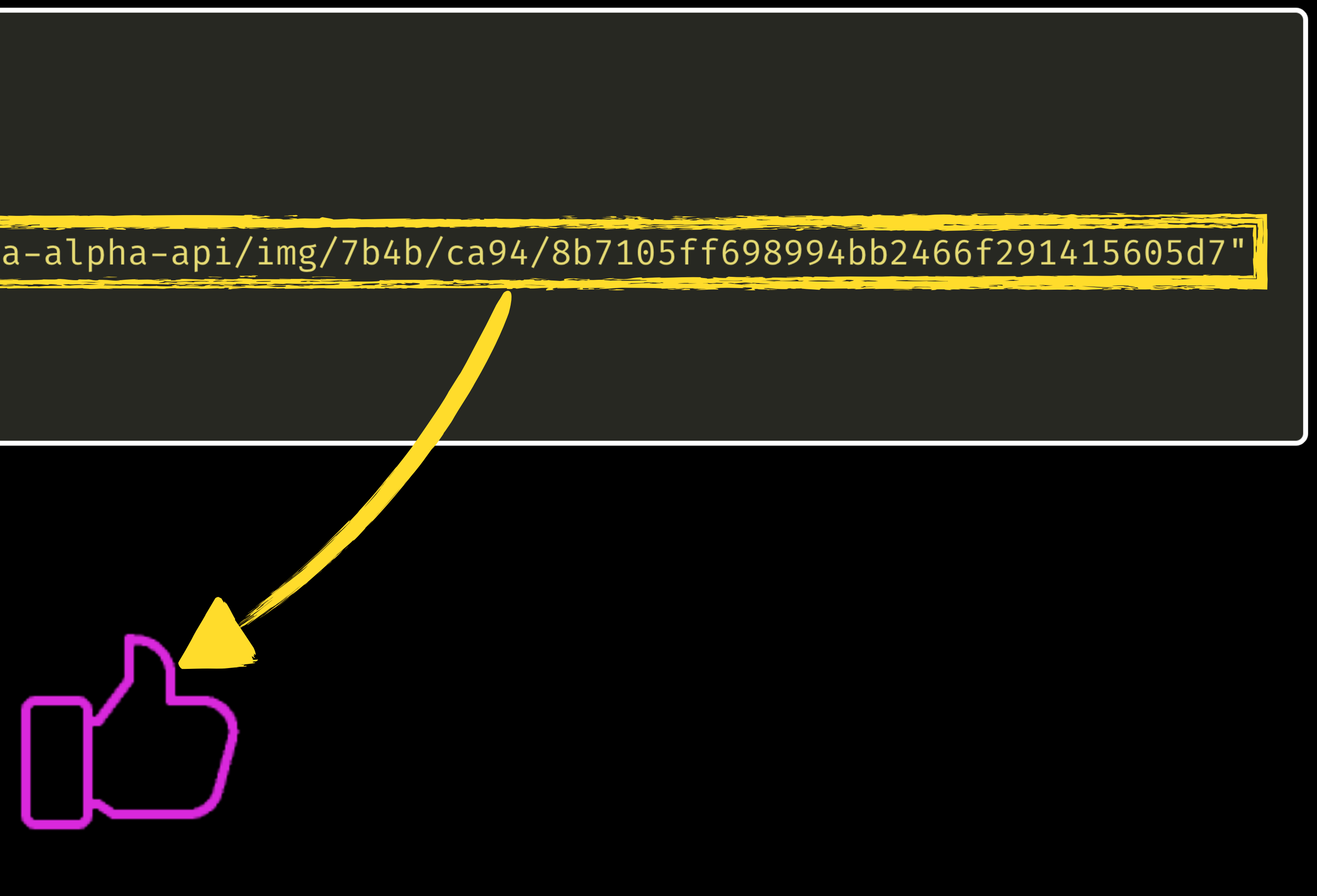

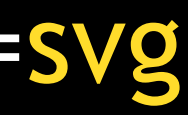

```
const IconJSX = (name, className) \Rightarrow (
import React from 'react';
import Icon from '../icon';
import { ReactComponent as ${capitalize(name)}Components } from './${name}.svg';
import './${name}.css'
export class Icon${capitalize(name)} extends React. Component {
  static propTypes = \bar{I}con.propTypes;render() { }return (
      <Icon
         \{ ... this.props \}\{\text{name}:\$ \{name\}'\geq\mathcal{S}\{capitalize(name)}Components \land\sqrt{}Icon>
    );\}.);
```

```
const IconJSX = (name, className) \Rightarrow (
import React from 'react';
import Icon from '../icon';
import { ReactComponent as ${capitalize(name)}Components } from './${name}.svg';
```
import '. export cla static p render() return  $<$ I $co$ \tna  $\geq$  $\sqrt{I}$ c  $\}$ .);

const pathFolder =  $\cdot$ ./src/icons/\${name} $\cdot$ if (!fs.existsSync(pathFolder)) fs.mkdirSync(pathFolder);

if (err) console.log(err);

console.log( wrote  $\frac{1}{2}$  (pathFolder}/ $\frac{1}{2}$  name }.jsx );  $\}$  ) ;

- 
- download(images[item.id], `\${pathFolder}/\${name}.svg, ()  $\Rightarrow$  {

```
fs.writeFile(`${pathFolder}/${name}.jsx`, IconJSX(name), (err) \Rightarrow {
```
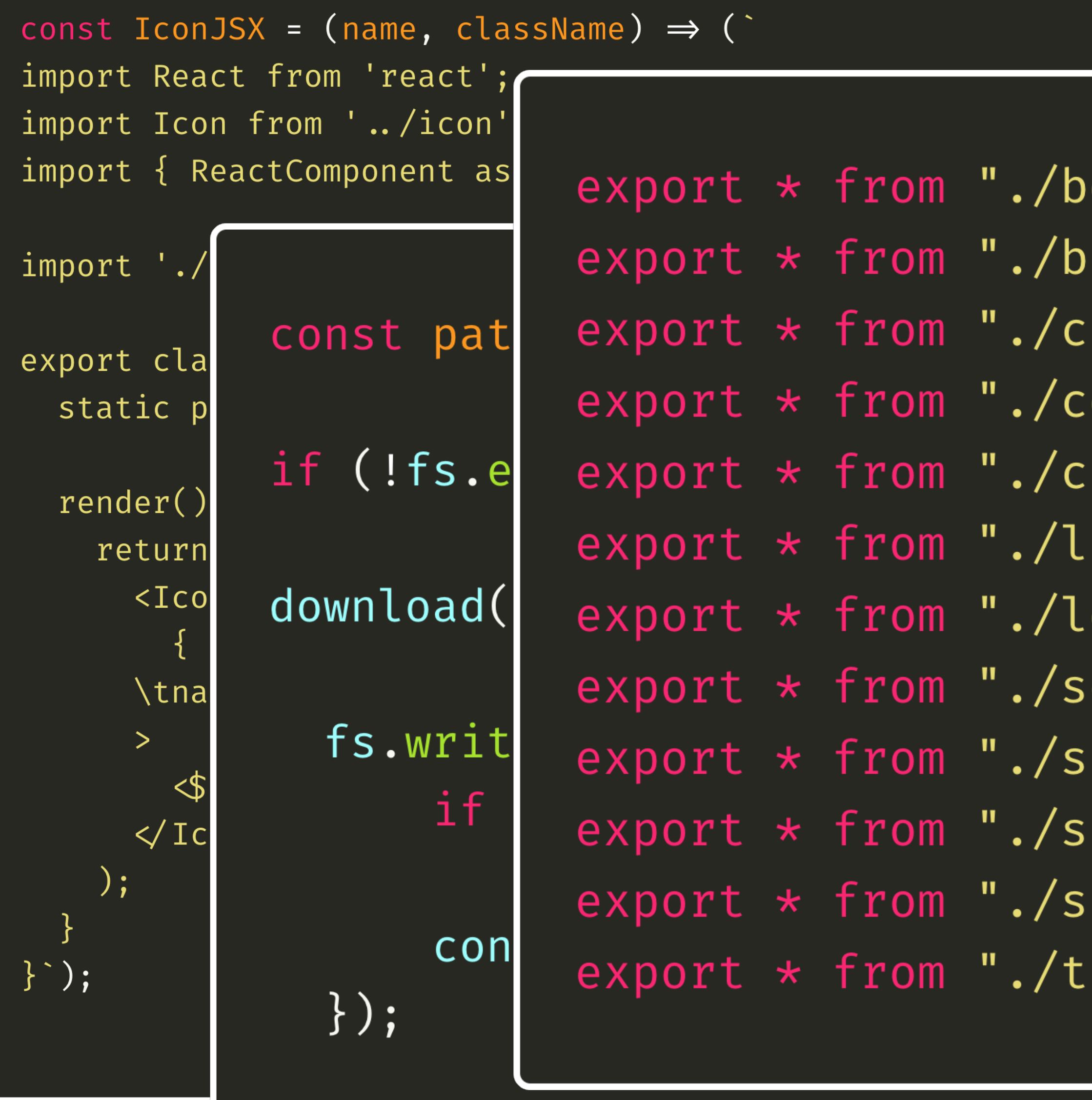

```
ookmark/bookmark";
urgermenu/burgermenu";
hart/chart";
:Omment/comment";
rossl/crossl";
.ike/like";
ong/long";
earch/search";
hare/share";
hort/short";
ize/size";
heme/theme";
```
# $\Rightarrow$  { ),  $(err) \Rightarrow$  {

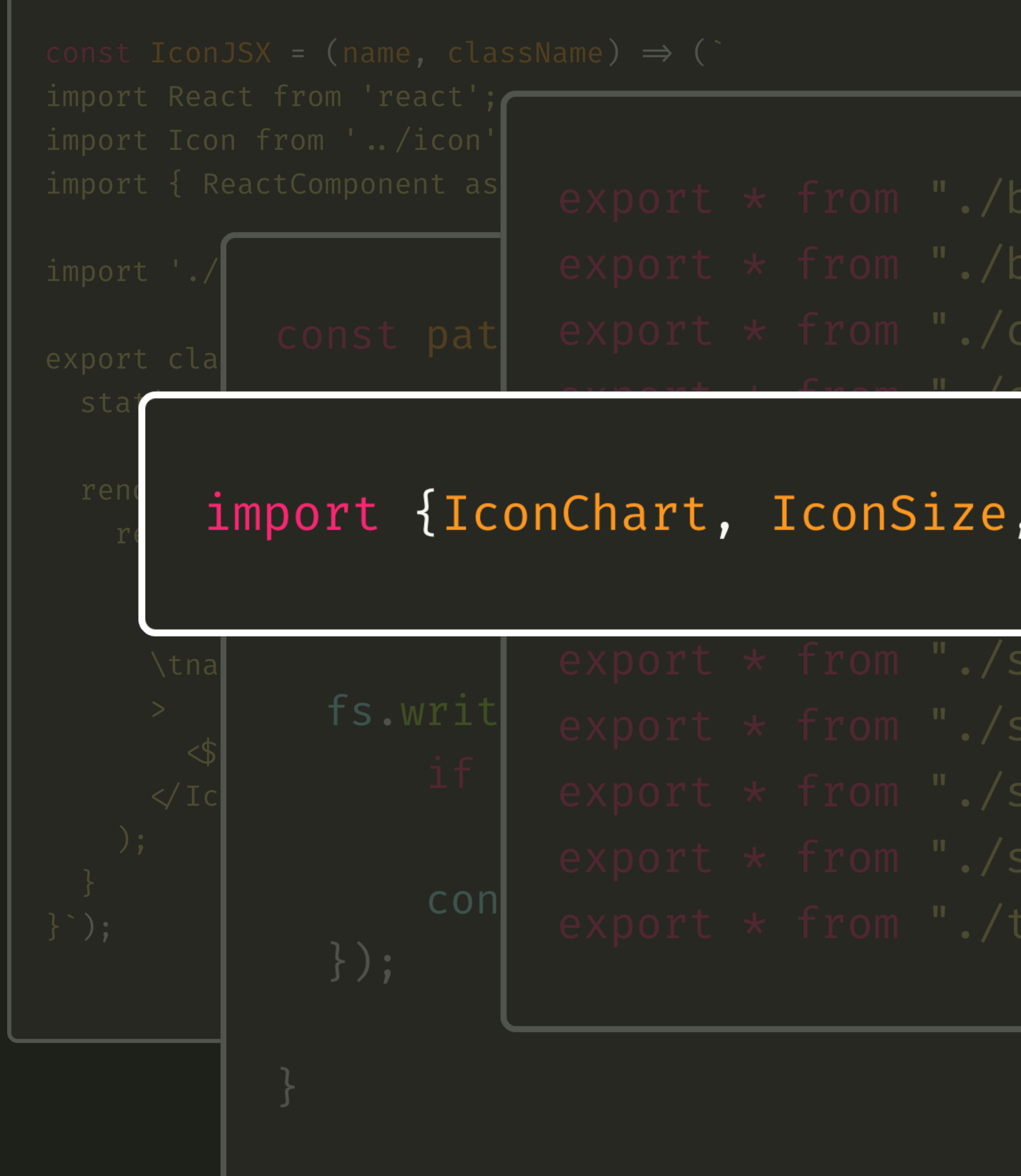

 $export * from "./bookmark/bookmark$ export \* from "./burgermenu/burgermenu";

### import {IconChart, IconSize, IconTheme} from '../../icons';

### ),  $(\text{err}) \Rightarrow$  {

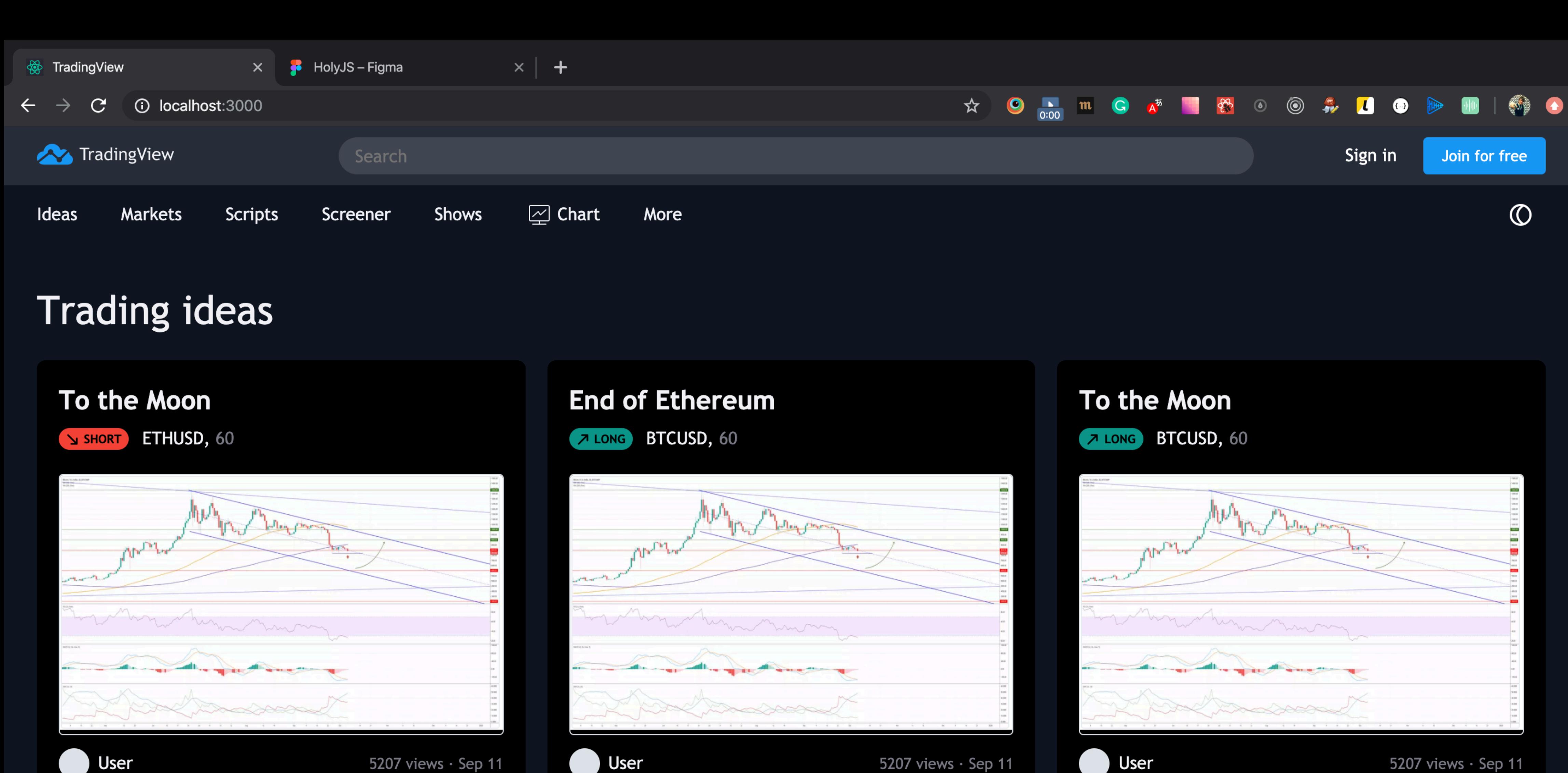

Hey traders, I was paying close attention to ETHUSD for a while as it started approaching a significant level of resistance. Finally on a daily RSI shows us clear divergence and very nice dodji.

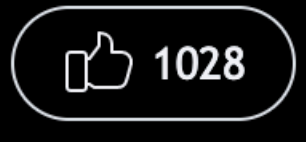

 $\theta$ □ 129

 $\sum$ 

Hey traders, I was paying close attention to ETHUSD for a while as it started approaching a significant level of resistance. Finally on a daily RSI shows us clear divergence and very nice dodji.

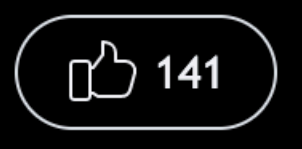

 $\beta$  $\sum$ □ 129

Hey traders, I was paying close attention to ETHUSD for a while as it started approaching a significant level of resistance. Finally on a daily RSI shows us clear divergence and very nice dodji.

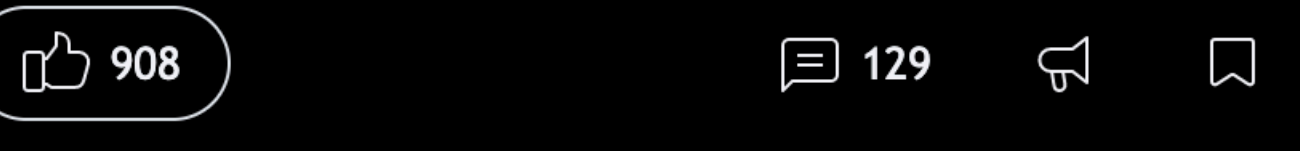

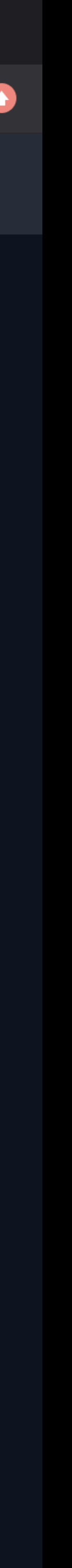

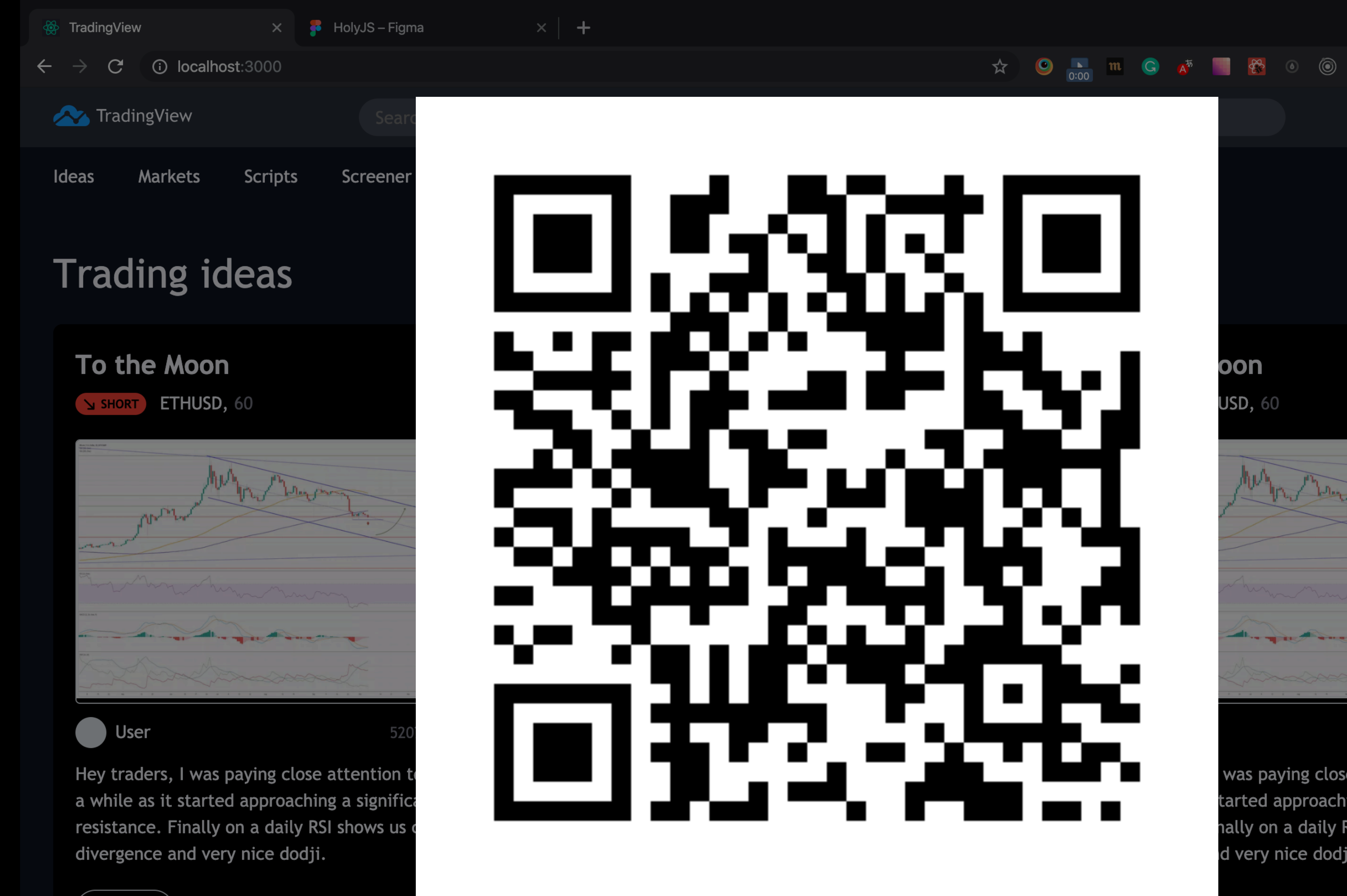

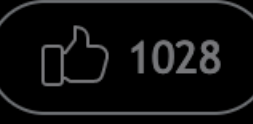

□ 129

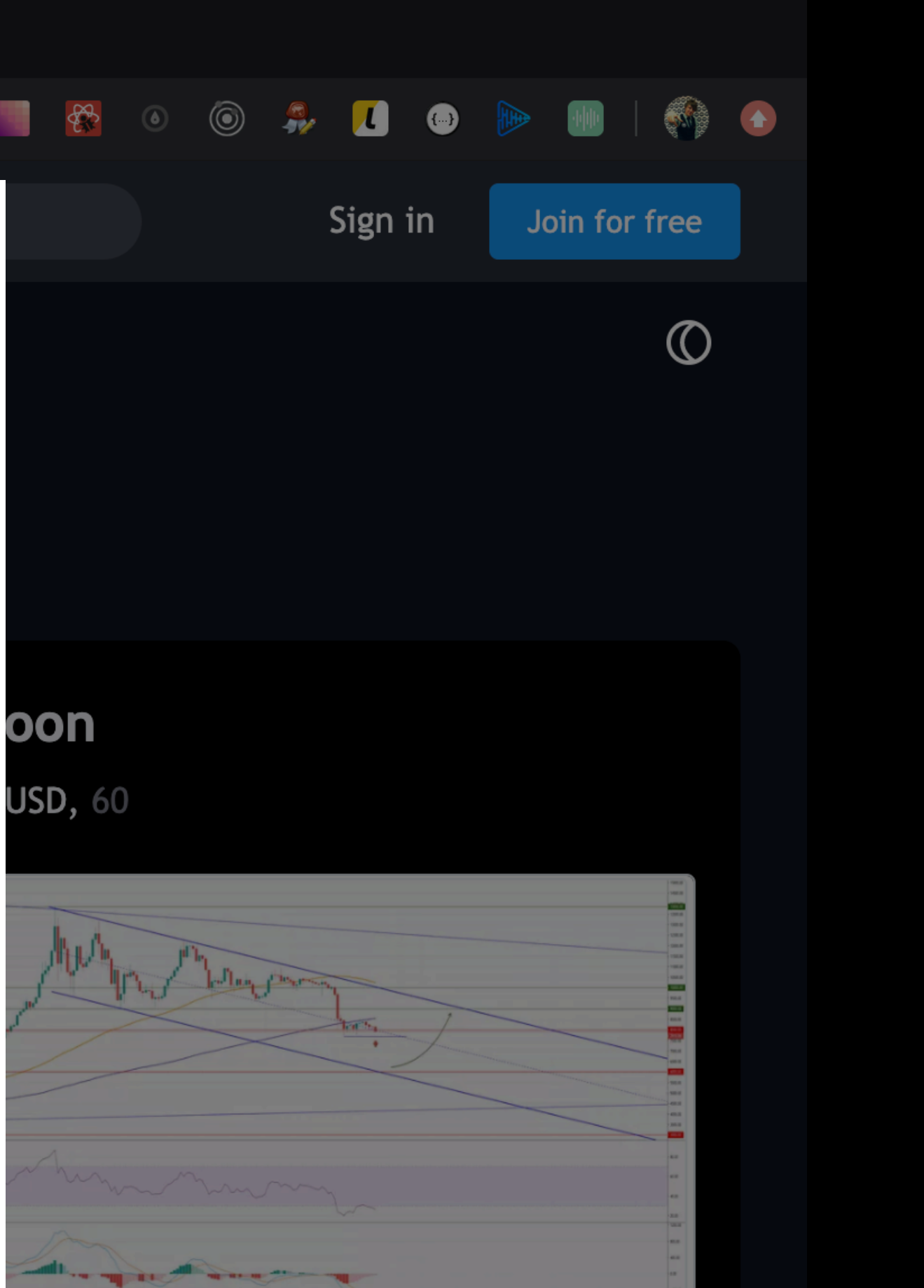

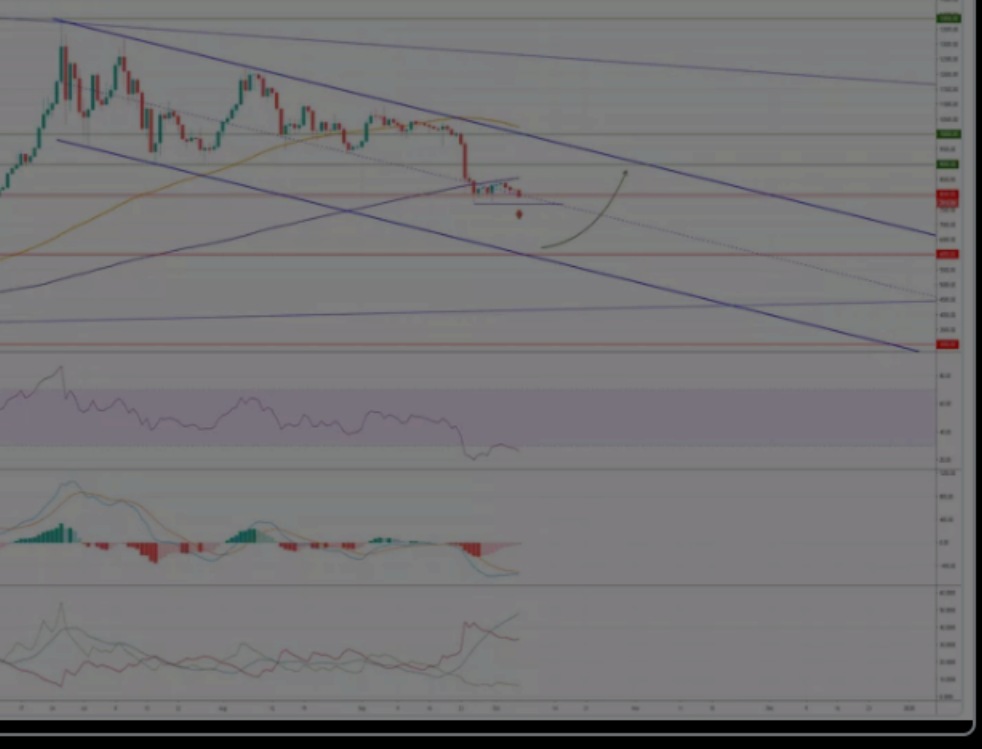

5207 views · Sep 11

 $\bigoplus$ 

 $\Box$ 

was paying close attention to ETHUSD for tarted approaching a significant level of nally on a daily RSI shows us clear d very nice dodji.

□ 129

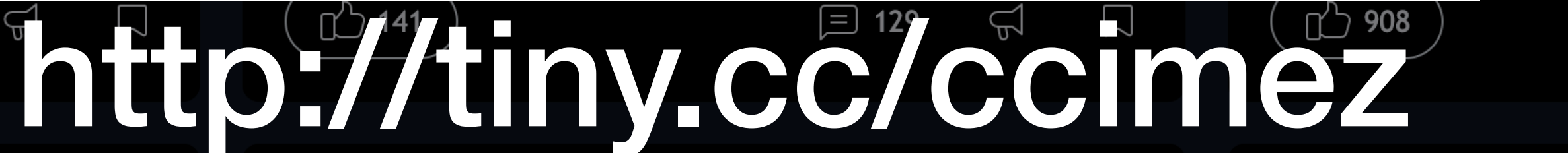

# ВЫВОДЫ

- 
- 
- 

### • Дизайнер и разработчик преследуют одну цель, будьте командой

• Взаимное проникновение экспертиз делает команду еще сильнее

• Ускоряйте доставку продукта, используйте современные подходы

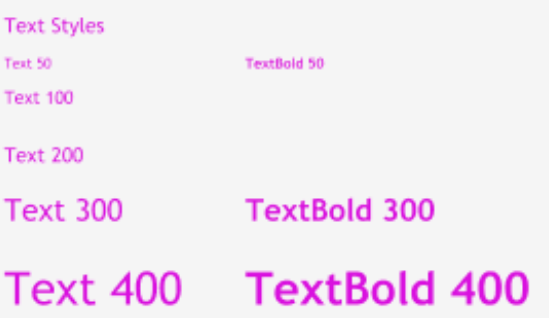

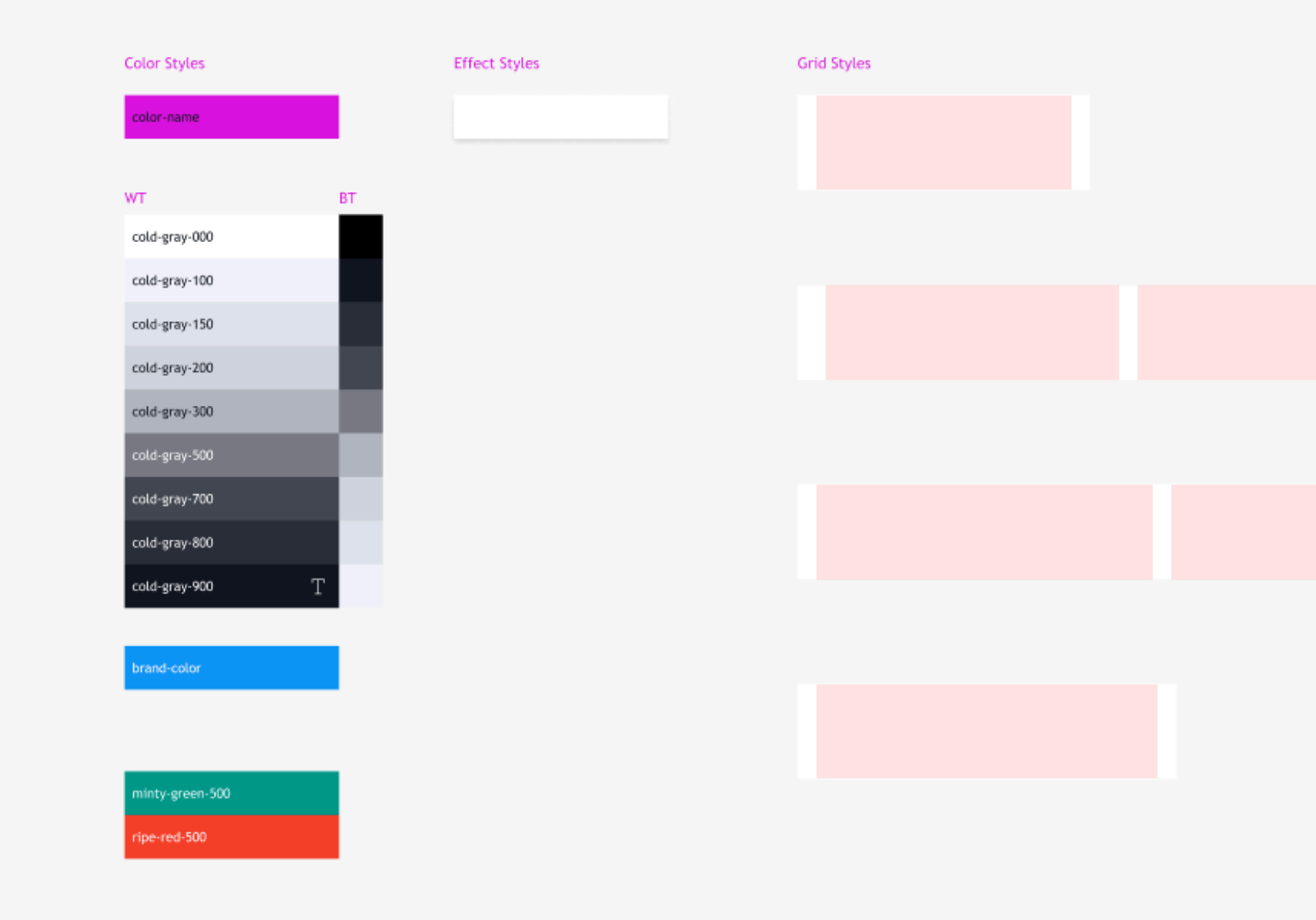

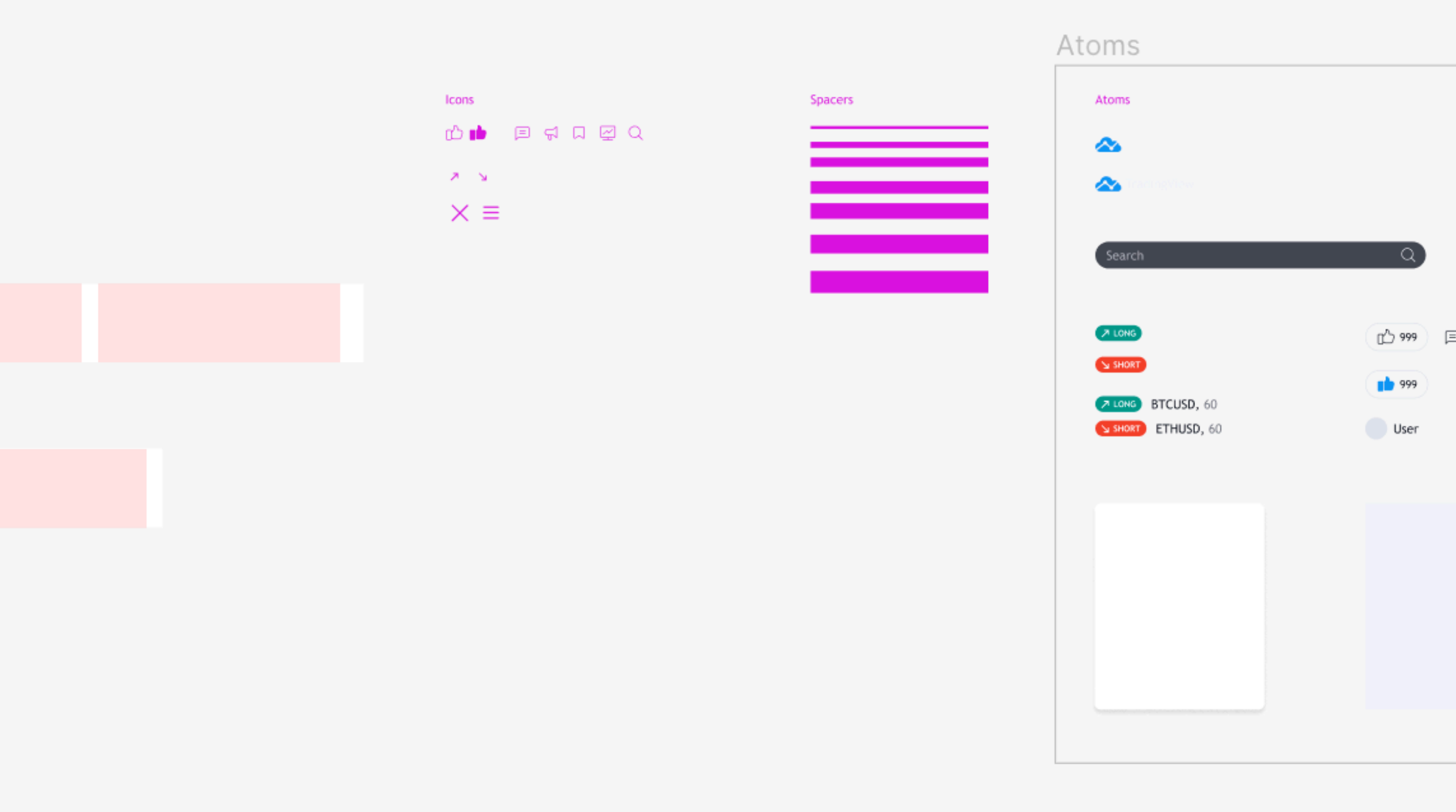

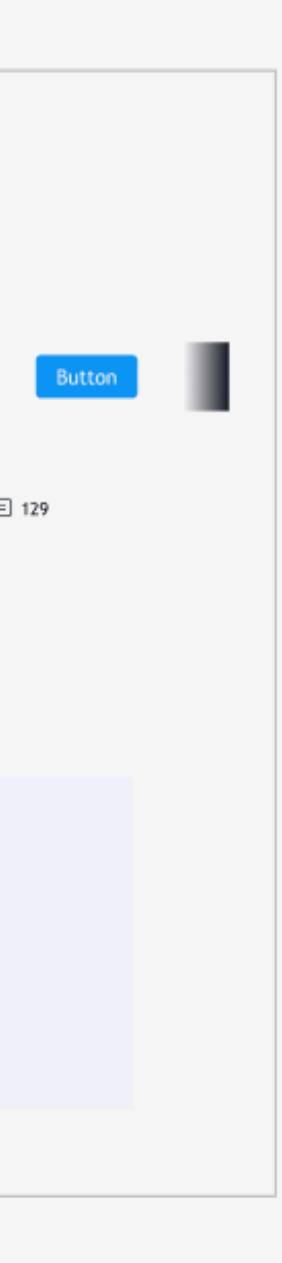

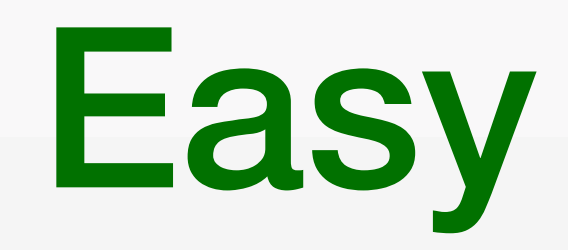

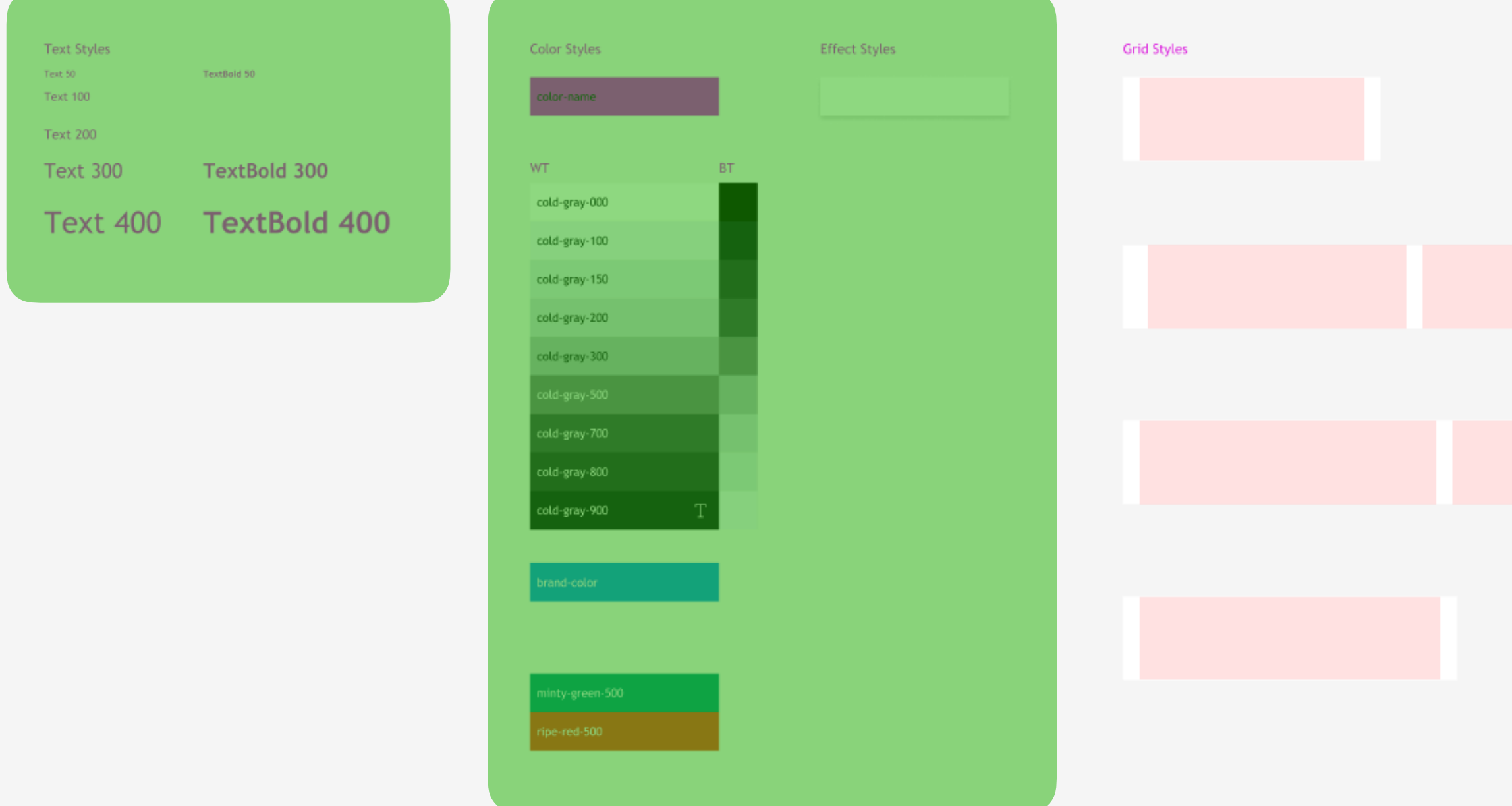

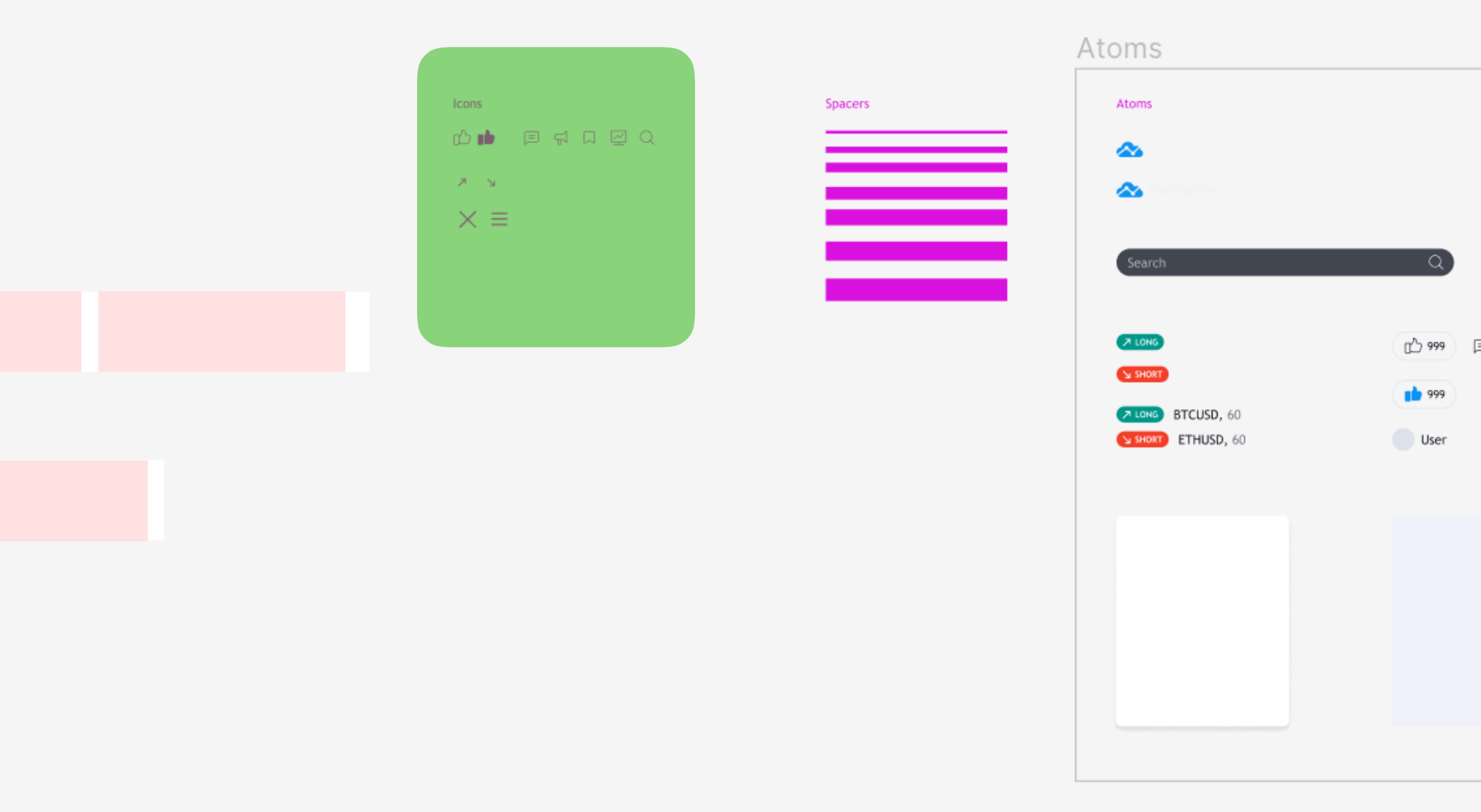

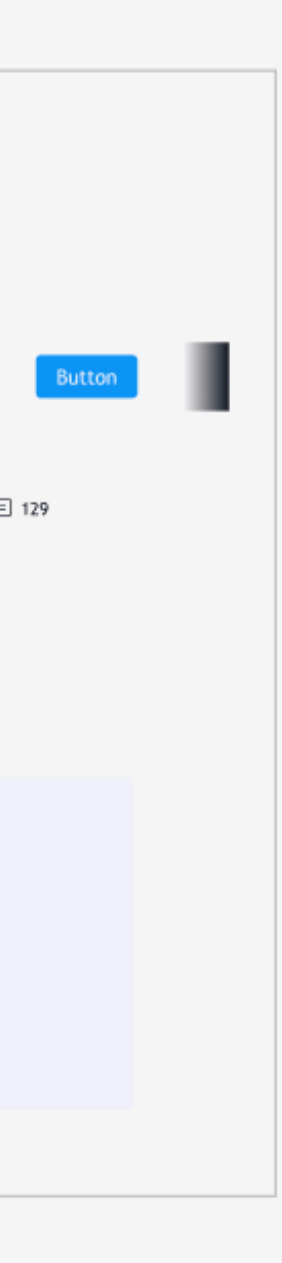

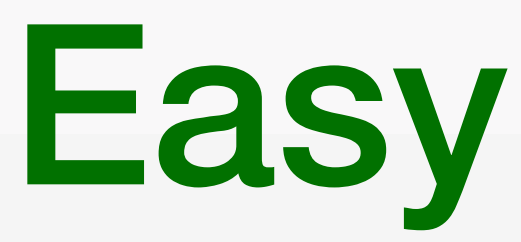

# Easy Medium

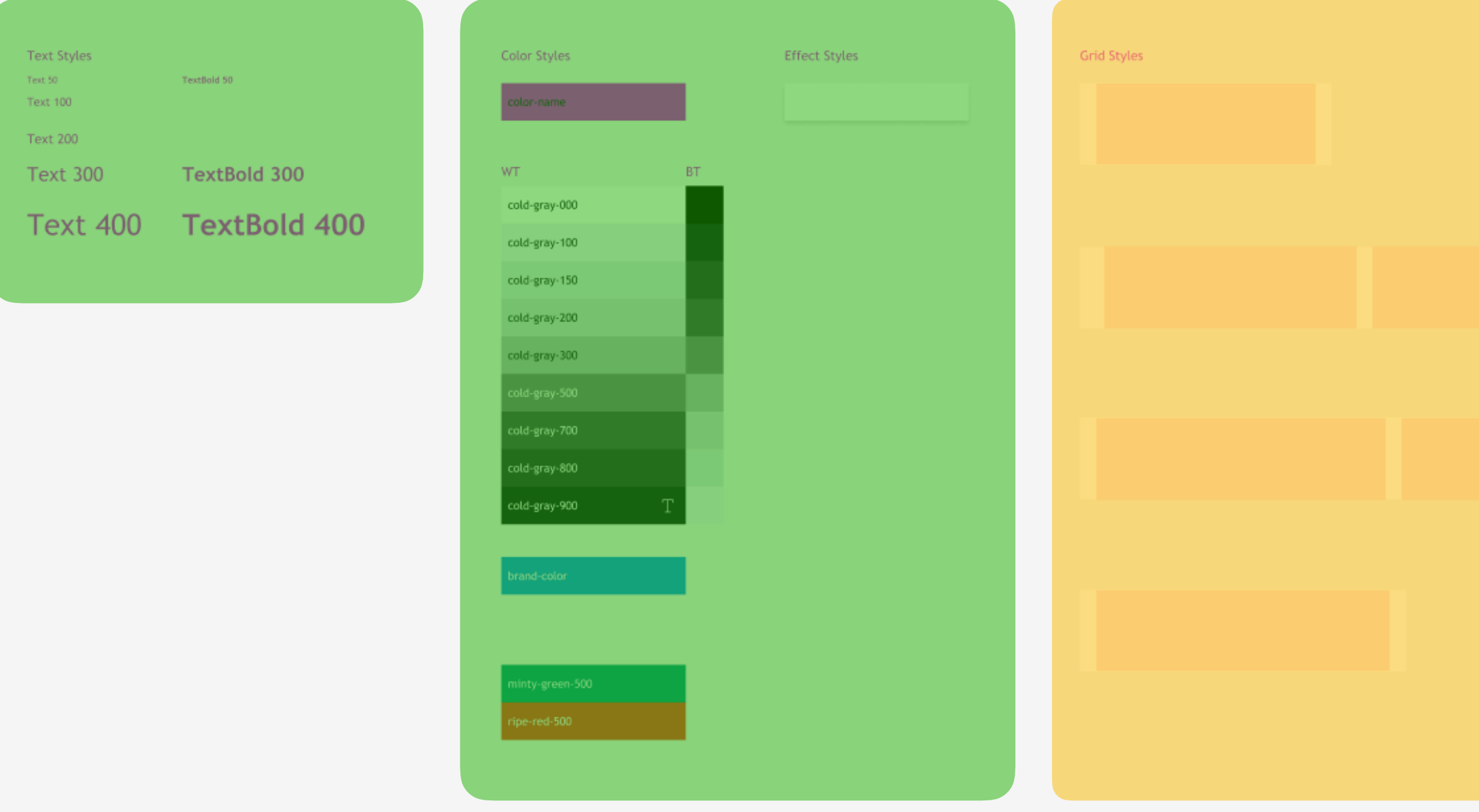

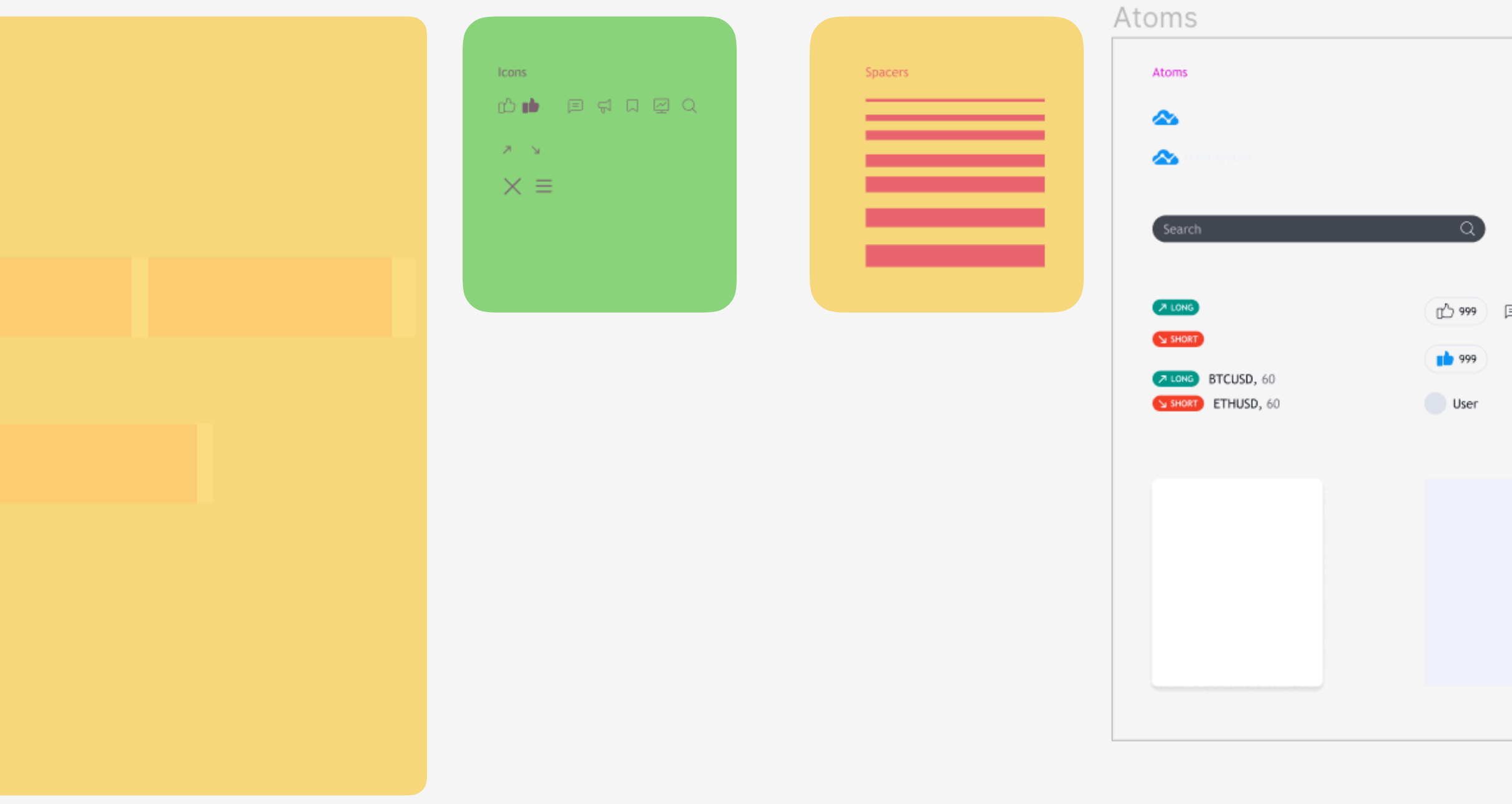

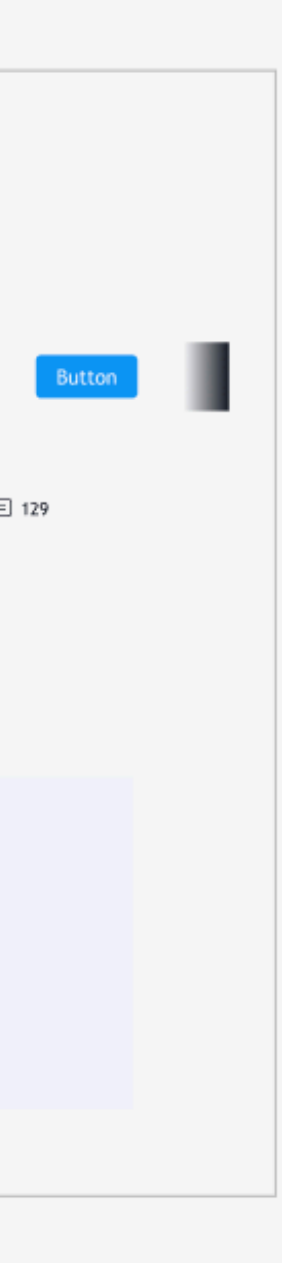

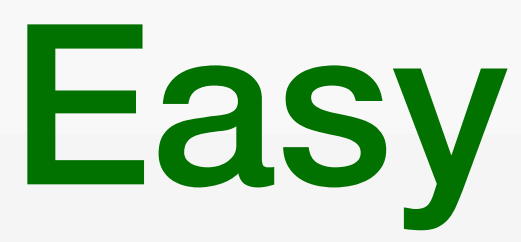

# Easy Medium Hard

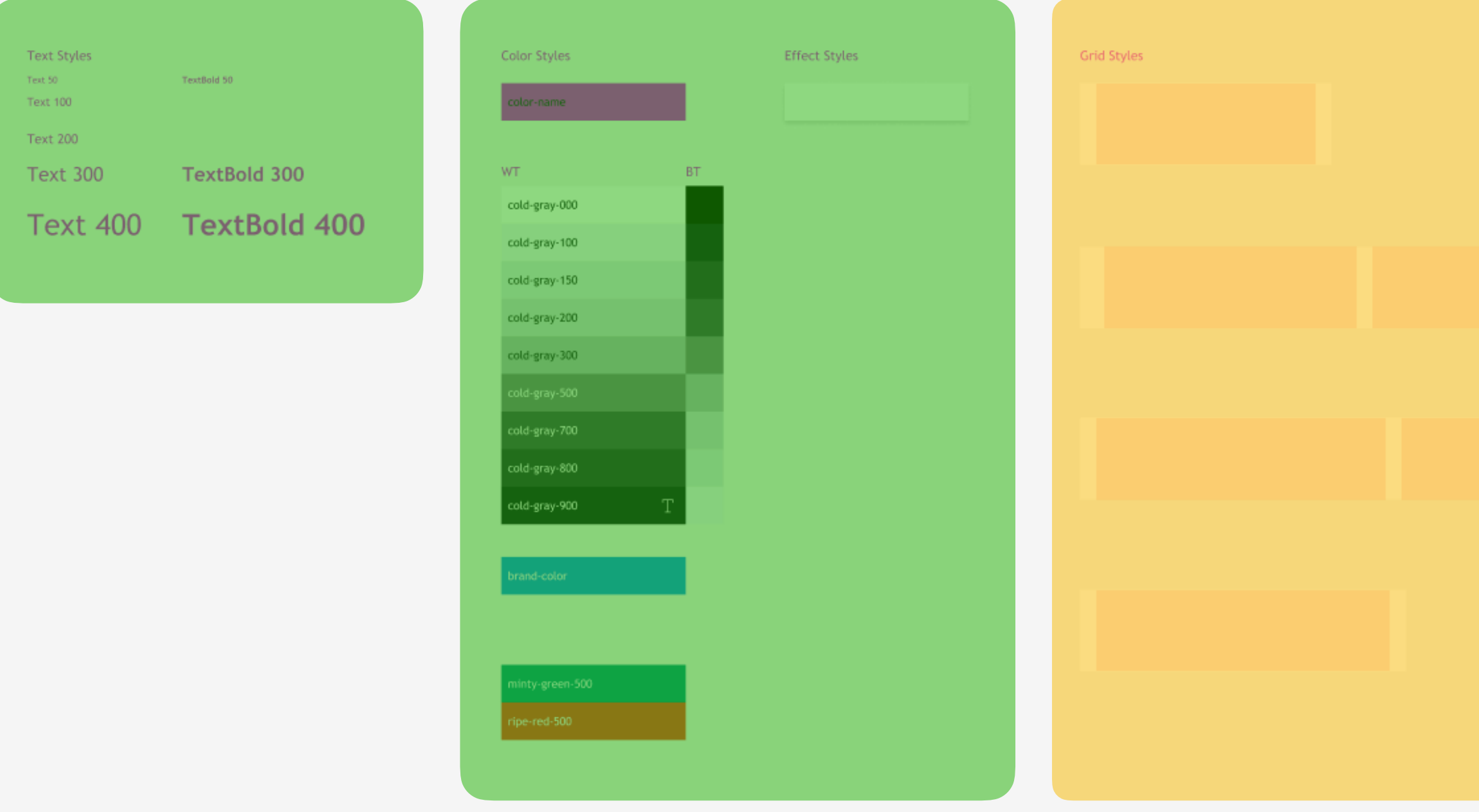

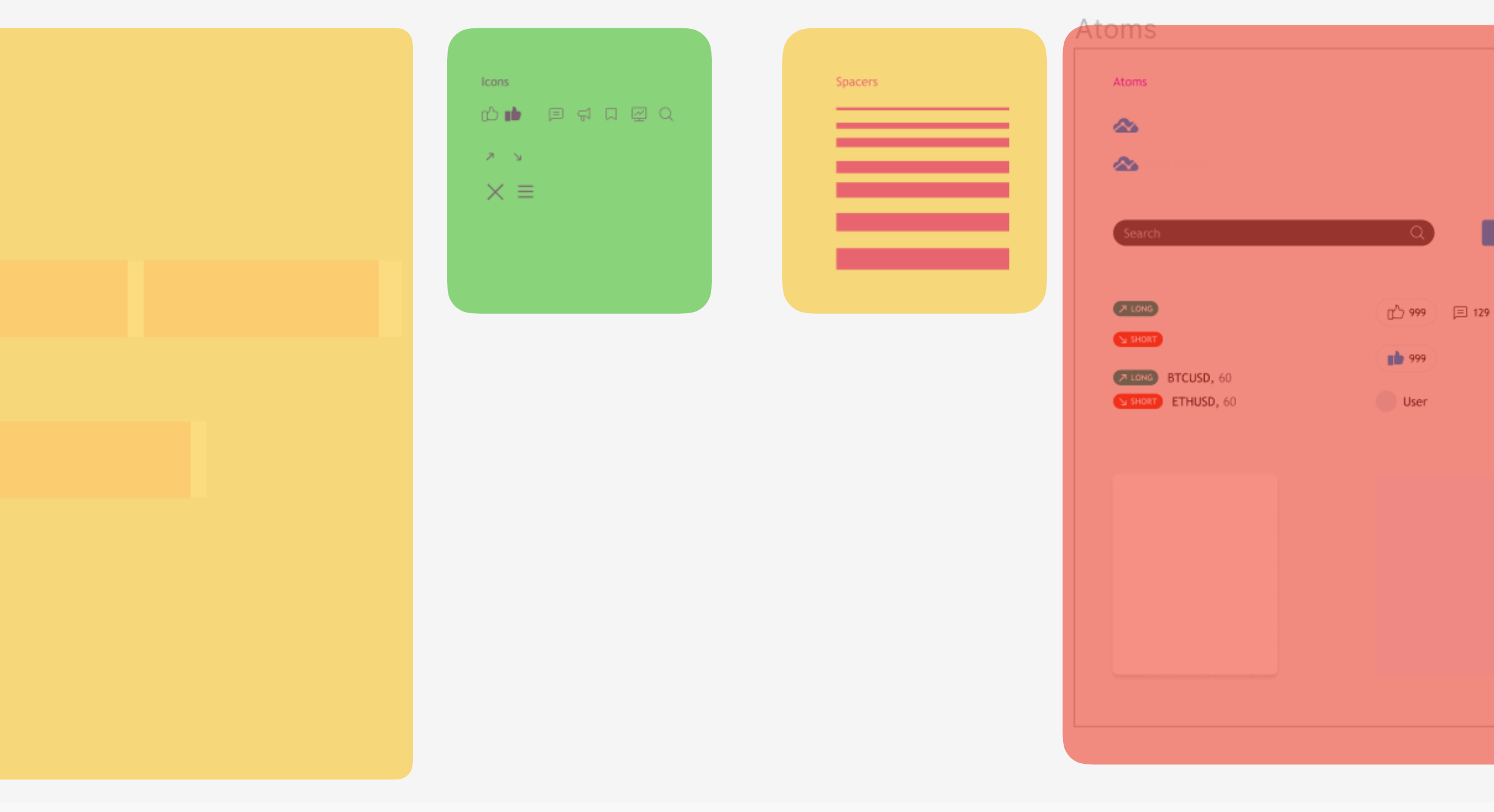

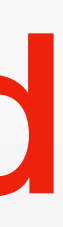

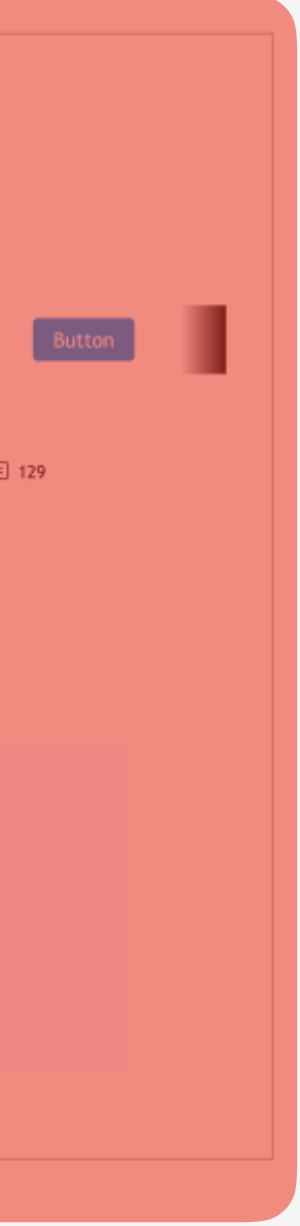

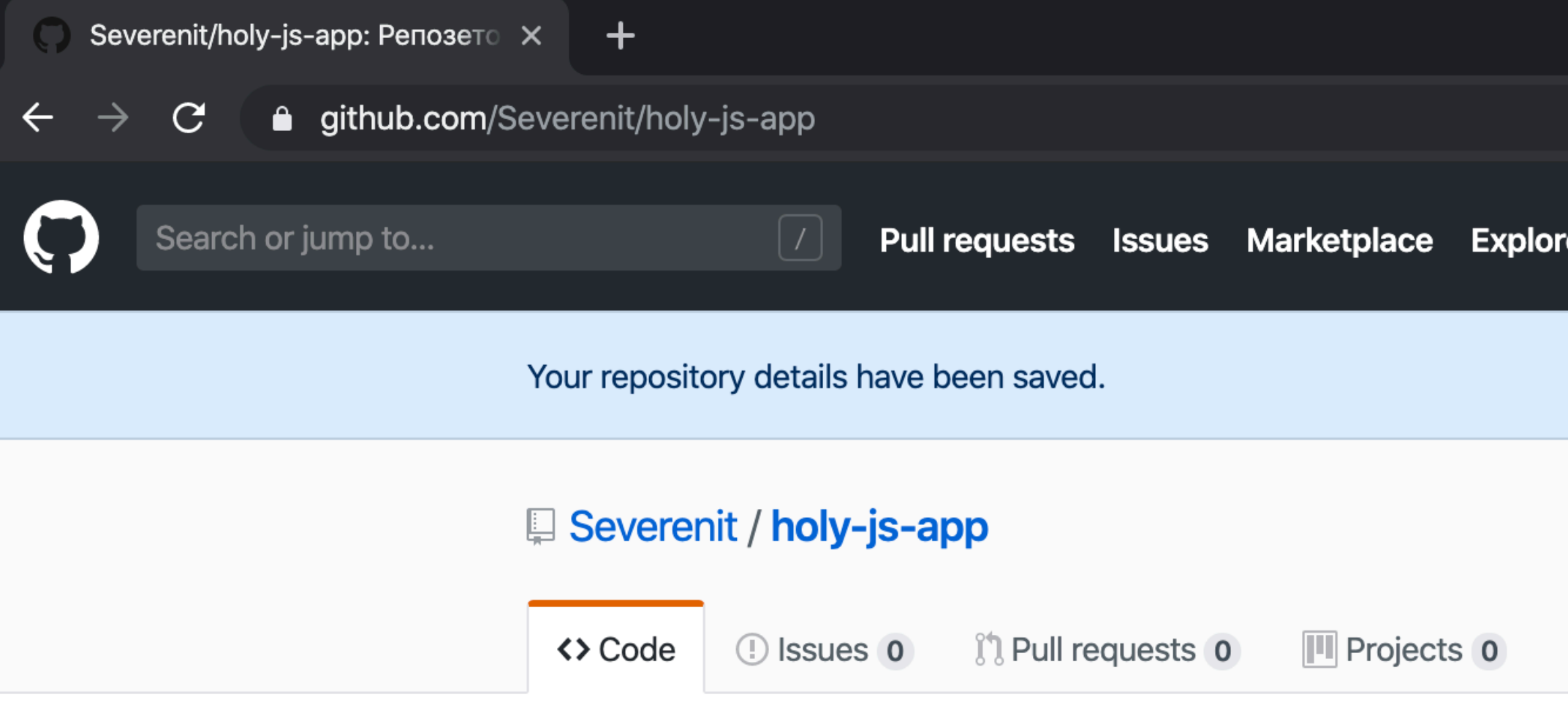

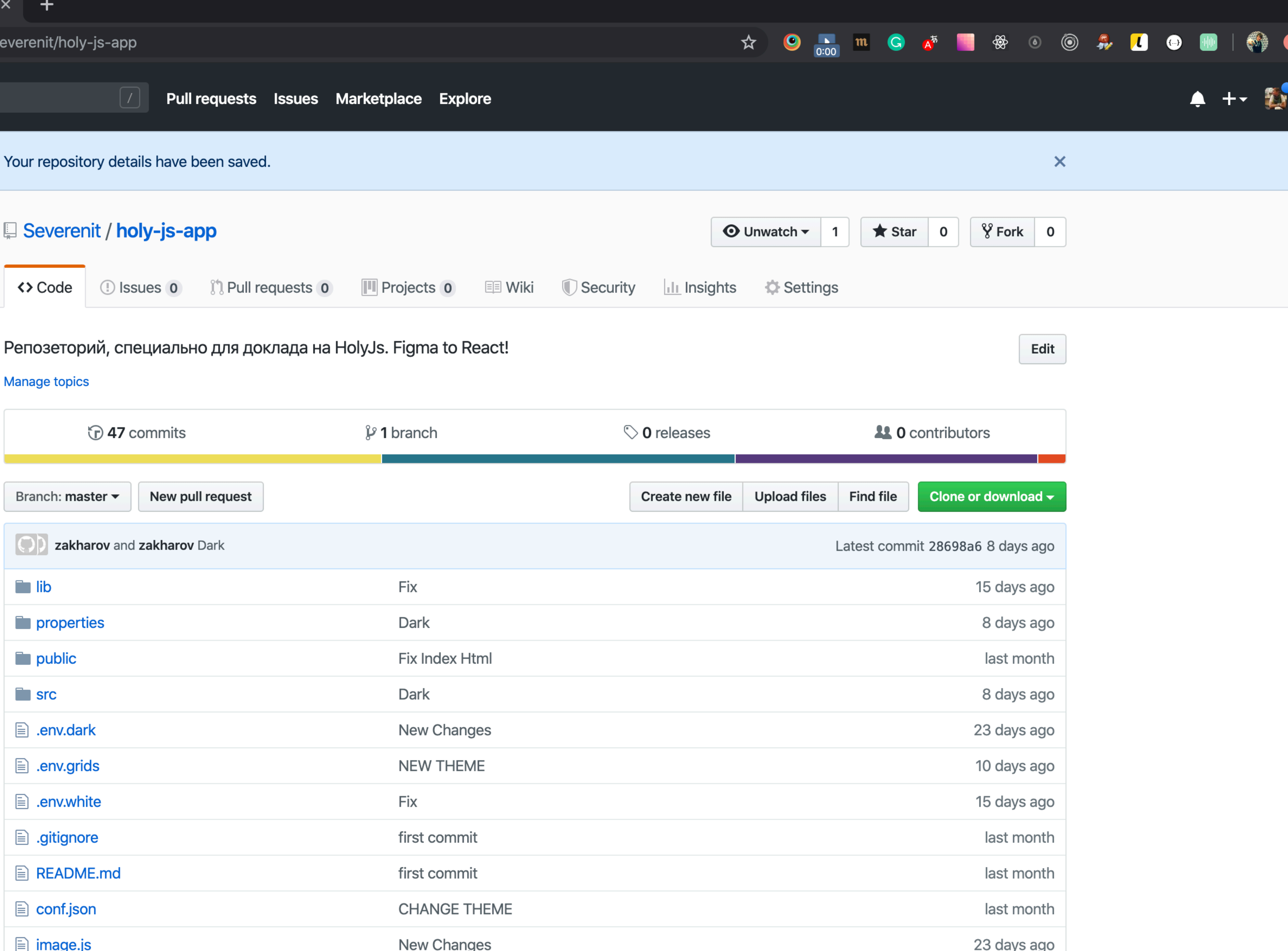

![](_page_107_Picture_4.jpeg)
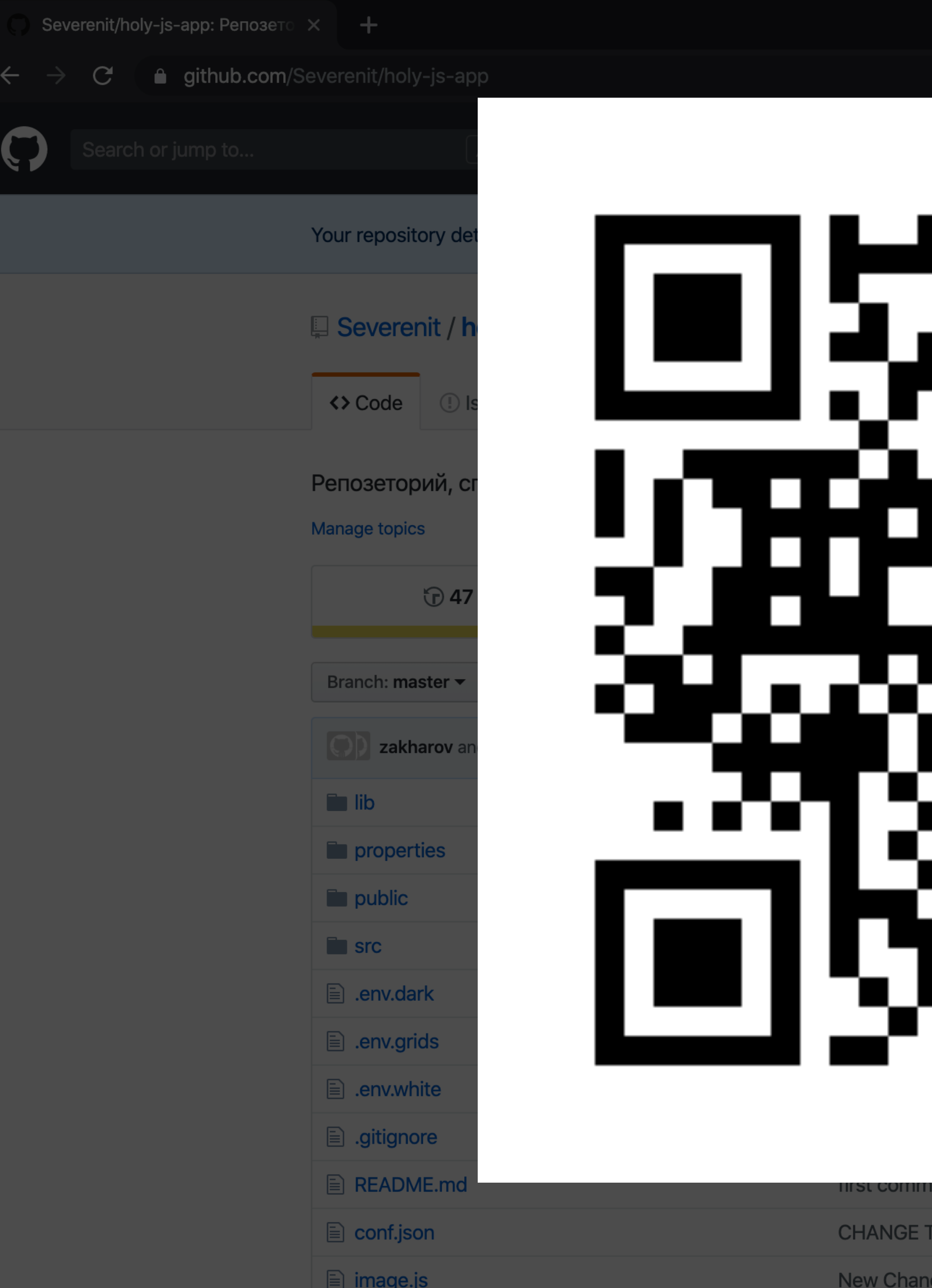

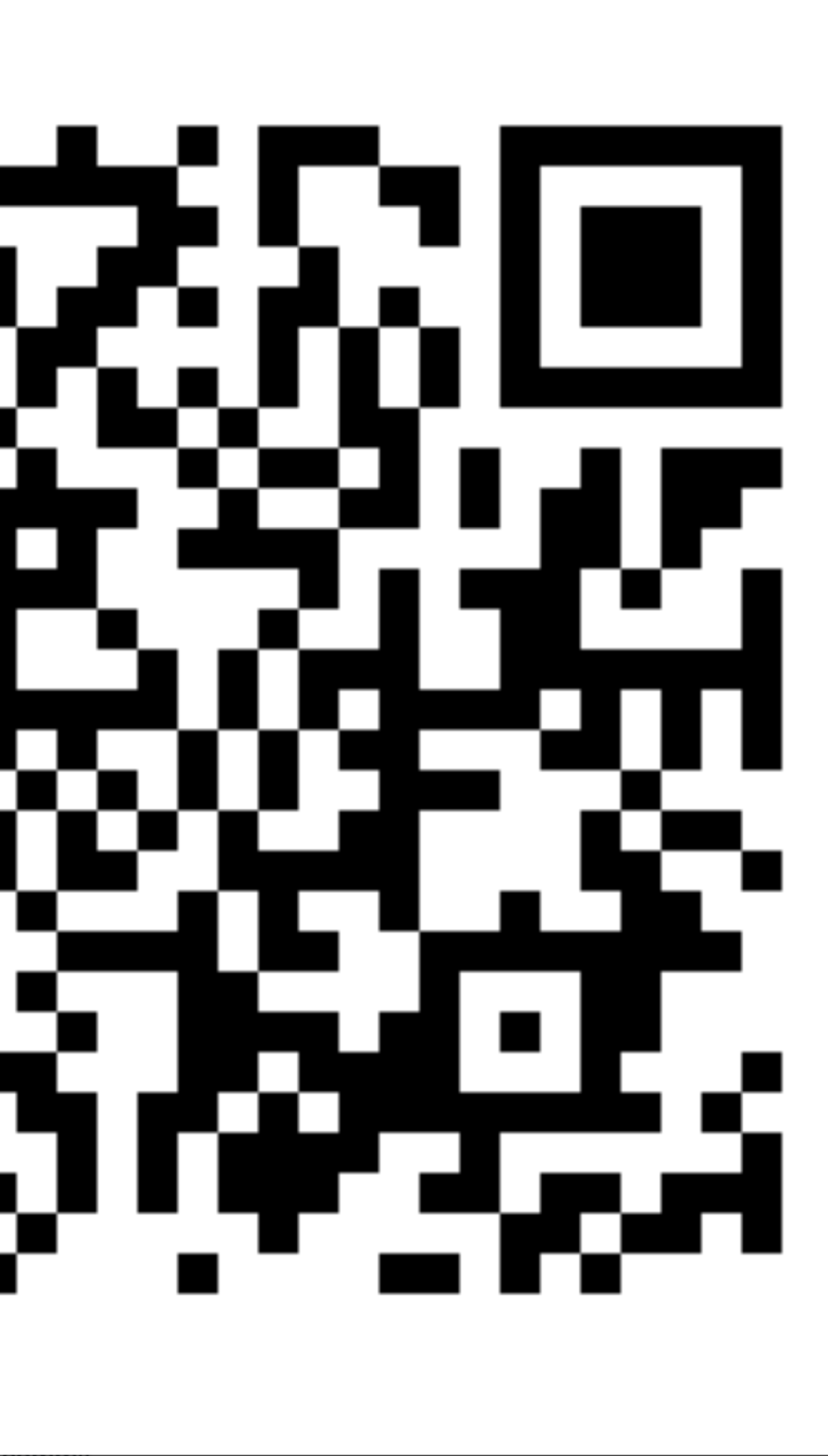

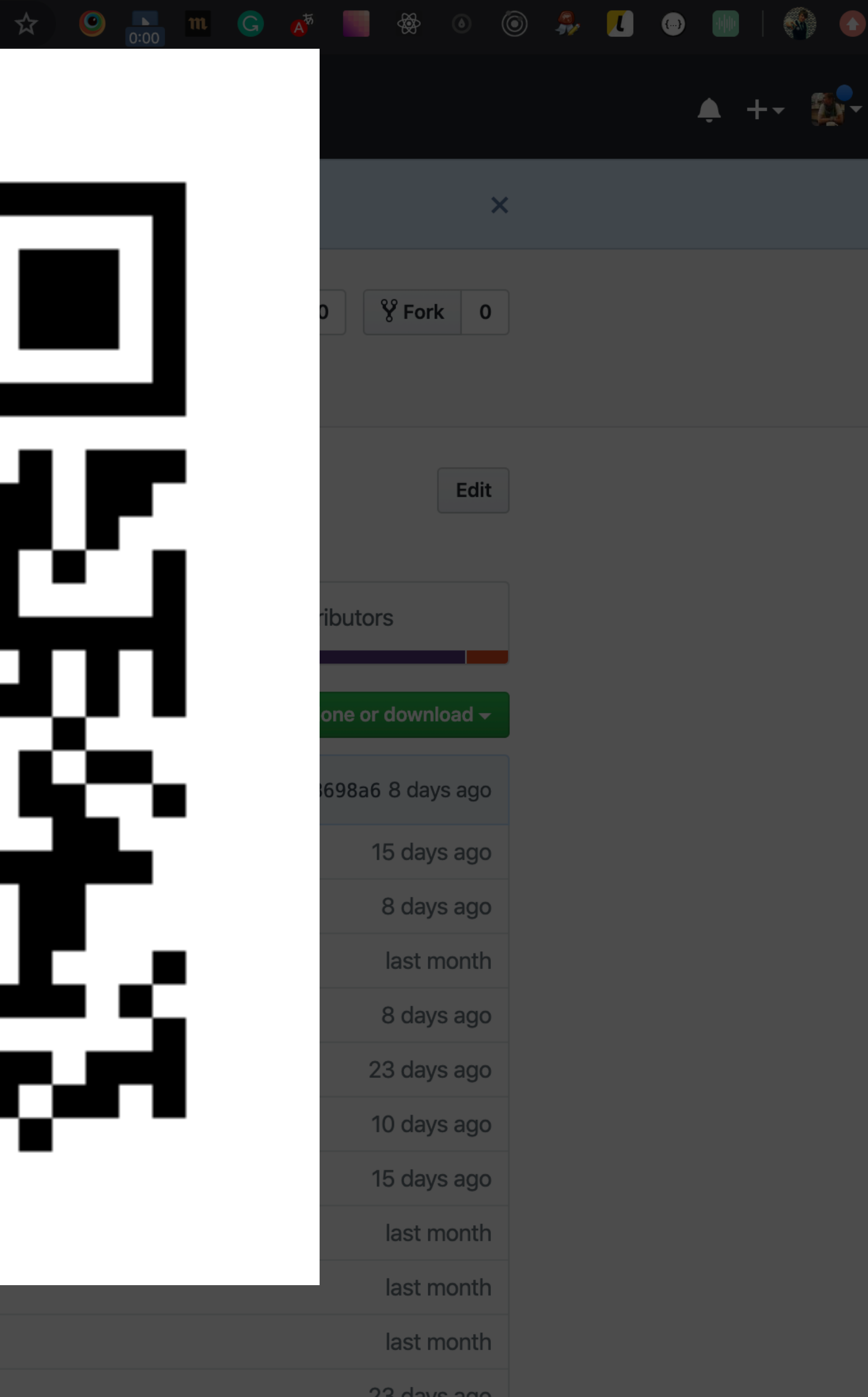

ommu

w Changes

 $\mathcal{L}_{\mathcal{A}}$ 

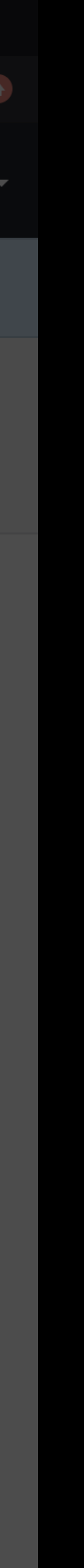

## Useful Links

- <https://www.figma.com/resources/extensions-and-apis/figgo/>
- <https://blog.prototypr.io/design-tokens-with-figma-aef25c42430f>
- <https://www.thoughtworks.com/radar/tools?blipid=1272>
- <https://github.com/mikaelvesavuori/figmagic>
- <https://www.antforfigma.com/>
- <https://airbnb.design/designops-airbnb/>

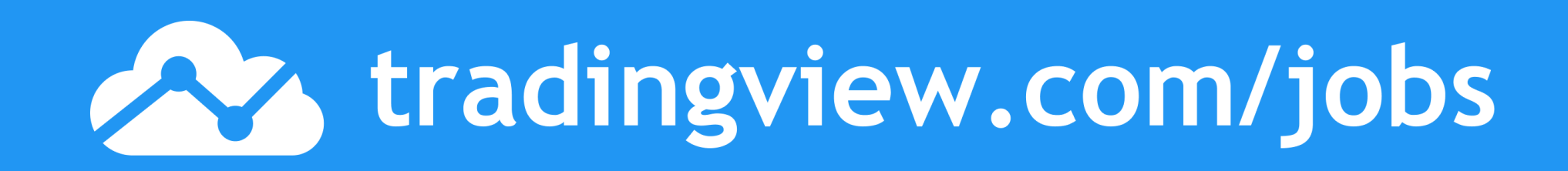

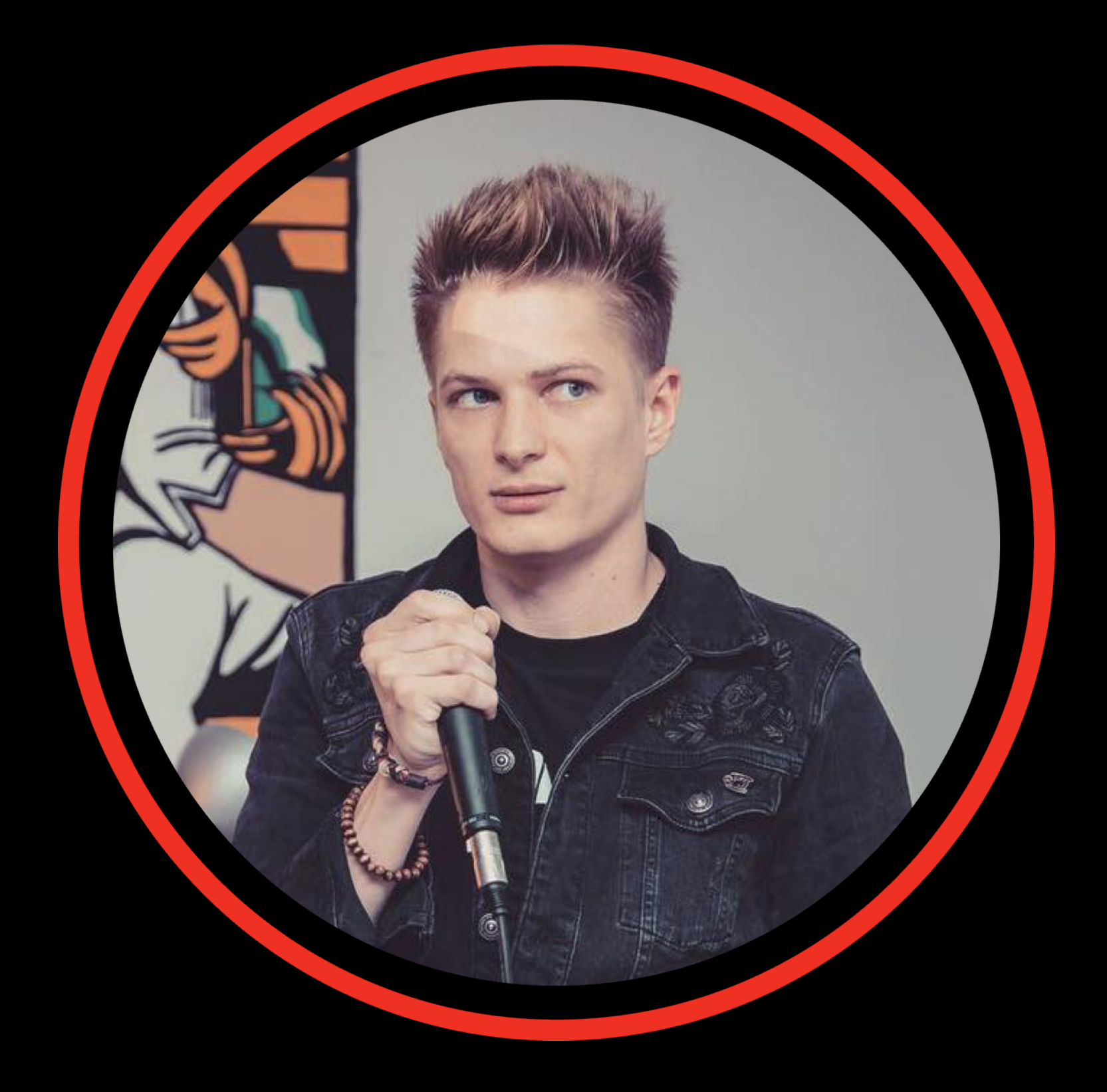

## **Александр Каменяр**

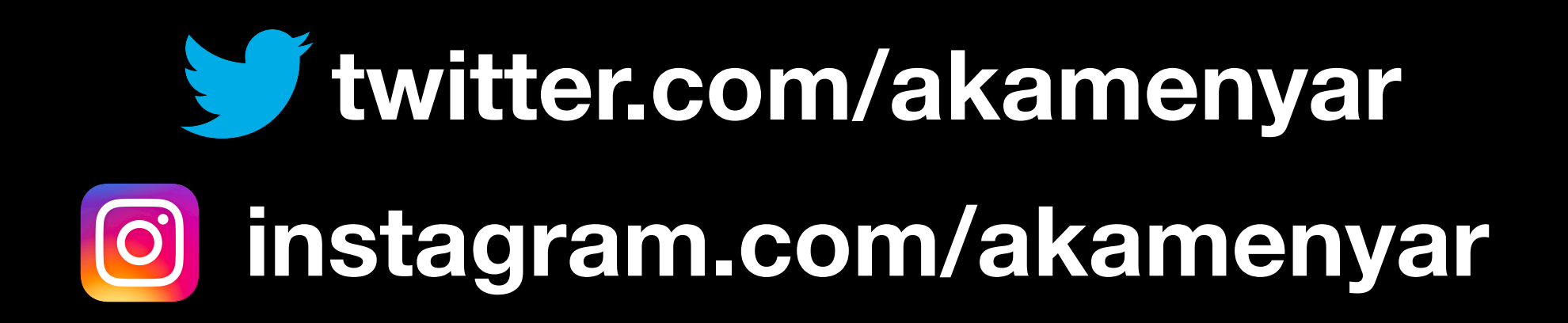

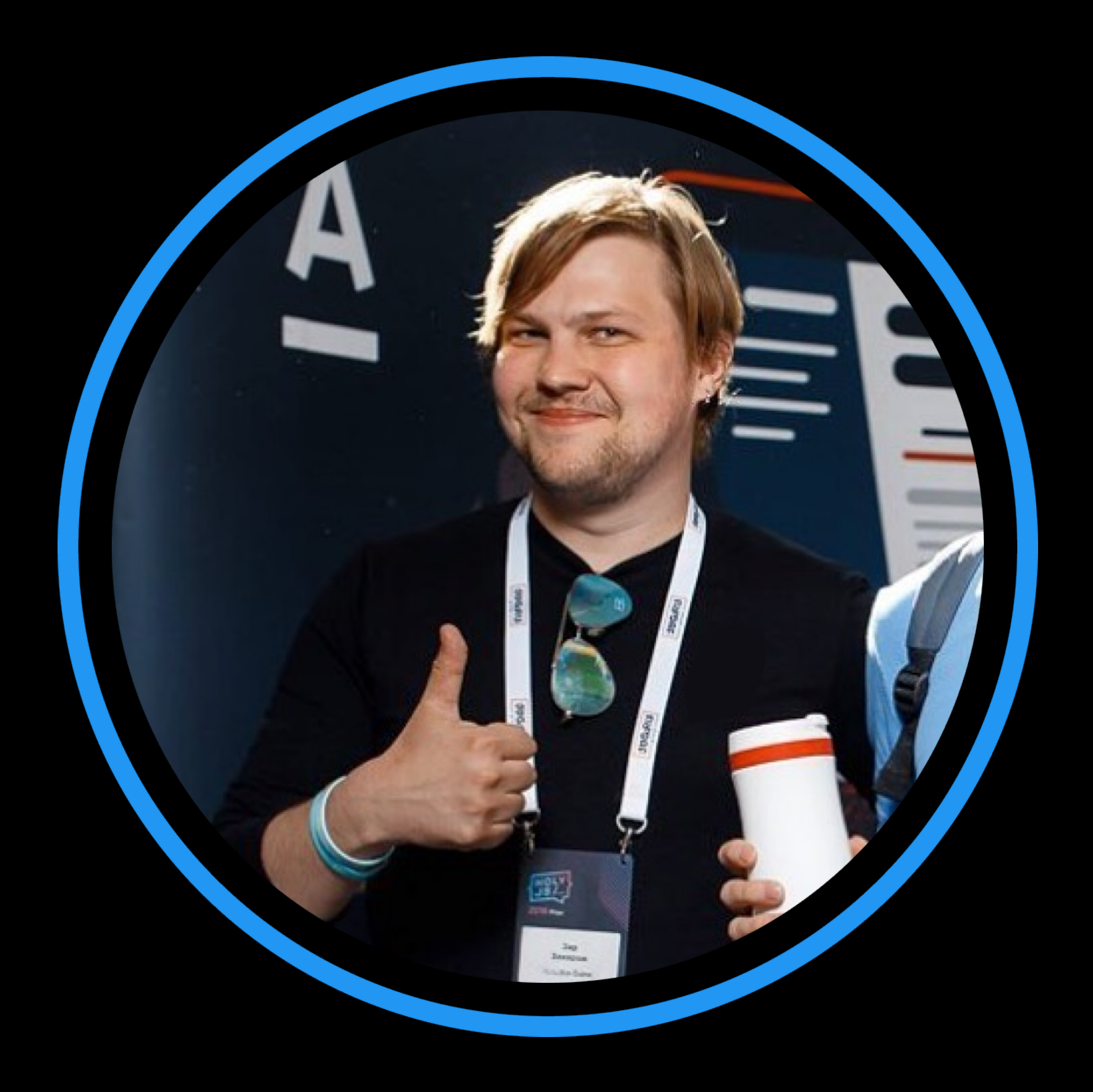

## **Зар Захаров**

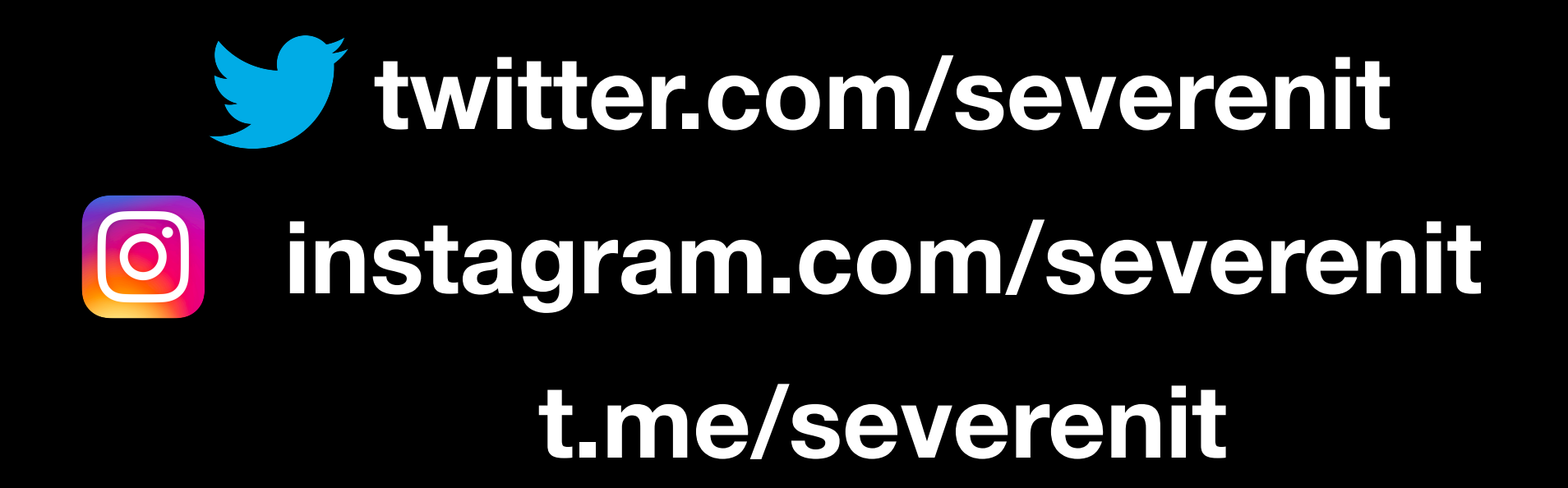